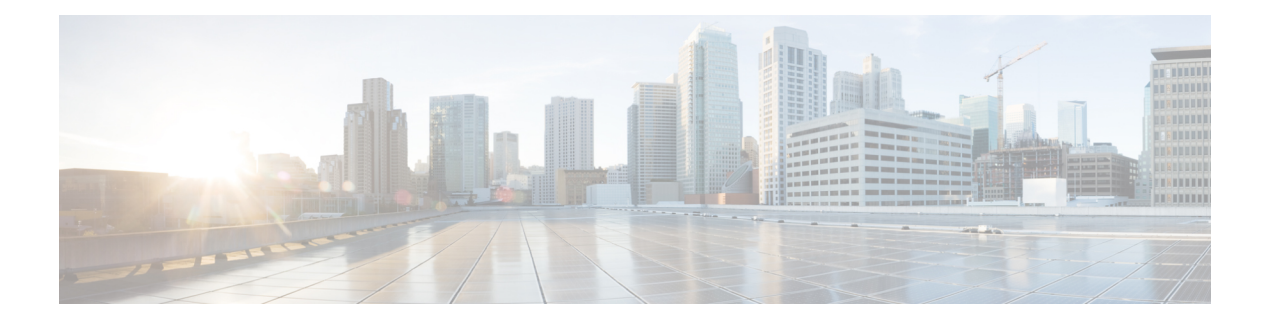

# **OSPF Commands**

This module describes the commands used to configure and monitor the Open Shortest Path First (OSPF) routing protocol.

For detailed information about OSPF concepts, configuration tasks, and examples, see the *Implementing OSPF on* Cisco IOS XR *Software* module in the *Cisco IOS XR Routing Configuration Guide for the Cisco XR 12000 Series Router* .

- [address-family](#page-4-0) (OSPF), page 5
- [adjacency](#page-6-0) stagger, page 7
- area [\(OSPF\),](#page-8-0) page 9
- [authentication](#page-10-0) (OSPF), page 11
- [authentication-key](#page-13-0) (OSPF), page 14
- [auto-cost](#page-15-0) (OSPF), page 16
- [capability](#page-17-0) opaque disable, page 18
- capability vrf-lite [\(OSPFv2\),](#page-18-0) page 19
- clear ospf [process,](#page-20-0) page 21
- clear ospf [redistribution,](#page-22-0) page 23
- clear ospf [routes,](#page-24-0) page 25
- clear ospf [statistics,](#page-26-0) page 27
- clear ospf statistics [interface,](#page-28-0) page 29
- cost [\(OSPF\),](#page-30-0) page 31
- [cost-fallback](#page-32-0) (OSPF), page 33
- [database-filter](#page-34-0) all out (OSPF), page 35
- [dead-interval](#page-36-0) (OSPF), page 37
- [default-cost](#page-38-0) (OSPF), page 39
- [default-information](#page-40-0) originate (OSPF), page 41
- [default-metric](#page-42-0) (OSPF), page 43
- [demand-circuit](#page-44-0) (OSPF), page 45
- [disable-dn-bit-check,](#page-46-0) page 47
- distance [\(OSPF\),](#page-47-0) page 48
- [distance](#page-50-0) ospf, page 51
- [distribute-list,](#page-52-0) page 53
- [domain-id](#page-55-0) (OSPF), page 56
- [domain-tag,](#page-57-0) page 58
- [fast-reroute](#page-58-0) (OSPFv2), page 59
- [fast-reroute](#page-60-0) per-link exclude interface, page 61
- [fast-reroute](#page-62-0) per-prefix exclude interface (OSPFv2), page 63
- fast-reroute per-prefix [lfa-candidate](#page-64-0) (OSPFv2), page 65
- [fast-reroute](#page-65-0) per-prefix remote-lfa (OSPFv2), page 66
- fast-reroute per-prefix [use-candidate-only](#page-67-0) (OSPFv2), page 68
- [flood-reduction](#page-68-0) (OSPF), page 69
- [hello-interval](#page-70-0) (OSPF), page 71
- ignore lsa [mospf,](#page-72-0) page 73
- [interface](#page-74-0) (OSPF), page 75
- log [adjacency](#page-76-0) changes (OSPF), page 77
- loopback [stub-network](#page-78-0) , page 79
- [max-lsa,](#page-80-0) page 81
- [max-metric,](#page-83-0) page 84
- [maximum](#page-86-0) interfaces (OSPF), page 87
- [maximum](#page-88-0) paths (OSPF), page 89
- maximum [redistributed-prefixes](#page-90-0) (OSPF), page 91
- [message-digest-key,](#page-92-0) page 93
- mpls ldp [auto-config](#page-95-0) (OSPF), page 96
- mpls ldp sync [\(OSPF\),](#page-96-0) page 97
- mpls ldp [sync-igp-shortcuts,](#page-97-0) page 98
- mpls [traffic-eng](#page-99-0) (OSPF), page 100
- mpls [traffic-eng](#page-101-0) igp-intact (OSPF), page 102
- mpls traffic-eng [multicast-intact](#page-103-0) (OSPF), page 104
- mpls traffic-eng [ldp-sync-update](#page-105-0) (OSPF), page 106
- mpls [traffic-eng](#page-106-0) router-id (OSPF), page 107
- [mtu-ignore](#page-108-0) (OSPF), page 109
- [multi-area-interface,](#page-110-0) page 111
- [neighbor](#page-112-0) (OSPF), page 113
- neighbor [database-filter](#page-114-0) all out, page 115
- network [\(OSPF\),](#page-116-0) page 117
- nsf [\(OSPF\),](#page-118-0) page 119
- nsf [flush-delay-time](#page-120-0) (OSPF), page 121
- nsf interval [\(OSPF\),](#page-121-0) page 122
- nsf lifetime [\(OSPF\),](#page-123-0) page 124
- nssa [\(OSPF\),](#page-125-0) page 126
- ospf [name-lookup,](#page-127-0) page 128
- [packet-size](#page-128-0) (OSPF), page 129
- passive [\(OSPF\),](#page-130-0) page 131
- priority [\(OSPF\),](#page-132-0) page 133
- protocol [shutdown,](#page-134-0) page 135
- queue dispatch [flush-lsa,](#page-135-0) page 136
- queue dispatch [incoming,](#page-137-0) page 138
- queue dispatch [rate-limited-lsa,](#page-139-0) page 140
- queue dispatch [spf-lsa-limit,](#page-141-0) page 142
- [queue](#page-143-0) limit, page 144
- range [\(OSPF\),](#page-145-0) page 146
- [redistribute](#page-147-0) (OSPF), page 148
- [retransmit-interval](#page-152-0) (OSPF), page 153
- [route-policy](#page-154-0) (OSPF), page 155
- [router-id](#page-156-0) (OSPF), page 157
- [router](#page-158-0) ospf, page 159
- security ttl [\(OSPF\),](#page-160-0) page 161
- [sham-link,](#page-162-0) page 163
- [show](#page-164-0) ospf, page 165

Г

- show ospf [border-routers,](#page-168-0) page 169
- show ospf [database,](#page-170-0) page 171
- show ospf [flood-list,](#page-184-0) page 185
- show ospf [interface,](#page-187-0) page 188
- show ospf mpls [traffic-eng,](#page-190-0) page 191
- show ospf [message-queue,](#page-195-0) page 196
- show ospf [neighbor,](#page-198-0) page 199
- show ospf [request-list,](#page-206-0) page 207
- show ospf [retransmission-list,](#page-209-0) page 210
- show ospf [routes,](#page-212-0) page 213
- show ospf [sham-links,](#page-217-0) page 218
- show ospf statistics [interface,](#page-220-0) page 221
- show ospf [summary-prefix,](#page-223-0) page 224
- show ospf [virtual-links,](#page-225-0) page 226
- show [protocols](#page-227-0) (OSPF), page 228
- snmp context [\(OSPF\),](#page-230-0) page 231
- snmp trap [\(OSPF\),](#page-233-0) page 234
- snmp trap [rate-limit](#page-234-0) (OSPF), page 235
- spf [prefix-priority](#page-235-0) (OSPFv2), page 236
- stub [\(OSPF\),](#page-237-0) page 238
- [summary-prefix](#page-239-0) (OSPF), page 240
- timers lsa [group-pacing,](#page-241-0) page 242
- timers lsa [min-arrival,](#page-243-0) page 244
- timers lsa [refresh,](#page-245-0) page 246
- timers throttle lsa all [\(OSPF\),](#page-247-0) page 248
- timers throttle spf [\(OSPF\),](#page-250-0) page 251
- [transmit-delay](#page-252-0) (OSPF), page 253
- [virtual-link](#page-254-0) (OSPF), page 255
- vrf [\(OSPF\),](#page-256-0) page 257

 $\mathbf I$ 

# <span id="page-4-0"></span>**address-family (OSPF)**

To enter address family configuration mode for Open Shortest Path First (OSPF), use the **address-family** command in the appropriate mode. To disable address family configuration mode, use the **no** form of this command.

**address-family ipv4 [unicast]**

**no address-family ipv4 [unicast]**

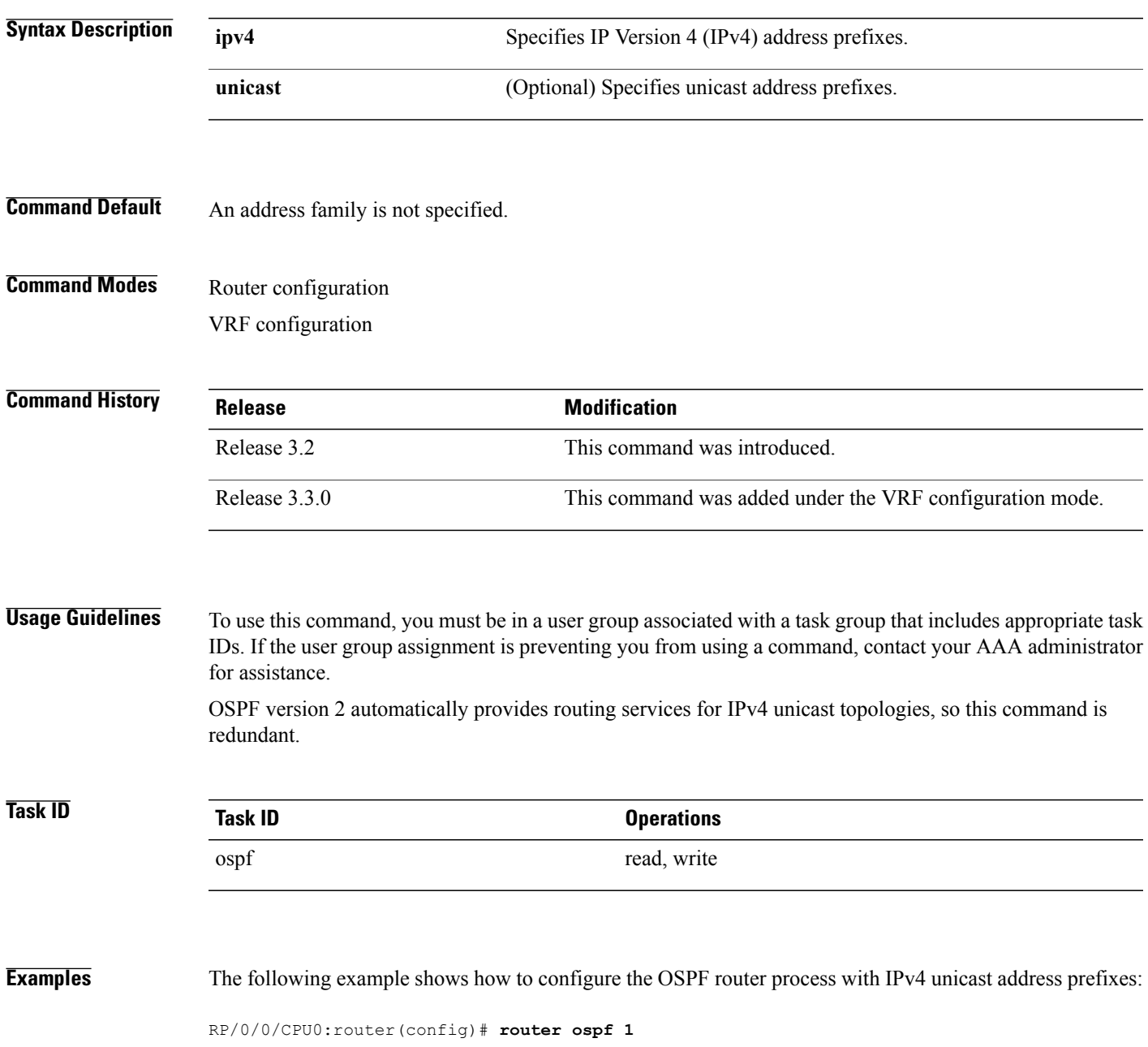

T

RP/0/0/CPU0:router(config-ospf)# **address-family ipv4 unicast**

Г

# <span id="page-6-0"></span>**adjacency stagger**

To configure staggering of OSPF adjacency during reload, process restart, and process clear, use the **adjacency stagger** command in router configuration mode. To turn off adjacency staggering, either use the **disable** keyword or use the **no** form of this command.

**adjacency stagger** {**disable**| *initial-num-nbr max-num-nbr*}

**no adjacency stagger**

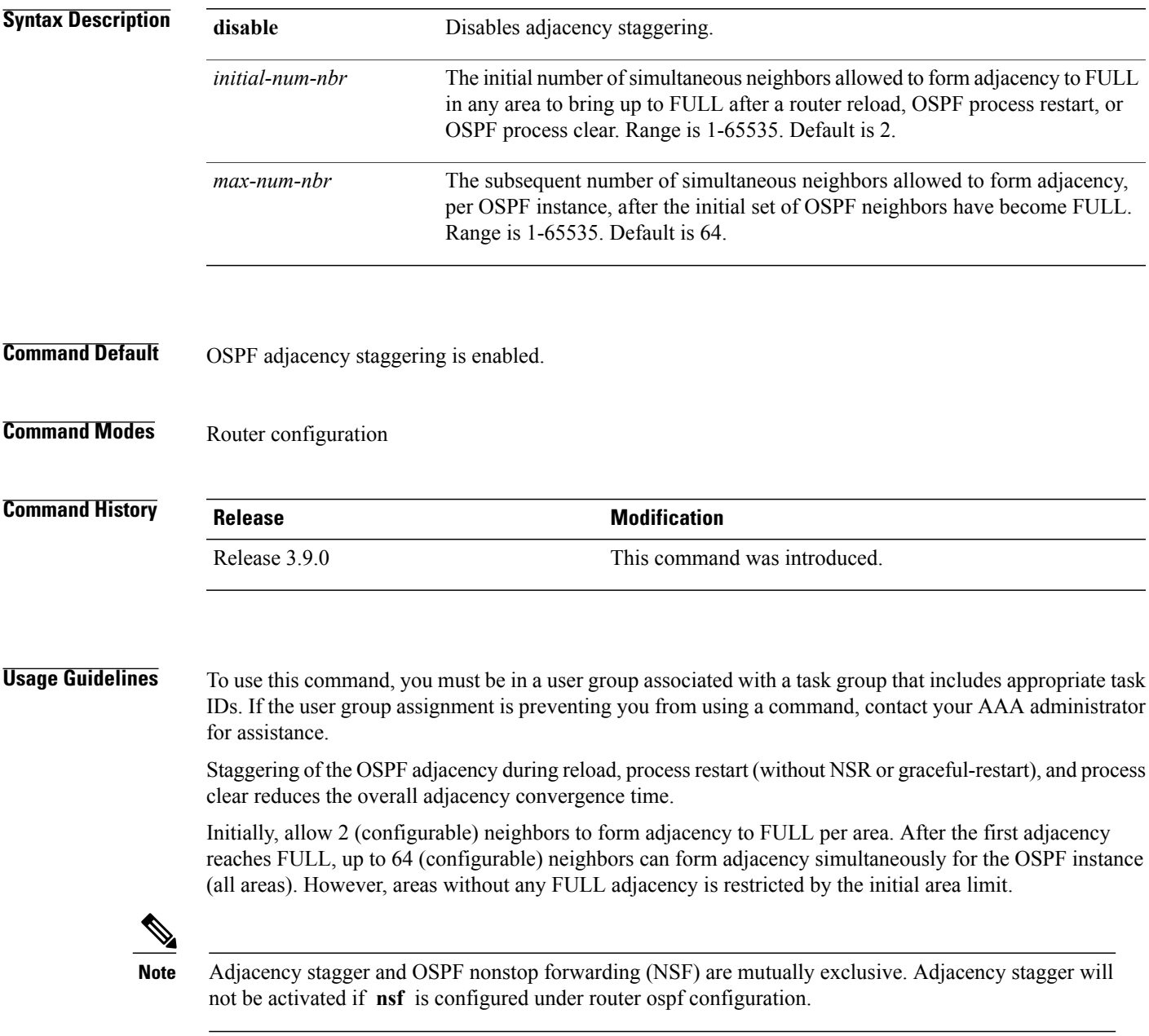

Τ

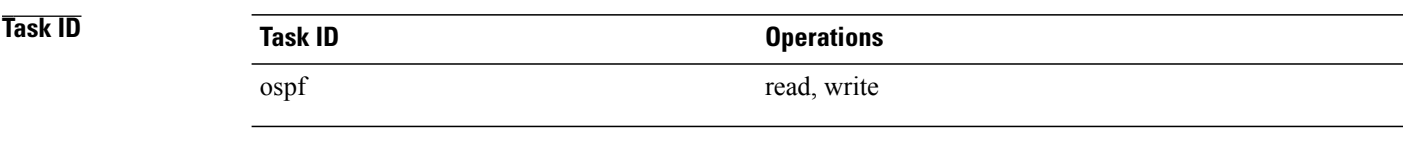

**Examples** The following example shows how to configure adjacency stagger for a 2 neighbors initially and for a maximum of 3 neighbors:

```
RP/0/0/CPU0:router# configure
RP/0/0/CPU0:router(config)# router ospf 1
RP/0/0/CPU0:router(config-ospf)# adjacency stagger 2 3
```
## <span id="page-8-0"></span>**area (OSPF)**

To configure an Open Shortest Path First (OSPF) area, use the **area** command in the appropriate mode. To terminate an OSPF area, use the **no** form of this command. **area** *area-id* **no area** *area-id* **Syntax Description**  $area-id$  Identifier of an OSPF area. The *area-id* argument can be specified as either a decimal value or an IP address (dotted decimal) format. Range is 0 to 4294967295. *area-id* **Command Default** No OSPF area is defined. **Command Modes** Router configuration VRF configuration **Command History Release <b>Modification** Release 3.2 This command was introduced. Release 3.3.0 This command was added under the VRF configuration mode.

**Usage Guidelines** To use this command, you must be in a user group associated with a task group that includes appropriate task IDs. If the user group assignment is preventing you from using a command, contact your AAA administrator for assistance.

> Use the **area** command to explicitly configure an area. Commands configured under the area configuration mode (such as the **interface** [OSPF] and **authentication** commands), are automatically bound to that area.

> To modify or remove the area, the *area-id* argument format must be the same as the format used when creating the area. Otherwise, even if the actual 32-bit value matches, the area is not matched. For example, if you create an area with an *area-id* of 10 it would not match an *area-id* of 0.0.0.10.

**Note**

To remove the specified area from the router configuration, use the **no area** *area-id* command. The **no area** *area-id* command removes the area and all area options, such as **authentication**, **default-cost** , **nssa** , **range** , **stub** , **virtual-link** , and **interface.**

I

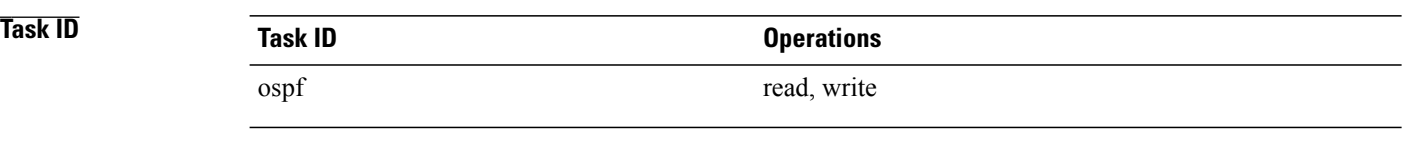

### **Examples** The following example shows how to configure area 0 and GigabitEthernet interface 0/2/0/0. GigabitEthernet interface 0/2/0/0 is bound to area 0 automatically.

```
RP/0/0/CPU0:router# configure
RP/0/0/CPU0:router(config)# router ospf 1
RP/0/0/CPU0:router(config-ospf)# area 0
RP/0/0/CPU0:router(config-ospf-ar)# interface GigabitEthernet 0/2/0/0
```
## <span id="page-10-0"></span>**authentication (OSPF)**

To enable plain text, Message Digest 5 (MD5) authentication, or null authentication for an Open Shortest Path First (OSPF) interface, use the **authentication** command in the appropriate mode. To remove such authentication, use the **no** form of this command.

#### **authentication** [**message-digest** [**keychain** *keychain*]**| null**]

#### **no authentication**

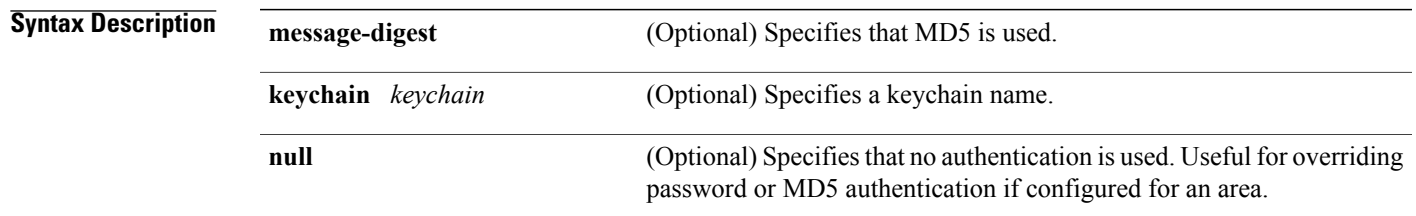

**Command Default** If this command is not specified in interface configuration mode, then the interface adopts the authentication parameter specified by the area.

> If this command is not specified in area configuration mode, then the interface adopts the authentication parameter specified for the process.

If this command is not specified at any level, then the interface does not use authentication.

If no keyword is specified, plain text authentication is used.

### **Command Modes** Interface configuration

Area configuration Router configuration Virtual-link configuration VRF configuration Multi-area interface configuration

Sham-link configuration

**Command Histor** 

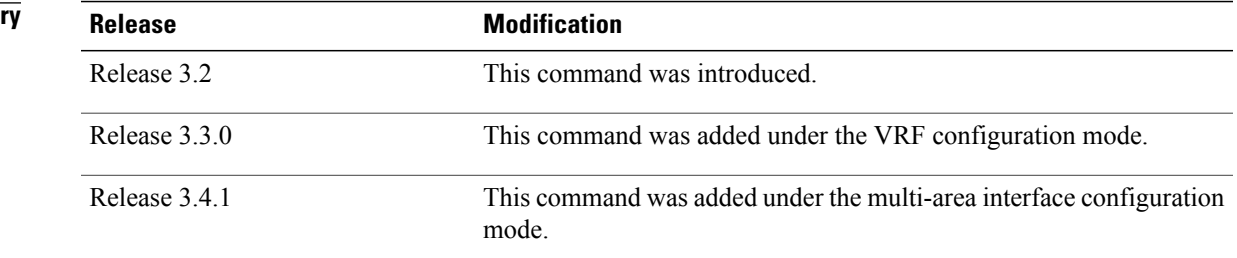

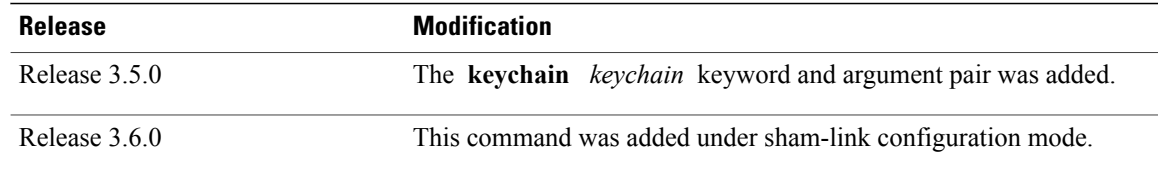

**Usage Guidelines** To use this command, you must be in a user group associated with a task group that includes appropriate task IDs. If the user group assignment is preventing you from using a command, contact your AAA administrator for assistance.

> Use the **authentication** command to specify an authentication type for the interface, which overrides the authentication specified for the area to which this interface belongs. If this command is not included in the configuration file, the authentication configured in the area to which the interface belongs is assumed (as specified by the area **authentication** command).

The authentication type and password must be the same for all OSPF interfaces that are to communicate with each other through OSPF. If you specified plain text authentication, use the **authentication-key** command to specify the plain text password.

If you enable MD5 authentication with the **message-digest** keyword, you must configure a key with the **message-digest-key** interface command.

To manage the rollover of keys and enhance MD5 authentication for OSPF, you can configure a container of keys called a keychain with each key comprising the following attributes: generate/accept time, key identification, and authentication algorithm. The keychain management feature is always enabled.

**Note** Changes to the system clock will impact the validity of the keys in the existing configuration.

**Task ID Task ID Operations** ospf read, write

**Examples** The following example shows how to set authentication for areas 0 and 1 of OSPF routing process 201. Authentication keys are also provided.

```
RP/0/0/CPU0:router# configure
RP/0/0/CPU0:router(config)# router ospf 201
RP/0/0/CPU0:router(config-ospf)# router-id 10.1.1.1
RP/0/0/CPU0:router(config-ospf)# area 0
RP/0/0/CPU0:router(config-ospf-ar)# authentication
RP/0/0/CPU0:router(config-ospf-ar)# interface GigabitEthernet 0/1/0/1
RP/0/0/CPU0:router(config-ospf-ar-if)# authentication-key mykey
RP/0/0/CPU0:router(config-ospf-ar-if)# exit
RP/0/0/CPU0:router(config-ospf)# area 1
RP/0/0/CPU0:router(config-ospf-ar)# authentication
RP/0/0/CPU0:router(config-ospf-ar)# interface GigabitEthernet 0/1/0/0
RP/0/0/CPU0:router(config-ospf-ar-if)# authentication-key mykey1
```
The following example shows how to configure use of an authentication keychain:

```
RP/0/0/CPU0:router# configure
RP/0/0/CPU0:router(config)# router ospf 201
RP/0/0/CPU0:router(config-ospf)# router-id 10.1.1.1
RP/0/0/CPU0:router(config-ospf)# authentication message-digest keychain mykeychain
```
### **Related Commands**

Г

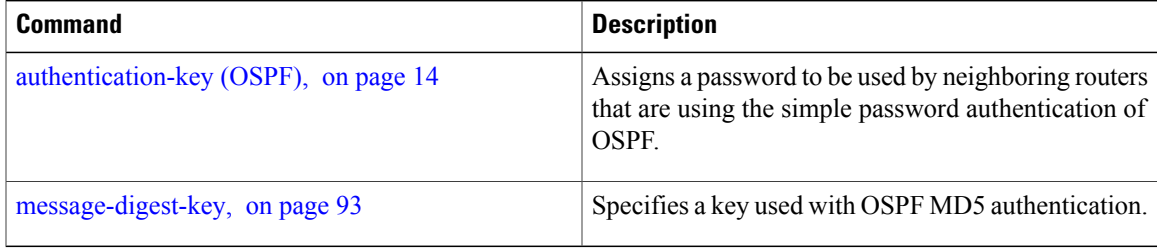

## <span id="page-13-0"></span>**authentication-key (OSPF)**

To assign a password to be used by neighboring routers that are using the Open Shortest Path First (OSPF) simple password authentication, use the **authentication-key** command in the appropriate mode. To remove a previously assigned OSPF password, use the **no** form of this command.

**authentication-key** [**clear| encrypted**] *password*

**no authentication-key**

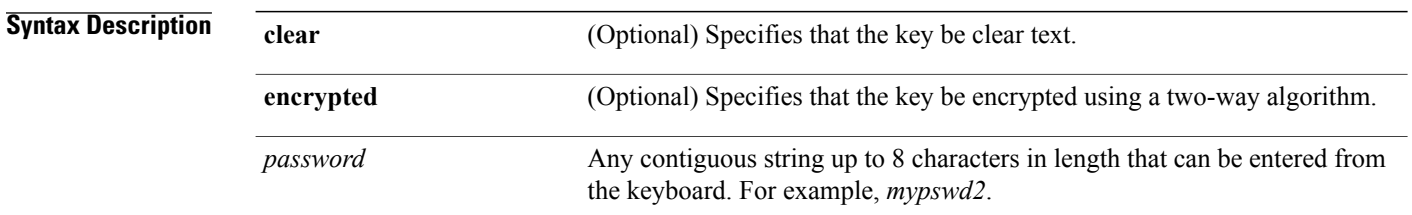

**Command Default** If this command is not specified in interface configuration mode, then the interface adopts the OSPF password parameter specified by the area.

> If this command is not specified in area configuration mode, then the interface adopts the OSPF password parameter specified for the process.

If this command is not specified at any level, then no password is specified.

Clear is the default if the **clear** or **encrypted** keyword is not specified.

**Command Modes** Interface configuration Area configuration Router configuration Virtual-link configuration VRF configuration Multi-area configuration

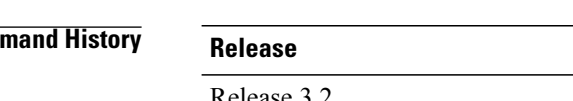

Sham-link configuration

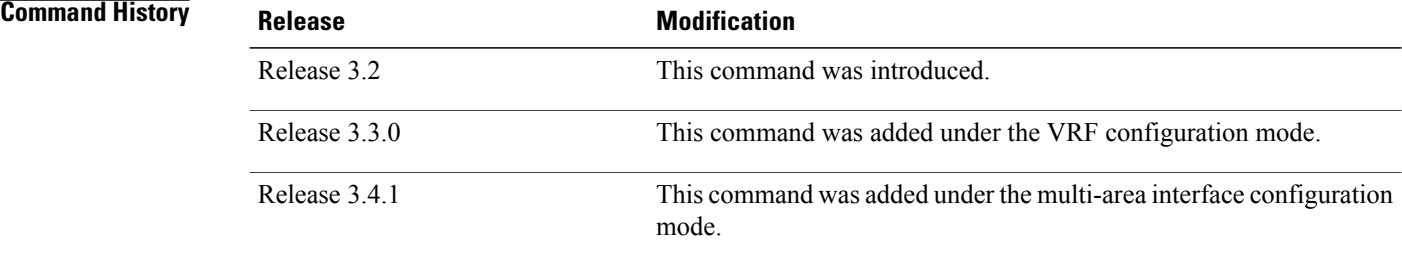

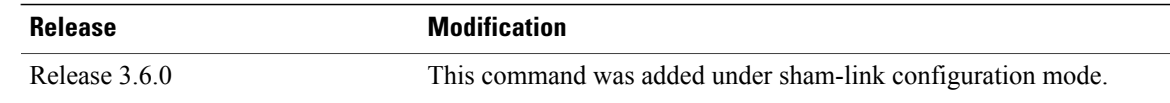

**Usage Guidelines** To use this command, you must be in a user group associated with a task group that includes appropriate task IDs. If the user group assignment is preventing you from using a command, contact your AAA administrator for assistance.

> The password created by this command is inserted directly into the OSPF header when the Cisco IOS XR software originates routing protocol packets. A separate password can be assigned to each network on an individual interface basis. All neighboring routers on the same network must have the same password to be able to exchange OSPF information.

> The **authentication-key** command must be used with the **authentication** command. If the **authentication** command is not configured, the password provided by the **authentication-key** command is ignored and no authentication is adopted by the OSPF interface.

**Note**

The **authentication-key** command cannot be used with the **authentication** command when the **message-digest** or **null** keyword is configured.

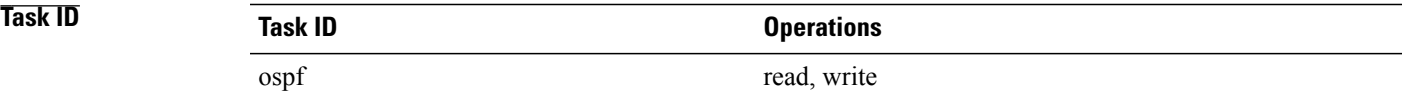

**Examples** The following example shows how to configure an authentication password as the string yourpass:

```
RP/0/0/CPU0:router# configure
RP/0/0/CPU0:router(config)# router ospf 201
RP/0/0/CPU0:router(config-ospf)# authentication-key yourpass
```
#### **Related Commands**

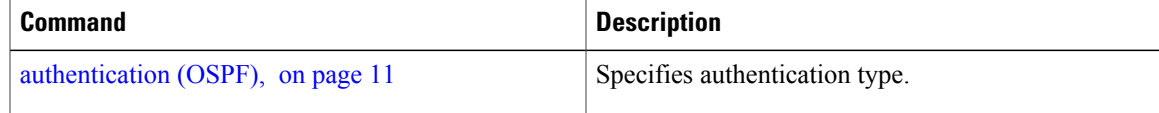

I

# <span id="page-15-0"></span>**auto-cost (OSPF)**

To control how the Open Shortest Path First (OSPF) protocol calculates default metrics for the interface, use the **auto-cost** command in the appropriate mode. To revert to the default reference bandwidth, use the **no** form of this command.

**auto-cost** {**reference-bandwidth** *mbps***| disable**}

**no auto-cost** {**reference-bandwidth| disable**}

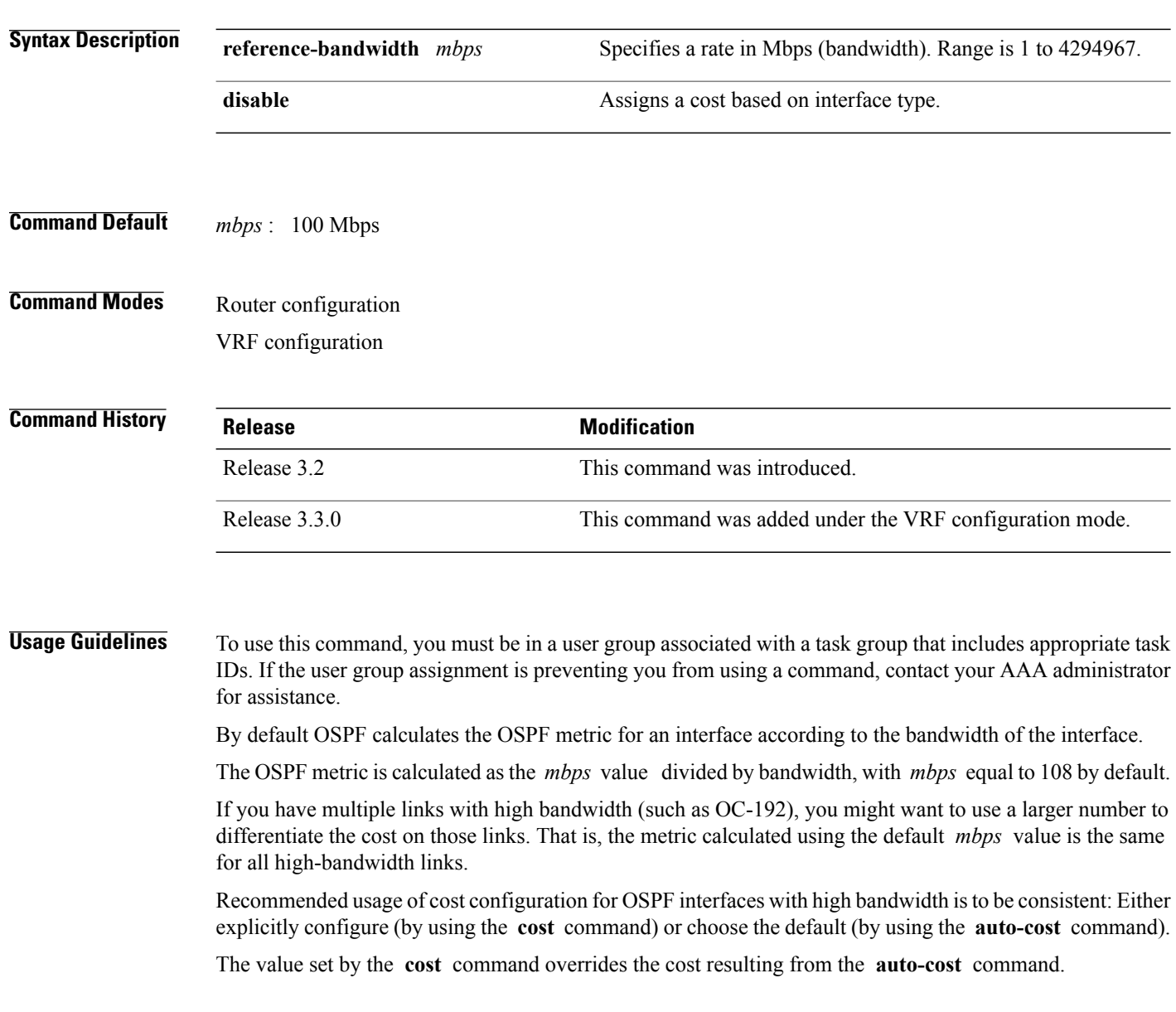

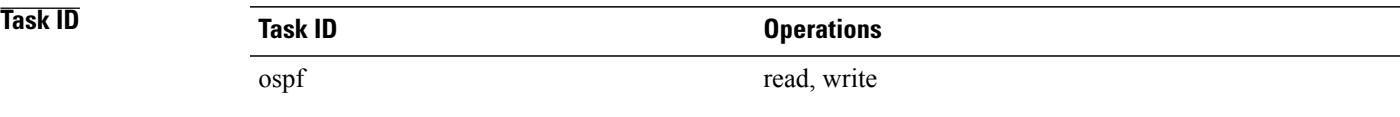

Г

**Examples** The following example shows how to set the reference value for the auto cost calculation to 1000 Mbps:

RP/0/0/CPU0:router# **configure** RP/0/0/CPU0:router(config)# **router ospf 1** RP/0/0/CPU0:router(config-ospf)# **auto-cost reference-bandwidth 1000**

 $Related$  **Commands** 

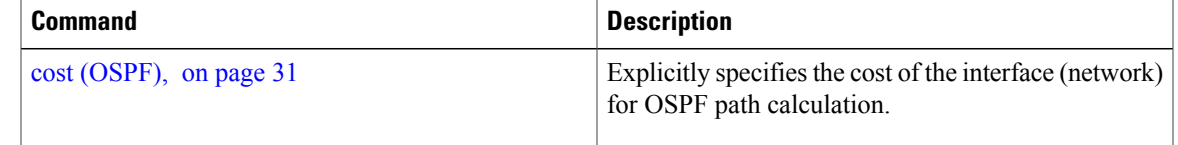

### <span id="page-17-0"></span>**capability opaque disable**

To prevent Multiprotocol Label Switching traffic engineering (MPLS TE) topology information flooded to the network through opaque LSAs, use the **capability opaque disable** command in the appropriate mode. To restore MPLS TE topology information flooded through opaque LSAs to the network, use the **no** form of the command.

**capability opaque disable**

**no capability opaque disable**

- **Command Default** Opaque LSAs are allowed.
- **Command Modes** Router configuration VRF configuration

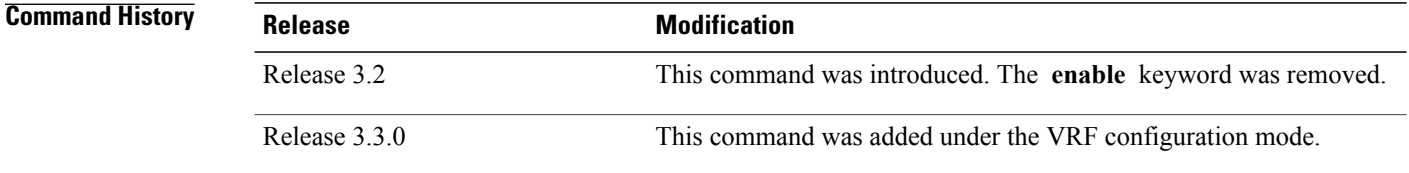

### **Usage Guidelines** To use this command, you must be in a user group associated with a task group that includes appropriate task IDs. If the user group assignment is preventing you from using a command, contact your AAA administrator for assistance.

The **capability opaque disable** command prevents flooded MPLS TE information (Types 1 and 4) through opaque LSAs of all scope (Types 9, 10, and 11).

Control opaque LSA support capability must be enabled for OSPF to support MPLS TE.

The MPLS TE topology information is flooded to the area through opaque LSAs by default.

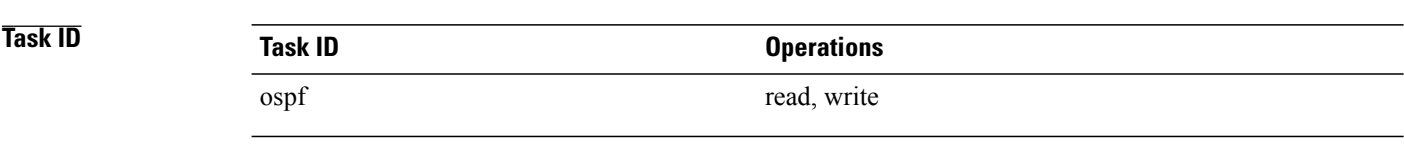

**Examples** The following example shows how to prevent OSPF from supporting opaque services:

```
RP/0/0/CPU0:router# configure
RP/0/0/CPU0:router(config)# router ospf 1
RP/0/0/CPU0:router(config-ospf)# capability opaque disable
```
 $\overline{\phantom{a}}$ 

<span id="page-18-0"></span>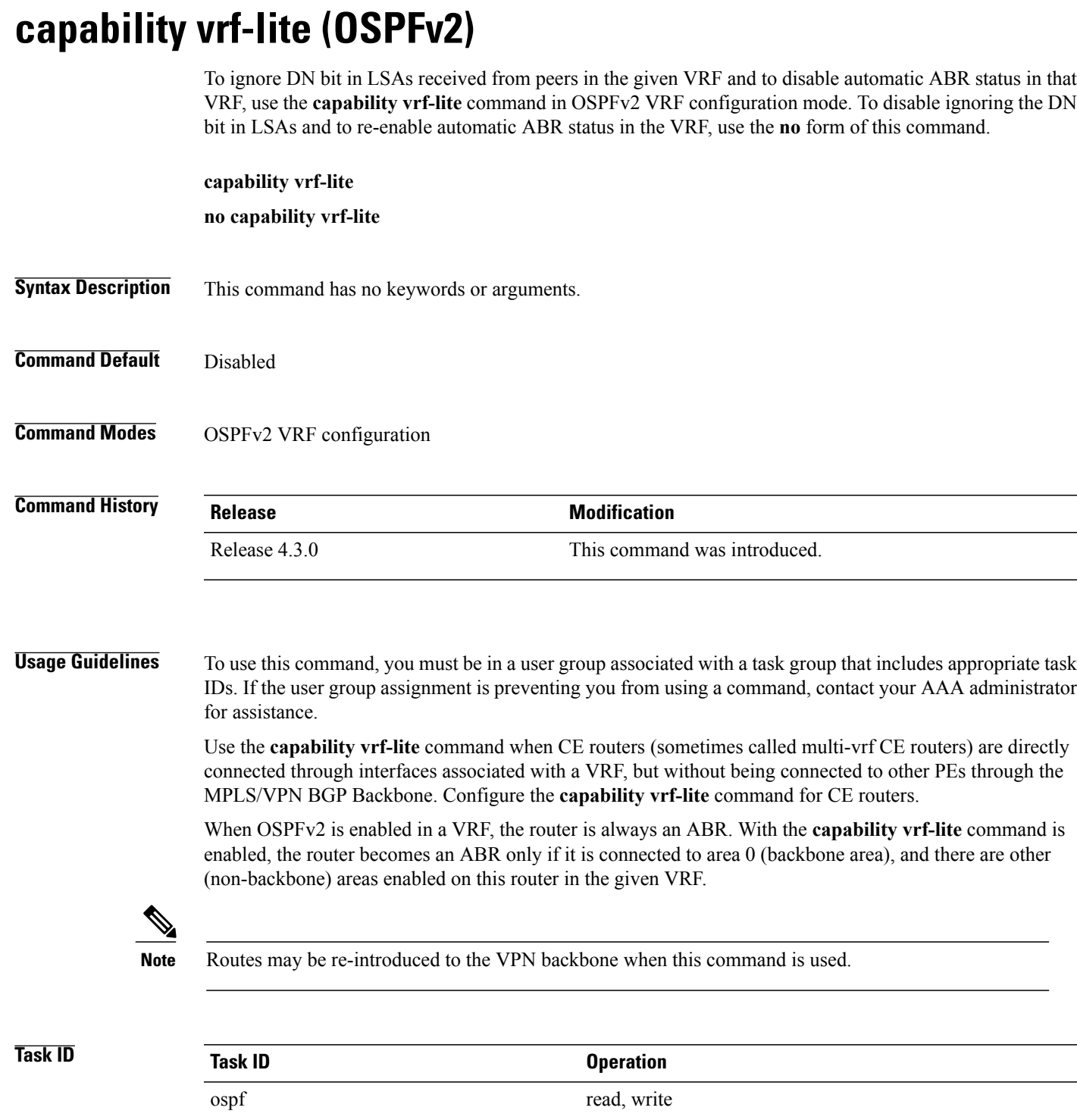

 $\overline{\phantom{0}}$ 

 $\overline{\phantom{a}}$ 

T

**Examples** This example shows how to enable vrf-lite capability for OSPF instance *100* under *vrf1*

RP/0/0/CPU0:router#**configure** RP/0/0/CPU0:router(config)#**router ospf 100** RP/0/0/CPU0:router(config-ospf)#**vrf vrf1** RP/0/0/CPU0:router(config-ospf-vrf)#**capability vrf-lite**

## <span id="page-20-0"></span>**clear ospf process**

To reset an Open Shortest Path First (OSPF) router process without stopping and restarting it, use the **clear ospf process** command in EXEC configuration mode.

**clear ospf** [*process-name* [**vrf** {*vrf-name***| all**}]] **process**

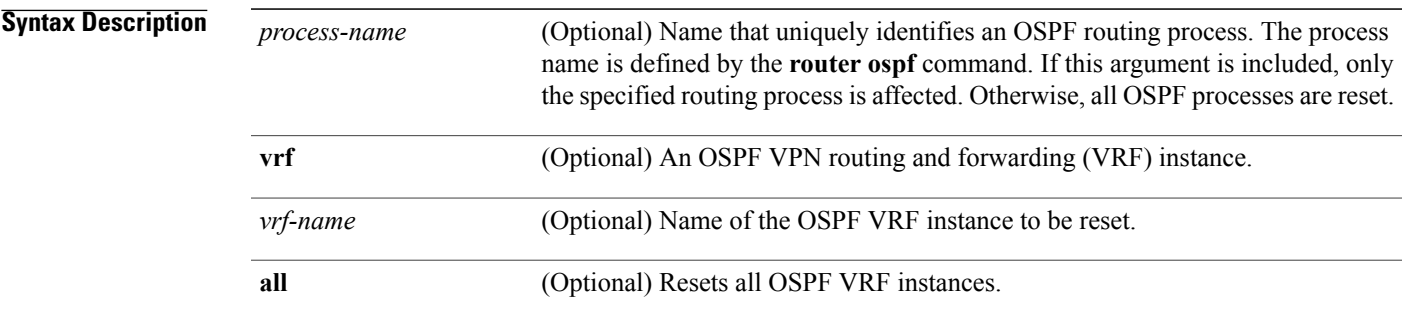

### **Command Default** No default behavior or value

### **Command Modes** EXEC configuration

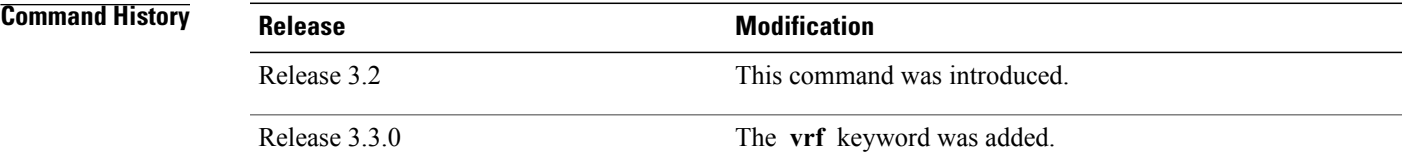

**Usage Guidelines** To use this command, you must be in a user group associated with a task group that includes appropriate task IDs. If the user group assignment is preventing you from using a command, contact your AAA administrator for assistance.

> When the OSPF router process is reset, OSPF releases all resources allocated, cleans up the internal database, and shuts down and restarts all interfaces that belong to the process.

**Note**

The **clear ospf process** command may change the router ID unless the OSPF router ID is explicitly configured through the [router-id](#page-156-0) (OSPF), on page 157 command.

T

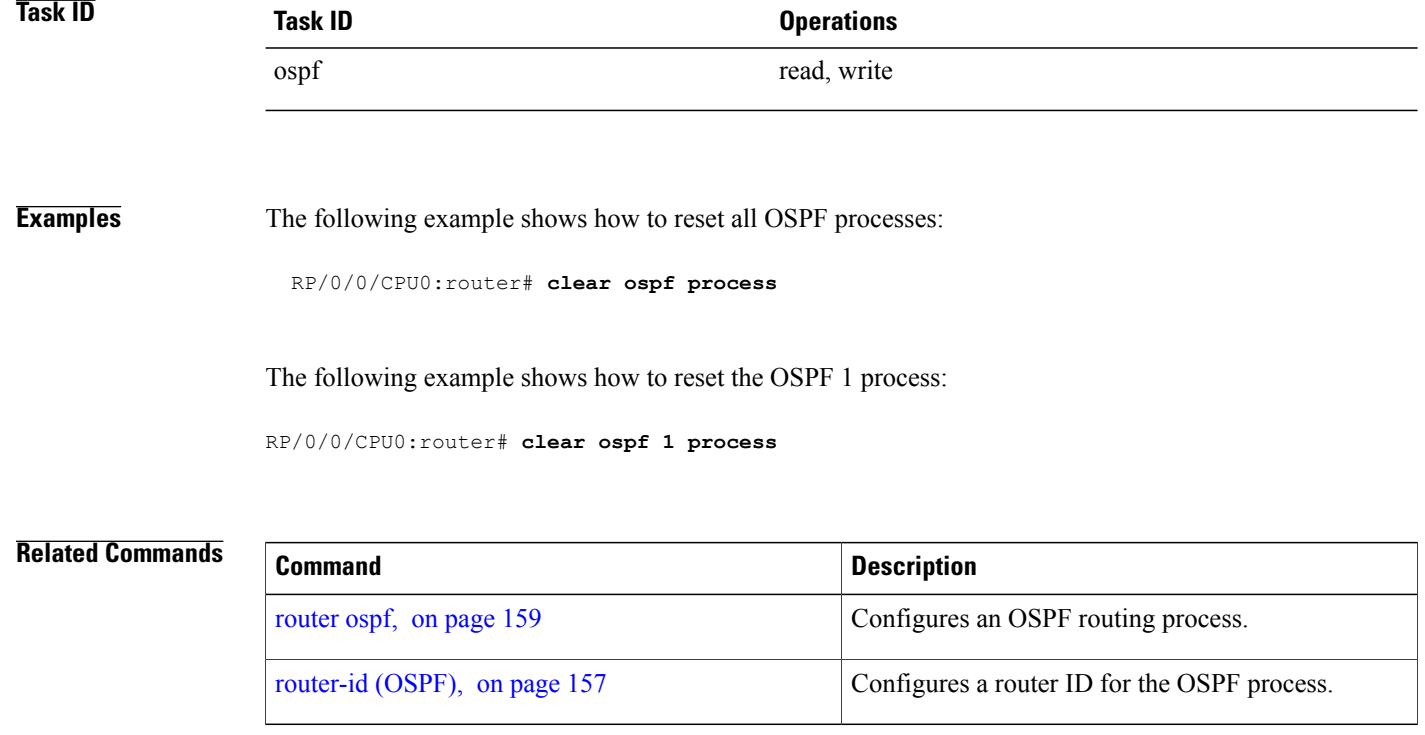

## <span id="page-22-0"></span>**clear ospf redistribution**

To clear all routes redistributed from other protocols out of the Open Shortest Path First (OSPF) routing table, use the **clear ospf redistribution** command in EXEC configuration mode.

**clear ospf** [*process-name* [**vrf** {*vrf-name***| all**}]] **redistribution**

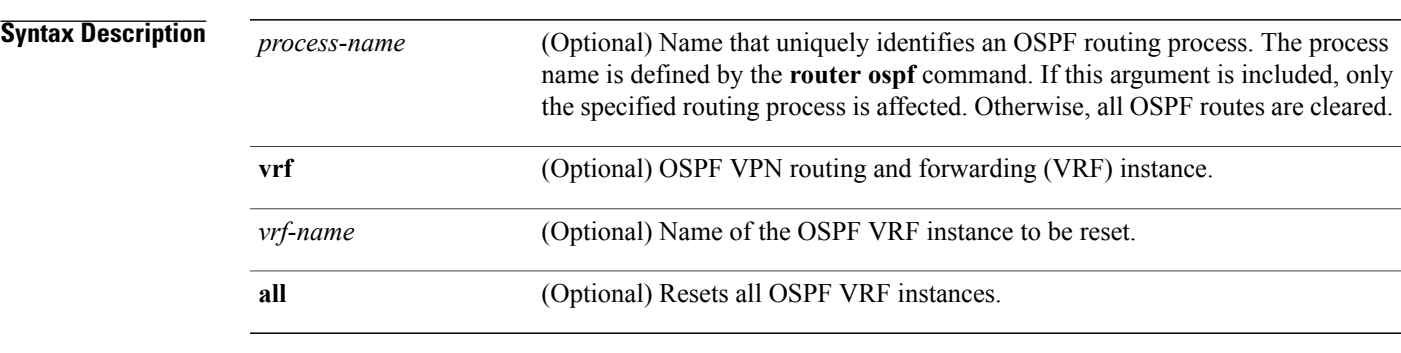

### **Command Default** No default behavior or value

**Command Modes** EXEC configuration

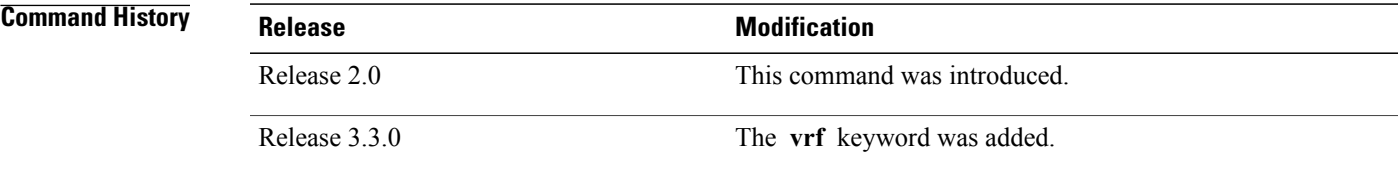

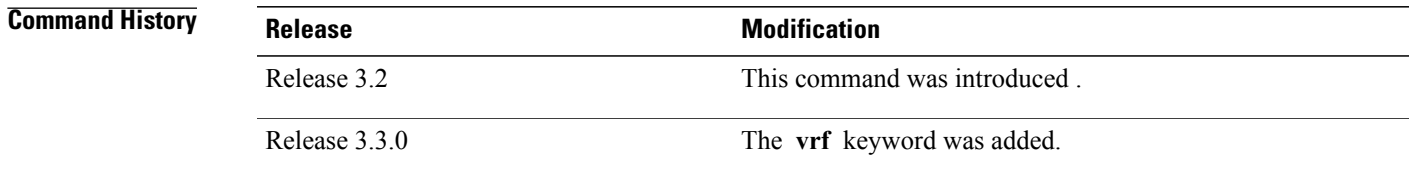

**Usage Guidelines** To use this command, you must be in a user group associated with a task group that includes appropriate task IDs. If the user group assignment is preventing you from using a command, contact your AAA administrator for assistance.

> Use the **clear ospf redistribution** command to cause the routing table to be read again. OSPF regenerates and sends Type 5 and Type 7 link-state advertisements (LSAs) to its neighbors. If an unexpected route has appeared in the OSPF redistribution, using this command corrects the issue.

1

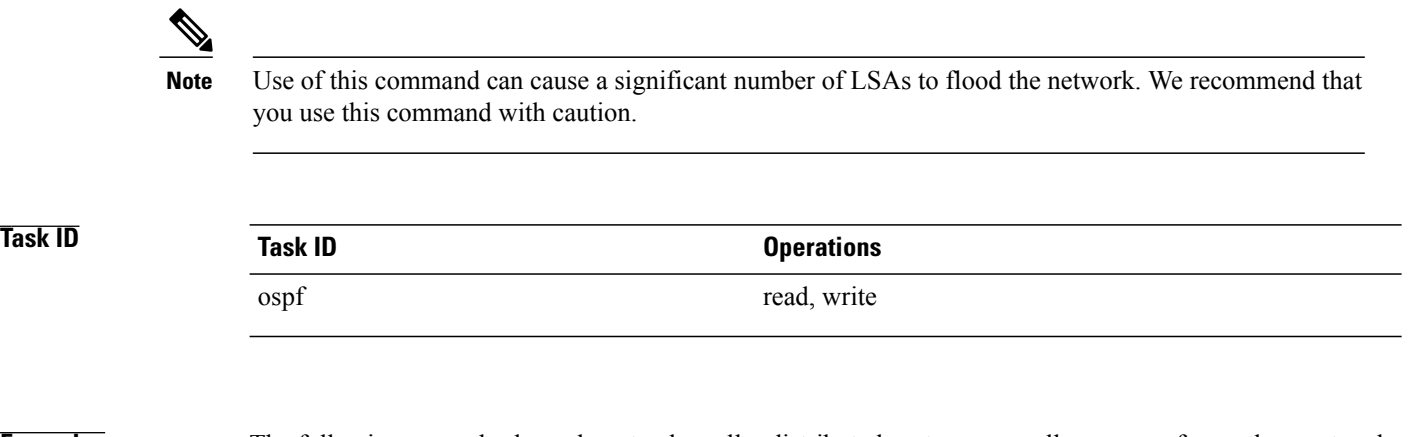

**Examples** The following example shows how to clear all redistributed routes across all processes from other protocols:

RP/0/0/CPU0:router# **clear ospf redistribution**

## <span id="page-24-0"></span>**clear ospf routes**

To clear all Open Shortest Path First (OSPF) routes from the OSPF routing table, use the **clear ospf routes** command in EXEC configuration mode.

**clear ospf** [*process-name* [**vrf** {*vrf-name***| all**}]] **routes**

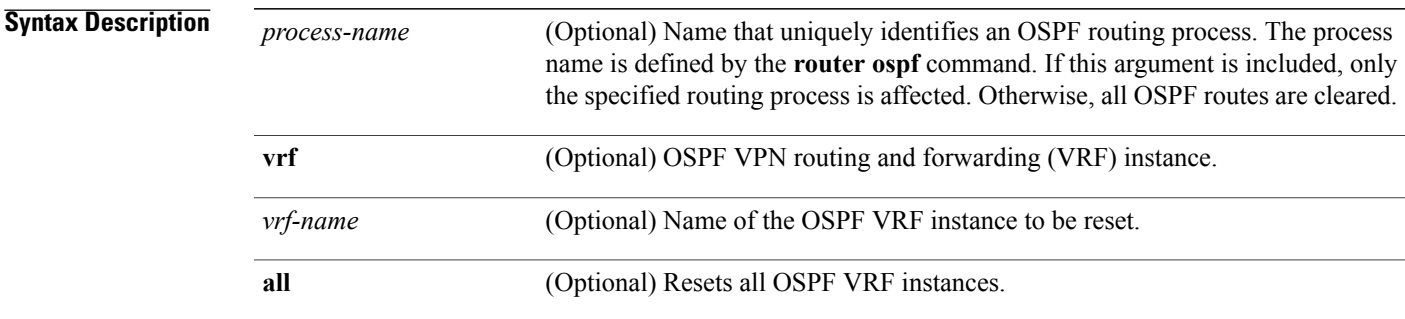

### **Command Default** No default behavior or value

**Command Modes** EXEC configuration

Г

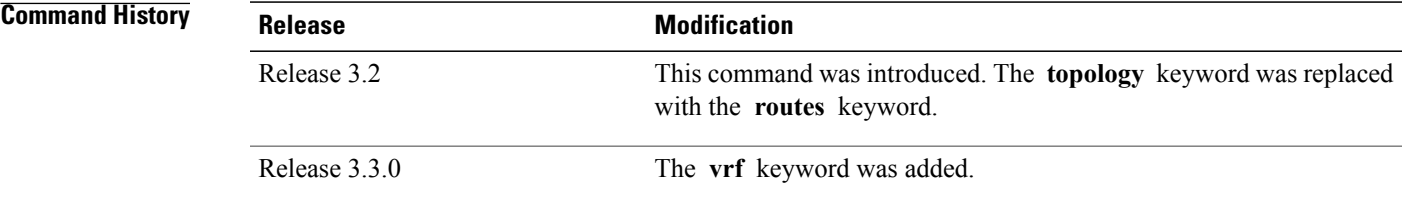

### **Usage Guidelines** To use this command, you must be in a user group associated with a task group that includes appropriate task IDs. If the user group assignment is preventing you from using a command, contact your AAA administrator for assistance.

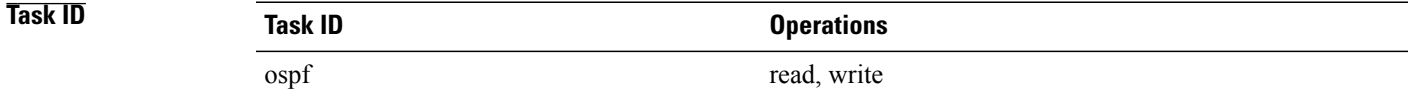

 $\overline{\phantom{a}}$ 

**Examples** The following example shows how to clear all OSPF routes from the OSPF routing table and recompute valid routes. When the OSPF routing table is cleared, OSPF routes in the global routing table are also recalculated.

RP/0/0/CPU0:router# **clear ospf routes**

#### **Related Commands**

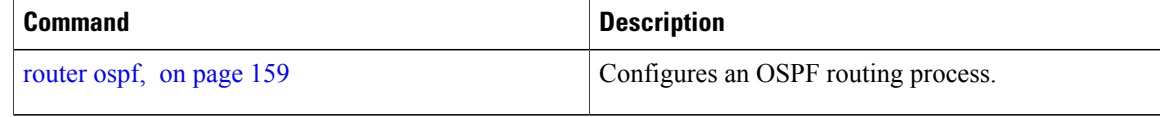

# <span id="page-26-0"></span>**clear ospf statistics**

To clear the Open Shortest Path First (OSPF) statistics of neighbor state transitions, use the **clear ospf statistics** command in EXEC configuration mode.

**clear ospf** [*process-name* [**vrf** {*vrf-name***| all**}]] **statistics** [**neighbor** [*type interface-path-id*] [ *ip-address* ]]

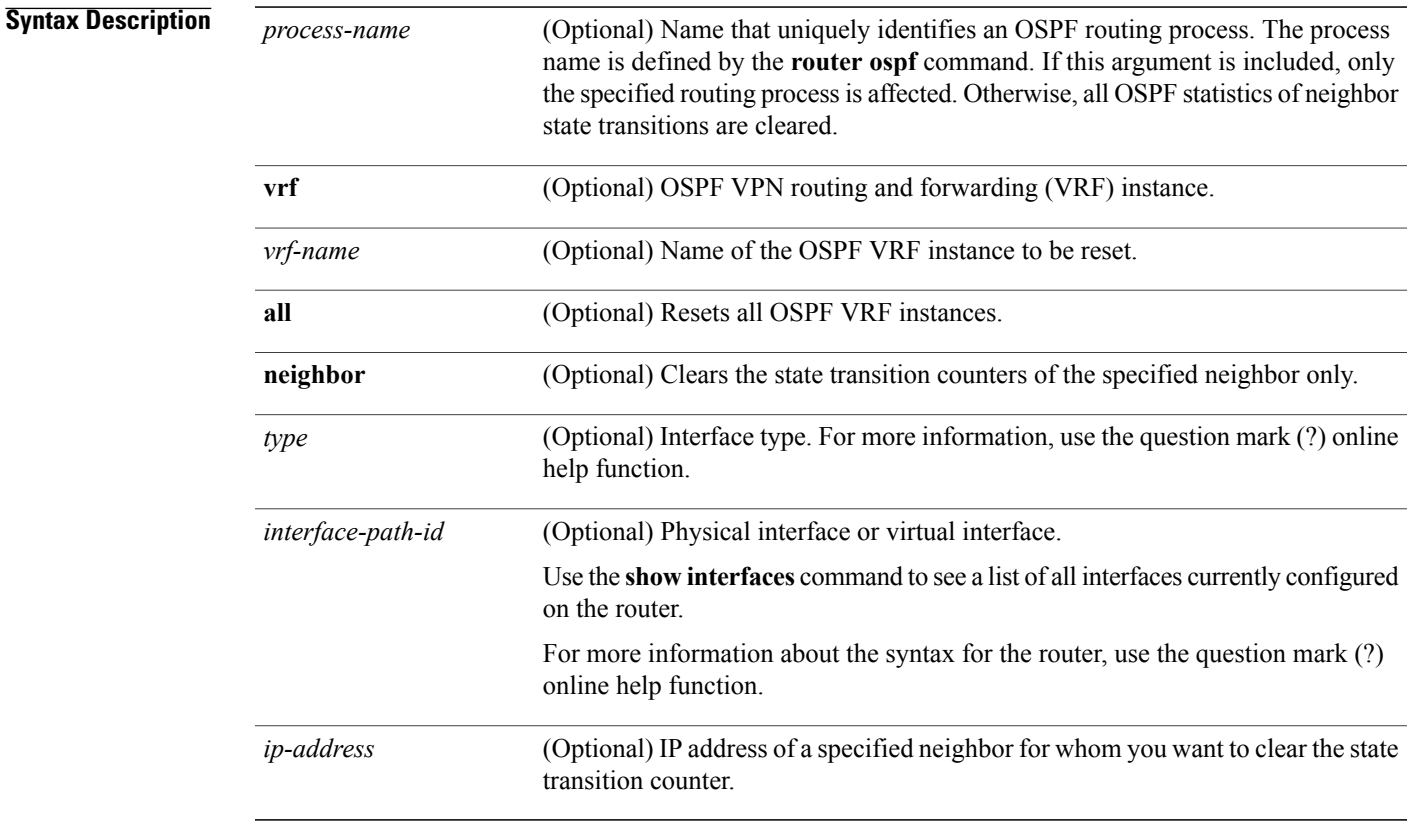

### **Command Default** No default behavior or value

**Command Modes** EXEC configuration

### *Command History*

Г

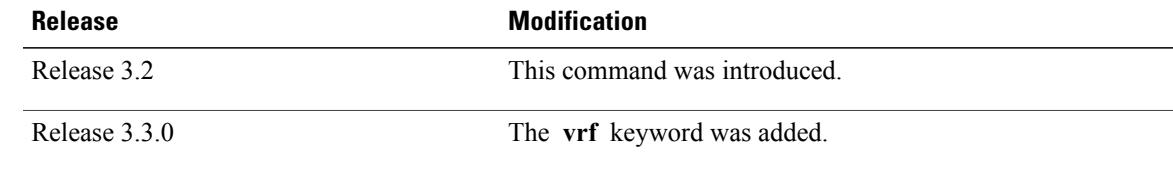

T

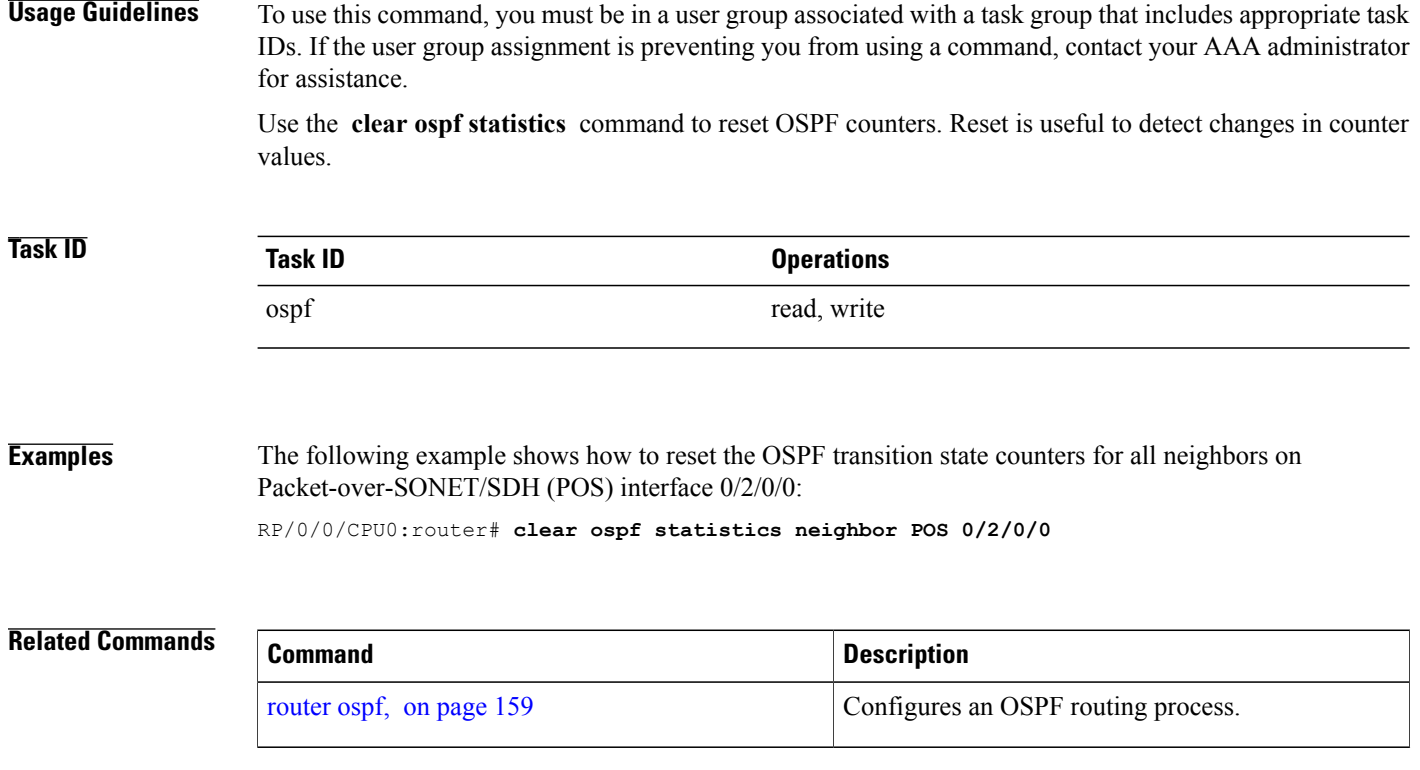

 $\mathsf I$ 

# <span id="page-28-0"></span>**clear ospf statistics interface**

To clear the Open Shortest Path First (OSPF) statistics per interface, use the **clear ospf statistics interface** command in EXEC configuration mode.

**clear ospf statistics interface** *type interface-path-id*

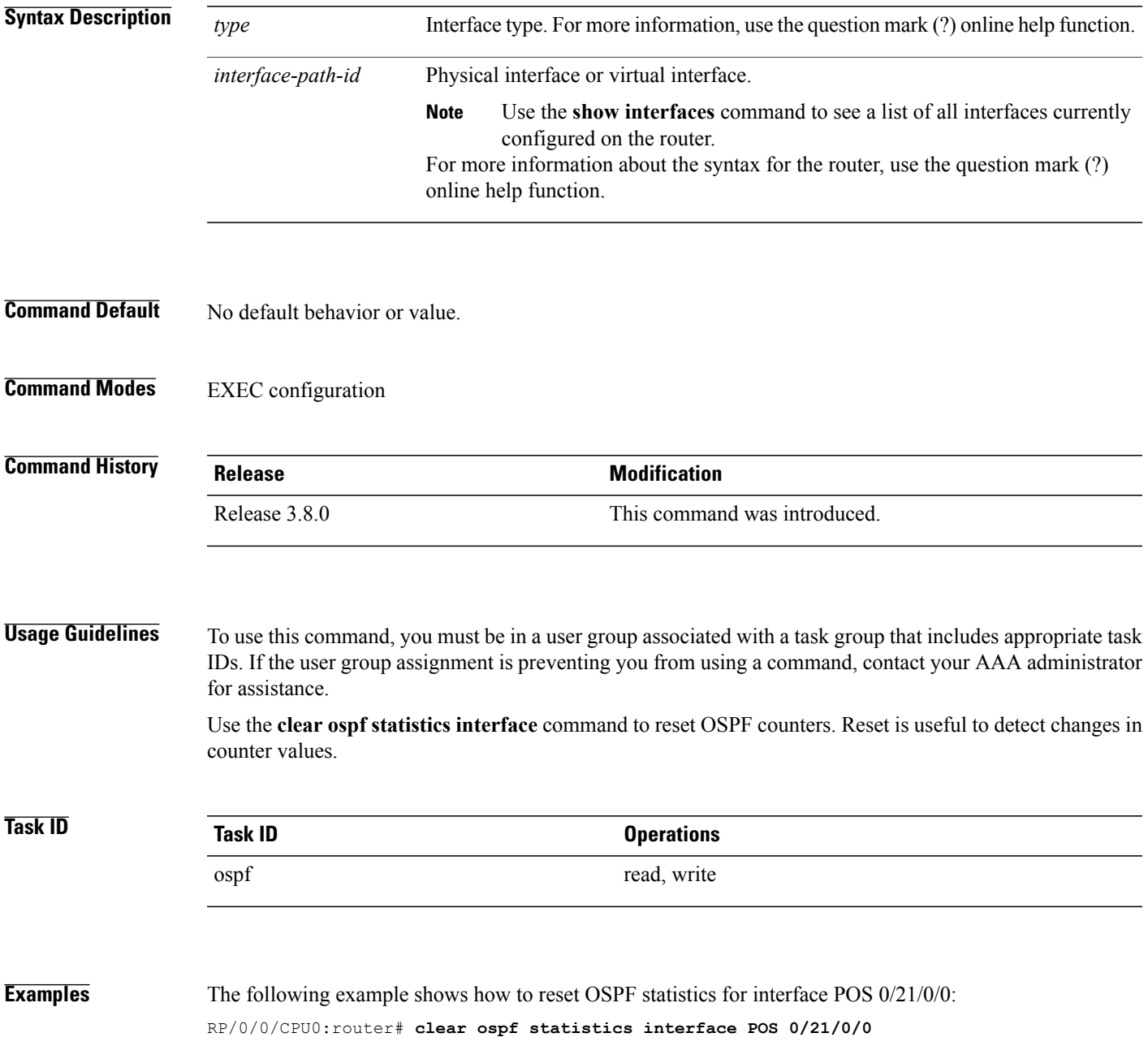

T

### **Related Commands**

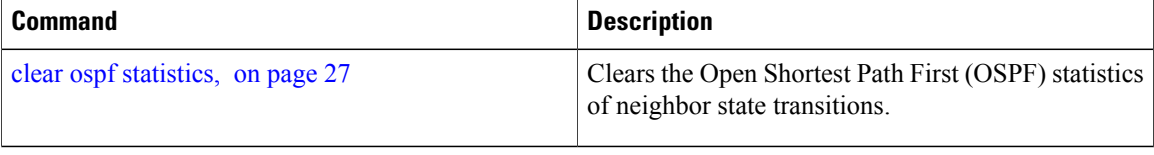

# <span id="page-30-0"></span>**cost (OSPF)**

 $\mathbf I$ 

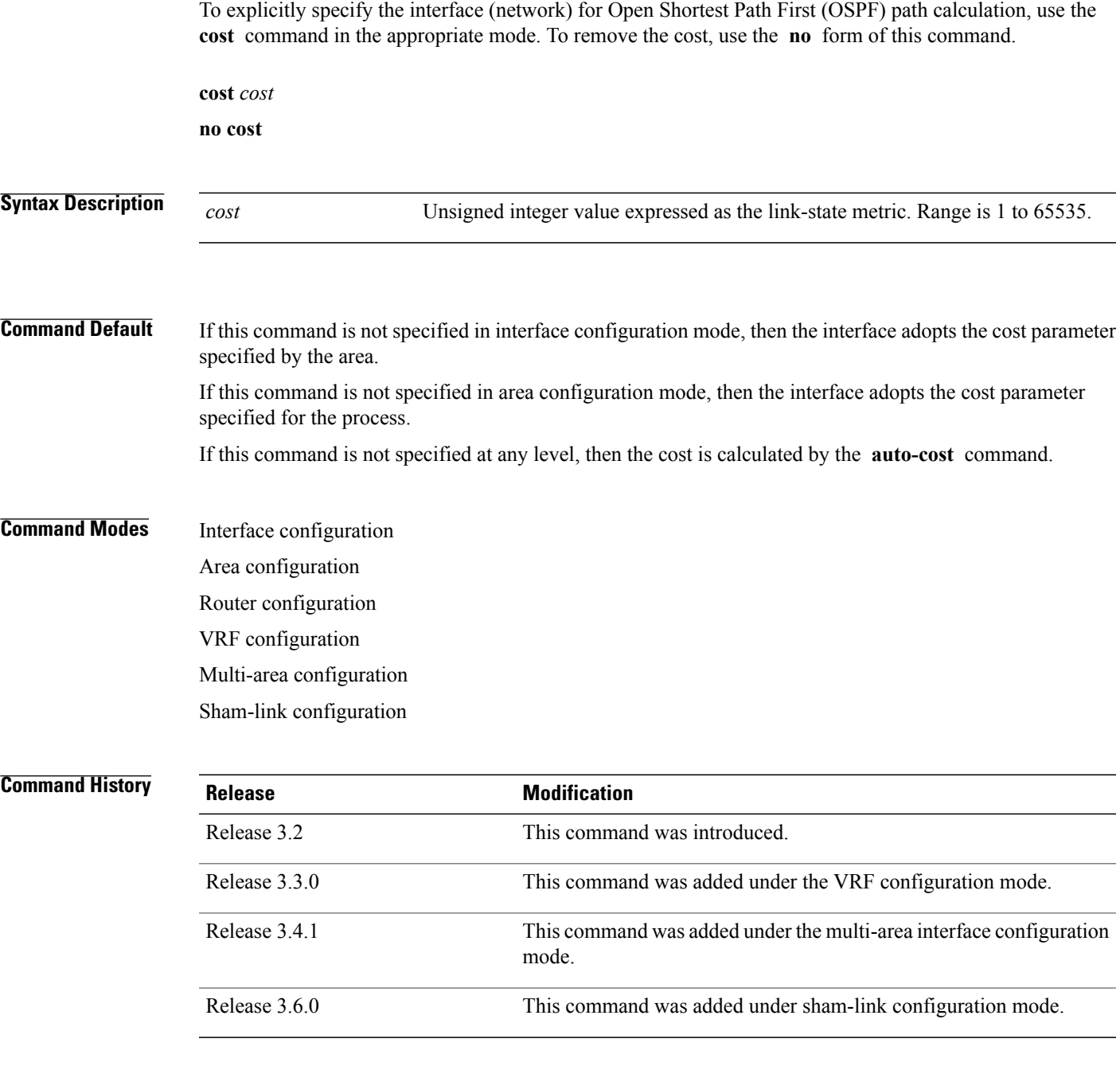

### **Usage Guidelines** To use this command, you must be in a user group associated with a task group that includes appropriate task IDs. If the user group assignment is preventing you from using a command, contact your AAA administrator for assistance.

The link-state metric is advertised as the link cost in the router link advertisement. Cisco IOS XR software does not support type of service (ToS), so you can assign only one cost for each interface.

In general, the path cost is calculated using the following formula:

108 / bandwidth (the default auto cost is set to 100 Mbps)

This calculation is the default reference bandwidth used by the auto-costing calculation which establishes the interface auto-cost The **auto-cost** command can set this reference bandwidth to some other value. The **cost** command is used to override the auto-costing calculated default value for interfaces.

Using this formula, the default path cost is 1 for any interface that has a link bandwidth of 100 Mbps or higher. If this value does not suit the network, configure the reference bandwidth for auto calculating costs based on the link bandwidth.

The value set by the **cost** command overrides the cost resulting from the **auto-cost (OSPF)** command.

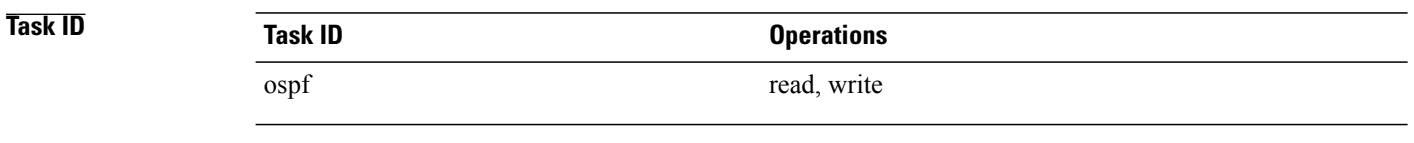

**Examples** The following example shows how to set the cost value to 65 for GigabitEthernet interface 0/1/0/1:

```
RP/0/0/CPU0:router# configure
RP/0/0/CPU0:router(config)# router ospf 1
RP/0/0/CPU0:router(config-ospf)# area 0
RP/0/0/CPU0:router(config-ospf-ar)# interface GigabitEthernet 0/1/0/1
RP/0/0/CPU0:router(config-ospf-ar-if)# cost 65
```
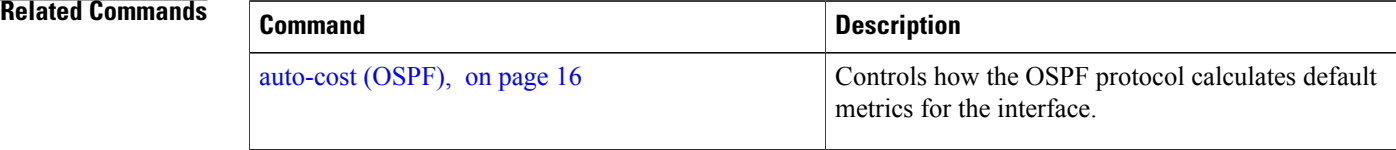

## <span id="page-32-0"></span>**cost-fallback (OSPF)**

To apply higher cost than the normal interface cost when the cumulative bandwidth of a bundle interface goes below the threshold specified and to revert to the original cost if the cumulative bandwidth goes above the configured threshold, use the **cost-fallback** command. To remove the cost-fallback, use the **no** form of this command.

**cost-fallback cost threshold bandwidth**

**no cost-fallback**

**Syntax Description** cost **threshold** Unsigned integer value expressed as the link-state metric. Range is 1 to 65535, but typically, cost-fallback value is supposed to be set to a value higher than the normal cost. *cost* **threshold** *bandwidth* Unsigned integer value expressed in Mbits per second. Range is 1 to 4294967.

**Command Default** If this command is not specified in interface configuration mode, the currently effective interface cost takes effect even when the cumulative bandwidth goes down below the maximum bandwidth. Unlike the interface cost command, this cost-fallback command is available only under interface configuration mode; it is not available in area or process level. Unlike other interface specific parameters, no inheritance will take place from area or process level if this command is not specified at interface level.

**Command Modes** Interface configuration

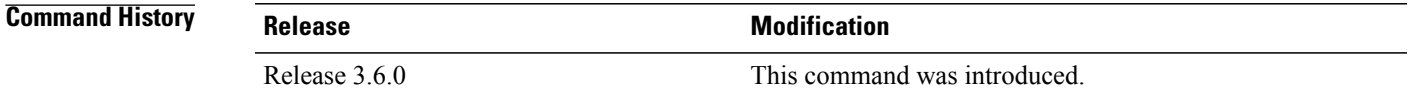

**Usage Guidelines** To use this command, you must be in a user group associated with a task group that includes appropriate task IDs. If the user group assignment is preventing you from using a command, contact your AAA administrator for assistance.

> The fallback cost must be set to a higher value than the normal interface cost. The motivation of setting the fallback cost is to cost out an interface or disfavor an interface without shutting it down when its cumulative bandwidth goes below the user specified threshold, so that the traffic can take an alternative path. The normal interface cost will take over when the cumulative bandwidth reaches or exceeds user-specified threshold.

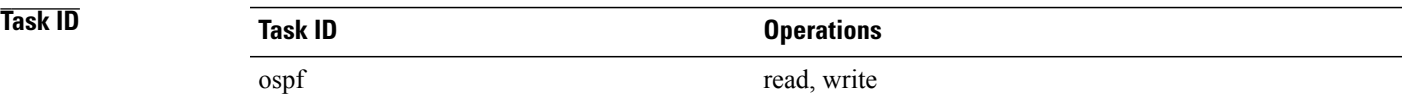

I

**Examples** The following example shows how to set the cost-fallback value for Packet-over-SONET/SDH (POS):

```
RP/0/0/CPU0:router# configure
RP/0/0/CPU0:router(config)# router ospf 100
RP/0/0/CPU0:router(config-ospf)# router-id 2.2.2.2
RP/0/0/CPU0:router(config-ospf)# area 0
RP/0/0/CPU0:router(config-ospf-ar)# interface bundle-pos1
RP/0/0/CPU0:router(config-ospf-ar-if)# cost-fallback 1000 threshold 300
```
### **Related Commands**

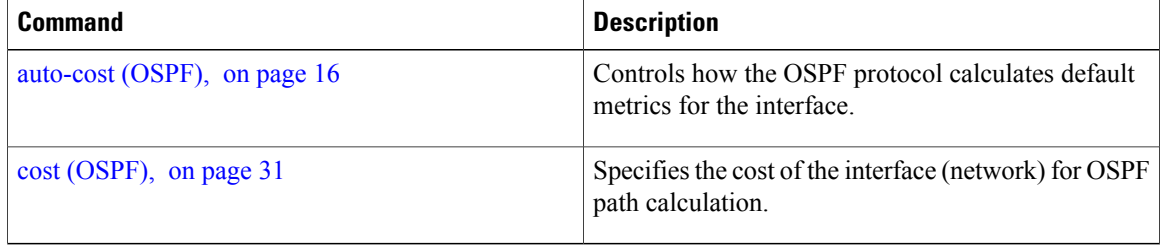

 $\mathbf I$ 

# <span id="page-34-0"></span>**database-filter all out (OSPF)**

To filter outgoing link-state advertisements (LSAs) to an Open Shortest Path First (OSPF) interface, use the **database-filter all out** command in the appropriate mode. To restore the forwarding of LSAs to the interface, use the **disable** form of the command.

**database-filter all out** [**disable| enable**]

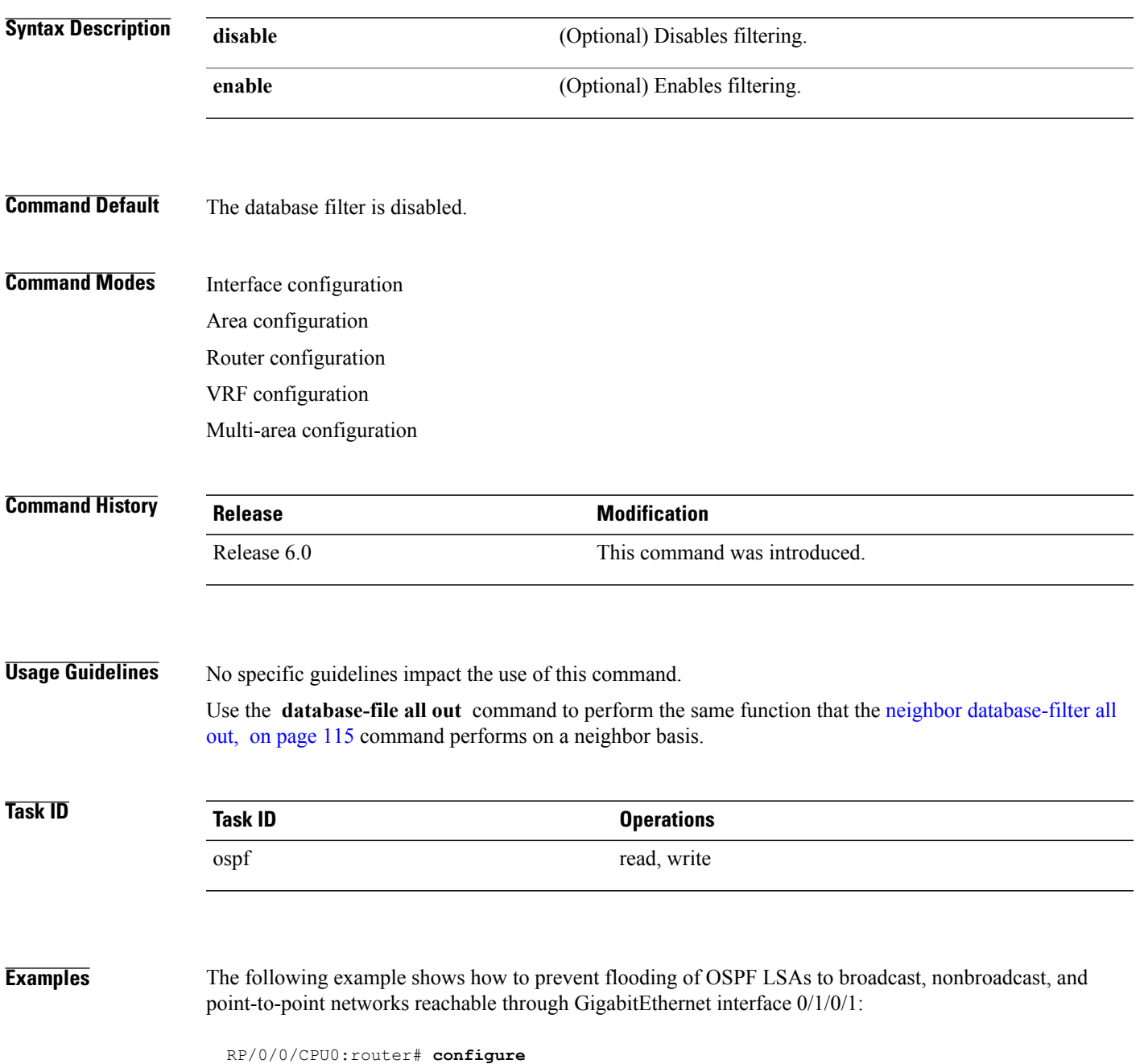

Τ

RP/0/0/CPU0:router(config)# **router ospf 1** RP/0/0/CPU0:router(config-ospf)# **area 0** RP/0/0/CPU0:router(config-ospf-ar)# **interface GigabitEthernet 0/1/0/1** RP/0/0/CPU0:router(config-ospf-ar-if)# **database-filter all out**
$\mathbf I$ 

# <span id="page-36-0"></span>**dead-interval (OSPF)**

To set the interval after which a neighbor is declared dead when no hello packets are observed, use the **dead-interval** command in the appropriate mode. To return to the default time, use the **no** form of this command.

**dead-interval** *seconds*

**no dead-interval**

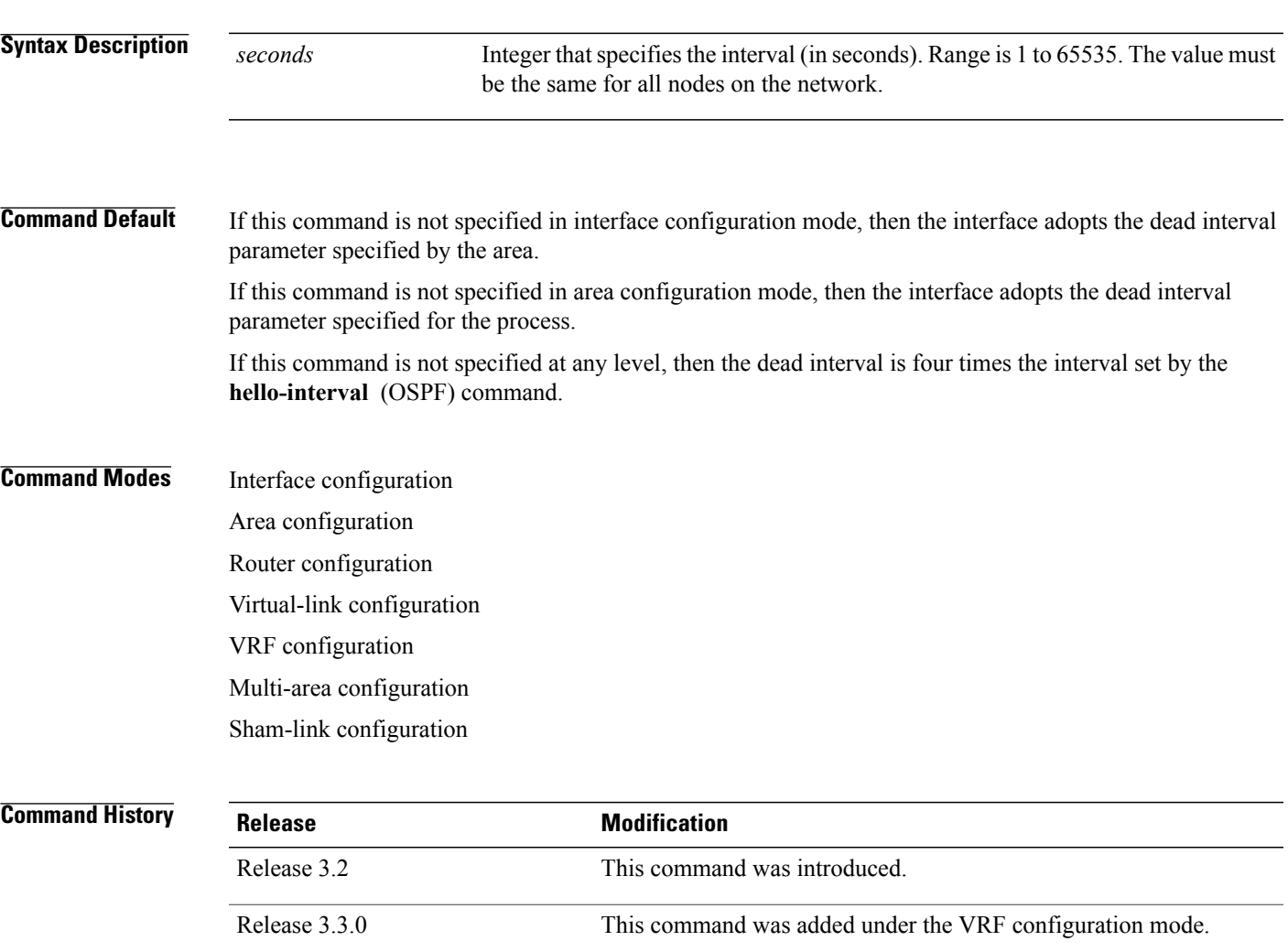

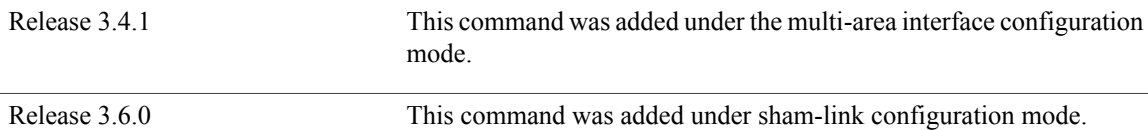

 $\mathbf I$ 

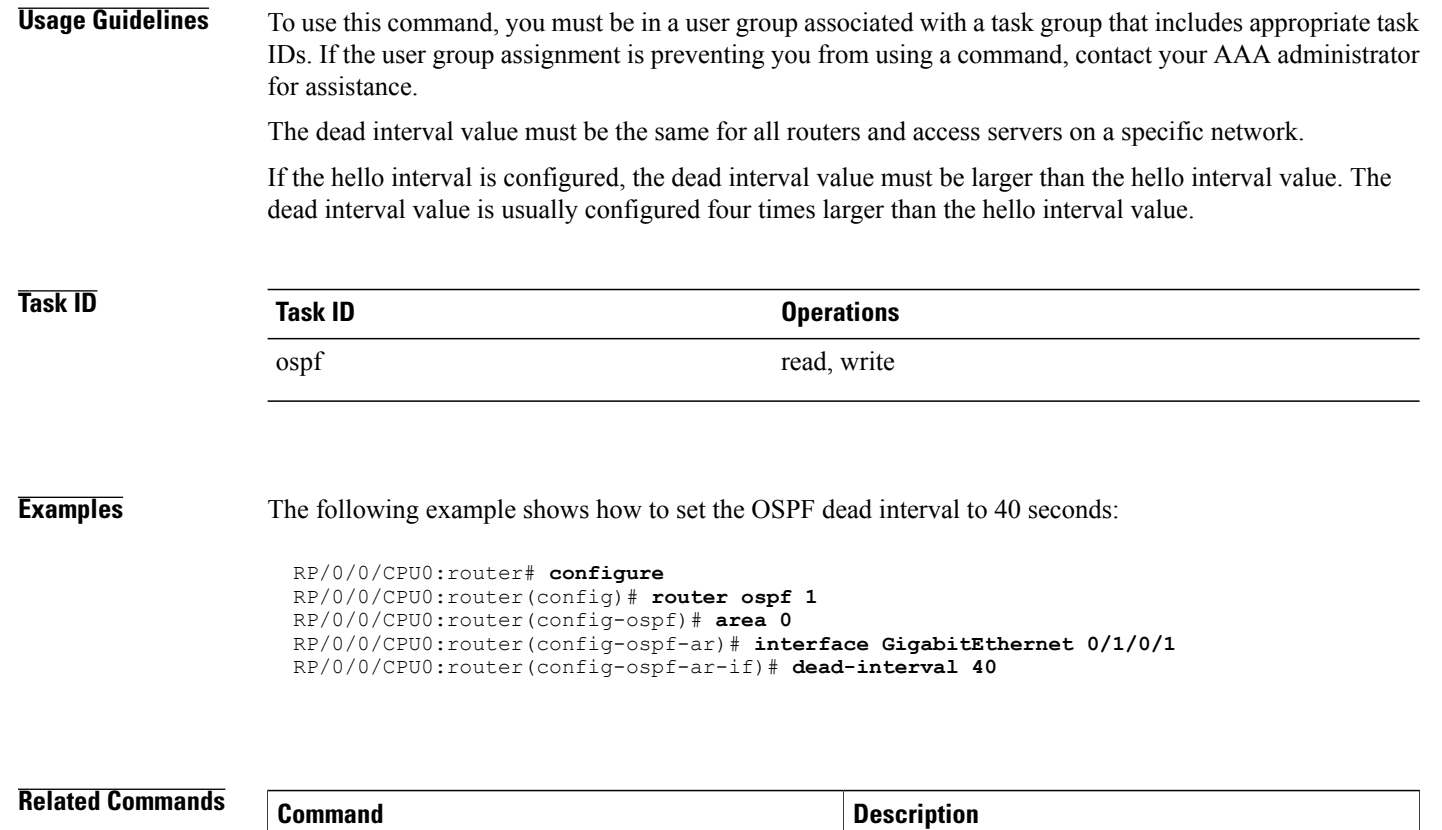

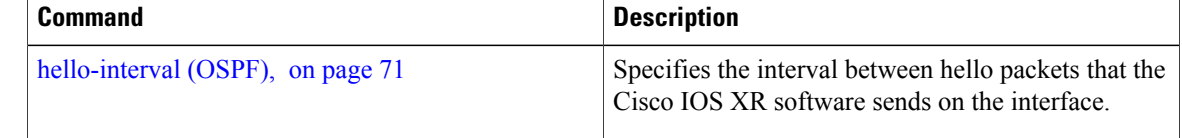

## **default-cost (OSPF)**

To specify a cost for the default summary route sent into a stub area or not-so-stubby area (NSSA), use the **default-cost** command in area configuration mode. To remove the assigned default route cost, use the **no** form of this command.

**default-cost** *cost* **no default-cost** *cost* **Syntax Description** Cost for the default summary route used for a stub or NSSA area. The acceptable value is a 24-bit number. *cost* **Command Default** *cost* : 1 **Command Modes** Area configuration **Command History Release Release Modification** Release 3.2 This command was introduced. **Usage Guidelines** To use this command, you must be in a user group associated with a task group that includes appropriate task IDs. If the user group assignment is preventing you from using a command, contact your AAA administrator for assistance. Use the **default-cost** command only on an Area Border Router (ABR) attached to a stub or an NSSA area. In all routers and access servers attached to the stub area, the area should be configured as a stub area using the **stub** command in the area submode. Use the **default-cost** command only on an ABR attached to the stub area. The **default-cost** command provides the metric for the summary default route generated by the ABR into the stub area. **Task ID Task ID Operations** ospf read, write **Examples** The following example shows how to assign a default cost of 20 to a stub area. The GigabitEthernet interface

RP/0/0/CPU0:router# **configure**

0/4/0/3 is also configured in the stub area):

I

RP/0/0/CPU0:router(config)# **router ospf 201** RP/0/0/CPU0:router(config-ospf)# **area 10.15.0.0** RP/0/0/CPU0:router(config-ospf-ar)# **stub** RP/0/0/CPU0:router(config-ospf-ar)# **default-cost 20** RP/0/0/CPU0:router(config-ospf-ar)# **interface GigabitEthernet 0/4/0/3**

### **Related Commands**

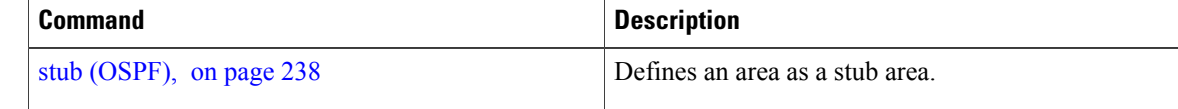

Г

# **default-information originate (OSPF)**

To generate a default external route into an Open Shortest Path First (OSPF) routing domain, use the **default-information originate** command in the appropriate mode. To disable this feature, use the **no** form of this command.

**default-information originate [always]** [**metric** *metric-value*] [**metric-type** *type-value*] [**route-policy** *policy-name*] [**tag** *tag-value*]

**no default-information originate**

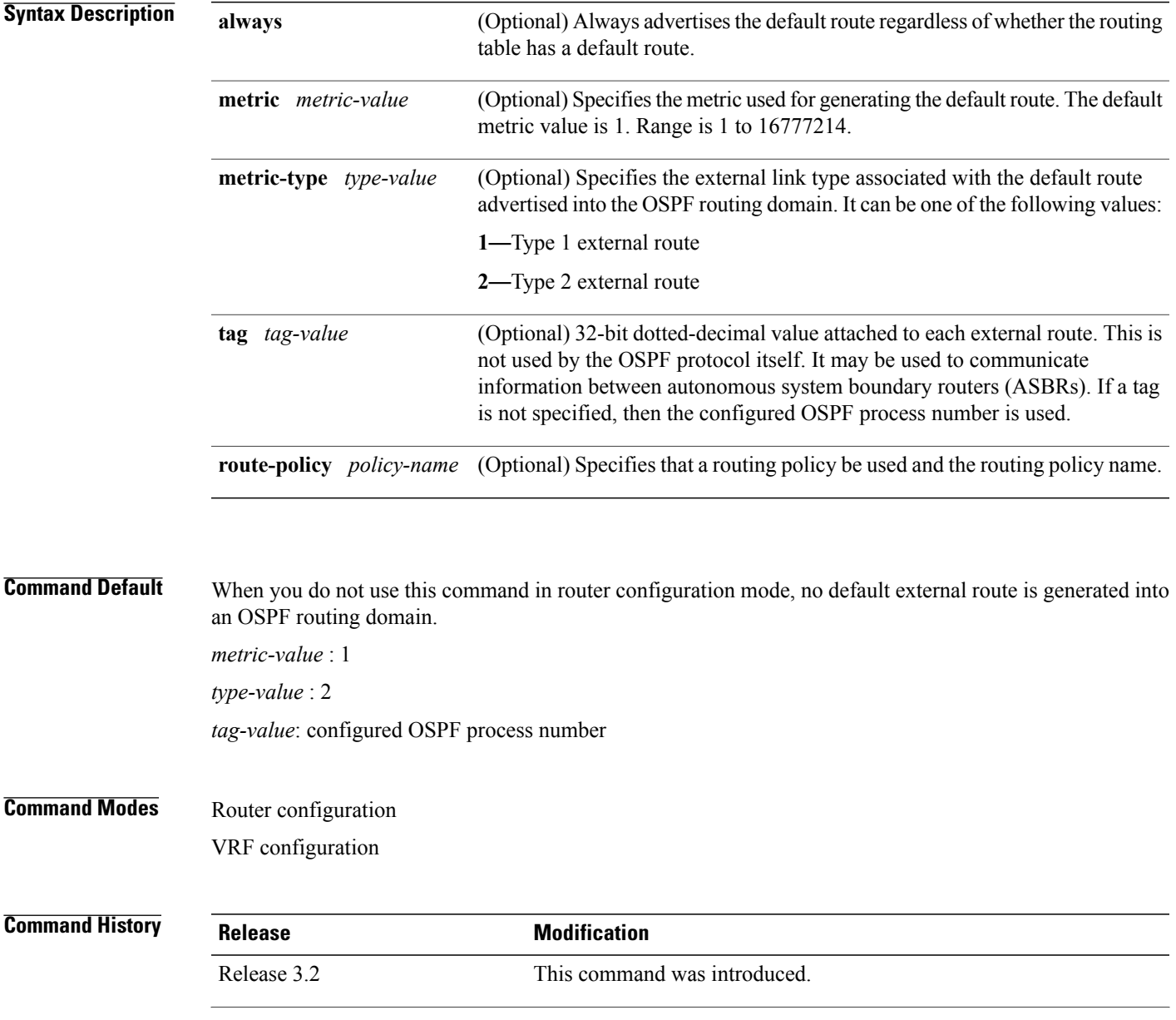

 $\mathbf I$ 

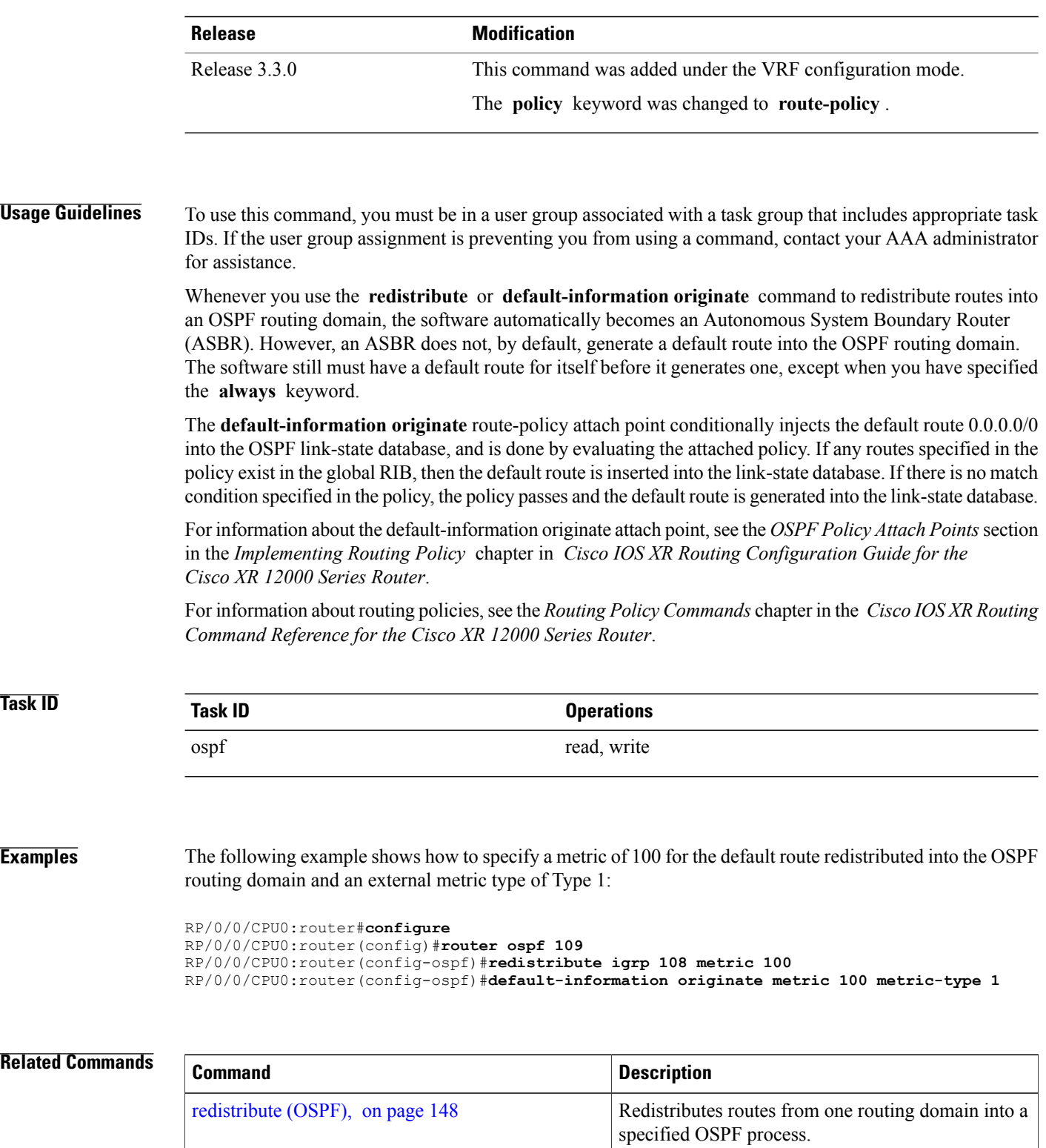

 $\mathbf I$ 

## **default-metric (OSPF)**

To set default metric values for routes redistributed from another protocol into the Open Shortest Path First (OSPF) protocol, use the **default-metric** command in the appropriate mode. To return to the default state, use the **no** form of this command.

**default-metric** *value*

**no default-metric** *value*

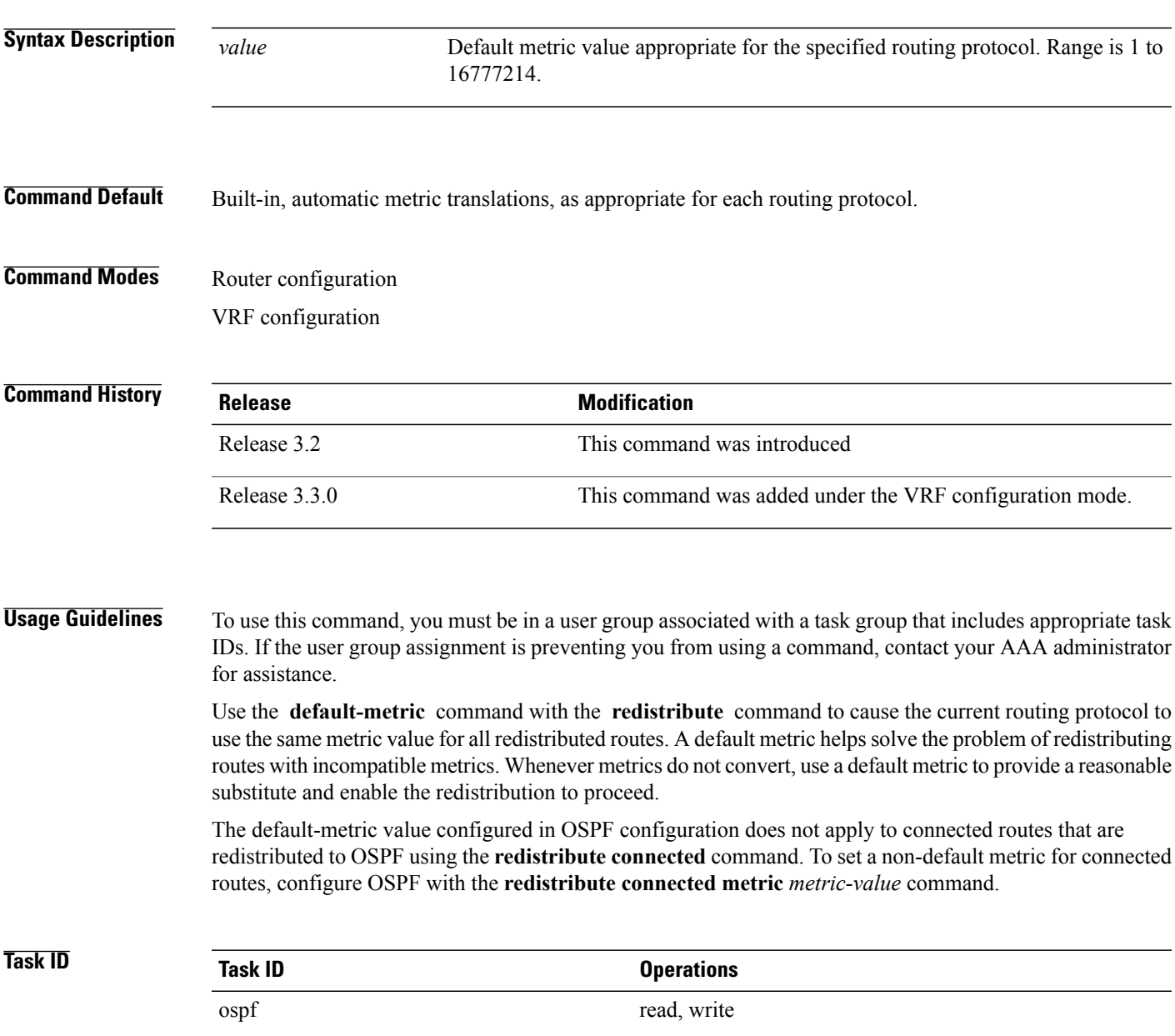

 $\overline{\phantom{a}}$ 

**Examples** The following example shows how to advertise Intermediate System-to-Intermediate System (IS-IS) protocol-derived routes into OSPF and assign a metric of 10:

```
RP/0/0/CPU0:router# configure
RP/0/0/CPU0:router(config)# router ospf 1
RP/0/0/CPU0:router(config-ospf)# default-metric 10
RP/0/0/CPU0:router(config-ospf)# redistribute isis IS-IS_isp
```
### **Related Commands**

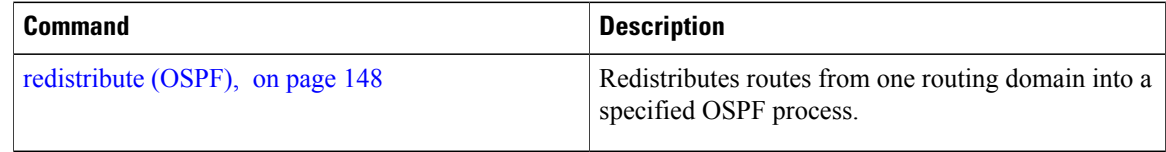

## **demand-circuit (OSPF)**

To configure the Open Shortest Path First (OSPF) protocol to treat the interface as an OSPF demand circuit, use the **demand-circuit** command in the appropriate mode. To remove the demand circuit designation from the interface, use the **no** form of this command.

**demand-circuit** [**disable| enable**]

**no demand-circuit**

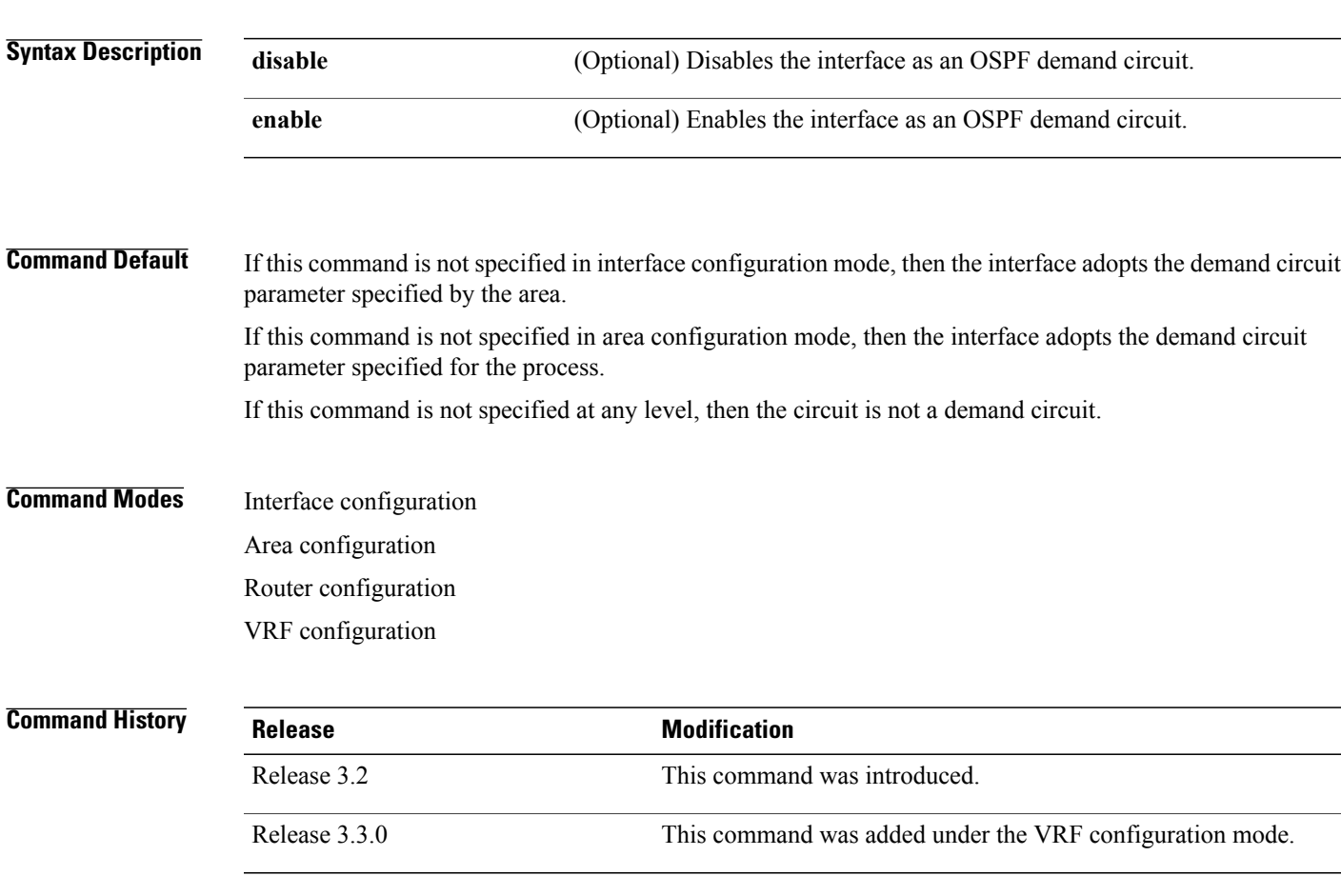

**Usage Guidelines** To use this command, you must be in a user group associated with a task group that includes appropriate task IDs. If the user group assignment is preventing you from using a command, contact your AAA administrator for assistance.

> On point-to-point interfaces, only one end of the demand circuit must be configured with this command. Periodic hello messages are suppressed and periodic refreshes of link-state advertisements (LSAs) do not flood the demand circuit. Use the **demand-circuit** command to allow the underlying data link layer to be closed when the topology isstable. In point-to-multipoint topology, only the multipoint end must be configured with this command.

Τ

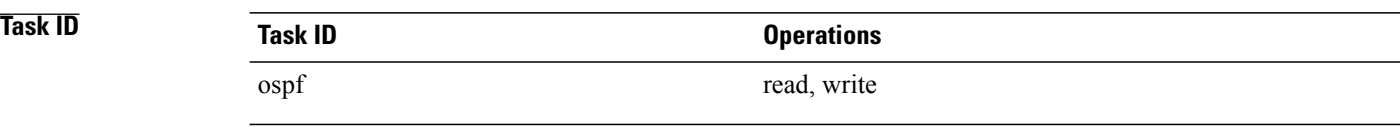

**Examples** The following example shows how to set the configuration for an OSPF demand circuit:

RP/0/RP0/CPU0:router# **configure** RP/0/RP0/CPU0:router(config)# **router ospf 1** RP/0/RP0/CPU0:router(config-ospf)# **demand-circuit**

## <span id="page-46-0"></span>**disable-dn-bit-check**

To specify that down bits should be ignored, use the **disable-dn-bit-check** command in VPN routing and forwarding (VRF) configuration mode. To specify that down bits should be considered, use the **no** form of this command.

**disable-dn-bit-check**

**no disable-dn-bit-check**

**Command Default** Down bits are considered.

**Command Modes** VRF configuration mode

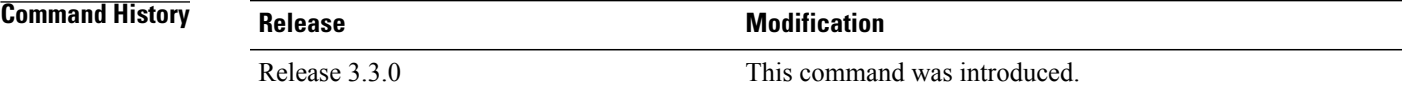

**Usage Guidelines** To use this command, you must be in a user group associated with a task group that includes appropriate task IDs. If the user group assignment is preventing you from using a command, contact your AAA administrator for assistance.

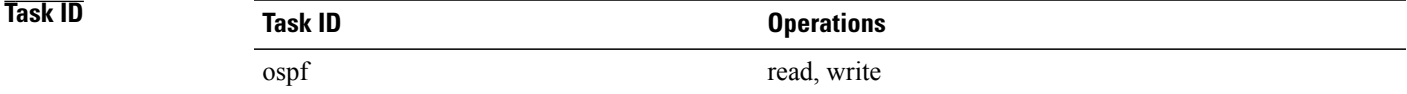

**Examples** The following example shows how to specify that down bits be ignored:

RP/0/0/CPU0:router# **configure** RP/0/0/CPU0:router(config)# **router ospf 1** RP/0/0/CPU0:router(config-ospf)# **vrf v1** RP/0/0/CPU0:router(config-ospf-vrf)# **disable-dn-bit-check**

# **distance (OSPF)**

To define an administrative distance, use the **distance** command in an appropriate configuration mode. To remove the **distance** command from the configuration file and restore the system to its default condition in which the software removes a distance definition, use the **no** form of this command.

**distance** *weight* [*ip-address wildcard-mask* [ *access-list-name* ]] **no distance** *weight ip-address wildcard-mask* [ *access-list-name* ]

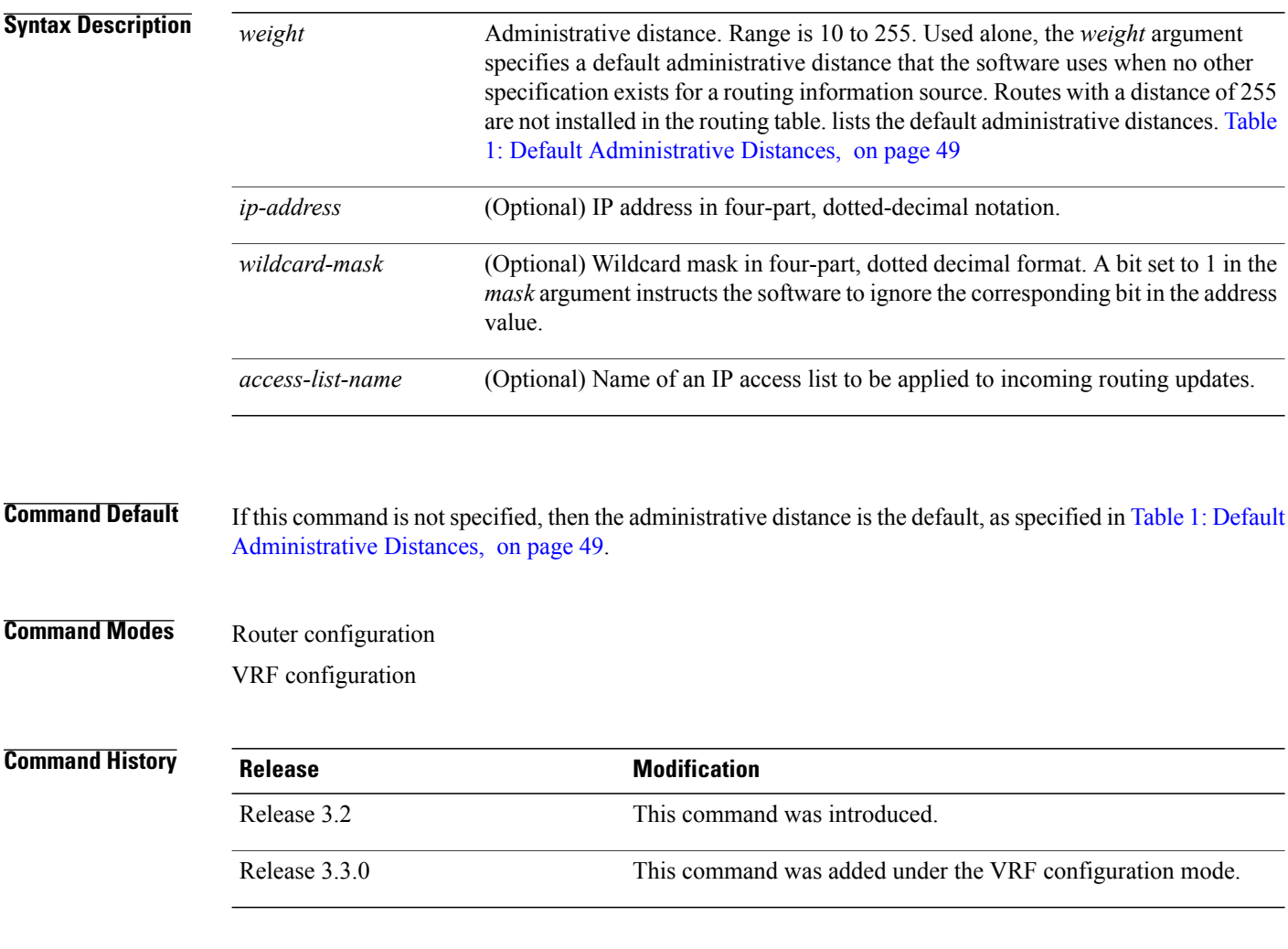

### **Usage Guidelines** To use this command, you must be in a user group associated with a task group that includes appropriate task IDs. If the user group assignment is preventing you from using a command, contact your AAA administrator for assistance.

An administrative distance is an integer from 10 to 255. In general, the higher the value, the lower the trust rating. An administrative distance of 255 means that the routing information source cannot be trusted at all and should be ignored. Weight values are subjective; no quantitative method exists for choosing weight values.

If an access list is used with this command, it is applied when a network is being inserted into the routing table. This behavior allows you to filter networks based on the IP prefix supplying the routing information. For example, you could filter possibly incorrect routing information from networking devices not under your administrative control.

<span id="page-48-0"></span>The order in which you enter **distance** commands can affect the assigned administrative distances in unexpected ways (see the "Examples" section for further clarification).

This table lists default administrative distances.

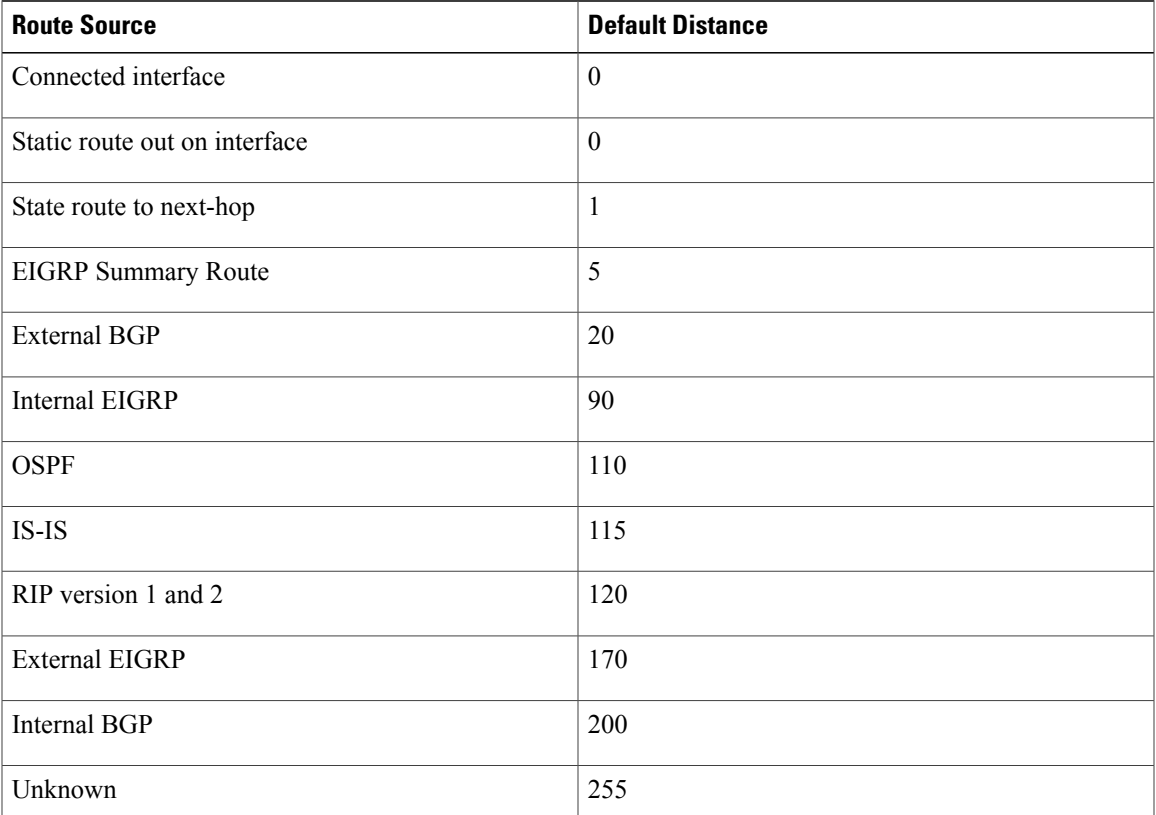

### **Table 1: Default Administrative Distances**

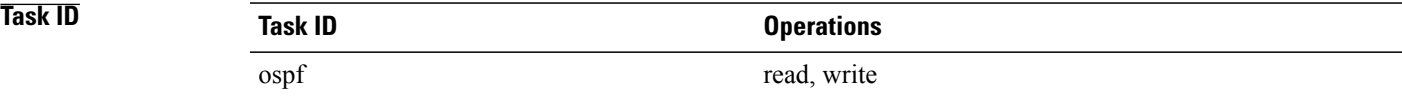

**Examples** In the following example, the **router ospf** command sets up OSPF routing instance1. The first **distance** command sets the default administrative distance to 255, which instructs the software to ignore all routing

ι

updates from networking devices for which an explicit distance has not been set. The second **distance** command sets the administrative distance for all networking devices on the Class C network 192.168.40.0 0.0.0.255 to 90.

```
RP/0/0/CPU0:router# configure
RP/0/0/CPU0:router(config)# router ospf 1
RP/0/0/CPU0:router(config-ospf)# distance 255
RP/0/0/CPU0:router(config-ospf)# distance 90 192.168.40.0 0.0.0.255
```
### **Related Commands**

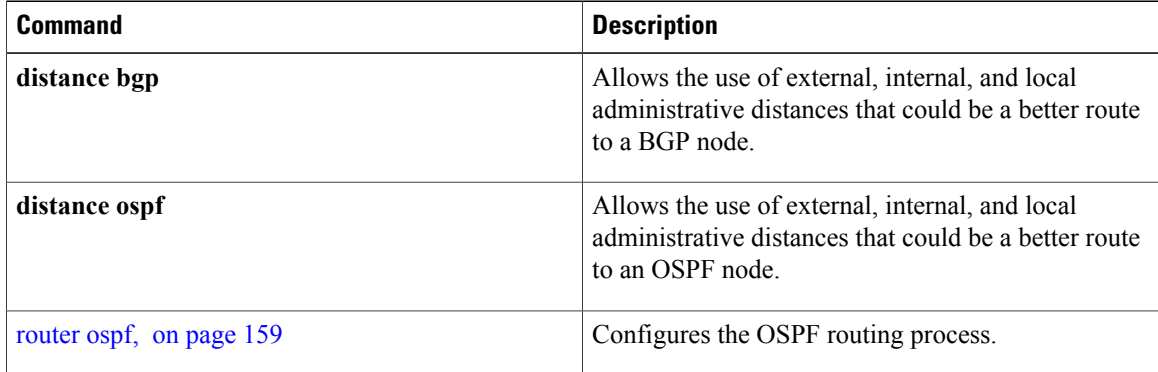

## **distance ospf**

 $\mathsf I$ 

To define Open Shortest Path First (OSPF) route administrative distances based on route type, use the **distance ospf** command in router configuration mode. To restore the default value, use the **no** form of this command.

**distance ospf** {**intra-area| inter-area| external**} *distance*

**no distance ospf**

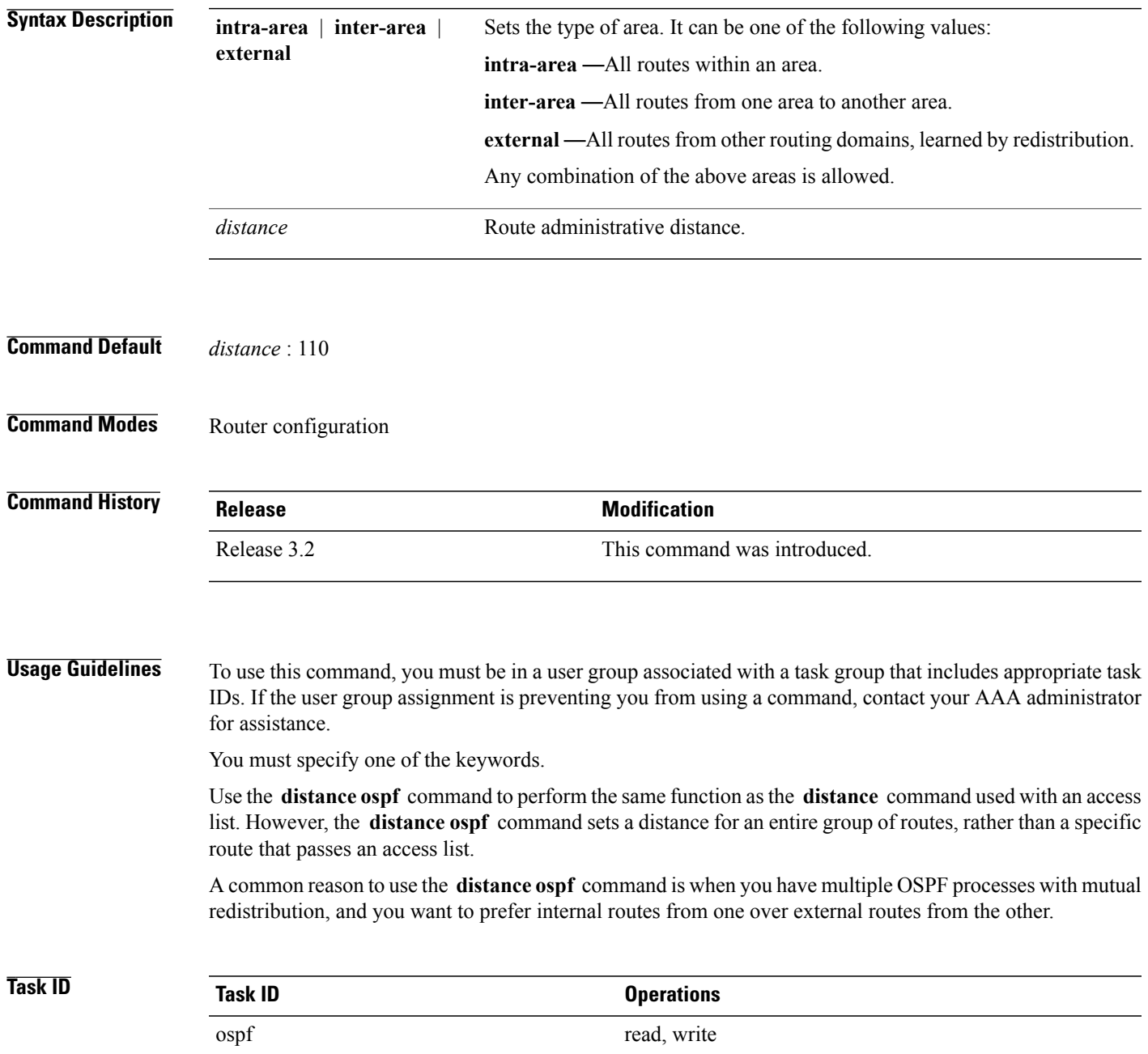

Ι

### **Examples** The following example shows how to change the external distance to 200, making the route less reliable:

```
RP/0/0/CPU0:router# configure
RP/0/0/CPU0:router(config)# router ospf 1
RP/0/0/CPU0:router(config-ospf)# redistribute ospf 2
RP/0/0/CPU0:router(config-ospf)# distance ospf external 200
RP/0/0/CPU0:router(config-ospf)# exit
RP/0/0/CPU0:router(config)# router ospf 2
RP/0/0/CPU0:router(config-ospf)# redistribute ospf 1
RP/0/0/CPU0:router(config-ospf)# distance ospf external 200
```
### **Related Commands**

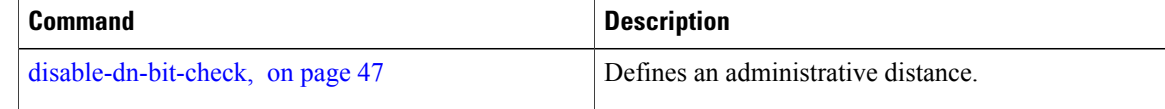

## **distribute-list**

To filter networks received or transmitted in Open Shortest Path First (OSPF) updates, use the **distribute-list** command in the appropriate mode. To change or cancel the filter, use the **no** form of this command.

**distribute-list** {*access-list-name* {**in**| **out** [**bgp** *number***| connected**| **ospf** *instance***| static**]}| **route-policy** *route-policy-name* **in**}

**no distribute-list** {*access-list-name* {**in| out**}| **route-policy** *route-policy-name* **in**}

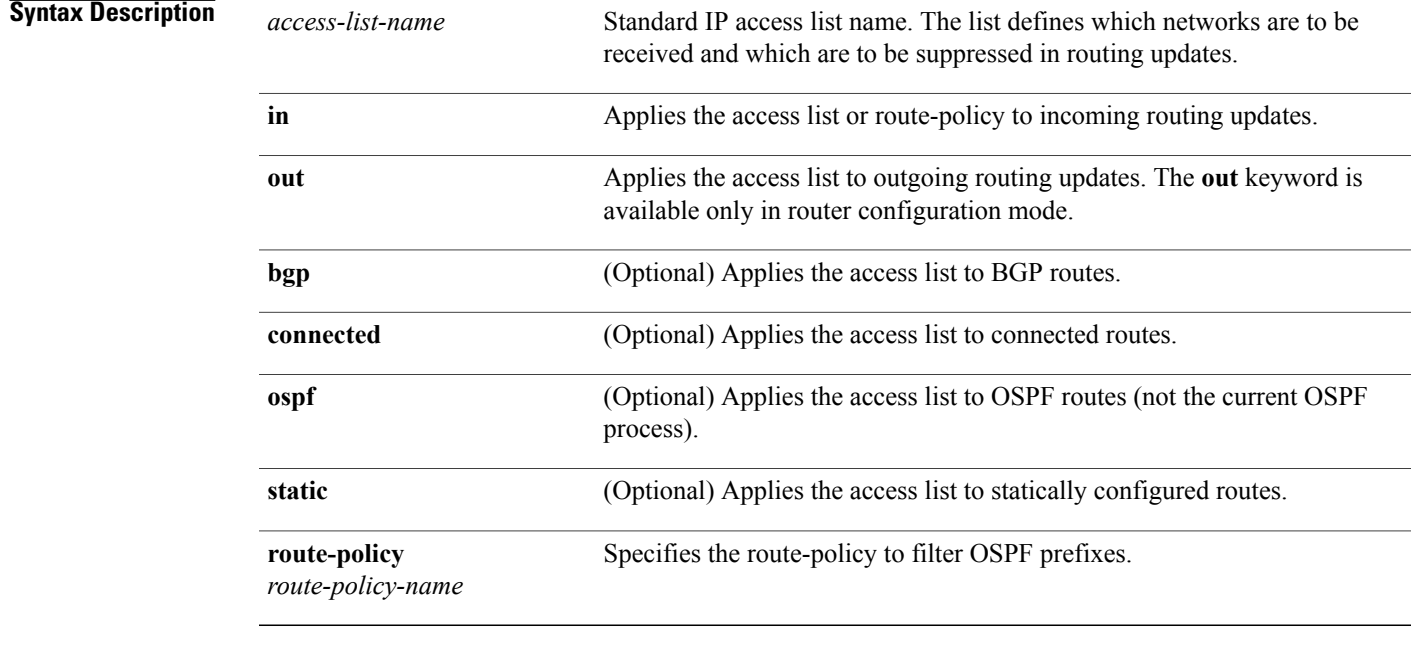

**Command Default** If this command is not specified in interface configuration mode, then the interface adopts the distribute list parameter specified by the area.

> If this command is not specified in area configuration mode, then the interface adopts the distribute list parameter specified for the process.

If this command is not specified at any level, then the distribute list is disabled.

**Command Modes** Interface configuration Area configuration Router configuration

VRF configuration

Multi-area configuration

### **Command History**

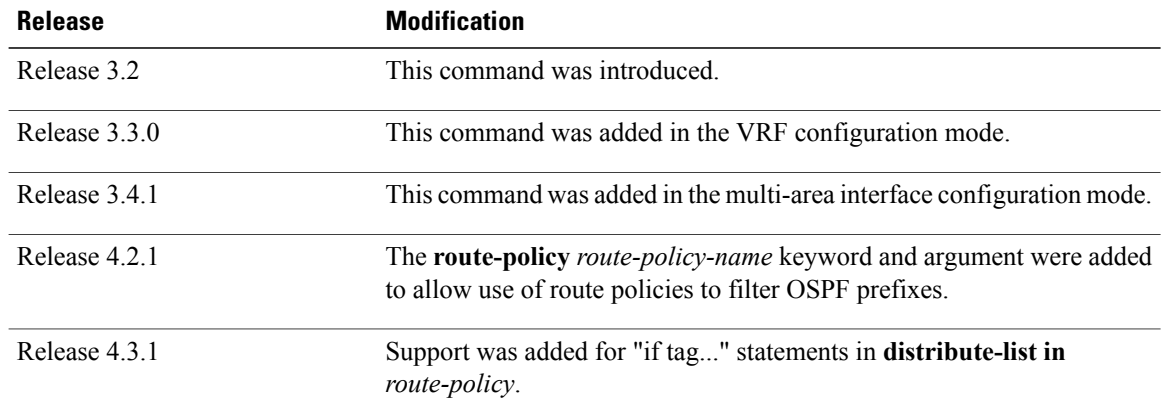

**Usage Guidelines** To use this command, you must be in a user group associated with a task group that includes appropriate task IDs. If the user group assignment is preventing you from using a command, contact your AAA administrator for assistance.

> Use the **distribute-list** command to limit which OSPFroutes are installed on this router. The **distribute-list** command does not affect the OSPF protocol itself.

The **distribute-list in** is configurable at instance (process), area, and interface levels. Regular OSPF configuration inheritance applies. Configuration is inherited from instance > area > interface levels.

Use the **route-policy** *route-policy-name* keyword and argument to allow use of route policies to filter OSPF prefixes.

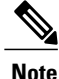

Either an access-list, or a route-policy can be used in a single command, not both. Configuring the command with access-list removes the route-policy configuration, and vice versa.

The "if tag..." statements can be used in **distribute-list in** *route-policy*. The matching on route tag supports operators "eq/ge/is/le". Operator "in" is not supported.

**Task ID Task ID Operations** ospf read, write

**Examples** The following example shows how to prevent OSPF routes from the 172.17.10.0 network from being installed if they are learned in area 0:

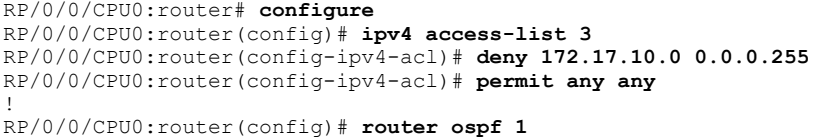

 $\mathbf{I}$ 

RP/0/0/CPU0:router(config-ospf)# **area 0** RP/0/0/CPU0:router(config-ospf-ar)# **distribute-list 3 in** RP/0/0/CPU0:router(config-ospf-ar)# **interface GigabitEthernet 0/1/0/3**

ι

## **domain-id (OSPF)**

To specify the Open Shortest Path First (OSPF) VPN routing and forwarding (VRF) domain ID, use the **domain-id** command in VRF configuration mode. To remove an OSPF VRF domain ID, use the **no** form of this command.

**domain-id [secondary] type** [**0005| 0105| 0205| 8005**] **value** *value*

**no domain-id [secondary] type** [**0005| 0105| 0205| 8005**] **value** *value*

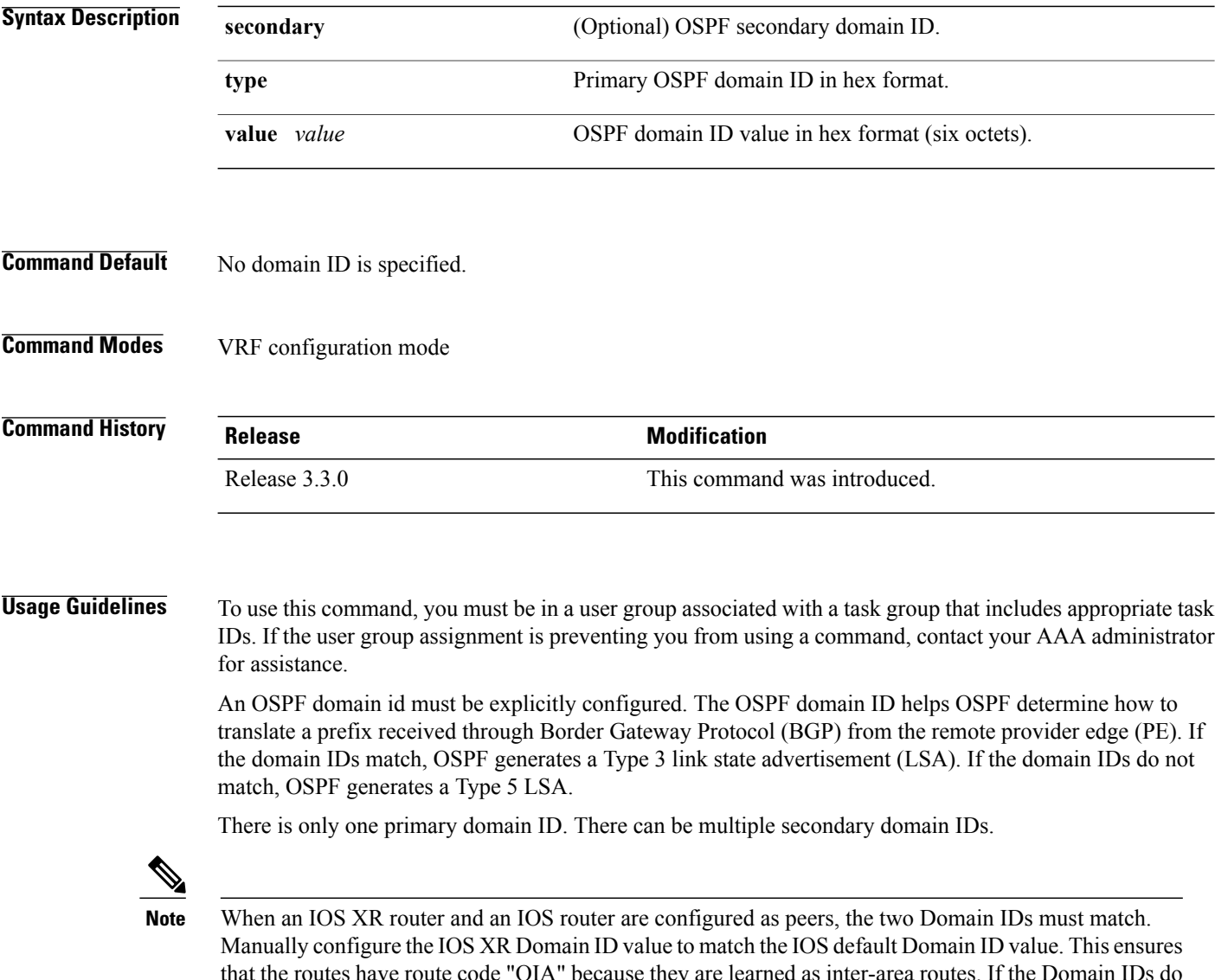

that the routes have route code "OIA" because they are learned as inter-area routes. If the Domain IDs do not match, the routes have route code, "O-E2" because they are learned as external routes. Use the **show ip ospf** command to get the OSPF Domain ID from the IOS router. Then, set the IOS XR Domain ID to the same value using the **domain-id** command.

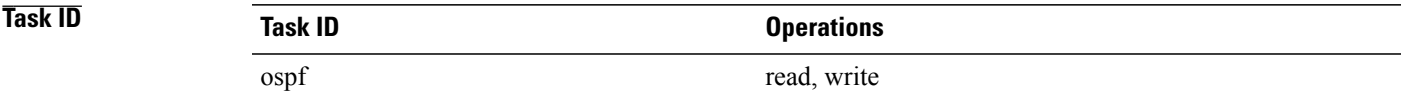

Г

**Examples** The following example shows how to specify a domain ID:

RP/0/0/CPU0:router# **configure** RP/0/0/CPU0:router(config)# **router ospf o1** RP/0/0/CPU0:router(config-ospf)# **vrf v1** RP/0/0/CPU0:router(config-ospf-vrf)# **domain-id type 0105 value AABBCCDDEEFF**

I

# **domain-tag**

To specify the Open Shortest Path First (OSPF) VPN routing and forwarding (VRF) domain tag, use the **domain-tag** command in VRF configuration mode. To remove an OSPF VRF domain tag, use the **no** form of this command.

**domain-tag** *tag*

**no domain-tag**

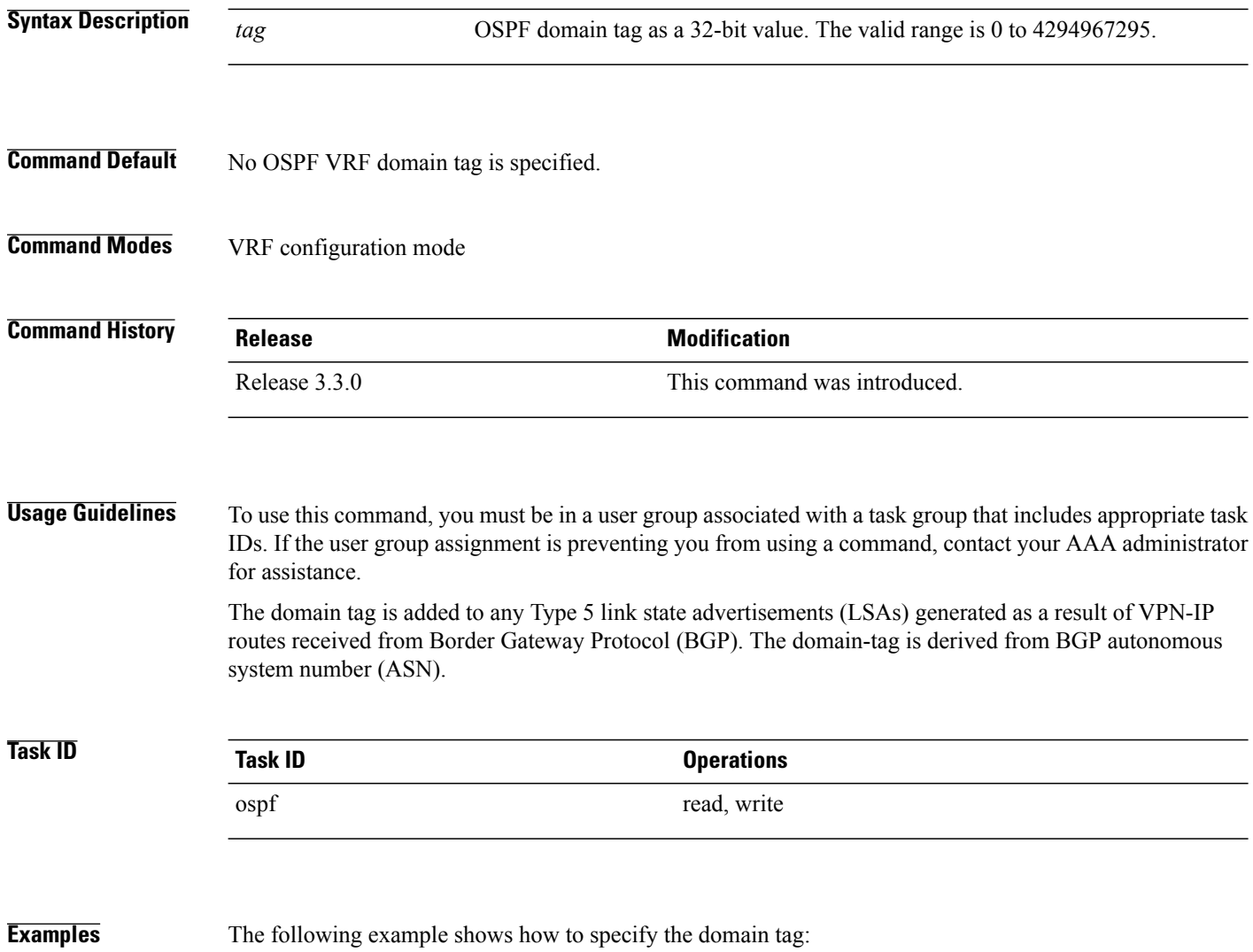

RP/0/0/CPU0:router# **configure** RP/0/0/CPU0:router(config)# **router ospf o1** RP/0/0/CPU0:router(config-ospf)# **domain-tag 234**

Г

## <span id="page-58-0"></span>**fast-reroute (OSPFv2)**

To enable IP fast reroute loop-free alternate (LFA) computation, use the **fast-reroute** command in the appropriate OSPF configuration mode. To disable the IP fast reroute loop-free alternate computation, use the **no** form of this command.

To disable loop-free alternate computation that is enabled on a higher level, use the **fast-reroute** command with **disable** keyword.

**fast-reroute** {**per-link| per-prefix**} **[disable]**

**no fast-reroute**

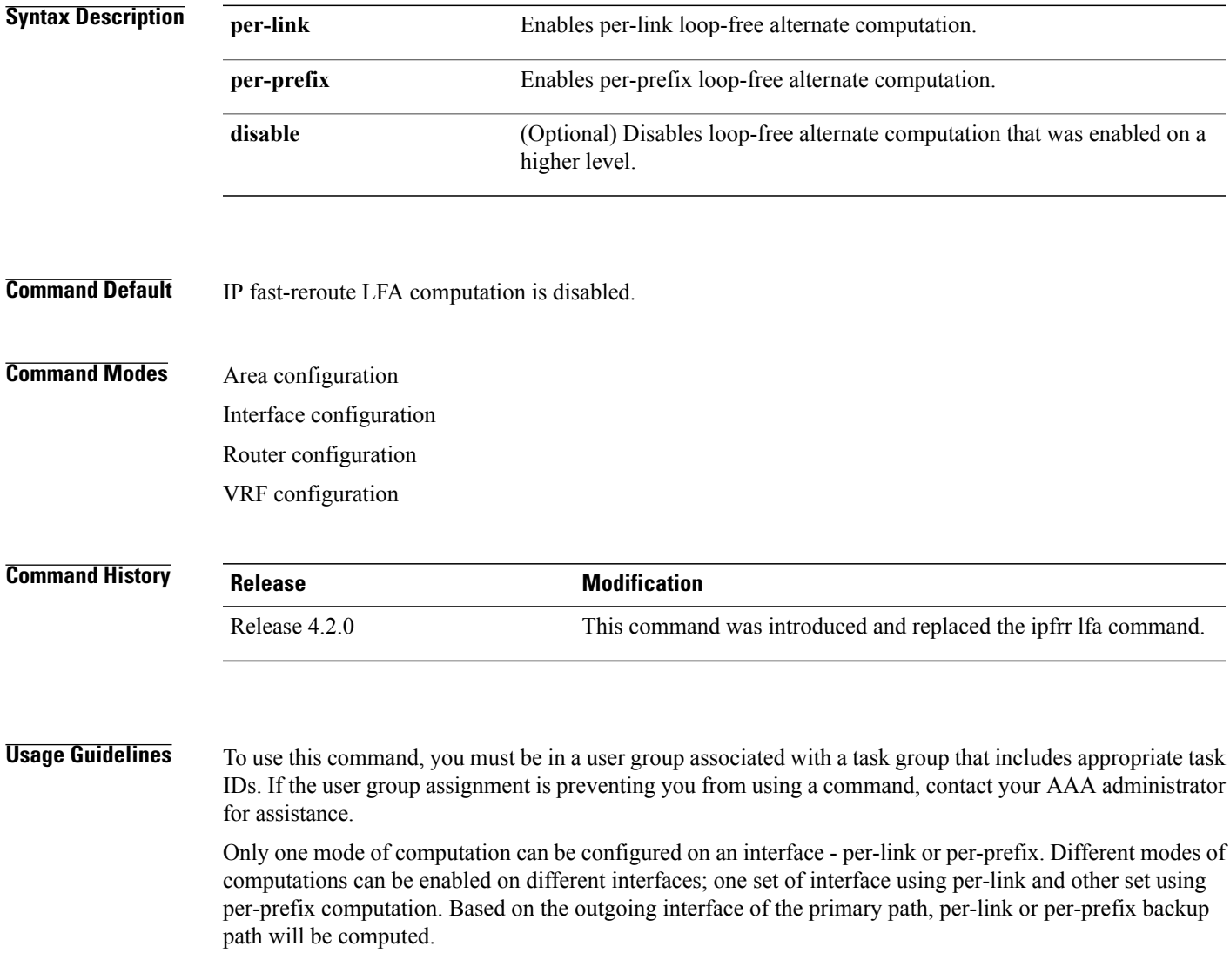

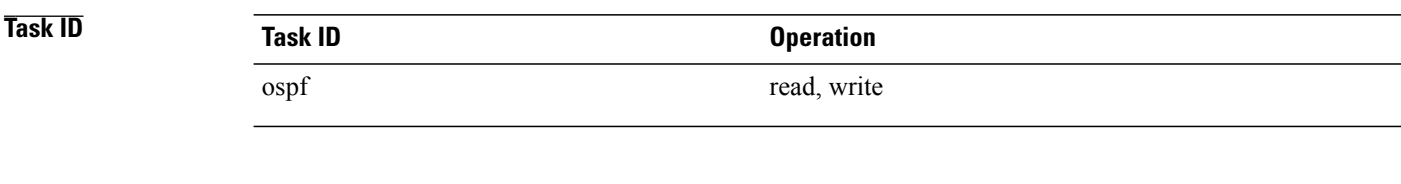

**Examples** This example shows how to enable per-link computation of loop-free alternates under interface POS 0/3/0/0:

```
RP/0/0/CPU0:router(config)# router ospf 1
RP/0/0/CPU0:router(config-ospf)# area 0
RP/0/0/CPU0:router(config-ospf-ar)# interface GigabitEthernet 0/3/0/0
RP/0/0/CPU0:router(config-ospf-ar-if)# fast-reroute per-link
```
This example shows how to enable per-prefix computation of loop-free alternates under area 0:

```
RP/0/0/CPU0:router#configure
RP/0/0/CPU0:router(config)#router ospf 1
RP/0/0/CPU0:router(config-ospf)#area 0
RP/0/0/CPU0:router(config-ospf-ar)#fast-reroute per-prefix
```
This example shows how to disable computation of loop-free alternates that was configured under area 0:

```
RP/0/0/CPU0:router#configure
RP/0/0/CPU0:router(config)#router ospf 1
RP/0/0/CPU0:router(config-ospf)#area 0
RP/0/0/CPU0:router(config-ospf-ar)#fast-reroute per-prefix
RP/0/0/CPU0:router(config-ospf-ar)#interface GigabitEthernet 0/3/0/0
RP/0/0/CPU0:router(config-ospf-ar-if)#fast-reroute disable
```
Г

# **fast-reroute per-link exclude interface**

To excludes specified interface to be used as a backup during (IPFRR) loop-free alternate (LFA) computation, use the **fast-reroute per-link exclude interface** command, in the appropriate OSPF configuration mode. To disable this feature, use the **no** form of this command.

**fast-reroute per-link exclude interface** *type interface-path-id*

**no fast-reroute per-link exclude interface** *type interface-path-id*

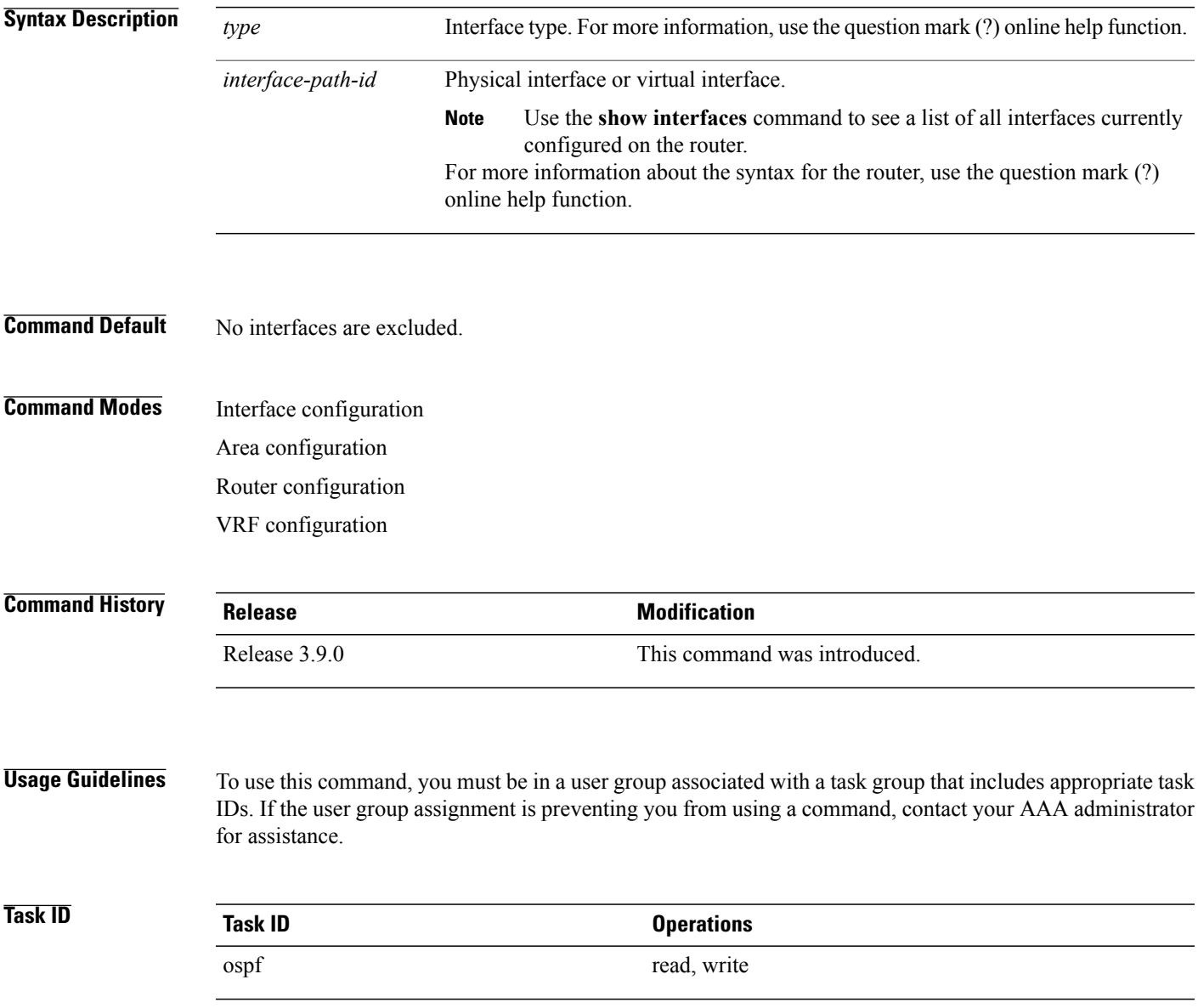

I

**Examples** The following example shows how to exclude an interface from IP fast reroute loop-free alternate (LFA) computation:

> RP/0/0/CPU0:router(config)# **router ospf 1** RP/0/0/CPU0:router(config-ospf-ar-if)# **fast-reroute per-link exclude interface GigabitEthernet 0/3/2/1**

### **Related Commands Command Description** Enables IP fast reroute loop-free alternate (LFA) computation. [fast-reroute](#page-58-0) (OSPFv2), on page 59

Г

## **fast-reroute per-prefix exclude interface (OSPFv2)**

To exclude interface to be used as a backup path from fast-reroute loop-free alternate per-prefix computation, use the **fast-reroute per-prefix exclude interface** command in the appropriate OSPF configuration mode. To disable this feature, use the **no** form of this command.

**fast-reroute per-prefix exclude interface** *type interface-path-id*

**no fast-reroute per-prefix exclude interface** *type interface-path-id*

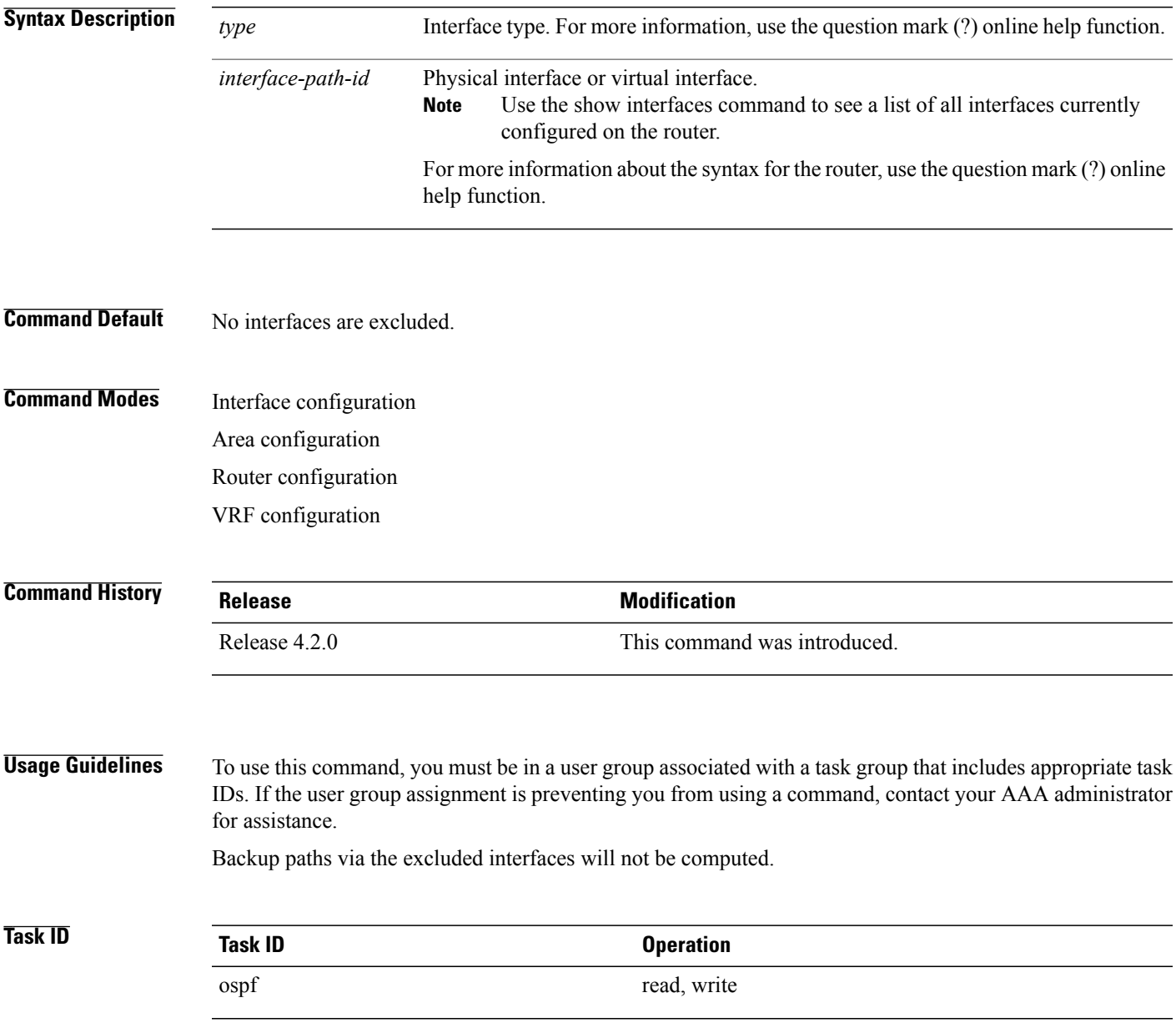

T

**Examples** This example shows how to exclude interface POS0/6/0/1 from being used as a backup path:

RP/0/0/CPU0:router#**configure** RP/0/0/CPU0:router(config)#**router ospf 100** RP/0/0/CPU0:router(config-ospf)#**fast-reroute per-prefix exclude interface GigabitEthernet 0/6/0/1**

## **fast-reroute per-prefix lfa-candidate (OSPFv2)**

To add interfaces to the LFA candidate list, use the **fast-reroute per-prefix lfa-candidate** command in interface configuration mode. To disable this feature, use the **no** form of this command.

**fast-reroute per-prefix lfa-candidate** [ *interface-name* ] **no fast-reroute per-prefix lfa-candidate** [ *interface-name* ] **Syntax Description** *interface-name* Specifies name of the interface to add to the LFA candidate list. **Command Default** No interfaces are added to the candidate list. **Command Modes** Interface configuration Area configuration Router configuration VRF configuration **Command History Release Release Modification** Release 4.2.0 This command was introduced. **Usage Guidelines** To use this command, you must be in a user group associated with a task group that includes appropriate task IDs. If the user group assignment is preventing you from using a command, contact your AAA administrator for assistance. **Task ID Task ID Operation** ospf read, write

**Examples** This example shows how to add an interface to LFA candidates:

RP/0/0/CPU0:router#**configure** RP/0/0/CPU0:router(config)#**router ospf 100** RP/0/0/CPU0:router(config-ospf)#**fast-reroute per-prefix lfa-candidate interface GigabitEthernet 0/6/0/0**

I

## **fast-reroute per-prefix remote-lfa (OSPFv2)**

To configure fast-reroute per-prefix remote loop-free alternate (rLFA) computation for an OSPFv2 process, use the **fast-reroute per-prefix remote-lfa** command in the appropriate OSPF configuration mode. To disable this feature, use the **no** form of this command.

**fast-reroute per-prefix remote-lfa** {**disable**| **maximum-cost** *path-cost*| **tunnel mpls-ldp**}

**no fast-reroute per-prefix remote-lfa**

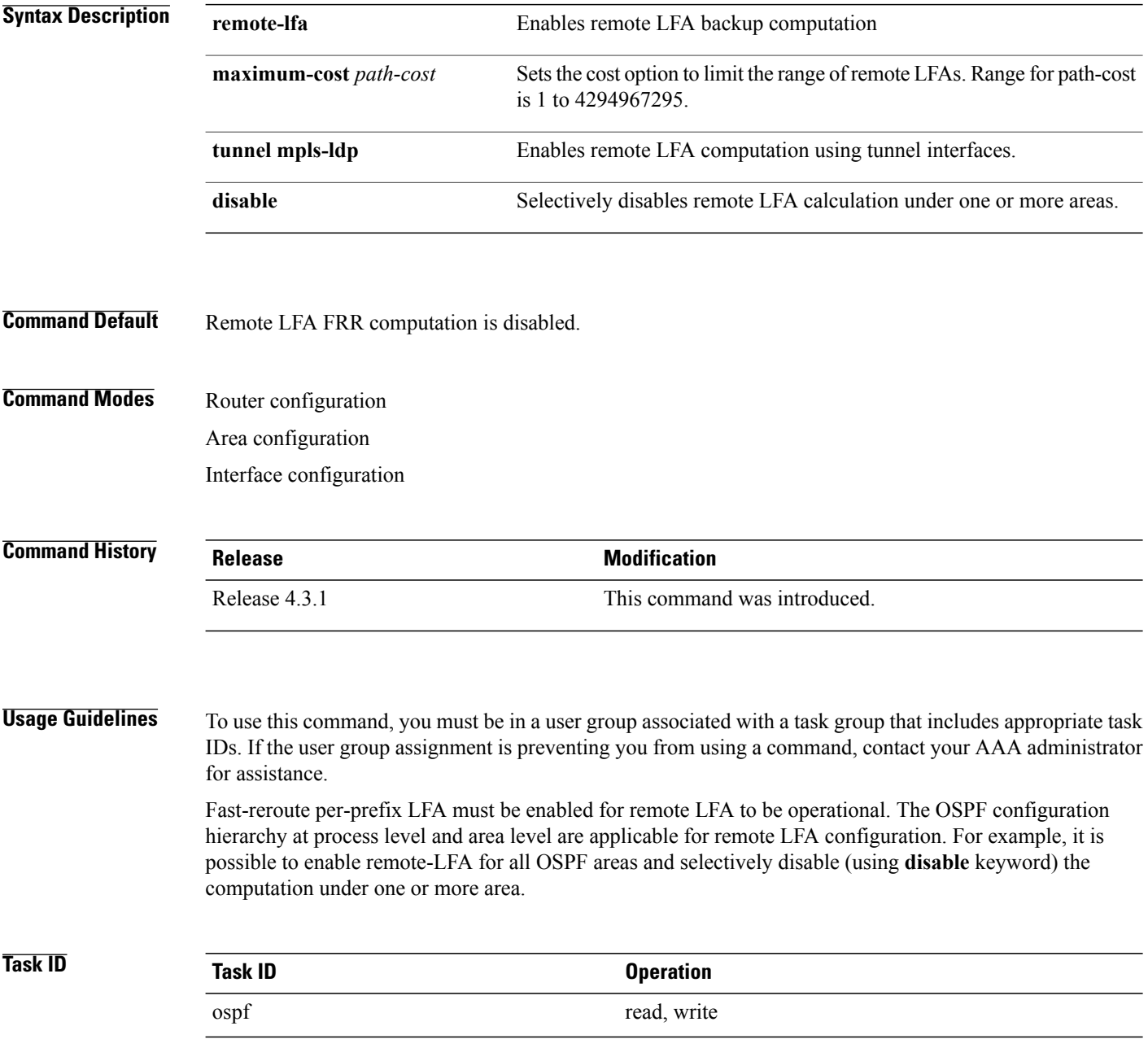

 $\mathbf I$ 

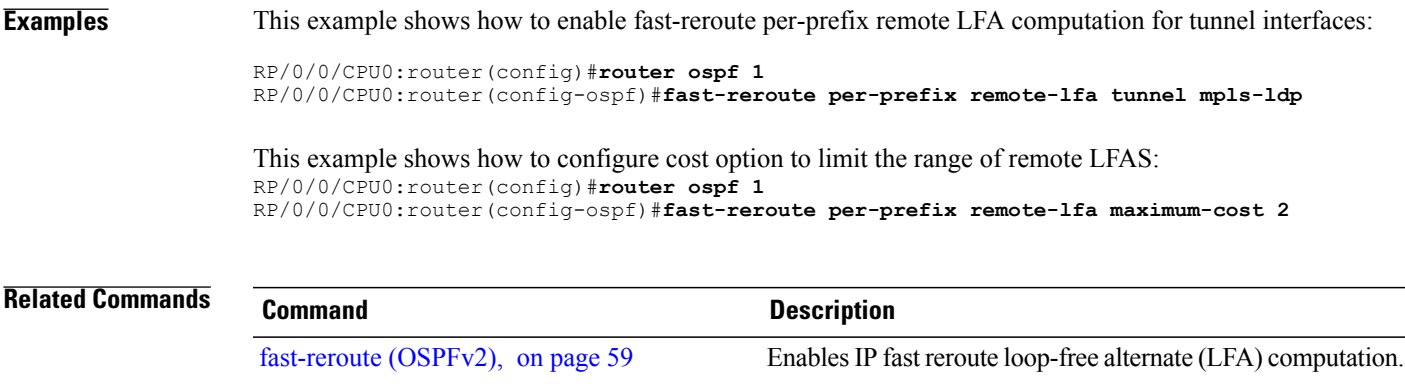

I

# **fast-reroute per-prefix use-candidate-only (OSPFv2)**

To restrict the backup interfaces to those that are present on the LFA candidate list, use the **fast-reroute per-prefix use-candidate-only** command in router OSPF configuration mode. To disable this feature, use the **no** form of this command.

**fast-reroute per-prefix use-candidate-only** [**enable| disable**]

**fast-reroute per-prefix use-candidate-only**

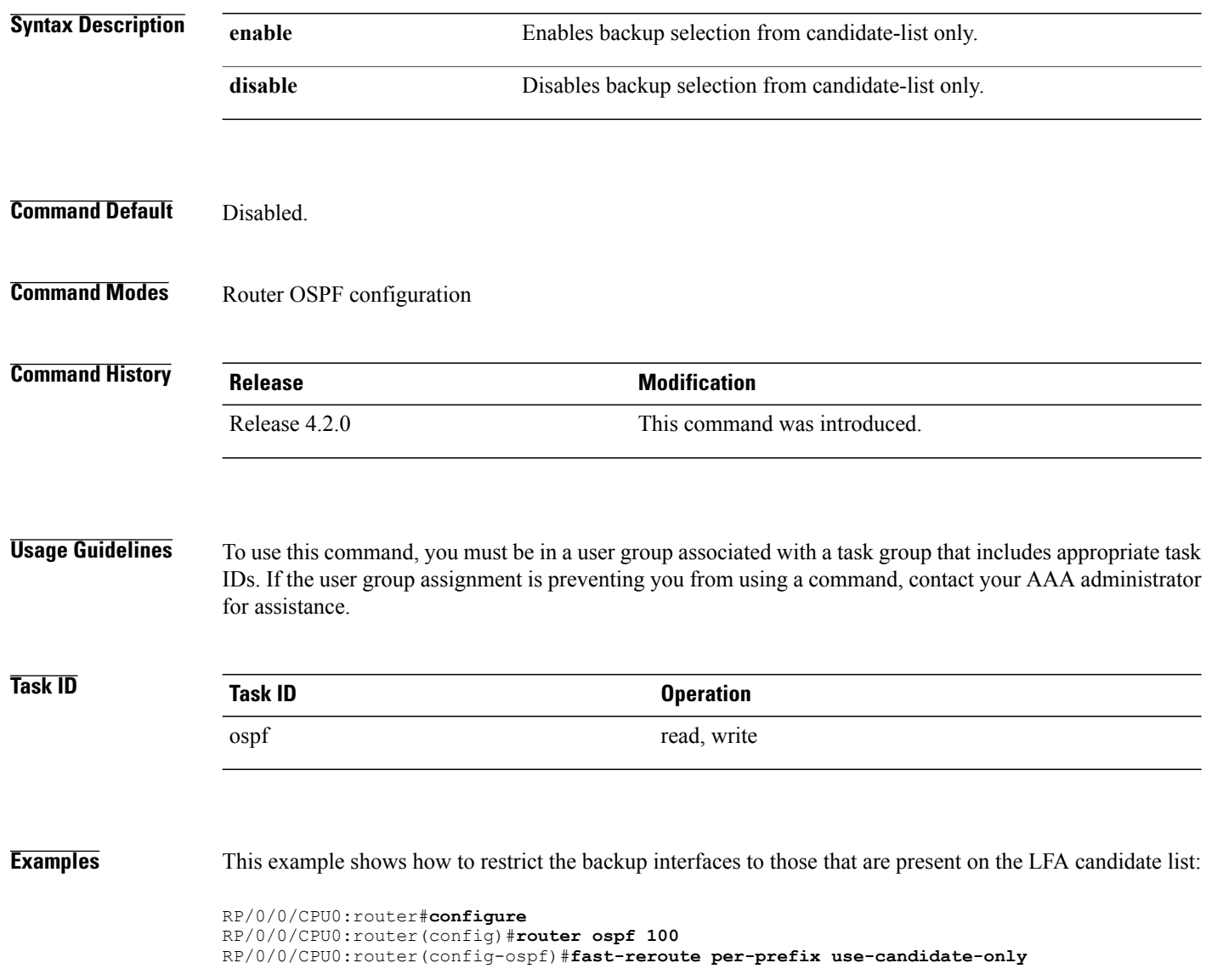

## **flood-reduction (OSPF)**

To suppress the unnecessary flooding of link-state advertisements (LSAs) in stable topologies, use the **flood-reduction** command in the appropriate mode. To remove this functionality from the configuration, use the **no** form of this command.

### **flood-reduction** [**enable| disable**]

**no flood-reduction** [**enable| disable**]

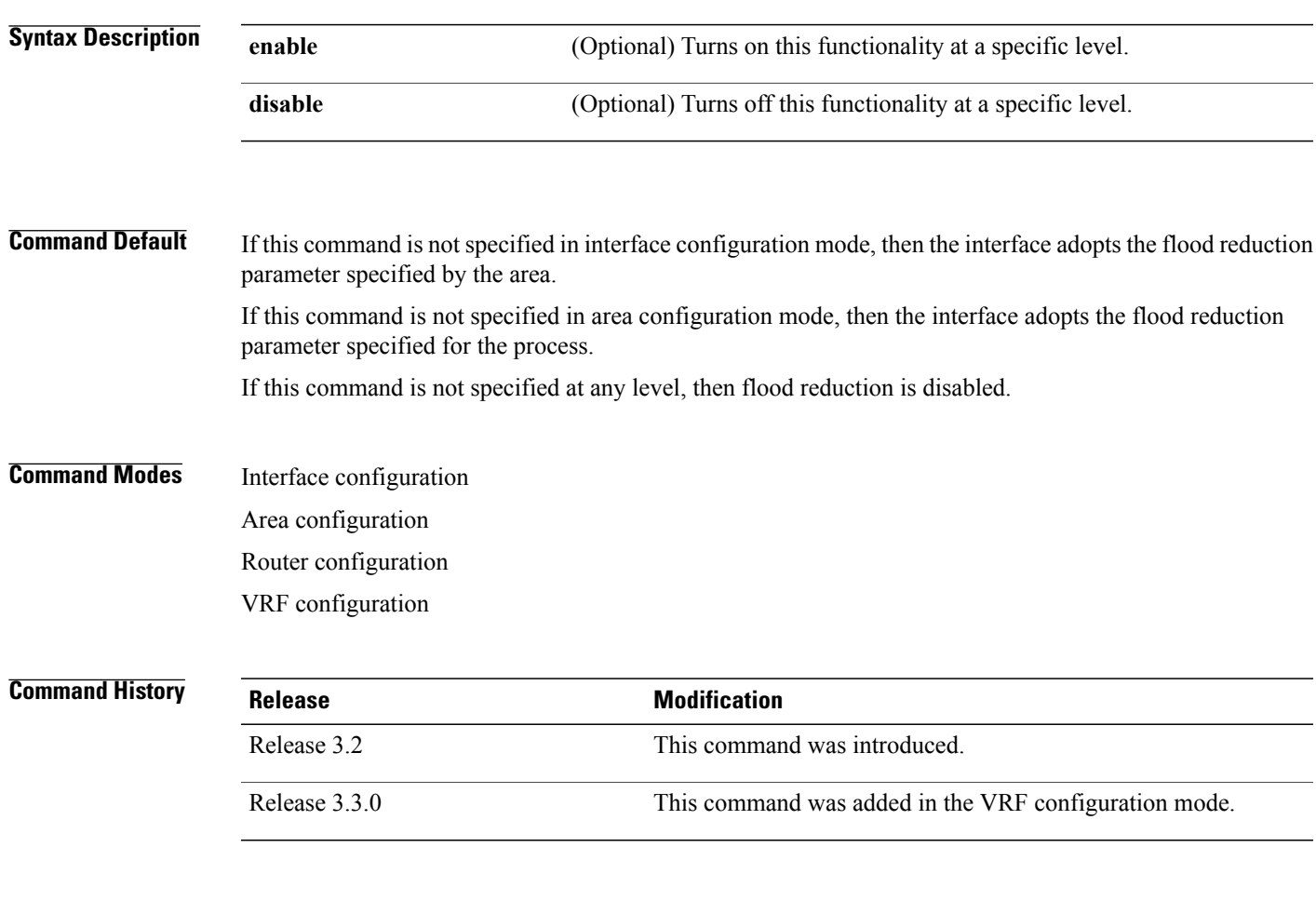

Г

**Usage Guidelines** To use this command, you must be in a user group associated with a task group that includes appropriate task IDs. If the user group assignment is preventing you from using a command, contact your AAA administrator for assistance.

> All routers supporting the OSPF demand circuit are compatible and can interact with routers supporting flooding reduction.

 $\overline{\phantom{a}}$ 

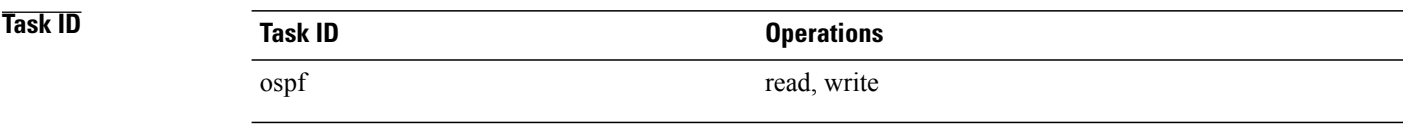

**Examples** The following example shows how to reduce the flooding of unnecessary LSAs for area 0:

RP/0/0/CPU0:router# **configure** RP/0/0/CPU0:router(config)# **router ospf 1** RP/0/0/CPU0:router(config-ospf)# **area 0** RP/0/0/CPU0:router(config-ospf-ar)# **interface GigabitEthernet 0/1/0/3** RP/0/0/CPU0:router(config-ospf-ar-if)# **flood-reduction**

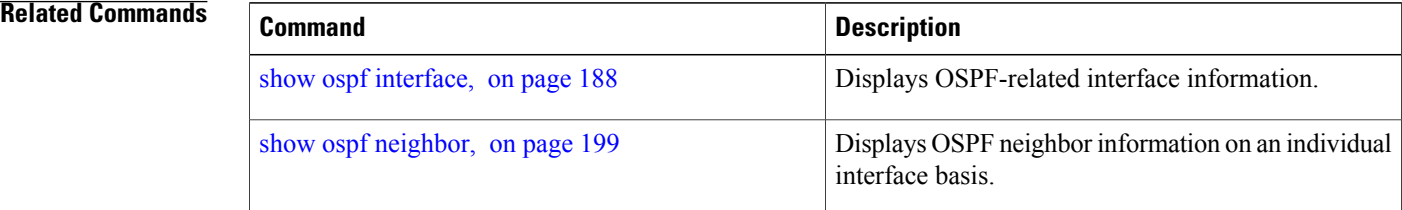

 $\mathbf I$ 

# <span id="page-70-0"></span>**hello-interval (OSPF)**

To specify the interval between consecutive hello packets that are sent on the Open Shortest Path First (OSPF) interface, use the **hello-interval** command in the appropriate mode. To return to the default time, use the **no** form of this command.

**hello-interval** *seconds*

**no hello-interval**

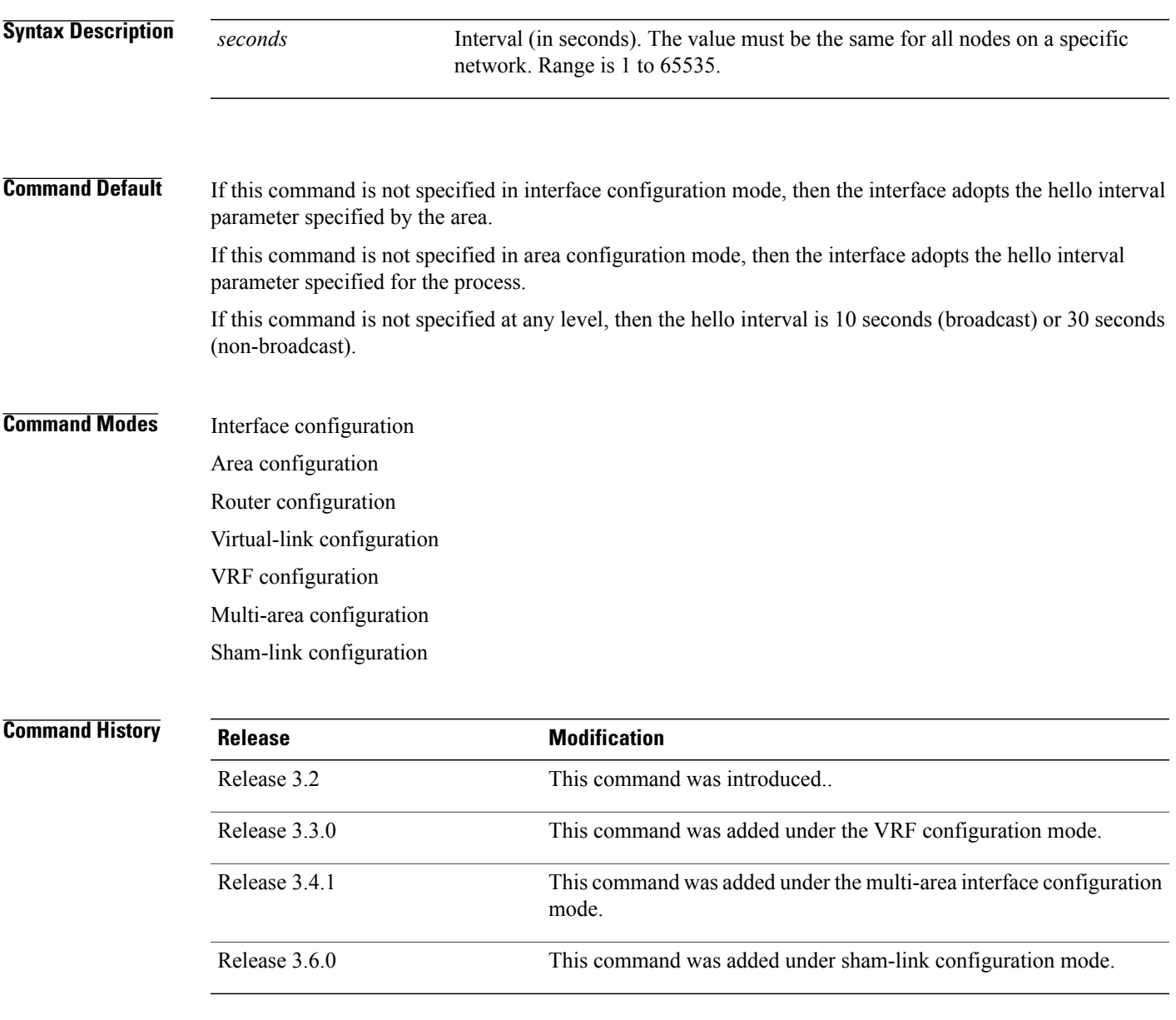

### **Usage Guidelines** To use this command, you must be in a user group associated with a task group that includes appropriate task IDs. If the user group assignment is preventing you from using a command, contact your AAA administrator for assistance.

The hello interval value is advertised in the hello packets. The shorter the hello interval, the faster topological changes are detected, but more routing traffic occurs. This value must be the same for all routers and access servers on a specific network.

**Task ID Task ID Operations** ospf read, write

**Examples** The following example shows how to set the interval between hello packets to 15 seconds:

```
RP/0/0/CPU0:router# configure
RP/0/0/CPU0:router(config)# router ospf 1
RP/0/0/CPU0:router(config-ospf)# area 0
RP/0/0/CPU0:router(config-ospf-ar)# interface GigabitEthernet 0/1/0/1
RP/0/0/CPU0:router(config-ospf-ar-if)# hello-interval 15
```
### **Related Commands**

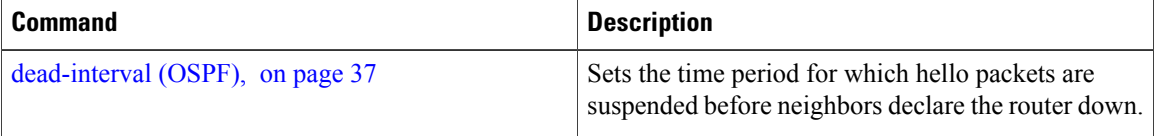
## **ignore lsa mospf**

To suppress the sending of syslog messages when the router receives link-state advertisement (LSA) Type 6 multicast Open Shortest Path First (MOSPF) packets, which are unsupported, use the **ignore lsa mospf** command in an appropriate configuration mode. To restore the sending of syslog messages, use the **no** form of this command.

### **ignore lsa mospf**

### **no ignore lsa mospf**

This command has no keywords or arguments.

**Command Default** When you do not specify this command in router configuration mode, each MOSPF packet received by the router causes the router to send a syslog message.

### **Command Modes** Router configuration

VRF configuration

## **Command History Release Modification** Release 3.2 This command was introduced. Release 3.3.0 This command was added under the VRF configuration mode.

### **Usage Guidelines** To use this command, you must be in a user group associated with a task group that includes appropriate task IDs. If the user group assignment is preventing you from using a command, contact your AAA administrator for assistance.

Cisco routers do not support LSA Type 6 (MOSPF), and they generate syslog messages if they receive such packets. If the router is receiving many MOSPF packets, you might want to configure the router to ignore the packets and thus prevent a large number of syslog messages.

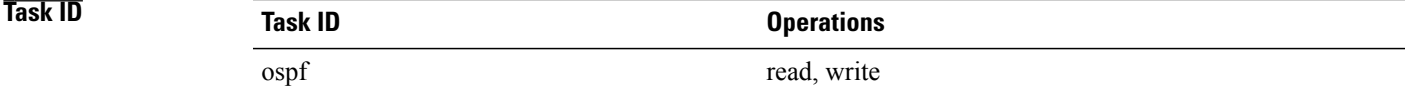

**Examples** The following example shows how to configure the router to suppress the sending of syslog messages when it receives MOSPF packets:

> RP/0/0/CPU0:router# **configure** RP/0/0/CPU0:router(config)# **router ospf 1**

T

RP/0/0/CPU0:router(config-ospf)# **ignore lsa mospf**

 $\mathsf I$ 

## **interface (OSPF)**

To define the interfaces on which the Open Shortest Path First (OSPF) protocol runs, use the **interface** command in area configuration mode. To disable OSPF routing for interfaces, use the **interface** form of this command.

**interface** *type interface-path-id*

**no interface** *type interface-path-id*

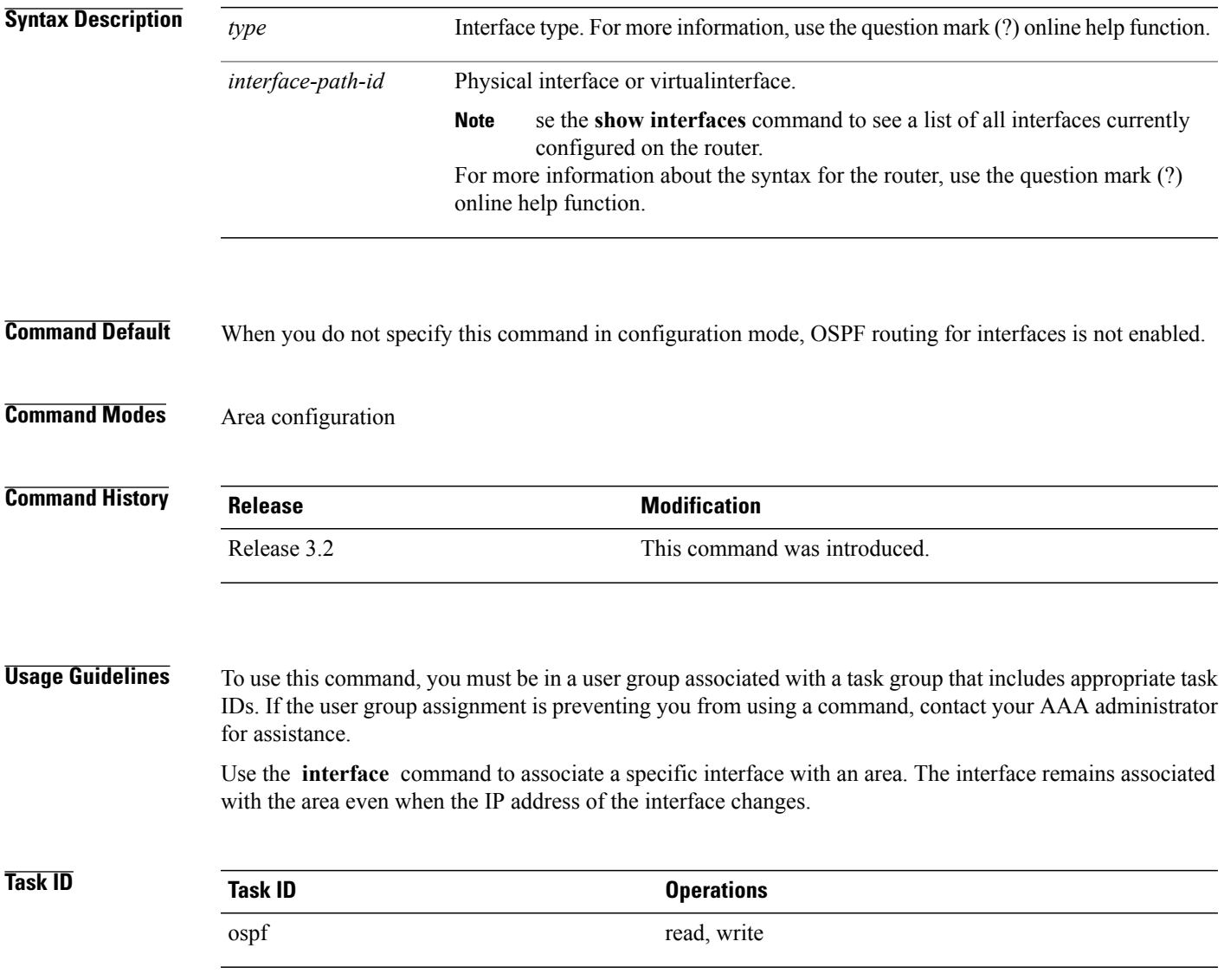

**Examples** The following example shows how the OSPF routing process 109 defines four OSPF areas (0, 2, 3, and 10.9.50.0), and associates an interface with each area:

> RP/0/0/CPU0:router# **configure** RP/0/0/CPU0:router(config)# **router ospf 109** RP/0/0/CPU0:router(config-ospf)# **area 0** RP/0/0/CPU0:router(config-ospf-ar)# **interface GigabitEthernet 4/0/0/3** ! RP/0/0/CPU0:router(config-ospf)# **area 2** RP/0/0/CPU0:router(config-ospf-ar)# **interface GigabitEthernet 0/1/0/3** ! RP/0/0/CPU0:router(config-ospf)# **area 3** RP/0/0/CPU0:router(config-ospf-ar)# **interface GigabitEthernet 3/0/0/2** ! RP/0/0/CPU0:router(config-ospf)# **area 10.9.50.0** RP/0/0/CPU0:router(config-ospf-ar)# **interface GigabitEthernet 3/0/0/1**

 $\mathsf I$ 

# **log adjacency changes (OSPF)**

To configure the router to send a syslog message when the state of an Open Shortest Path First (OSPF) neighbor changes, use the **log adjacency changes** command in router configuration mode. To turn off this function, use the **disable** keyword. To log all state changes, use the **detail** keyword.

**log adjacency changes** {**detail| disable**}

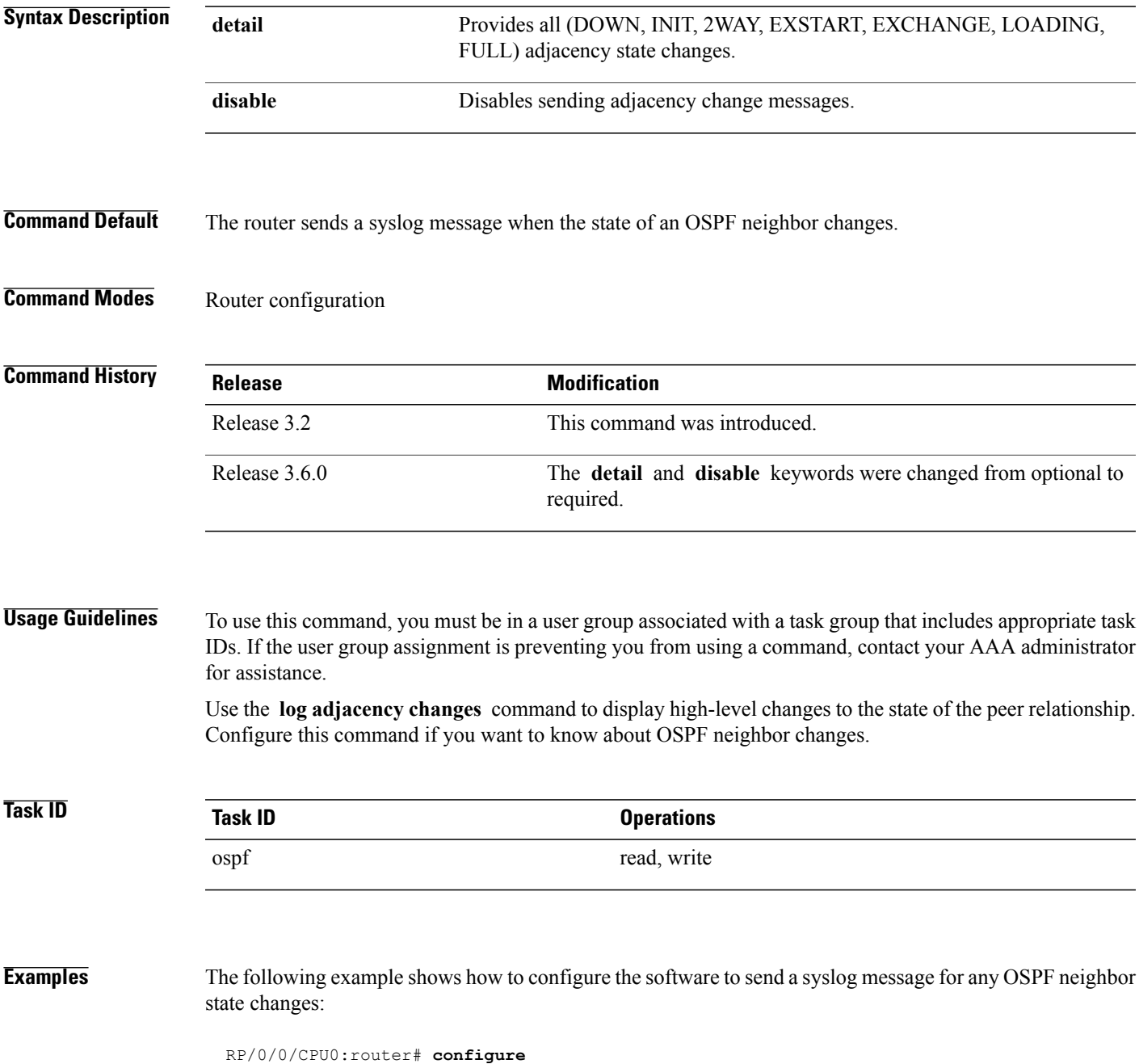

T

### **Cisco IOS XR Routing Command Reference for the Cisco XR 12000 Series Router, Release 5.1.x**

 $\mathbf I$ 

# **loopback stub-network**

To enable advertising loopback asstub networks, use the **loopbackstub-network**command in an appropriate configuration mode. To disable advertising loopback as stubnetworks, use the **no** form of this command.

**loopback stub-network** [**enable| disable**]

**no loopback stub-network**

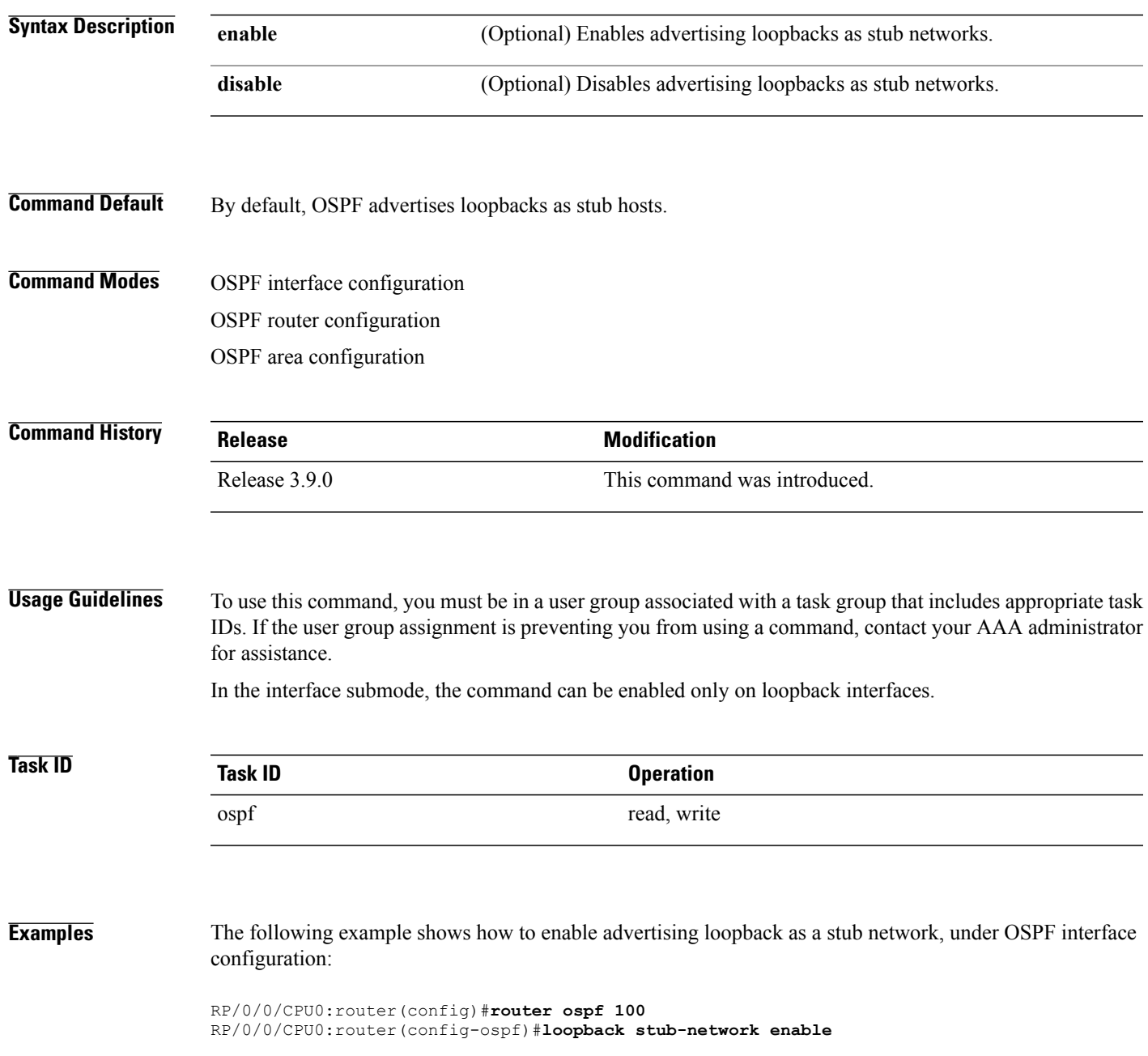

T

### **Related Commands Command Description**

show ospf [interface](#page-187-0), on page 188Displays Open Shortest Path First (OSPF) interface information.

## **max-lsa**

Г

To limit the number of nonself-generated link-state advertisements (LSAs) that an Open Shortest Path First (OSPF) routing process can keep in the OSPF link-state database (LSDB), use the **max-lsa** command in router configuration mode. To remove the limit of non self-generated LSAs that an OSPF routing process can keep in the OSPF LSDB, use the **no** form of this command.

**max-lsa** *max* [ *threshold* ] **[warning-only]** [**ignore-time** *value*] [**ignore-count** *value*] [**reset-time** *value*] **no max-lsa** *max* [ *threshold* ] **[warning-only]** [**ignore-time** *value*] [**ignore-count** *value*] [**reset-time** *value*]

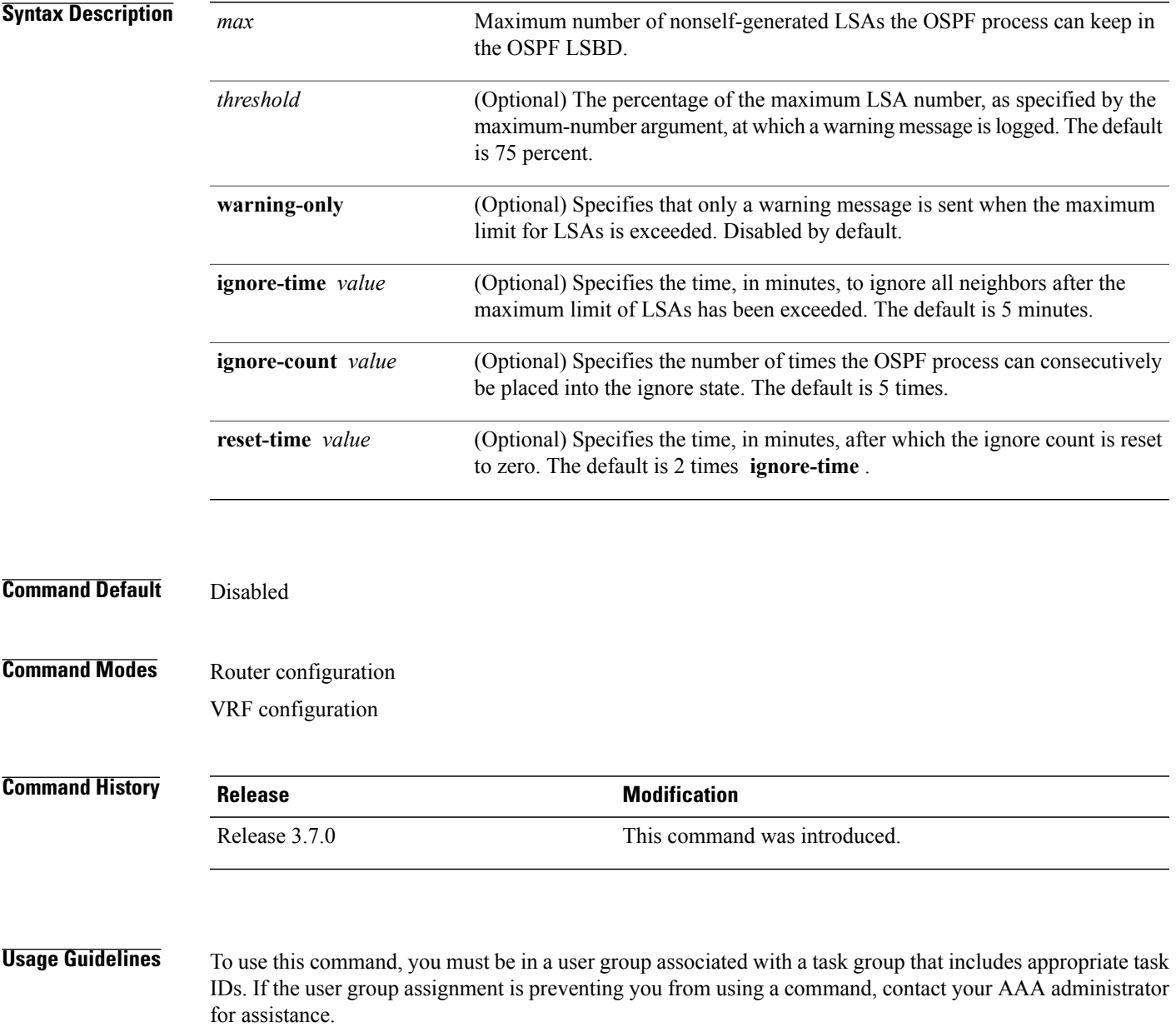

This command allows you to protect the OSPF routing process from the large number of received LSAs that can result from a misconfiguration on another router in the OSPF domain (for example, the redistribution of a large number of IP prefixes to OSPF).

When this feature is enabled, the router keeps count of the number of all received (nonself-generated) LSAs. When the configured *threshold* value is reached, an error message is logged. When the configured *max* number of received LSAs is exceeded, the router stops accepting new LSAs.

If the count of received LSAs is higher than the configured *max* number after one minute, the OSPF process disables all adjacencies in the given context and clears the OSPF database. This state is called the ignore state. In this state, all OSPF packets received on all interfaces belonging to the OSPF instance are ignored and no OSPF packets are generated on its interfaces. The OSPF process remains in the ignore state for the duration of the configured **ignore-time** . When the **ignore-time** expires, the OSPF process returns to normal operation and starts building adjacencies on all its interfaces.

To prevent the OSPF instance from endlessly oscillating between its normal state and the ignore state, as a result of the LSA count immediately exceeding the *max* number again after it returns from the ignore state, the OSPF instance keeps a count of how many times it has been in the ignore state. This counter is called the **ignore-count** . If the **ignore-count** exceeds its configured value, the OSPF instance remains in the ignore state permanently.

To return the OSPFinstance to its normalstate, you must issue the **clear ipospf** command. The **ignore-count** is reset to zero if the LSA count does not exceed the *max* number again during the time configured by the **reset-time** keyword.

If you use the **warning-only** keyword, the OSPF instance never enters the ignore state. When LSA count exceeds the *max* number, the OSPF process logs an error message and the OSPF instance continues in its normal state operation.

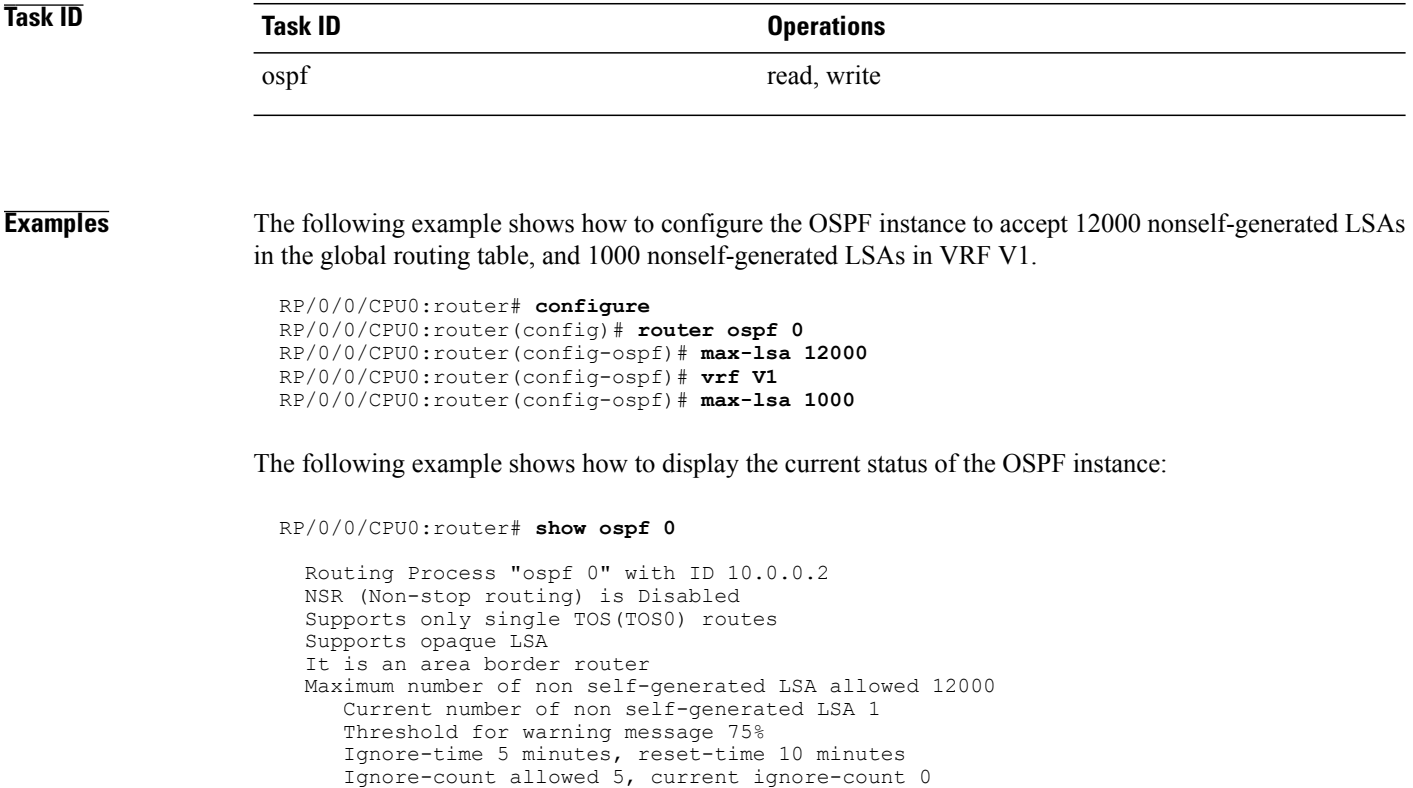

**Related Commands** 

 $\overline{\phantom{a}}$ 

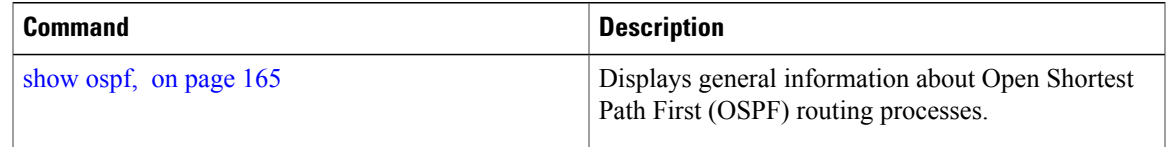

ι

## **max-metric**

To configure the Open Shortest Path First (OSPF) protocol to signal other networking devices not to prefer the local router as an intermediate hop in their shortest path first (SPF) calculations, use the **max-metric** command in router configuration mode. To disable this function, use the **no** form of this command.

**max-metric router-lsa** [**external-lsa** *overriding metric*] [**include-stub**] [**on-proc-migration**] [**on-proc-restart**] [**on-startup**] [**on-switchover**] [**wait-for-bgp**] [**summary-lsa**]

**no max-metric router-lsa**

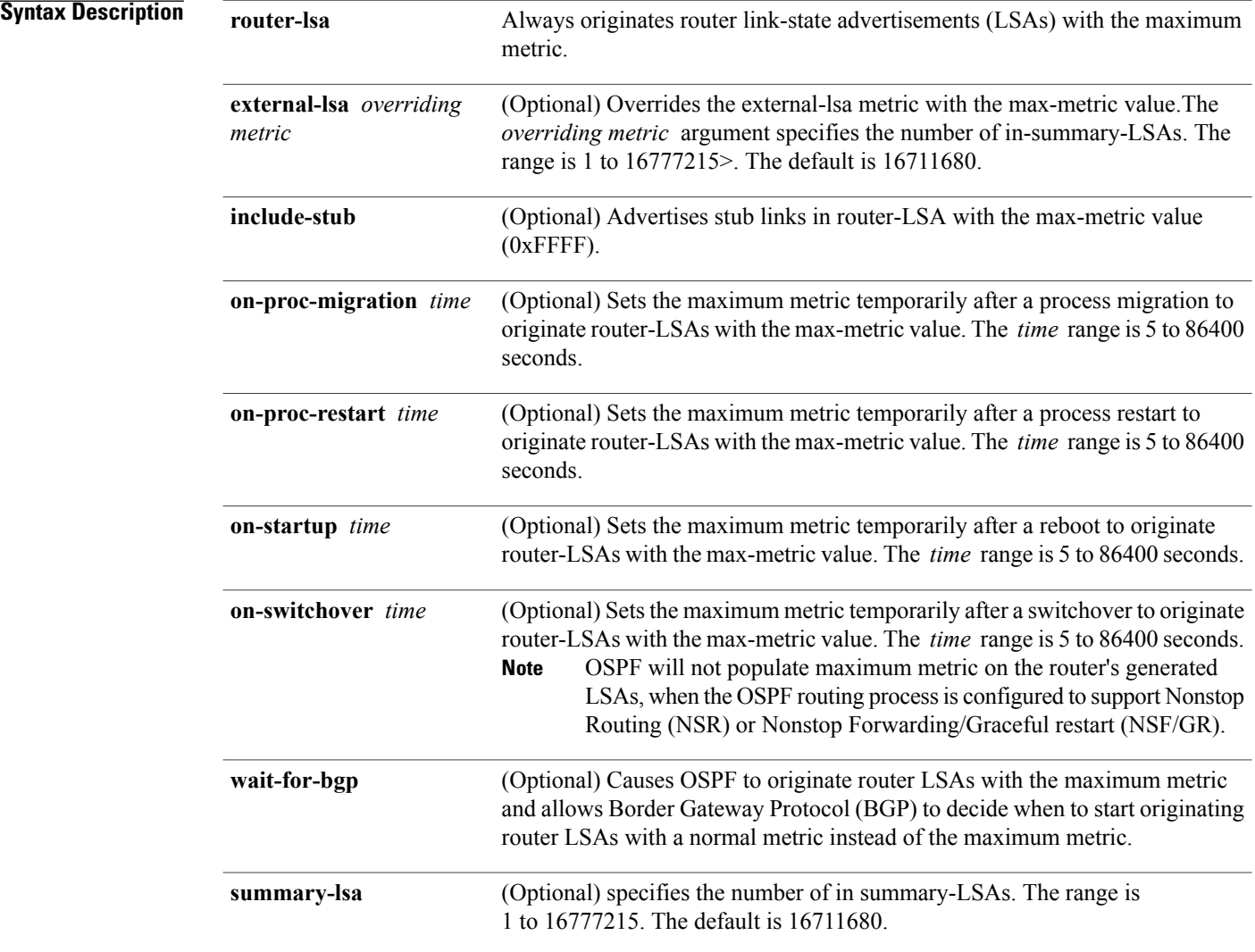

### **Command Default** Router LSAs are originated with normal link metrics.

*overriding-metric* :16711680

## **Command Modes** Router configuration

VRF configuration

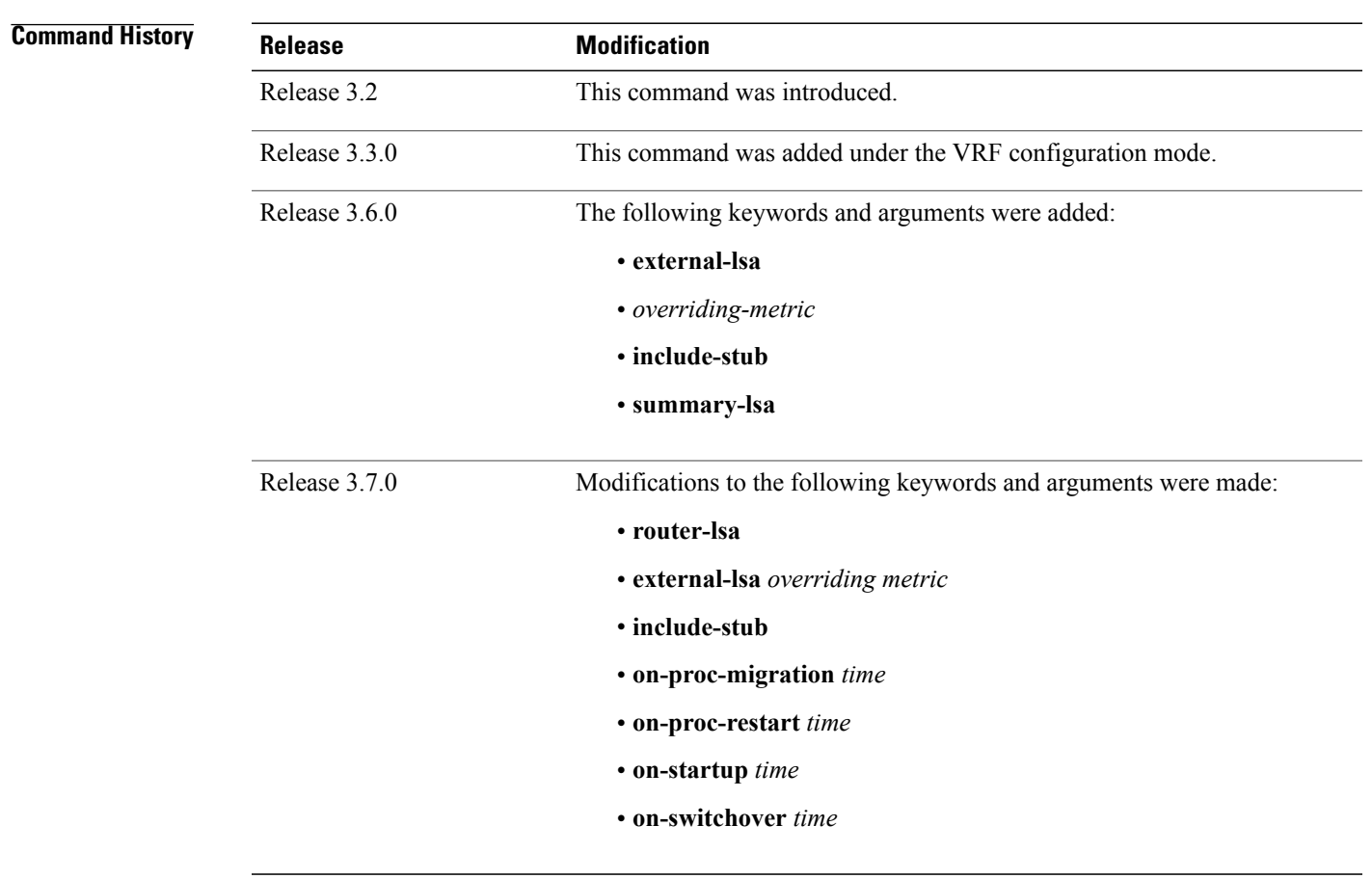

**Usage Guidelines** To use this command, you must be in a user group associated with a task group that includes appropriate task IDs. If the user group assignment is preventing you from using a command, contact your AAA administrator for assistance.

> Use the **max-metric** command to cause the software to originate router LSAs with router link metrics set to LSInfinity (0XFFFF). This feature can be useful in Internet backbone routers that run both OSPF and BGP because OSPF converges more quickly than BGP and may begin attracting traffic before BGP has converged, resulting in dropped traffic.

> If this command is configured, the router advertisesitslocally generated router LSAs with a metric of 0XFFFF. This action allows the router to converge but not attract transit traffic if there are better, alternative paths around this router. After the specified *announce-time* value or notification from BGP has expired, the router advertises the local router LSAs with the normal metric (interface cost).

If this command is configured with the **on-startup** keyword, then the maximum metric is temporarily set only after reboot is initiated. If this command is configured without the **on-startup** keyword, then the maximum metric is permanently used until the configuration is removed.

If the **include-stub** keyword is enabled, the stub-links in the router LSA will be sent with the max-metric. If the **summary-lsa** keyword is enabled, all self-generated summary LSAs will have a metric set to 0xFF0000, unless the metric value is specified with the max-metric value parameter. If the **external-lsa** keyword is enabled, all self-generated external LSAs will have a metric set to 0xFF0000, unless the metric value is specified with the max-metric value parameter.

This command might be useful when you want to connect a router to an OSPF network, but do not want real traffic flowing through it if there are better, alternative paths. If there are no alternative paths, this router still accepts transit traffic as before.

Some cases where this command might be useful are as follows:

- During a router reload, you prefer that OSPF wait for BGP to converge before accepting transit traffic. If there are no alternative paths, the router still accepts transit traffic.
- A router is in critical condition (for example, it has a very high CPU load or does not have enough memory to store all LSAs or build the routing table).
- When you want to gracefully introduce or remove a router to or from the network.
- When you have a test router in a lab, connected to a production network.

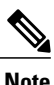

For older OSPF implementations (RFC 1247), router links in received router LSAs with a metric and cost of LSInfinity are not used duringSPFcalculations. Hence, no transit traffic is set to the routers originating such router LSAs.

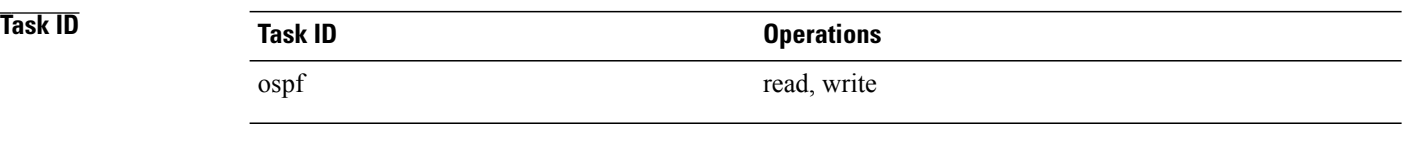

**Examples** The following example shows how to configure OSPF to originate router LSAs with the maximum metric until BGP indicates that it has converged:

> RP/0/0/CPU0:router# **configure** RP/0/0/CPU0:router(config)# **router ospf 109** RP/0/0/CPU0:router(config-ospf)# **max-metric router-lsa on-startup wait-for-bgp**

Г

# **maximum interfaces (OSPF)**

To limit the number of interfaces that can be configured for an Open Shortest Path First (OSPF) process, use the **maximum interfaces** command in the appropriate mode. To return to the default limit, use the **no** form of this command.

**maximum interfaces** *number-interfaces*

**no maximum interfaces**

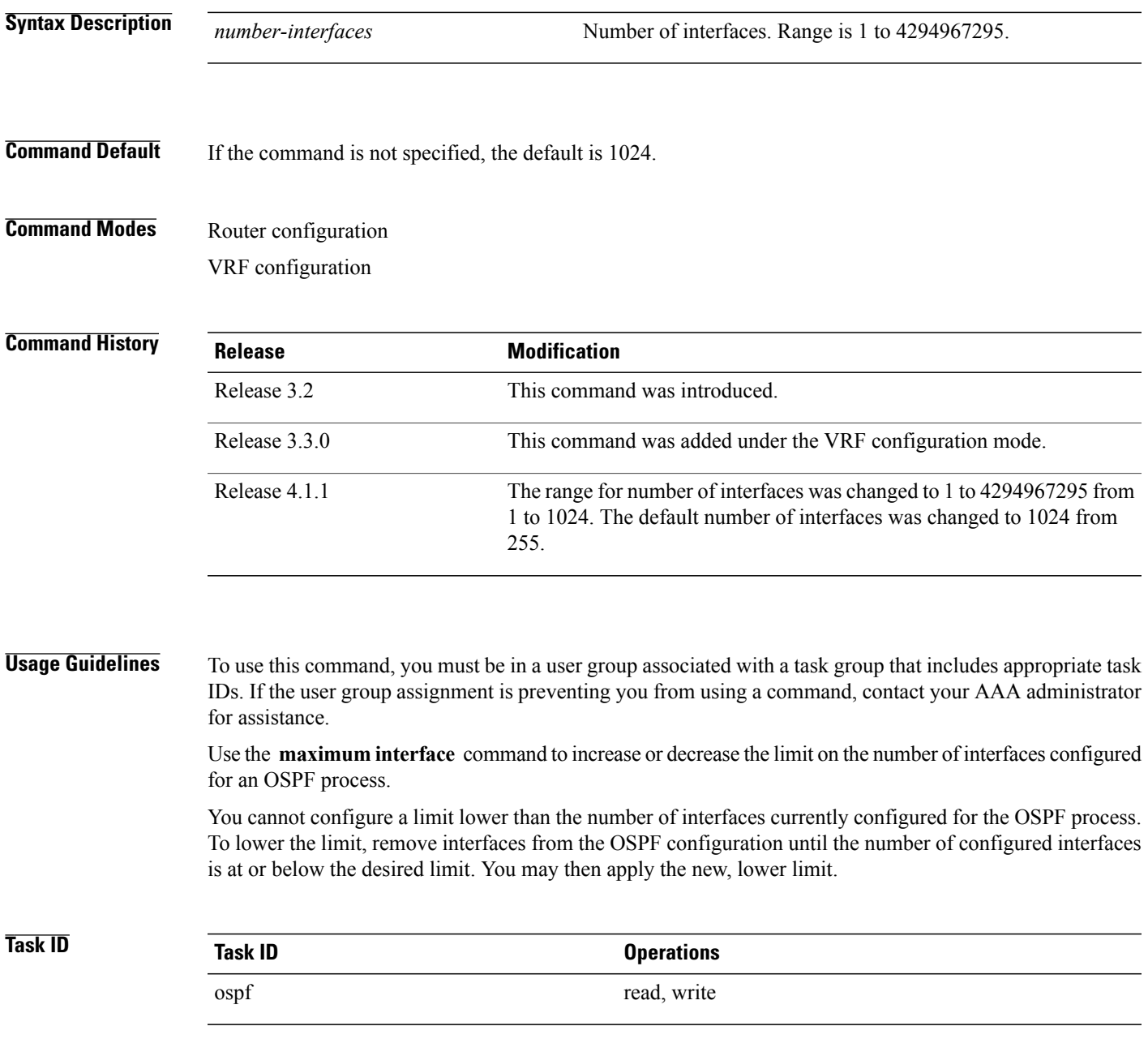

I

**Examples** This example shows how to configure a maximum interface limit of 1500 on a router:

```
RP/0/0/CPU0:router# configure
RP/0/0/CPU0:router(config)# router ospf 109
RP/0/0/CPU0:router(config-ospf)# maximum interfaces 1500
```
### **Related Commands**

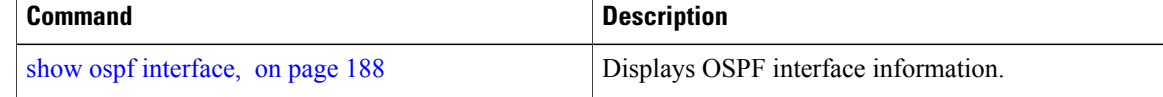

Г

# <span id="page-88-0"></span>**maximum paths (OSPF)**

To control the maximum number of parallel routes that the Open Shortest Path First (OSPF) protocol can support, use the **maximum paths** command in an appropriate configuration mode. To remove the **maximum paths** command from the configuration file and restore the system to its default condition with respect to the routing protocol, use the **no** form of this command.

**maximum paths** *maximum-routes-number*

**no maximum paths**

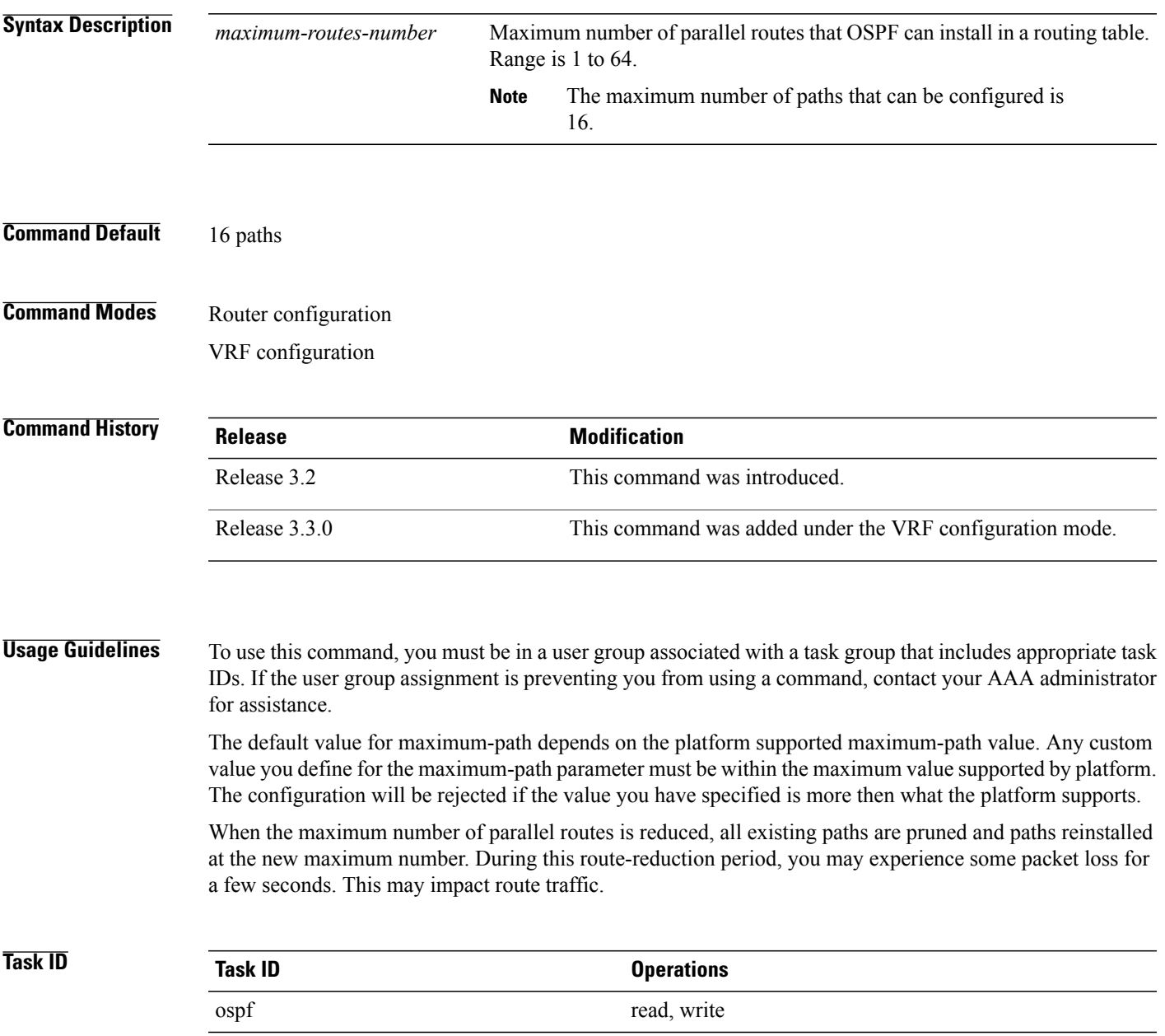

T

**Examples** The following example shows how to allow a maximum of two paths to a destination:

RP/0/0/CPU0:router# **configure** RP/0/0/CPU0:router(config)# **router ospf 109** RP/0/0/CPU0:router(config-ospf)# **maximum paths 2**

## **maximum redistributed-prefixes (OSPF)**

To limit the aggregate number of prefixes that can be redistributed into an Open Shortest Path First (OSPF) process, use the **maximum redistributed-prefix** command in the appropriate mode. To return to the default limit, use the **no** form of this command.

### **maximum redistributed-prefixes** *maximum* [ *threshold-value* ] **[warning-only]**

### **no maximum redistributed-prefixes**

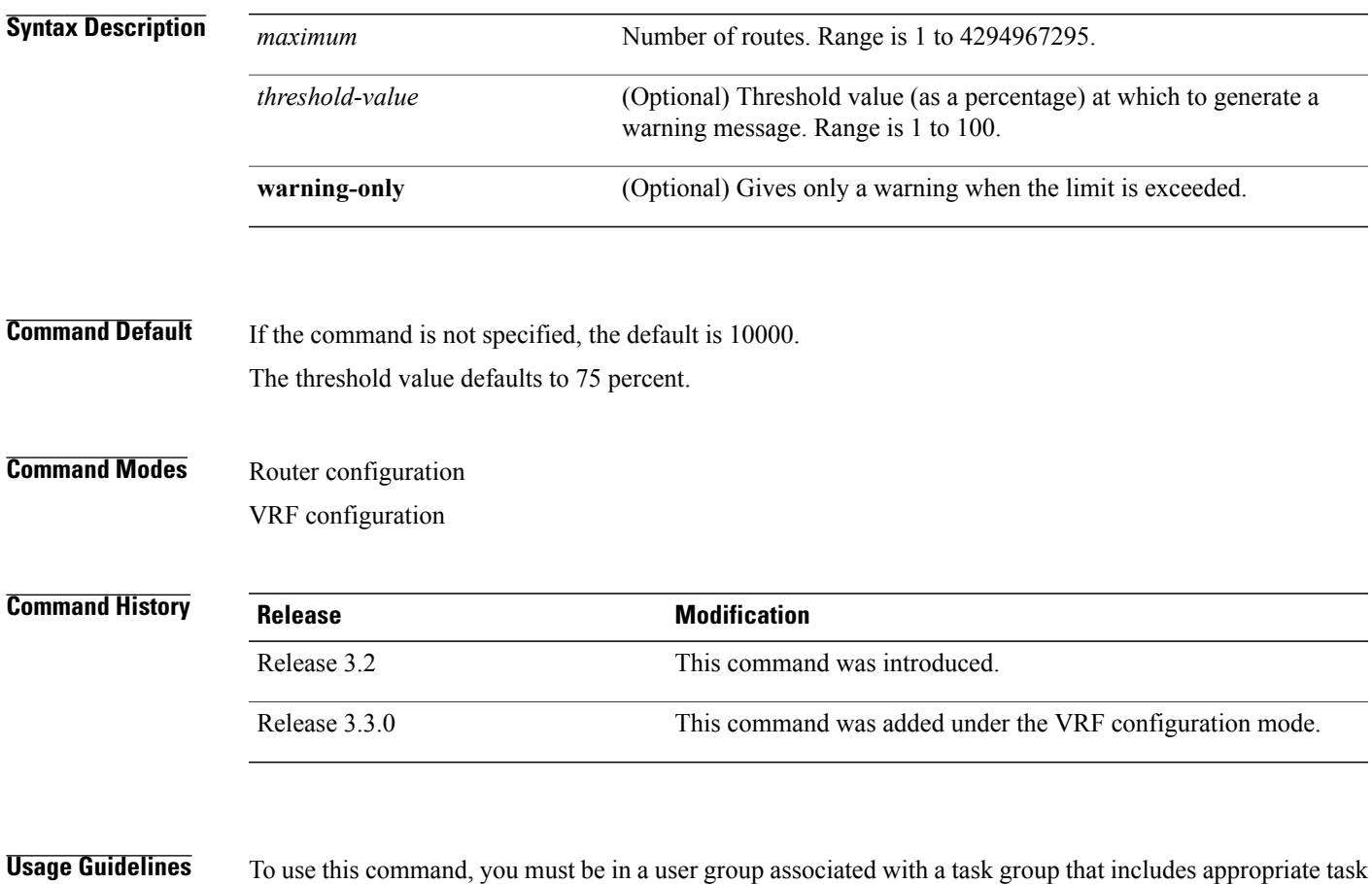

### IDs. If the user group assignment is preventing you from using a command, contact your AAA administrator for assistance.

Use the **maximum redistributed-prefixes** command to increase or decrease the maximum number of prefixes (also referred to as routes) redistributed for an OSPF process.

If the *maximum* value is less than the existing number of routes, existing routes remain configured, but no new routes are redistributed.

ι

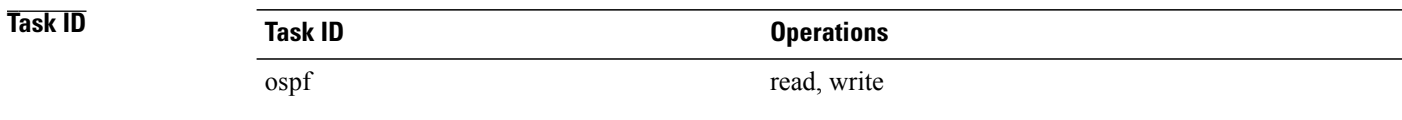

### **Examples** The following example shows how to configure a maximum number of routes that can be redistributed for an OSPF routing process:

```
RP/0/0/CPU0:router# configure
RP/0/0/CPU0:router(config)# router ospf 109
RP/0/0/CPU0:router(config-ospf)# maximum redistributed-prefixes 15000
```
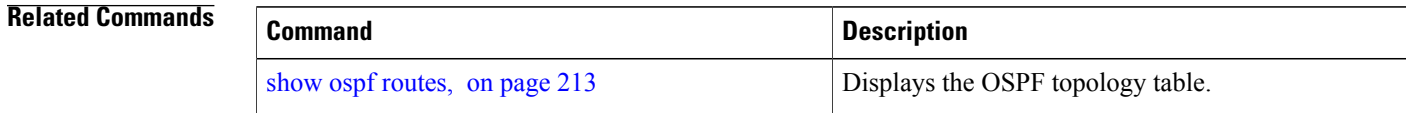

Г

# **message-digest-key**

To specify a key used with Open Shortest Path First (OSPF) Message Digest 5 (MD5) authentication, use the **message-digest-key** command in the appropriate mode. To remove an old MD5 key, use the **no** form of this command.

**message-digest-key** *key-id* **md5** {*key*| **clear** *key*| **encrypted** *key*}

**no message-digest-key** *key-id*

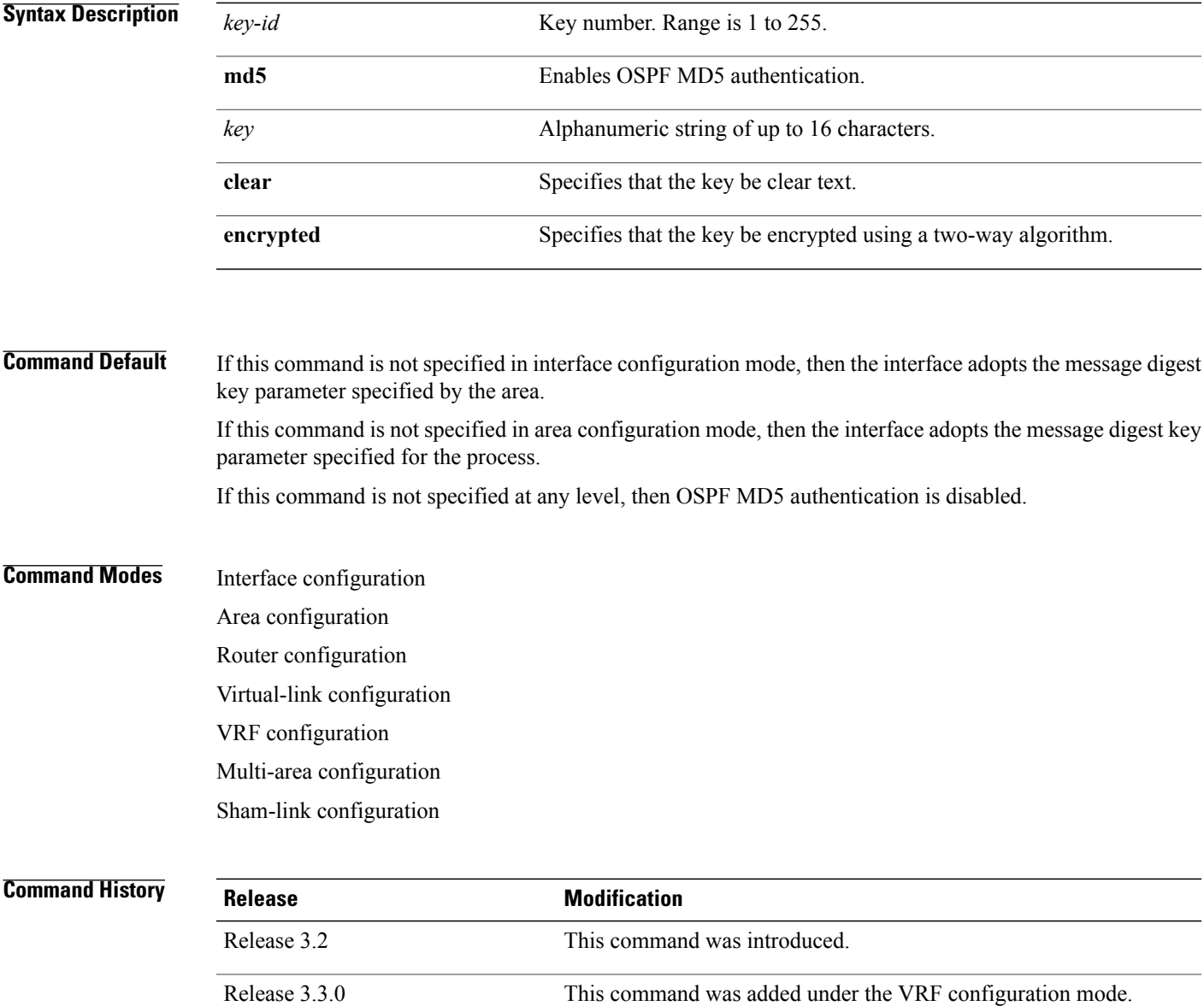

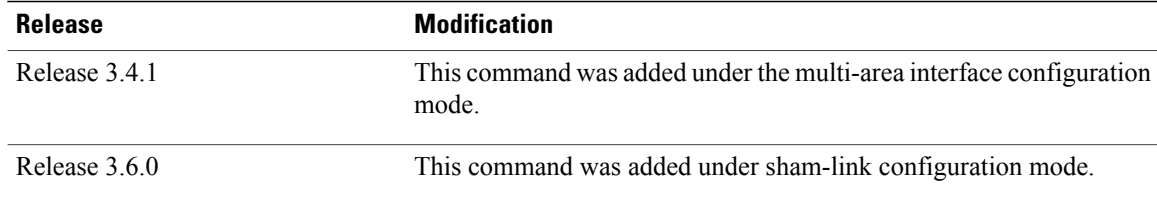

**Usage Guidelines** To use this command, you must be in a user group associated with a task group that includes appropriate task IDs. If the user group assignment is preventing you from using a command, contact your AAA administrator for assistance.

> Usually, one key individual interface is used to generate authentication information when packets are sent and to authenticate incoming packets. The same key identifier on the neighbor router must have the same *key* value.

> For authentication to be enabled, you must configure the **message-digest-key** command together with the **authentication** command and its **message-digest** keyword. Both the **message-digest-key** and **authentication** commands can be inherited from a higher configuration level.

The process of changing keys is as follows. Suppose the current configuration is:

```
interface GigabitEthernet 0/3/0/2
message-digest-key 100 md5 OLD
```
You change the configuration to the following:

```
interface GigabitEthernet 0/3/0/2
message-digest-key 101 md5 NEW
```
The system assumes its neighbors do not have the new key yet, so it begins a rollover process. It sends multiple copies of the same packet, each authenticated by different keys. In this example, the system sends out two copies of the same packet—the first one authenticated by key 100 and the second one authenticated by key 101.

Rollover allows neighboring routers to continue communication while the network administrator is updating them with the new key. Rollover stops after the local system finds that all its neighbors know the new key. The system detects that a neighbor has the new key when it receives packets from the neighbor authenticated by the new key.

After all neighbors have been updated with the new key, the old key should be removed. In this example, you would enter the following:

```
interface ethernet 1
no ospf message-digest-key 100
```
Then, only key 101 is used for authentication on interface 1.

We recommend that you not keep more than one key individual interface. Every time you add a new key, you should remove the old key to prevent the local system from continuing to communicate with a hostile system that knows the old key. Removing the old key also reduces overhead during rollover.

 $\mathbf{I}$ 

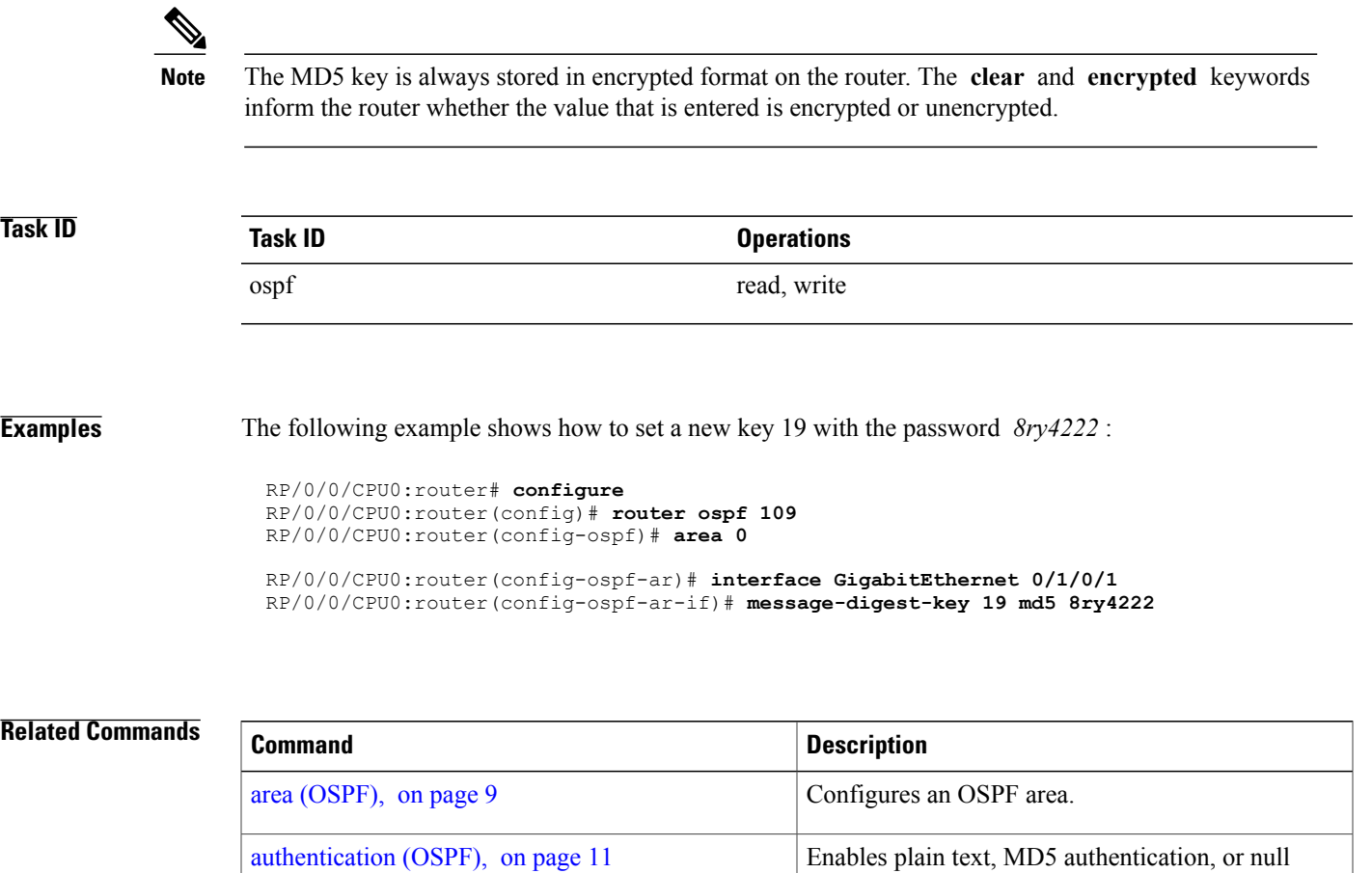

[default-cost](#page-38-0) (OSPF), on page 39 Enables authentication for an OSPF area.

authentication for an OSPF interface.

T

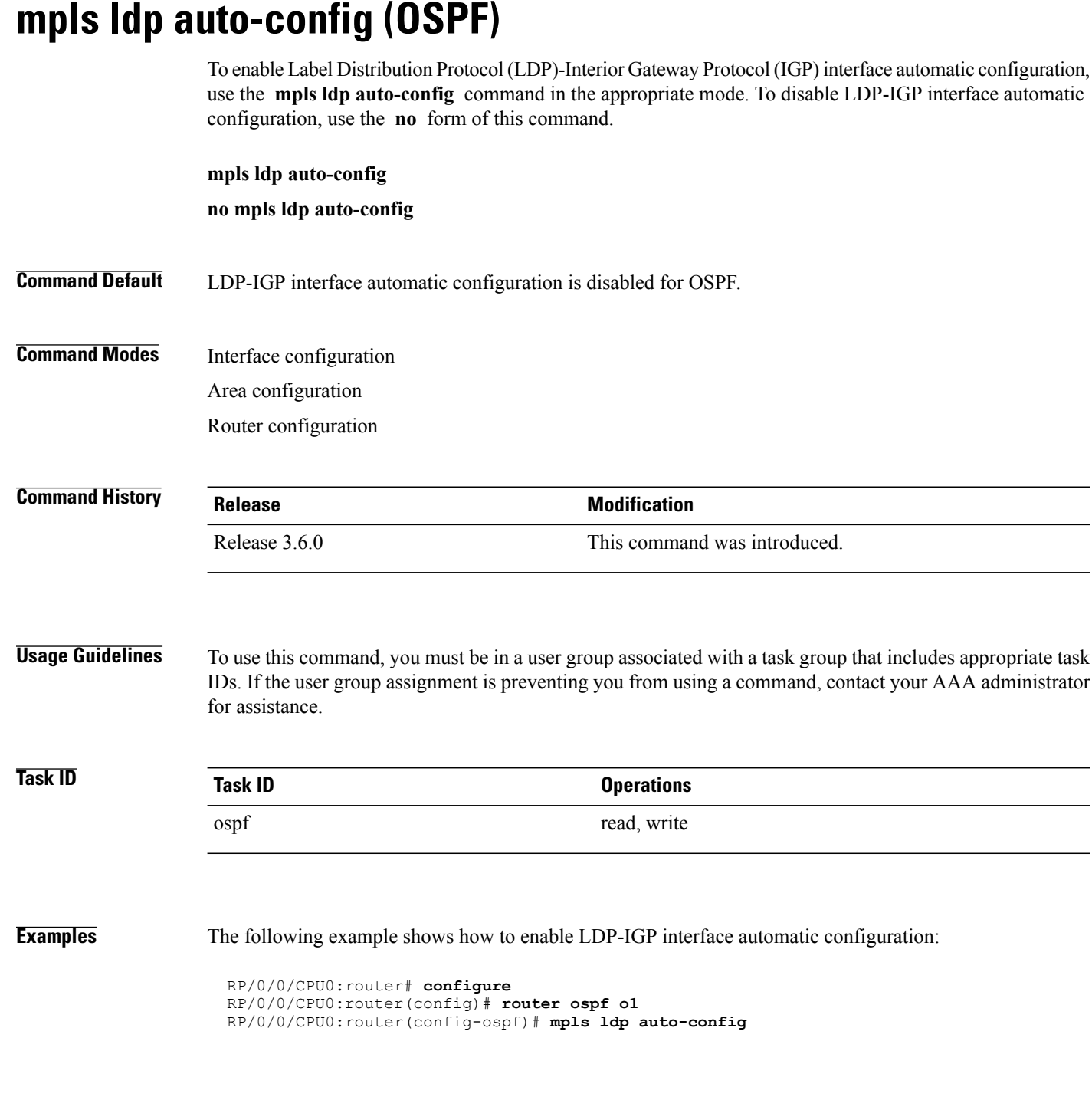

## <span id="page-96-0"></span>**mpls ldp sync (OSPF)**

To enable Label Distribution Protocol (LDP)-Interior Gateway Protocol (IGP) synchronization, use the **mpls ldp sync** command in the appropriate mode. To disable LDP-IGP synchronization, use the **no** form of this command.

**mpls ldp sync [disable]**

**no mpls ldp sync**

**Syntax Description** disable (Optional) Disables MPLS LDP synchronization from within the OSPF interface and area configuration submodes only. For the OSPF router configuration mode, use the **no** form of the command. **disable Command Default** LDP-IGP synchronization is disabled for OSPF. **Command Modes** Interface configuration Area configuration Router configuration **Command History Release Modification** Release 3.3.0 This command was introduced. **Usage Guidelines** To use this command, you must be in a user group associated with a task group that includes appropriate task IDs. If the user group assignment is preventing you from using a command, contact your AAA administrator for assistance. **Task ID Task ID Operations** ospf read, write **Examples** The following example shows how to enable LDP-IGP synchronization: RP/0/0/CPU0:router# **configure** RP/0/0/CPU0:router(config)# **router ospf o1** RP/0/0/CPU0:router(config-ospf)# **mpls ldp sync**

I

# **mpls ldp sync-igp-shortcuts**

To configure and enable Label Distribution Protocol- Interior Gateway Protocol (LDP-IGP) synchronization on Multiprotocol Label Switching (MPLS) shortcuts (auto-route announced tunnels) only, use the **mpls ldp sync-igp-shortcuts** command in the appropriate OSPF configuration mode. To disable the use of LDP-IGP synchronization on MPLS shortcuts, use the **no** form of this command.

**mpls ldp sync-igp-shortcuts [disable]**

**no mpls ldp sync-igp-shortcuts**

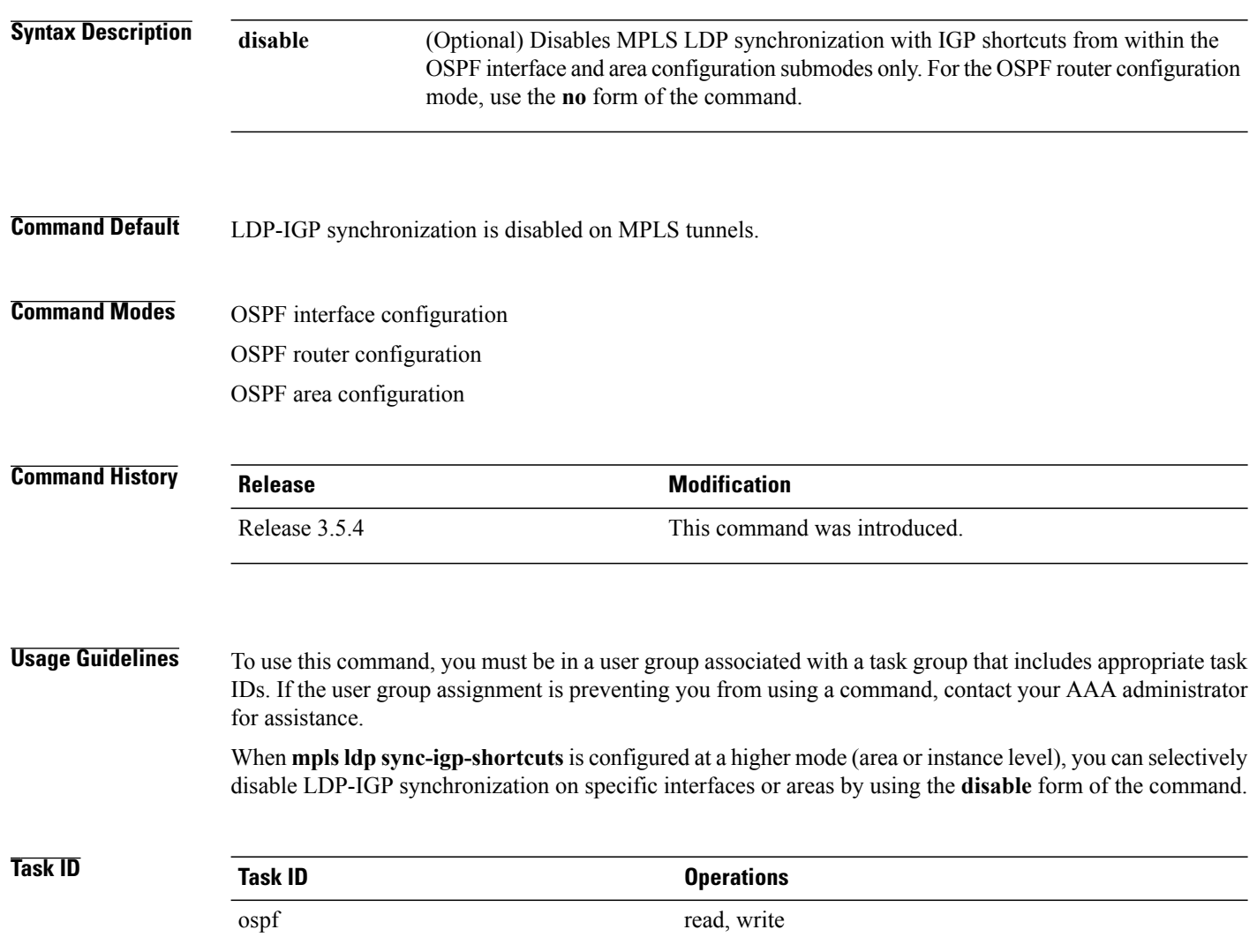

**Examples** The following example shows how to enable LDP-IGP synchronization shortcuts under OSPF interface configuration, using the **mpls ldp sync-igp-shortcuts** command on a tunnel-te interface. However, the command applies to all interfaces under the applicable configuration mode.

> RP/0/0/CPU0:router(config)# **router ospf 100** RP/0/0/CPU0:router(config-ospf)# **area 0** RP/0/0/CPU0:router(config-ospf-ar)# **interface tunnel-te 1** RP/0/0/CPU0:router(config-ospf-ar-if)# **mpls ldp sync-igp-shortcuts**

When **mpls ldp sync-igp-shortcuts** is configured at a higher mode (area or instance level), you can selectively disable LDP-IGP synchronization on specific interfaces or areas by using the **disable** form of the command:

The following example shows how to enable the use of LDP-IGP synchronization across all interfaces in all areas except area 10:

```
RP/0/0/CPU0:router(config)# router ospf foo
RP/0/0/CPU0:router(config-ospf)# mpls ldp sync-igp-shortcuts
RP/0/0/CPU0:router(config-ospf)# area 10
RP/0/0/CPU0:router(config-ospf-ar)# mpls ldp sync-igp-shortcuts disable
```
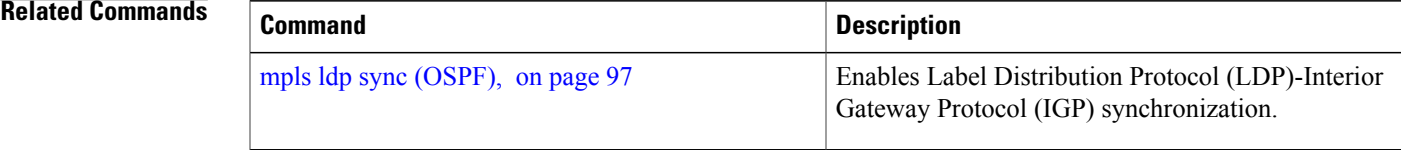

# <span id="page-99-0"></span>**mpls traffic-eng (OSPF)**

To configure an Open Shortest Path First (OSPF) area for Multiprotocol Label Switching traffic engineering (MPLS TE), use the **mplstraffic-eng** command in the appropriate configuration mode. To remove the MPLS TE from an area, use the **no** form of this command.

**mpls traffic-eng**

**no mpls traffic-eng**

**Syntax Description** This command has no keywords or arguments.

**Command Default** MPLS TE is not configured for OSPF.

**Command Modes** Area configuration VRF configuration

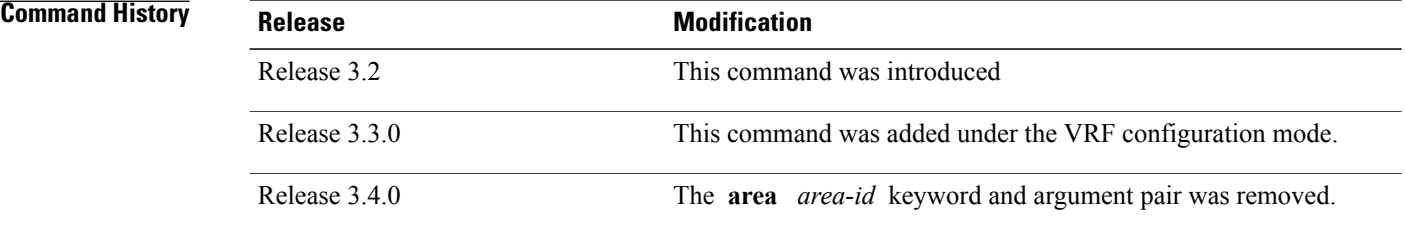

**Usage Guidelines** To use this command, you must be in a user group associated with a task group that includes appropriate task IDs. If the user group assignment is preventing you from using a command, contact your AAA administrator for assistance.

> You must configure the **mpls traffic-eng** command for OSPF to support MPLS traffic engineering. OSPF provides the flooding mechanism that is used to flood TE link information.

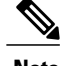

**Note** This command is supported only in the default VRF mode.

We recommend that you configure the **mpls traffic-eng router-id** command instead of using the **router-id** command in global configuration mode.

OSPF support for MPLS TE is a component of the overall MPLS TE feature. Other MPLS TE software components must also be configured for this feature to be fully supported.

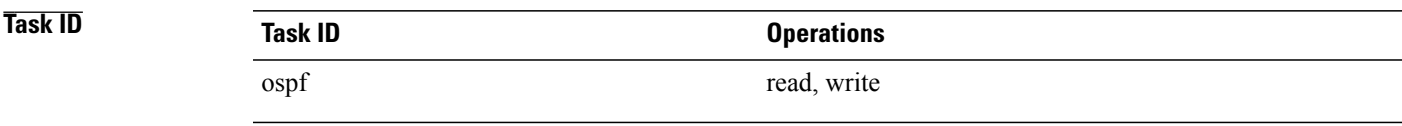

**Examples** The following example shows how to associate loopback interface 0 with area 0, and area 0 is declared to be an MPLS area:

```
RP/0/0/CPU0:router# configure
RP/0/0/CPU0:router(config)# router ospf 1
RP/0/0/CPU0:router(config-ospf)# router-id 10.10.10.10
RP/0/0/CPU0:router(config-ospf)# mpls traffic-eng router-id loopback 0
RP/0/0/CPU0:router(config-ospf)# area 0
RP/0/0/CPU0:router(config-ospf)# mpls traffic-eng
RP/0/0/CPU0:router(config-ospf-ar)# interface loopback 0
```
### **Related Commands**

Г

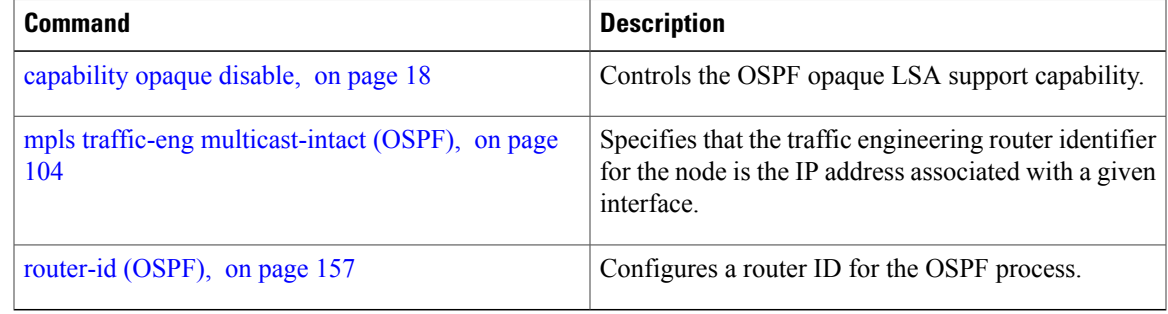

# **mpls traffic-eng igp-intact (OSPF)**

To ensure that the OSPF protocol installs at least one IPv4 next-hop when it adds the tunnel next-hops (igp-shortcuts), use the **mpls traffic-eng igp-intact** command in the router configuration mode. To disable IGP-intact, use the **no** form of this command.

### **mpls traffic-eng igp-intact**

**no mpls traffic-eng igp-intact**

- **Command Default IGP-intact is disabled.**
- **Command Modes** Router configuration

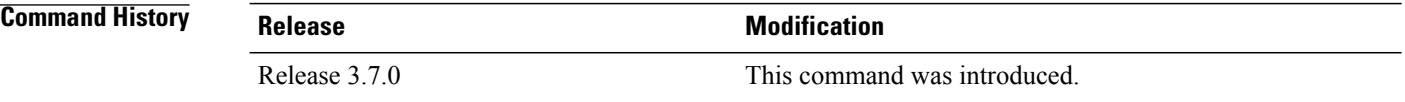

**Usage Guidelines** To use this command, you must be in a user group associated with a task group that includes appropriate task IDs. If the user group assignment is preventing you from using a command, contact your AAA administrator for assistance.

> The OSPF protocol adds both tunnel next-hops (igp-shortcuts) and IPv4 next-hops to the next-hop list in the Routing Information Base (RIB), until it reaches the maximum number of paths. When IGP-intact is enabled, it ensures that the Routing Information Base (RIB) always has at least one IPv4 next-hop present in the list of next-hops when the number of paths is at maximum.

**Note** IGP-intact should be used only when Policy-Based Tunnel Selection (PBTS) is in use.

Configure IGP-intact only when Policy-Based Tunnel Selection (PBTS) is in use. This ensures that at least one IPv4 next-hop is available for the default Differentiated Services Code Point (DSCP) traffic class. It also prevents traffic loss for other DSCP traffic classes by diverting such traffic to an IPv4 next-hop when the corresponding tunnel is unavailable for forwarding.

When Policy-Based Tunnel Selection (PBTS) is in use, traffic that is not policy-based is forwarded to an IGP path that may not have fast reroute (FRR) protection. Configuring IGP-intact when PBTS is not in use, causes traffic to be forwarded indiscriminately to an IGP path that may not have FRR protection.

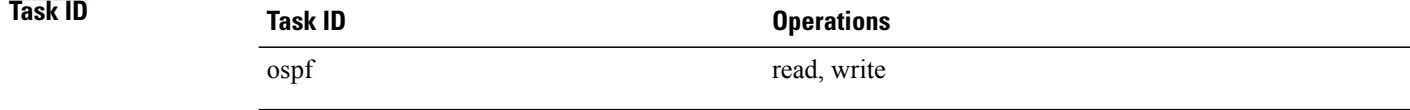

**Examples** The following example shows how to enable IGP-intact:

```
RP/0/0/CPU0:router# configure
RP/0/0/CPU0:router(config)# router ospf 1
RP/0/0/CPU0:router(config-ospf)# mpls traffic-eng igp-intact
```
### **Related Commands**

 $\mathbf I$ 

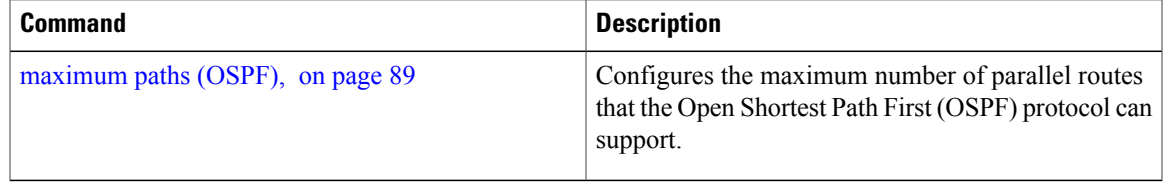

## <span id="page-103-0"></span>**mpls traffic-eng multicast-intact (OSPF)**

To enable multicast-intact for Open Shortest Path First (OSPF) routes so that multicast-intact paths are published to the Routing Information Base (RIB), use the **mpls traffic-eng multicast-intact** command in the appropriate configuration mode. To remove the MPLS TE area, use the **no** form of this command.

**mpls traffic-eng multicast-intact**

**no mpls traffic-eng multicast-intact**

- **Syntax Description** This command has no keywords or arguments.
- **Command Default** MPLS TE is not configured for OSPF.
- **Command Modes** Router configuration VRF configuration

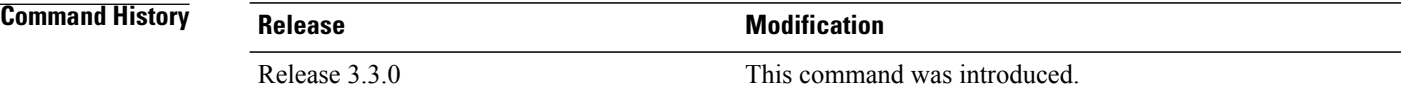

**Usage Guidelines** To use this command, you must be in a user group associated with a task group that includes appropriate task IDs. If the user group assignment is preventing you from using a command, contact your AAA administrator for assistance.

> OSPF support for MPLS TE is a component of the overall MPLS TE feature. Other MPLS TE software components must also be configured for this feature to be fully supported.

**Note** This command is supported only in the default VRF mode.

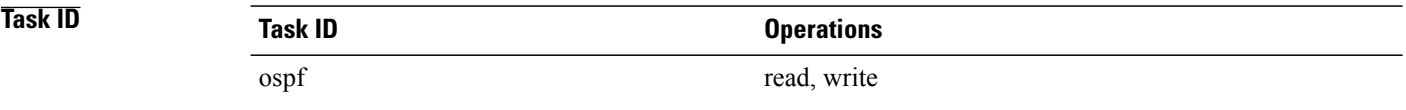

**Examples** The following example shows how to enable publishing of multicast-intact paths to RIB:

RP/0/0/CPU0:router# **configure** RP/0/0/CPU0:router(config)# **router ospf 1**

 $\mathbf{I}$ 

RP/0/0/CPU0:router(config-ospf)# **mpls traffic-eng multicast-intact**

## **mpls traffic-eng ldp-sync-update (OSPF)**

To enable Label Distribution Protocol (LDP)-OSPF Type 1 and Type 10 link-state advertisement (LSA) synchronization, use the **mpls traffic-eng ldp-sync-update** command in the appropriate mode. To disable LDP-LSA synchronization, use the **no** form of this command.

**mpls traffic-eng ldp-sync-update**

**no mpls traffic-eng ldp-sync-update**

- **Command Default** LDP-LSA synchronization is disabled for OSPF.
- **Command Modes** Router configuration Interface configuration Area configuration

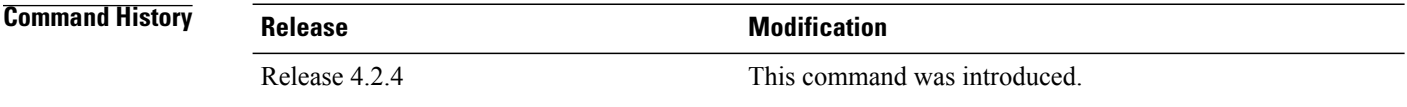

### **Usage Guidelines** To use this command, you must be in a user group associated with a task group that includes appropriate task IDs. If the user group assignment is preventing you from using a command, contact your AAA administrator for assistance.

Whenever there is a change in the network (link failure, addition, new nodes, cost change or router cost out), the Type 1 and Type 10 LSA should be in sync. In most of the cases Type 1 and Type 10 are in sync, however it was observed that when IGP-LDP sync is not established, the Type 1 indicates the high cost while the Type 10 shows the normal cost. Use the **mpls traffic-eng ldp-sync-update** command to synchronize Label Distribution Protocol (LDP)-OSPF Type 1 and Type 10 link-state advertisement (LSA).

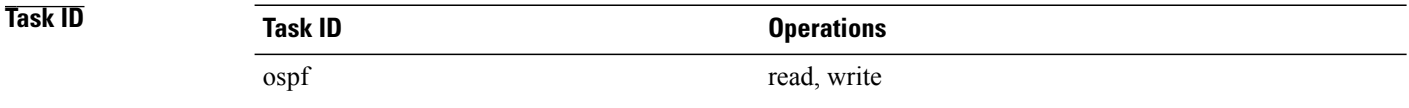

**Examples** The following example shows how to enable LDP-IGP OSPF Type 1 and Type 10 link-state advertisement (LSA) synchronization:

> RP/0/0/CPU0:router# **configure** RP/0/0/CPU0:router(config)# **router ospf o1** RP/0/0/CPU0:router(config-ospf)# **mpls traffic-eng ldp-sync-update**

## **mpls traffic-eng router-id (OSPF)**

To specify that the traffic engineering router identifier for the node is the IP address associated with a given Open Shortest Path First (OSPF) interface, use the **mpls traffic-eng router-id** command in the appropriate configuration mode. To disable this feature, use the **no** form of this command.

**mpls traffic-eng router-id** {*router-id*| *type interface-path-id*}

**no mpls traffic-eng router-id** {*router-id*| *type interface-path-id*}

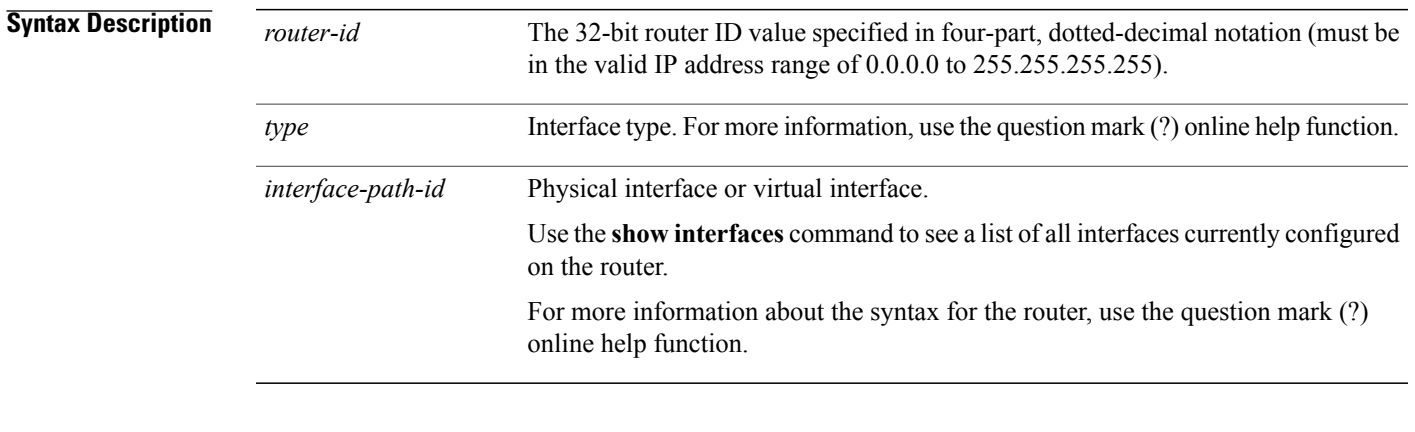

### **Command Default** If this command is specified in router configuration mode, then the traffic engineering router identifier for the node is the IP address associated with a given interface.

### **Command Modes** Router configuration

VRF configuration

## **Command History Release <b>Modification** Release 3.2 This command was introduced. Release 3.3.0 This command was added under the VRF configuration mode.

**Usage Guidelines** To use this command, you must be in a user group associated with a task group that includes appropriate task IDs. If the user group assignment is preventing you from using a command, contact your AAA administrator for assistance.

> This identifier of the router acts as a stable IP address for the traffic engineering configuration. This IP address is flooded to all nodes. For all traffic engineering tunnels originating at other nodes and ending at this node, you must set the tunnel destination to the traffic engineering router identifier of the destination node, because that is the address that the traffic engineering topology database at the tunnel head uses for its path calculation.

T

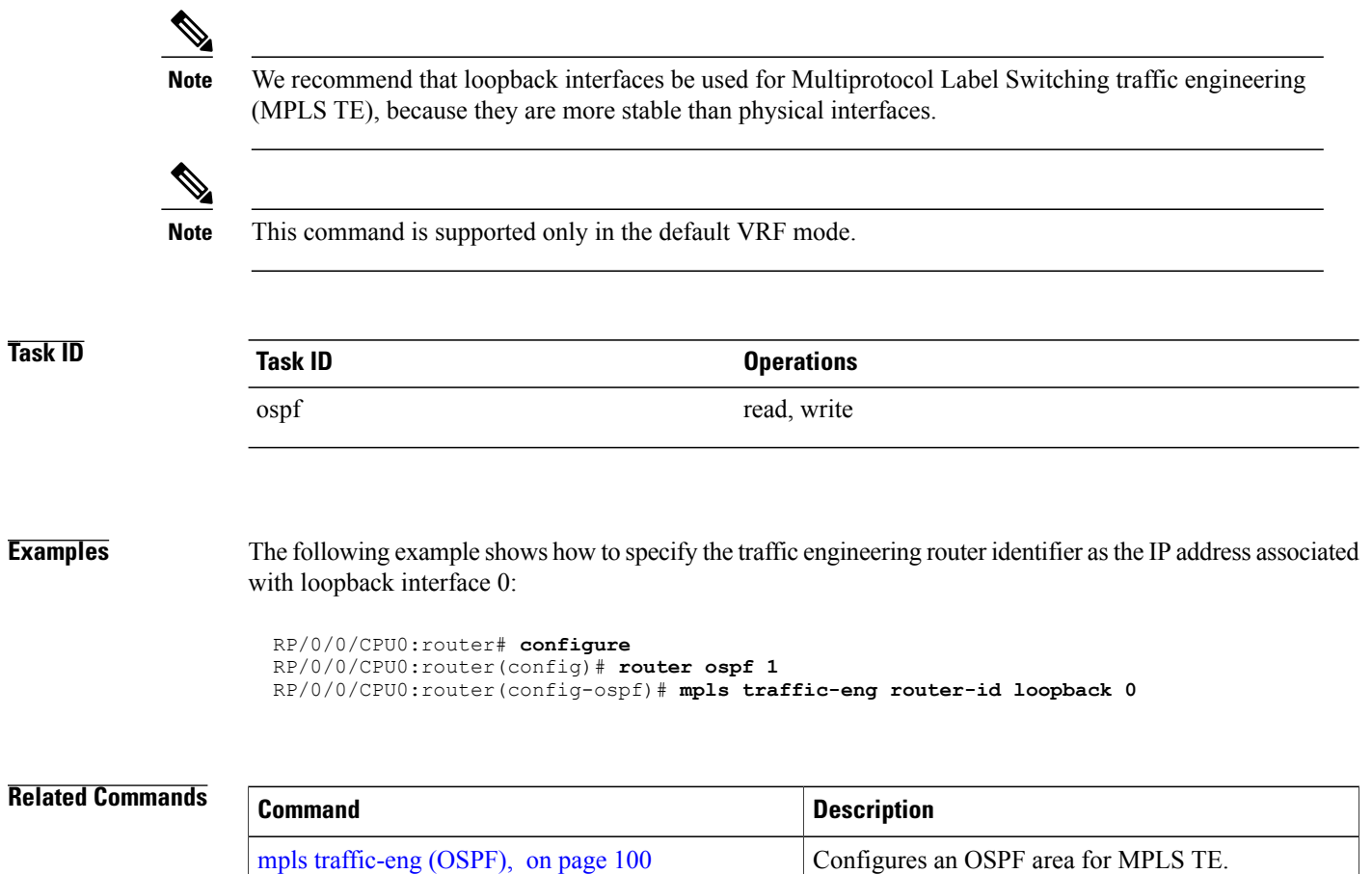
$\mathsf I$ 

### **mtu-ignore (OSPF)**

To prevent Open Shortest Path First (OSPF) from checking whether neighbors are using the same maximum transmission unit (MTU) on a common interface when exchanging database descriptor (DBD) packets, use the **mtu-ignore** command in the appropriate mode. To reset to default, use the **no** form of this command.

**mtu-ignore** [**disable| enable**]

**no mtu-ignore**

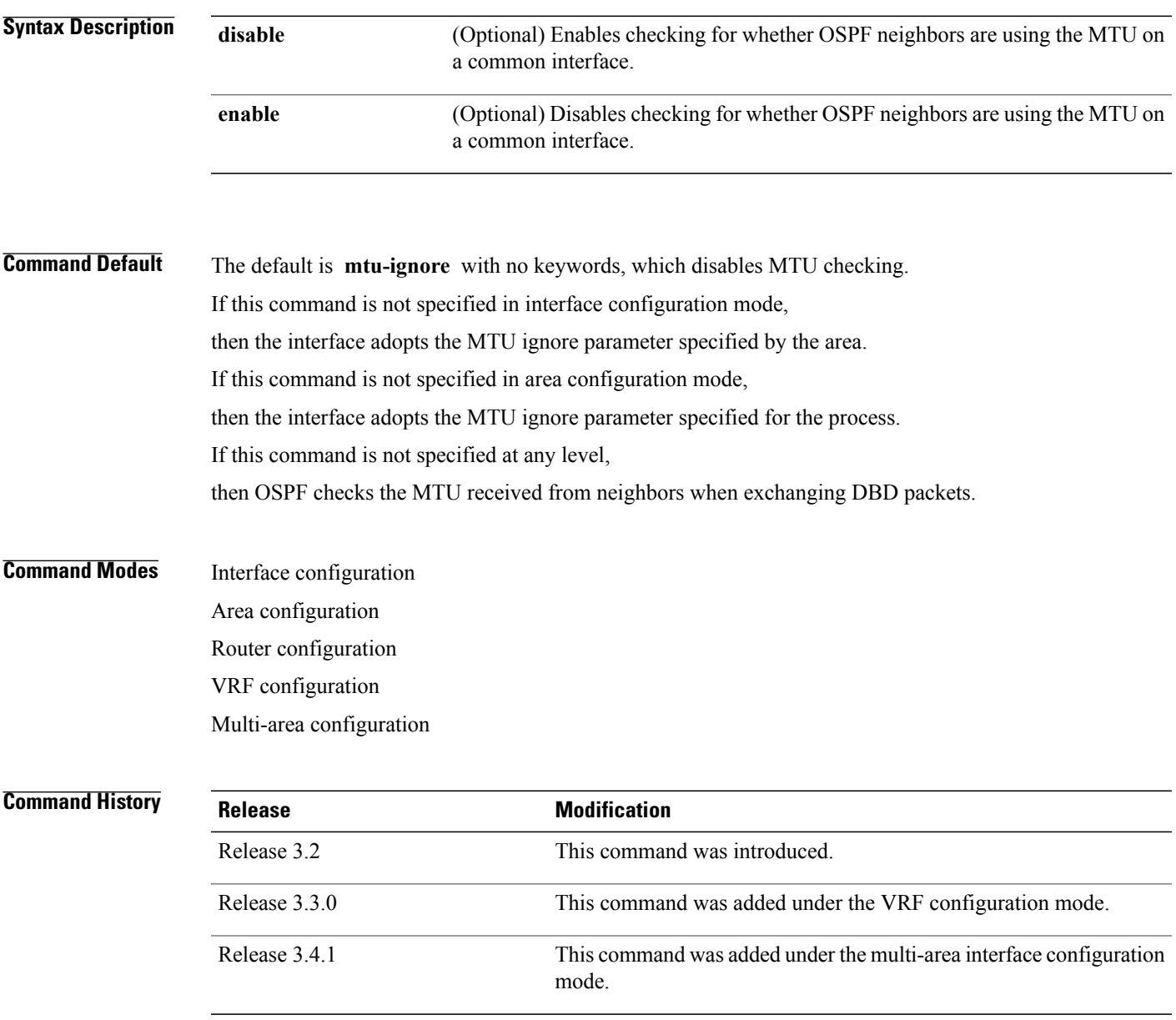

#### **Usage Guidelines** To use this command, you must be in a user group associated with a task group that includes appropriate task IDs. If the user group assignment is preventing you from using a command, contact your AAA administrator for assistance.

OSPF checks whether OSPF neighbors are using the same MTU on a common interface. This check is performed when neighbors exchange DBD packets. If the receiving MTU in the DBD packet is higher than the MTU configured on the incoming interface, OSPF adjacency is not established.

The keywords, **disable** and **enable** , do not need to be used. If no keywords are used, the **mtu-ignore** command disables MTU checking. You can then use the **no mtu-ignore** command to activate MTU checking.

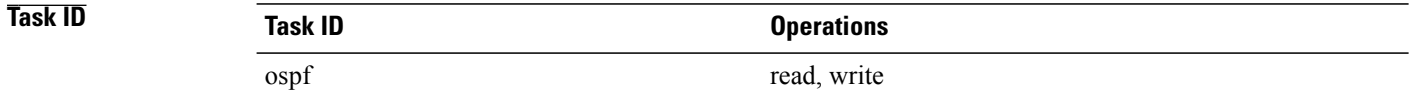

**Examples** The following example shows how to disable MTU mismatch detection on receiving DBD packets:

RP/0/0/CPU0:router# **configure** RP/0/0/CPU0:router(config)# **router ospf 109** RP/0/0/CPU0:router(config-ospf)# **area 0** RP/0/0/CPU0:router(config-ospf-ar)# **interface GigabitEthernet 0/1/0/3** RP/0/0/CPU0:router(config-ospf-ar-if)# **mtu-ignore**

 $\mathbf I$ 

## **multi-area-interface**

To enable multiple adjacencies for different Open Shortest Path First (OSPF) areas and enter multi-area interface configuration mode, use the **multi-area-interface** command in the area configuration mode. To reset to the default, use the **no** form of this command.

**multi-area-interface** *type interface-path-id*

**no multi-area-interface** *type interface-path-id*

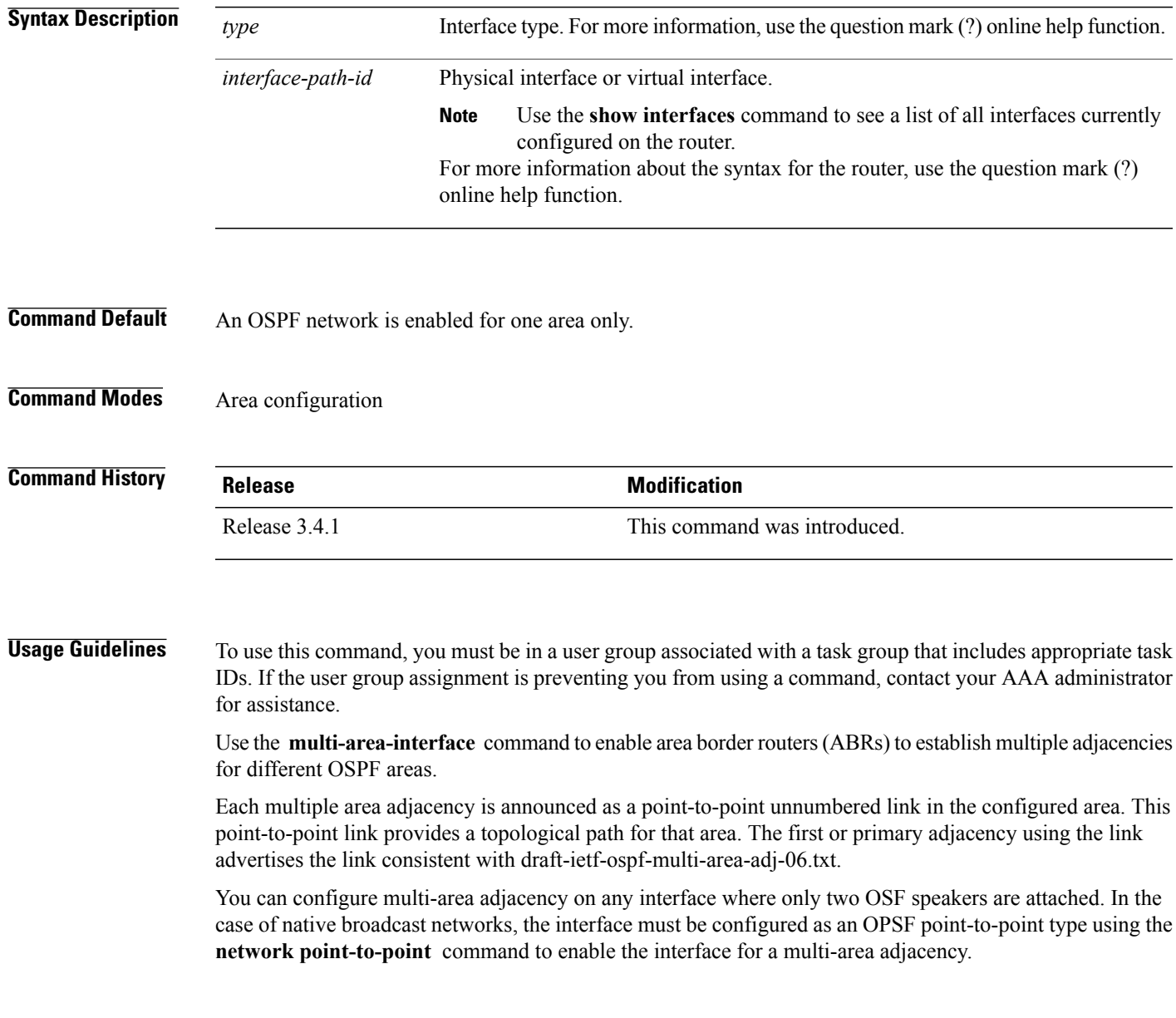

T

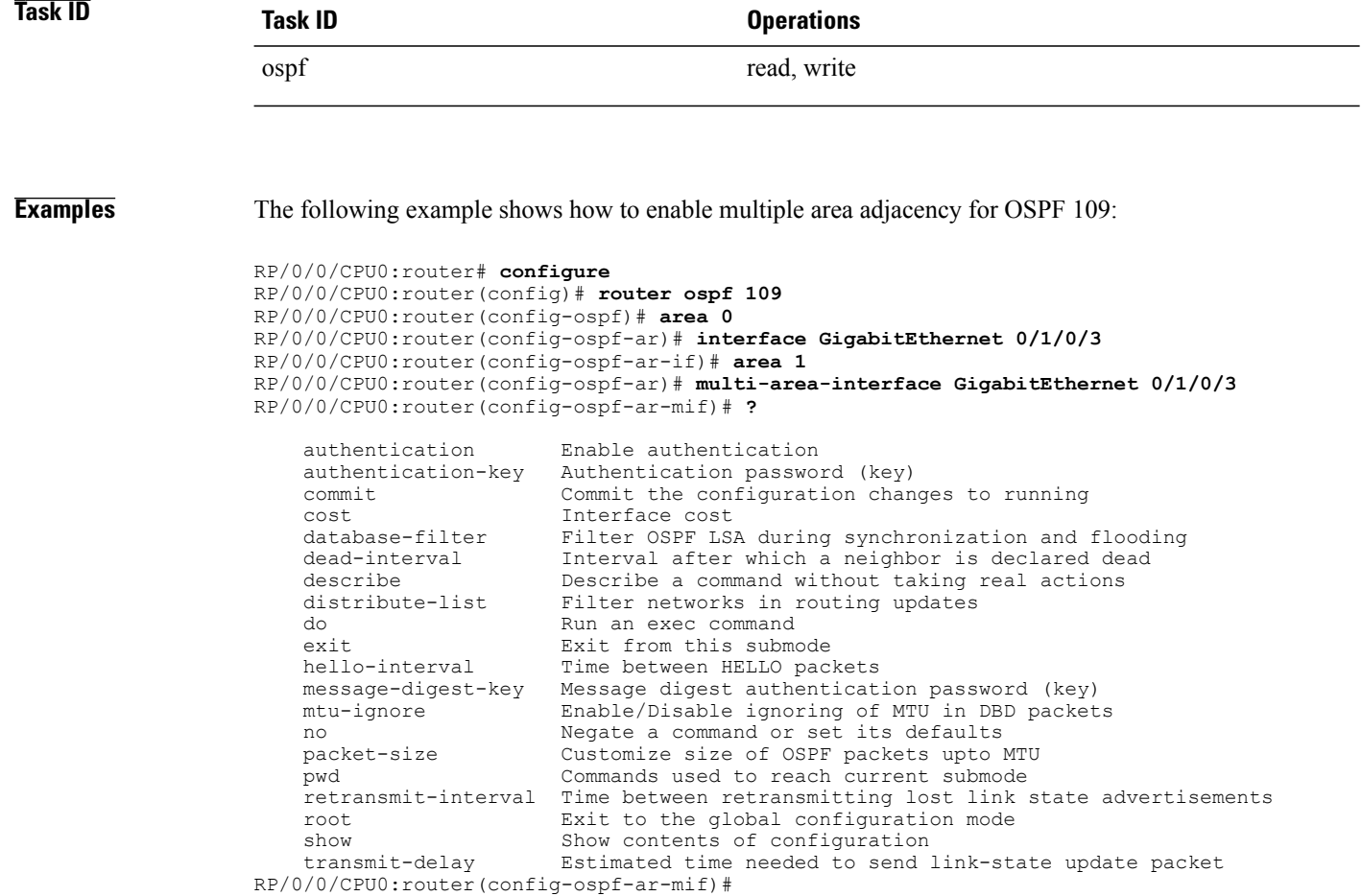

#### **Related Commands**

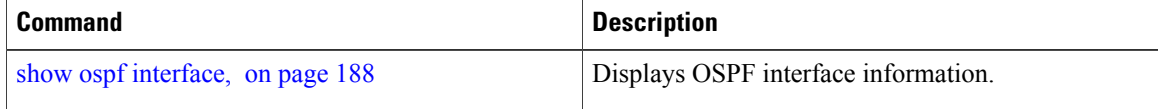

Г

## <span id="page-112-0"></span>**neighbor (OSPF)**

To configure Open Shortest Path First (OSPF) routers interconnecting to nonbroadcast networks, use the **neighbor** command in interface configuration mode. To remove a configuration, use the **no** form of this command.

**neighbor** *ip-address* [**cost** *number*] [**priority** *number*] [**poll-interval** *seconds*]

**no neighbor** *ip-address* [**cost** *number*] [**priority** *number*] [**poll-interval** *seconds*]

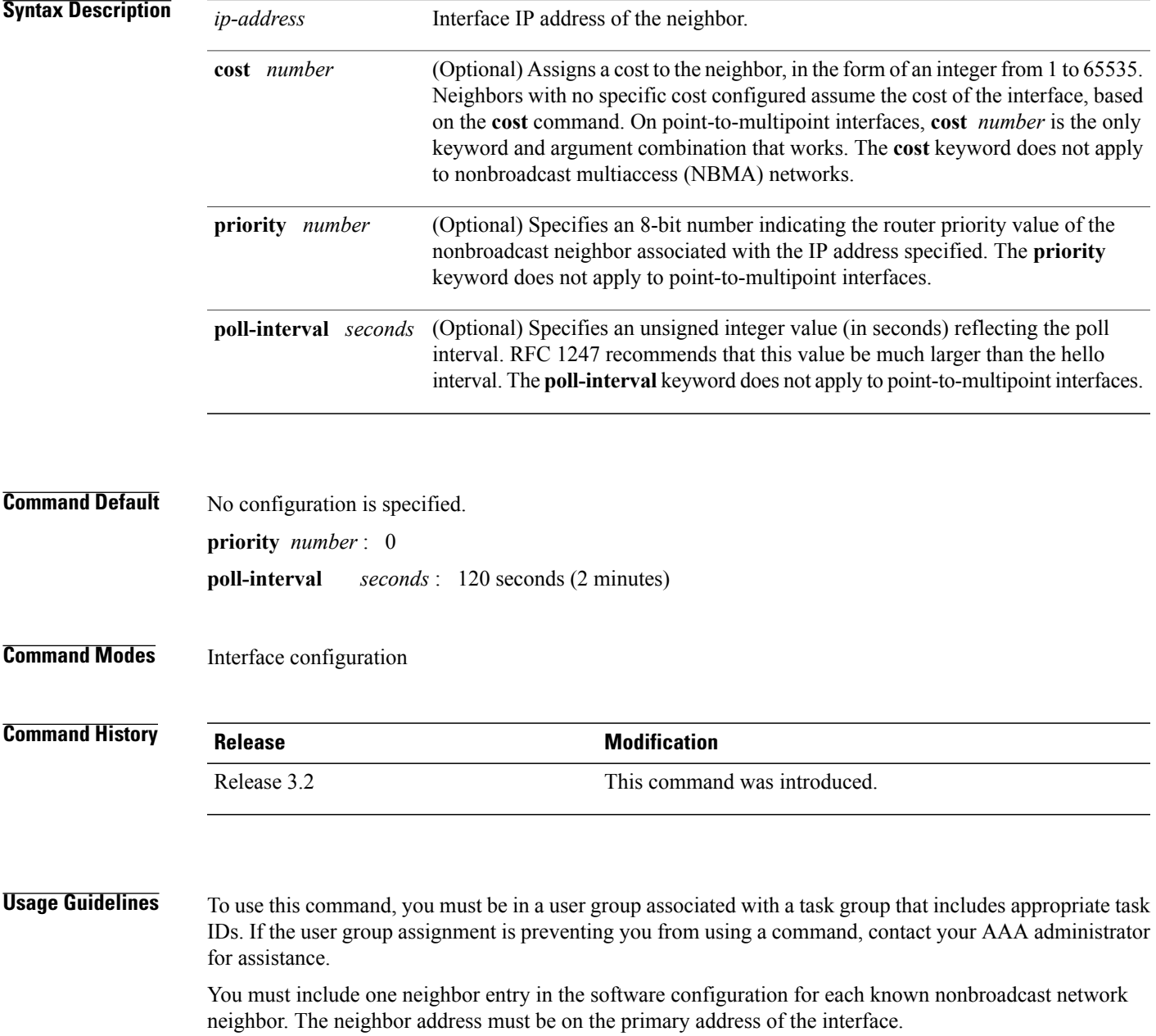

If a neighboring router has become inactive (hello packets have not been received for the router dead interval period), it may still be necessary to send hello packets to the dead neighbor. These hello packets are sent at a reduced rate called the *poll interval*.

When the router starts up, it sends only hello packets to those routers with nonzero priority; that is, routers that are eligible to become designated routers (DRs) and backup designated routers (BDRs). After the DR and BDR are selected, the DR and BDR start sending hello packets to all neighbors to form adjacencies.

To filter all outgoing OSPF link-state advertisement (LSA) packets for the neighbor, use the **neighbor database-filter all out** command.

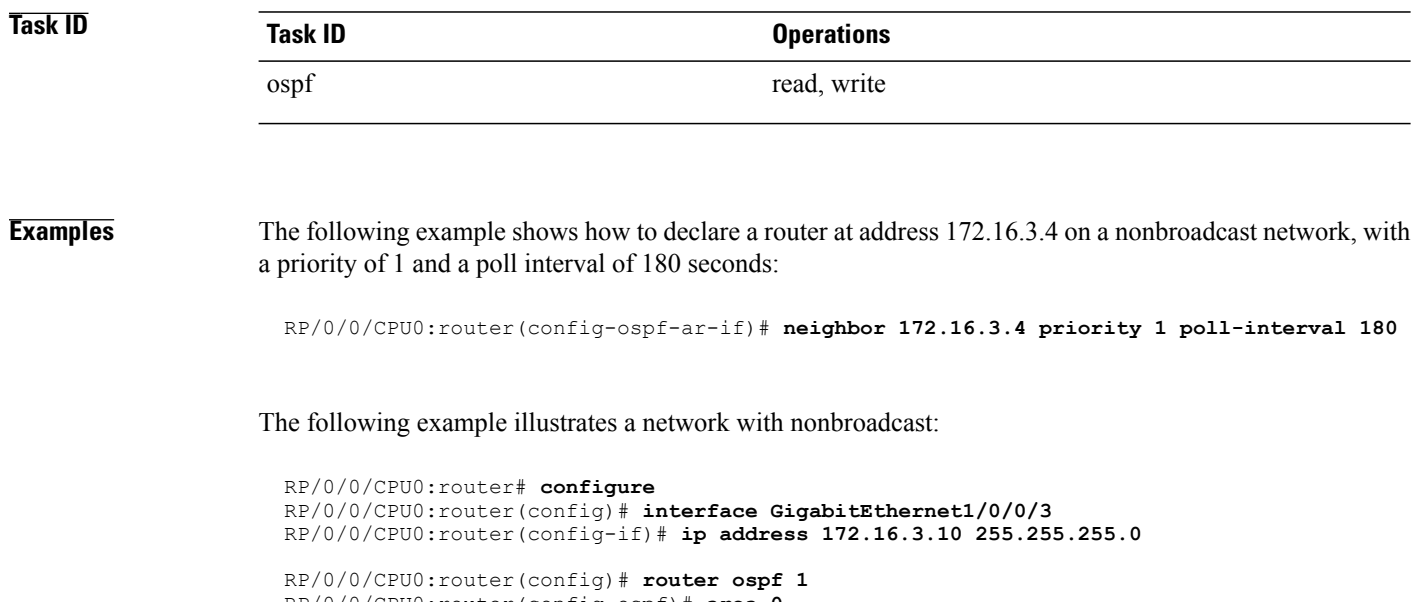

RP/0/0/CPU0:router(config-ospf)# **area 0** RP/0/0/CPU0:router(config-ospf-ar)# **interface GigabitEthernet1/0/0/3** RP/0/0/CPU0:router(config-ospf-ar-if)# **network nonbroadcast** RP/0/0/CPU0:router(config-ospf-ar-if)# **neighbor 172.16.3.4 priority 1 poll-interval 180** RP/0/0/CPU0:router(config-ospf-ar-if)# **neighbor 172.16.3.5 cost 10 priority 1 poll-interval 180** RP/0/0/CPU0:router(config-ospf-ar-if)# **neighbor 172.16.3.6 cost 15 priority 1 poll-interval 180**

RP/0/0/CPU0:router(config-ospf-ar-if)# **neighbor 172.16.3.7 priority 1 poll-interval 180**

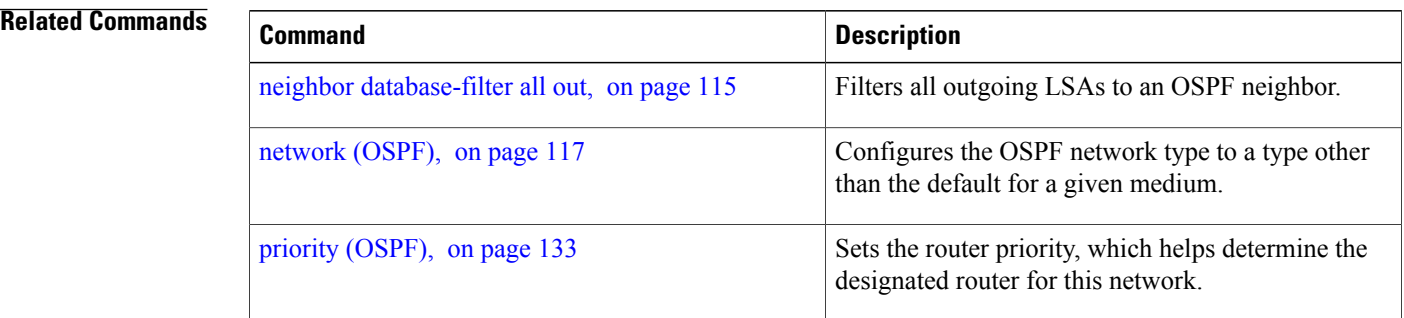

Г

### <span id="page-114-0"></span>**neighbor database-filter all out**

To filter all outgoing link-state advertisements (LSAs) to an Open Shortest Path First (OSPF) neighbor, use the **neighbor database-filter all out** command in interface configuration mode. To restore the forwarding of LSAs to the neighbor, use the **no** form of this command.

**neighbor** *ip-address* **database-filter all out**

**no neighbor** *ip-address* **database-filter all out**

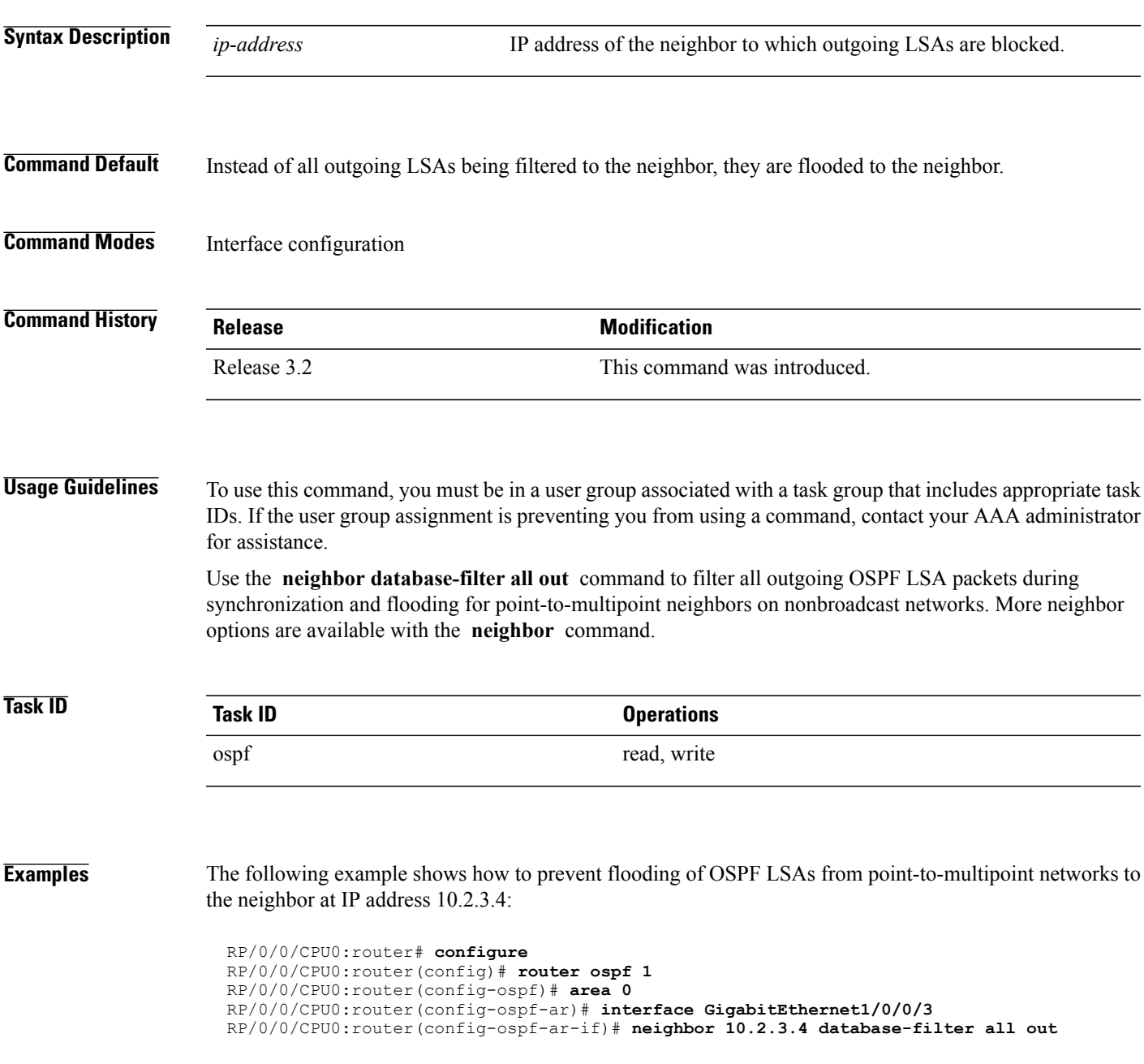

T

#### **Related Commands**

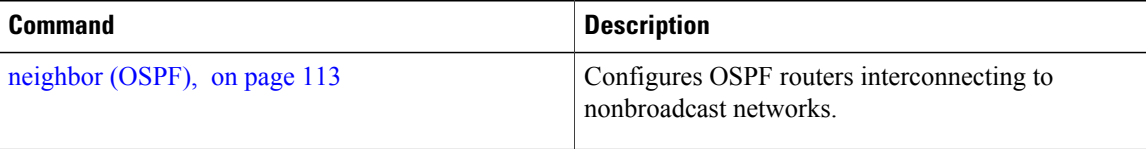

Г

### <span id="page-116-0"></span>**network (OSPF)**

To configure the Open Shortest Path First (OSPF) network type to a type other than the default for a given medium, use the **network** command in the appropriate mode. To return to the default value, use the **no** form of this command.

**network** {**broadcast| non-broadcast**| {**point-to-multipoint [non-broadcast]| point-to-point**}} **no network**

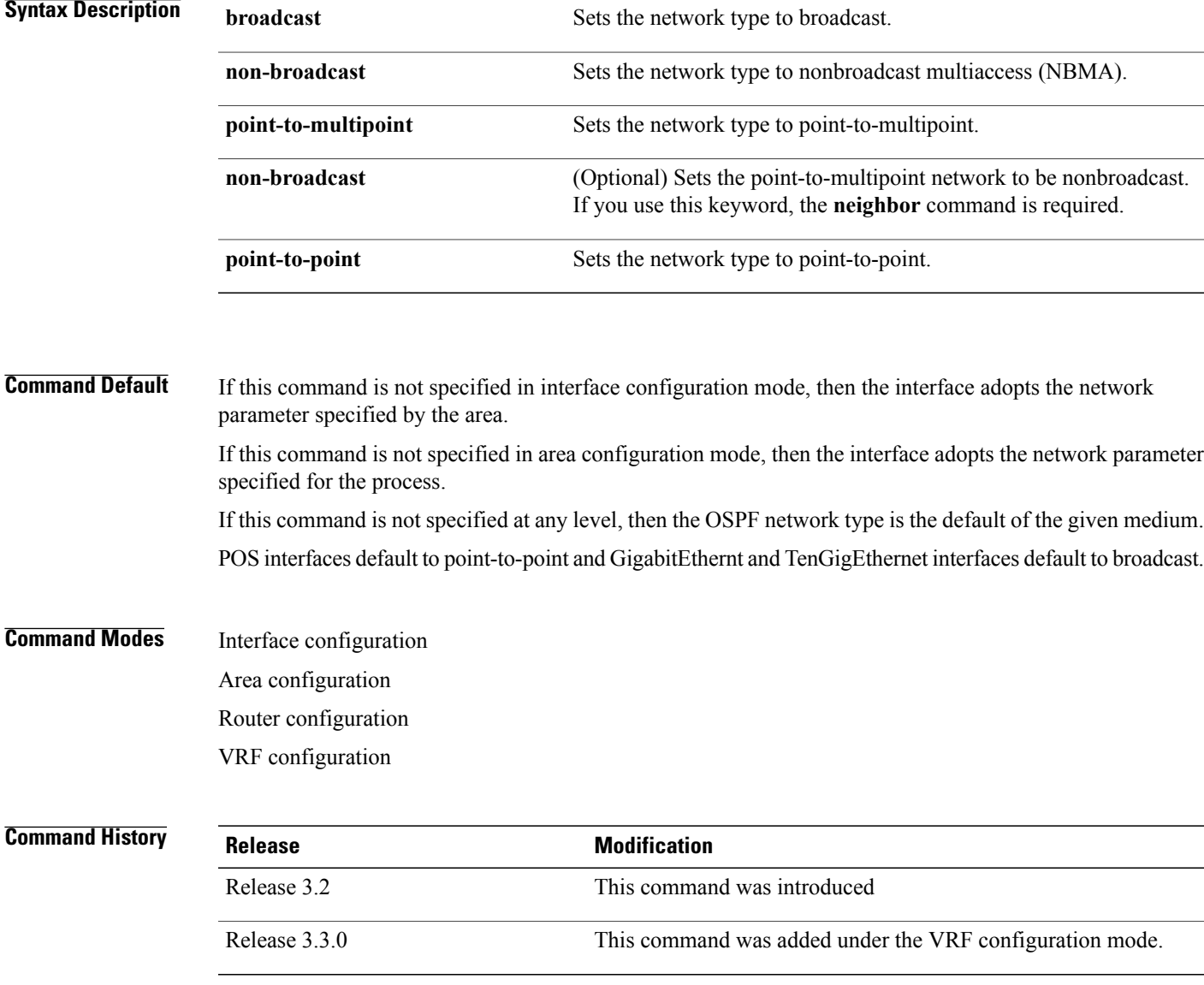

**Usage Guidelines** To use this command, you must be in a user group associated with a task group that includes appropriate task IDs. If the user group assignment is preventing you from using a command, contact your AAA administrator for assistance.

> Use the **network** command to configure broadcast networks as NBMA networks when, for example, routers in your network do not support multicast addressing.

> Configuring NBMA networks as either broadcast or nonbroadcast assumes that there are virtual circuits from every router to every router or fully meshed network. However, there are other configurations where this assumption is not true; for example, a partially meshed network. In these cases, you can configure the OSPF network type as a point-to-multipoint network. Routing between two routers that are not directly connected go through the router that has virtual circuits to both routers. You need not configure neighbors when using this command.

If this command is issued on an interface that does not allow it, this command is ignored.

OSPF has two features related to point-to-multipoint networks. One feature applies to broadcast networks; the other feature applies to nonbroadcast networks:

- On point-to-multipoint, broadcast networks, you can use the **neighbor** command, and you mustspecify a cost to that neighbor.
- On point-to-multipoint, nonbroadcast networks, you must use the **neighbor** command to identify neighbors. Assigning a cost to a neighbor is optional.

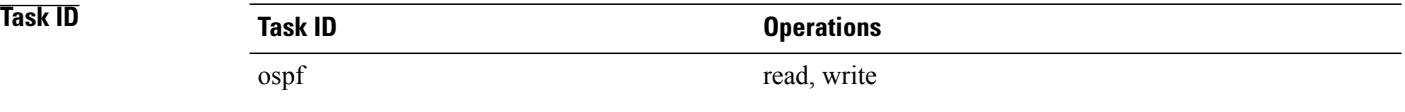

**Examples** The following example shows how to configure the OSPF network as a nonbroadcast network:

```
RP/0/RP0/CPU0:router# configure
RP/0/RP0/CPU0:router(config)# router ospf 1
RP/0/RP0/CPU0:router(config-ospf)# area 0
RP/0/RP0/CPU0:router(config-ospf-ar)# interface GigabitEthernet 0/1/0/3
RP/0/RP0/CPU0:router(config-ospf-ar-if)# network non-broadcast
RP/0/RP0/CPU0:router(config-ospf-ar-if)# neighbor 172.16.3.4 priority 1 poll-interval 180
```
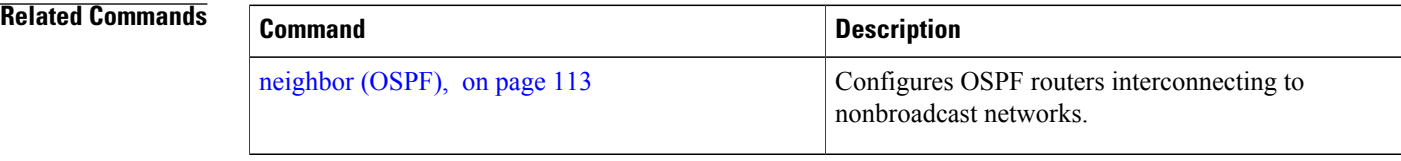

## **nsf (OSPF)**

To configure nonstop forwarding (NSF) for the Open Shortest Path First (OSPF) protocol, use the **nsf** command in the appropriate mode. To remove this command from the configuration file and restore the system to its default condition, use the **no** form of this command.

**nsf** {**cisco** [**enforce global**]| **ietf** [**helper disable**]}

**no nsf** {**cisco** [**enforce global**]| **ietf** [**helper disable**]}

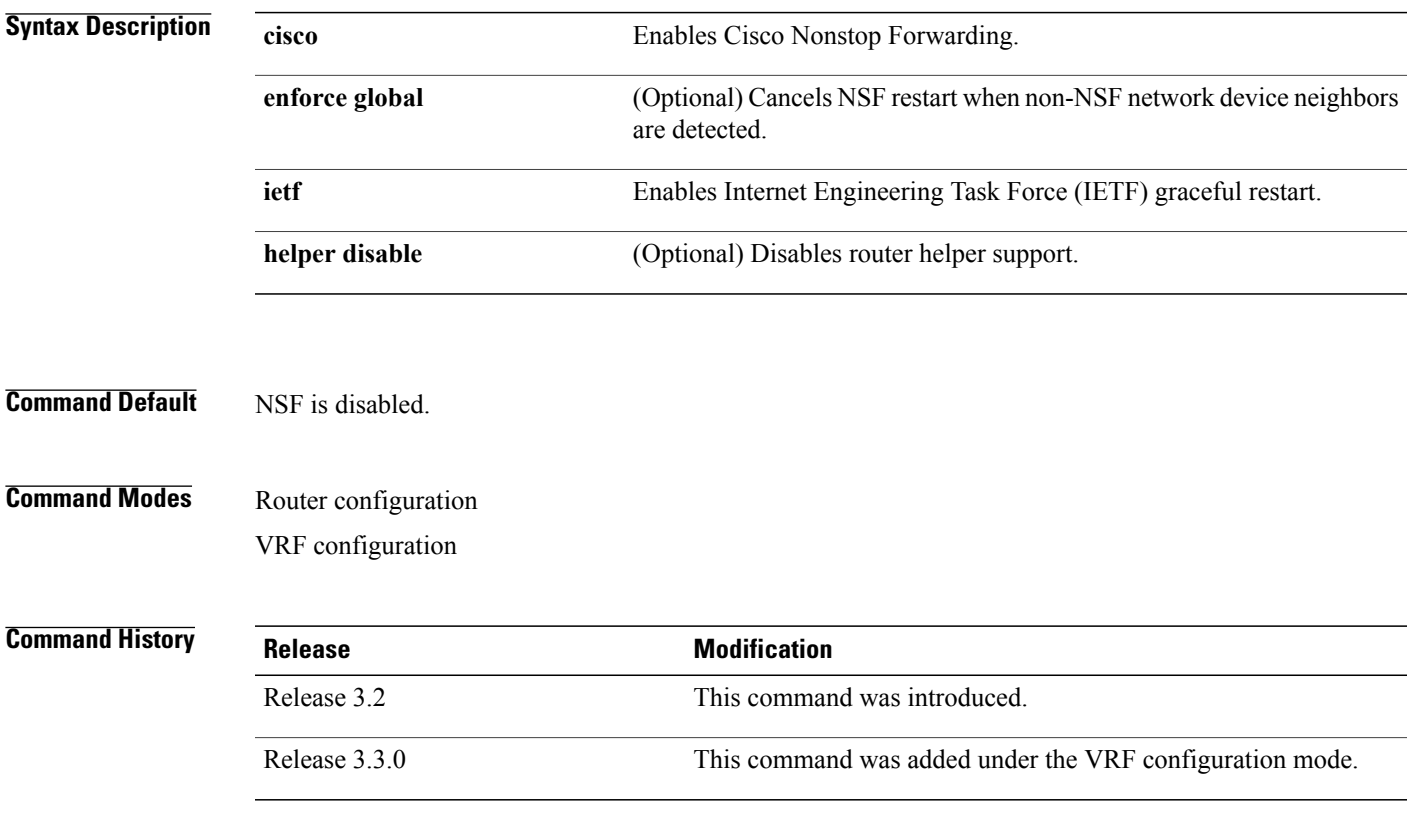

**Usage Guidelines** To use this command, you must be in a user group associated with a task group that includes appropriate task IDs. If the user group assignment is preventing you from using a command, contact your AAA administrator for assistance.

> The NSF feature allows for the forwarding of data packets to continue along known routes while routing protocol information (such as OSPF) is being restored following a switchover.

Use the **nsf** command if the router is expected to perform NSF during restart. To experience the full benefits of this feature, configure all neighboring routers with NSF.

When this command is used without the optional **cisco enforce global** keywords and non-NSF neighbors are detected, the NSF restart mechanism aborts on the interfaces of those neighbors and functions properly on others.

When this command is used with the optional **cisco enforce global** keywords and non-NSF neighbors are detected, NSF restart is canceled for the entire OSPF process.

IETF graceful restart provides an NSF mechanism to allow data traffic to flow seamlessly with no packet drops during the transient period when OSPF attempts to recover after a process restart or RP failover, within the guidelines of RFC 3623.

By default, neighbors in helper mode listen to both the NSF Cisco- and NSF IETF-type LSAs. The **nsf** command enables one type of mechanism that would undergo an RP failover or, anticipating an OSPF process restart. If the **cisco** or **ietf** keyword is not entered, NSF is not enabled, irrespective of neighbors in listening mode for both NSF Cisco and NSF IETF.

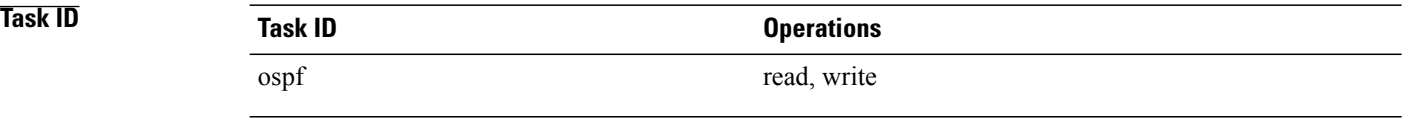

**Examples** The following example shows how to cancel NSF restart for the entire OSPF process if non-NSF neighbors are detected on any network interface during restart:

> RP/0/0/CPU0:router# **configure** RP/0/0/CPU0:router(config)# **router ospf 1** RP/0/0/CPU0:router(config-ospf)# **nsf cisco enforce global**

Г

### **nsf flush-delay-time (OSPF)**

To configure the maximum time allowed for nonstop forwarding (NSF) external route queries for the Open Shortest Path First (OSPF) protocol, use the **nsf flush-delay-time** command in the appropriate mode. To remove this command from the configuration file and restore the system to its default condition, use the **no** form of this command.

**nsf flush-delay-time** *seconds*

**no nsf flush-delay-time** *seconds*

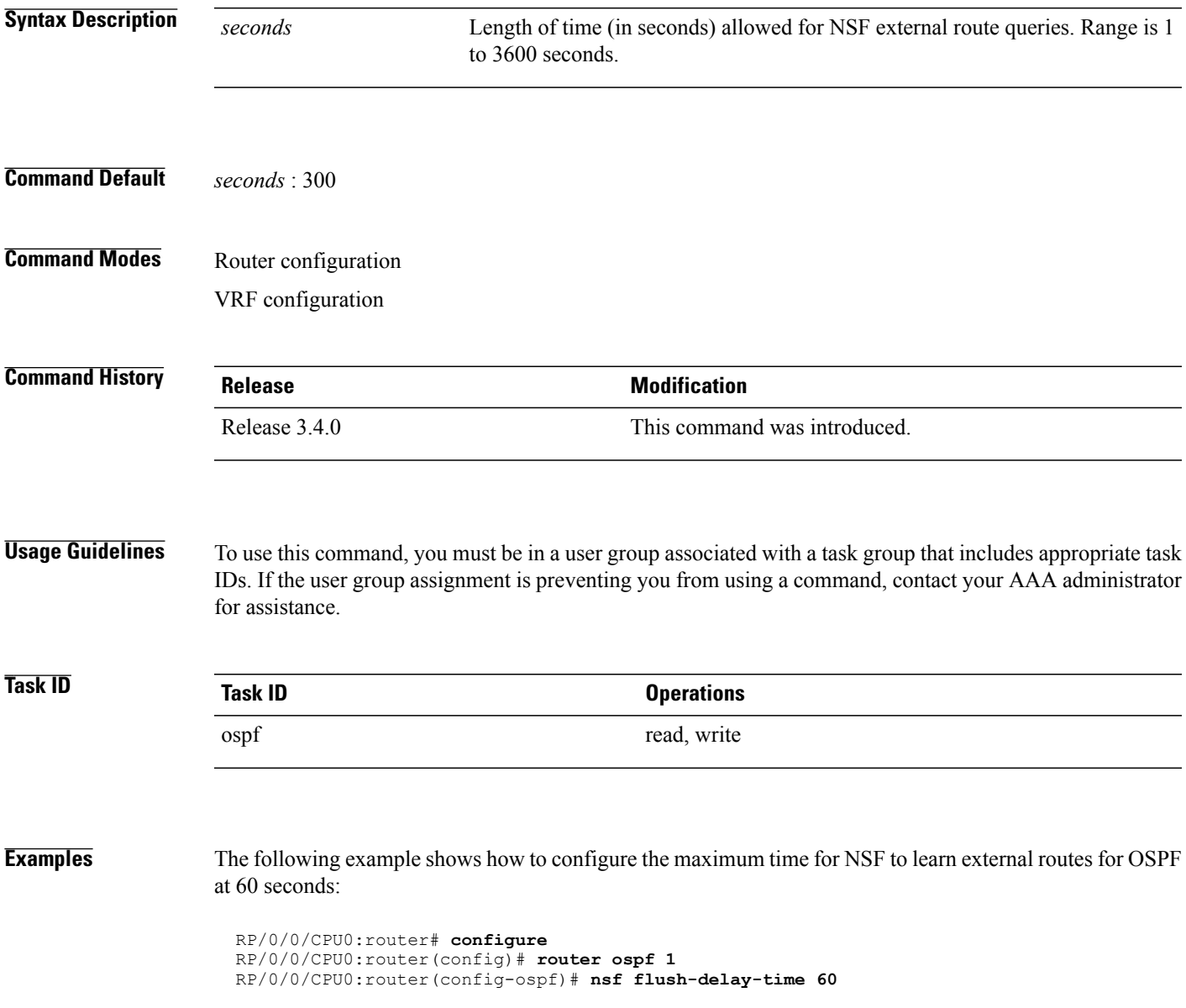

I

### **nsf interval (OSPF)**

To configure the minimum time between consecutive nonstop forwarding (NSF) restart attempts for the Open Shortest Path First (OSPF) protocol, use the **nsf interval** command in the appropriate mode. To remove this command from the configuration file and restore the system to its default condition, use the **no** form of this command.

**nsf interval** *seconds*

**no nsf interval** *seconds*

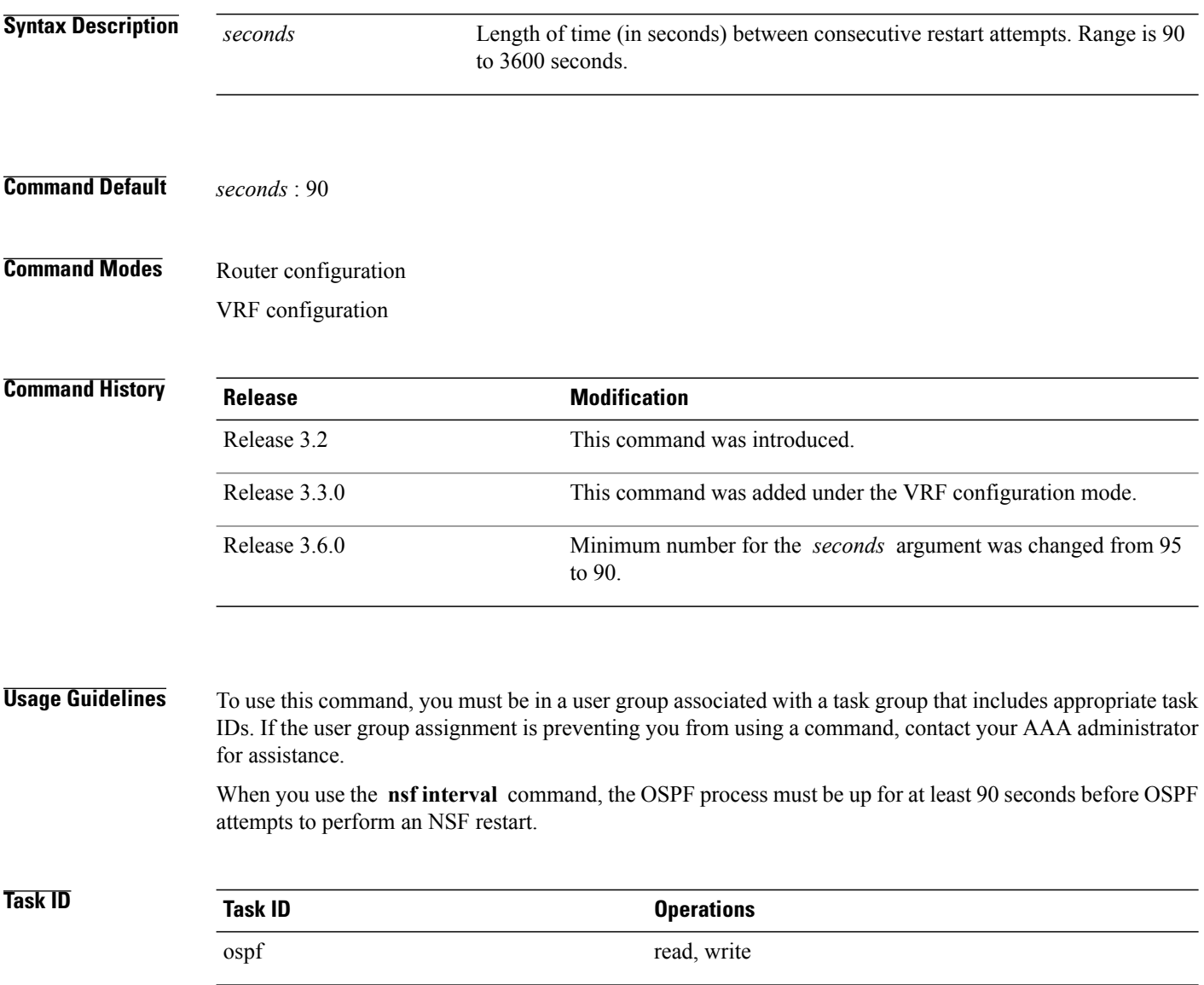

 $\mathbf I$ 

**Examples** The following example shows how to configure the minimum time between consecutive NSF restart attempts at 120 seconds:

> RP/0/0/CPU0:router# **configure** RP/0/0/CPU0:routerr(config)# **router ospf 1** RP/0/0/CPU0:router(config-ospf)# **nsf interval 120**

I

### **nsf lifetime (OSPF)**

To configure the maximum time that routes are held in the Routing Information Base (RIB) following an Open Shortest Path First (OSPF) process restart, use the **nsf lifetime** command in the appropriate mode. To remove this command from the configuration file and restore the system to its default condition, use the **no** form of this command.

**nsf lifetime** *seconds*

**no nsf lifetime** *seconds*

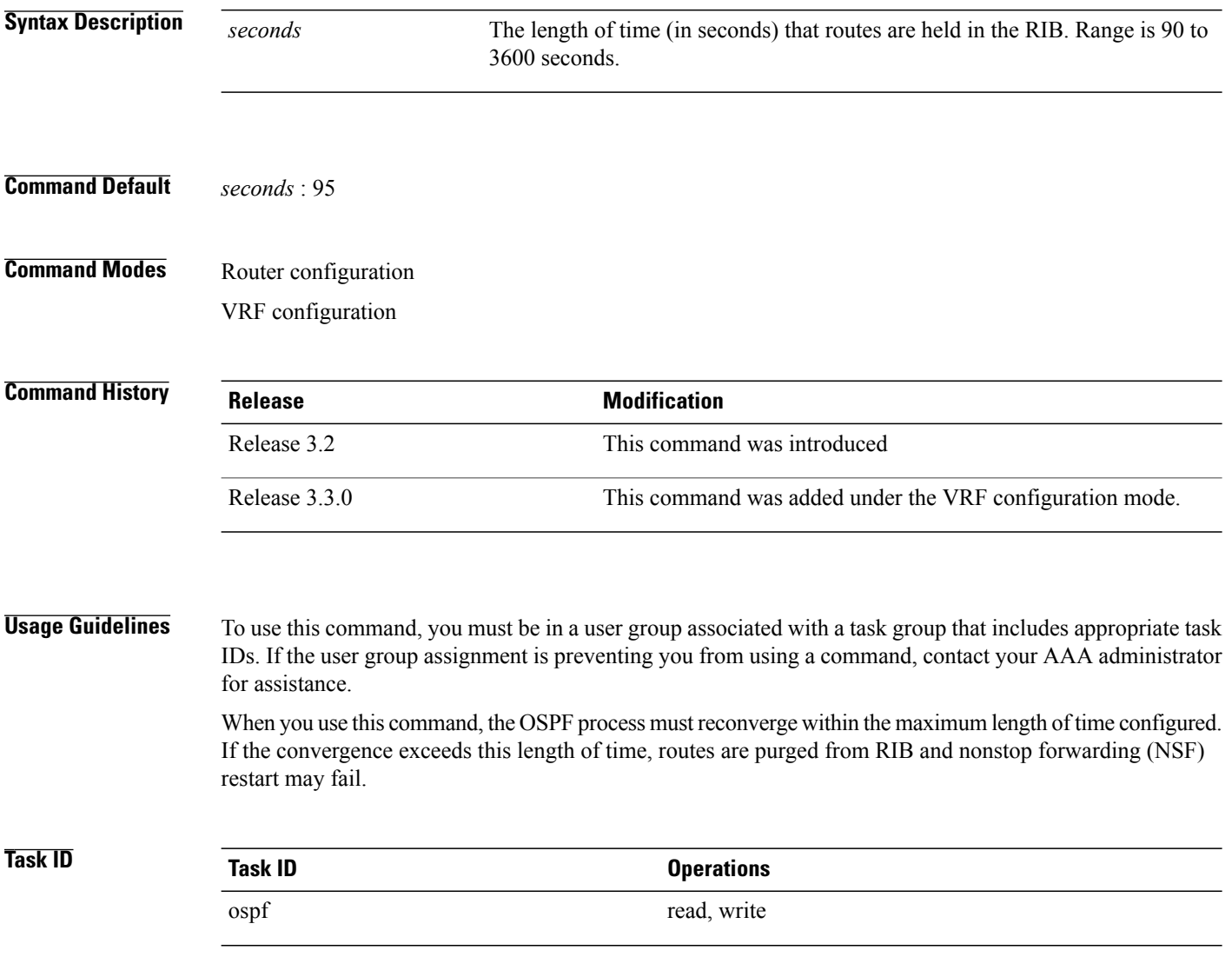

 $\mathbf I$ 

**Examples** The following example shows how to configure the maximum lifetime for OSPF NSF at 120 seconds:

```
RP/0/0/CPU0:router# configure
RP/0/0/CPU0:router(config)# router ospf 1
RP/0/0/CPU0:router(config-ospf)# nsf lifetime 120
```
ι

## **nssa (OSPF)**

To configure an area as a not-so-stubby area (NSSA), use the **nssa** command in area configuration mode. To remove the NSSA distinction from the area, use the **no** form of this command.

**nssa [no-redistribution]** [**default-information-originate** [**metric** *metric-value*] [**metric-type** *type-value*]] **[no-summary]**

**no nssa**

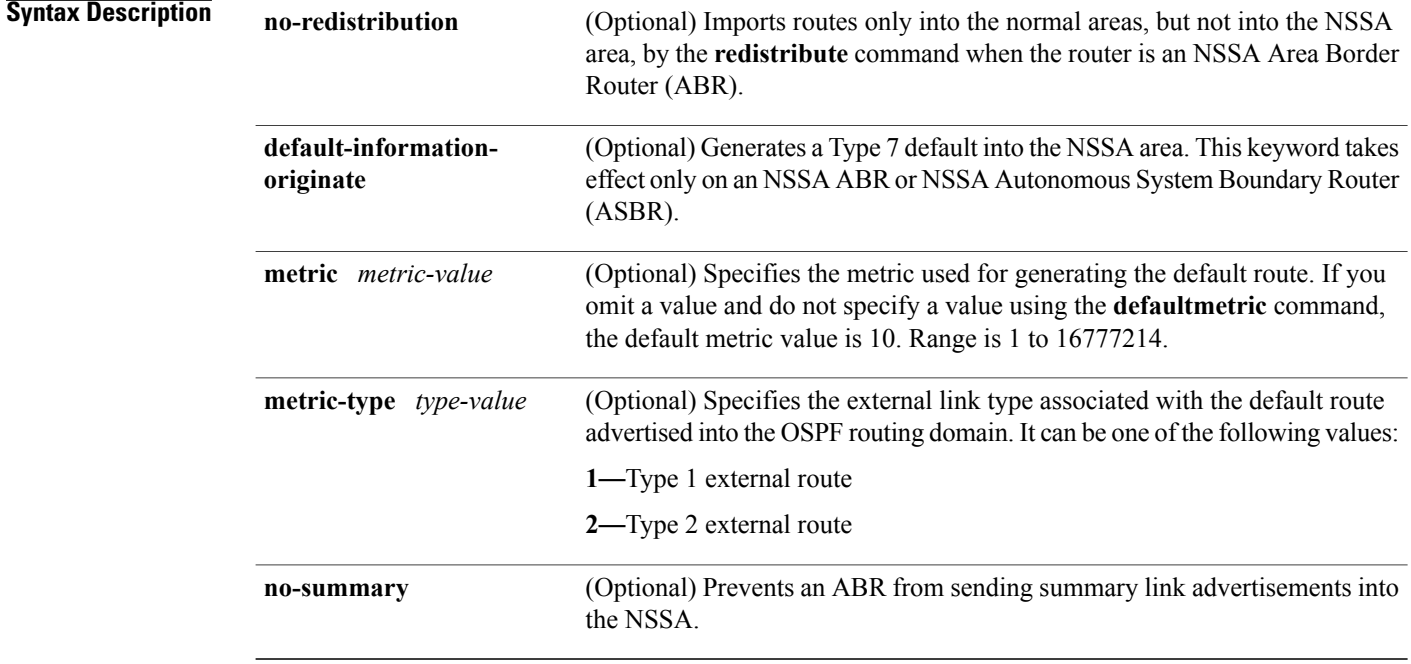

### **Command Default** No NSSA area is defined.

### **Command Modes** Area configuration

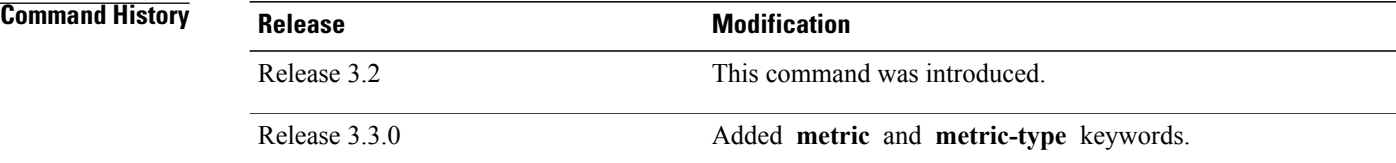

#### **Usage Guidelines** To use this command, you must be in a user group associated with a task group that includes appropriate task IDs. If the user group assignment is preventing you from using a command, contact your AAA administrator for assistance.

An NSSA does not flood Type 5 external LSAs from the core into the area, but can import autonomous system external routes in a limited fashion within the area.

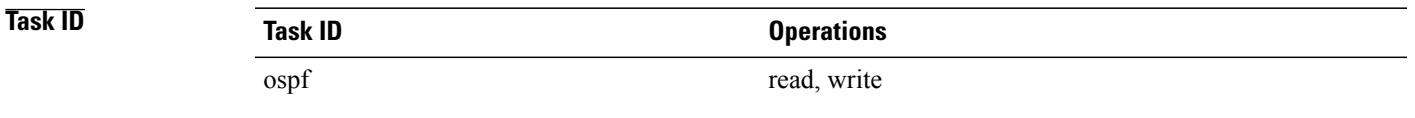

Π

**Examples** The following example shows how to configure area 1 as an NSSA area:

```
RP/0/0/CPU0:router# configure
RP/0/0/CPU0:router(config)# router ospf 1
RP/0/0/CPU0:router(config-ospf)# area 1
RP/0/0/CPU0:router(config-ospf-ar)# nssa
```
### **ospf name-lookup**

To configure the Open Shortest Path First (OSPF) protocol to look up Domain Name System (DNS) names, use the **ospf name-lookup** command in global configuration mode. To disable this function, use the **no** form of this command.

**ospf name-lookup**

**no ospf name-lookup**

- **Command Default** Routers are displayed by router ID or neighbor ID.
- **Command Modes** Global configuration

**Command History Release Release Modification** Release 3.2 This command was introduced.

### **Usage Guidelines** To use this command, you must be in a user group associated with a task group that includes appropriate task IDs. If the user group assignment is preventing you from using a command, contact your AAA administrator for assistance.

Use the **ospf name-lookup** command to easily identify a router when executing all OSPF **show** command displays. The router is displayed by name rather than by its router ID or neighbor ID.

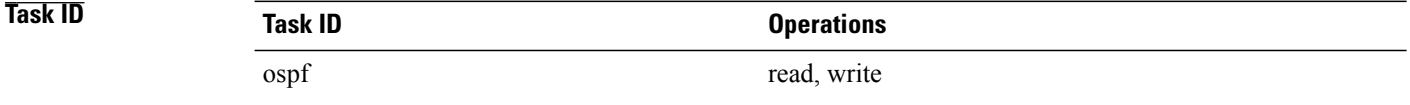

#### **Examples** The following example shows how to configure OSPF to identify a router by name:

RP/0/0/CPU0:router# **configure** RP/0/0/CPU0:router(config)# **ospf name-lookup**

## **packet-size (OSPF)**

To configure the size of Open Shortest Path First (OSPF) packets up to the size specified by the maximum transmission unit (MTU), use the **packet-size** command in the appropriate configuration mode. To disable this function and reestablish the default packet size, use the **no** form of this command.

**packet-size** *bytes*

**no packet-size**

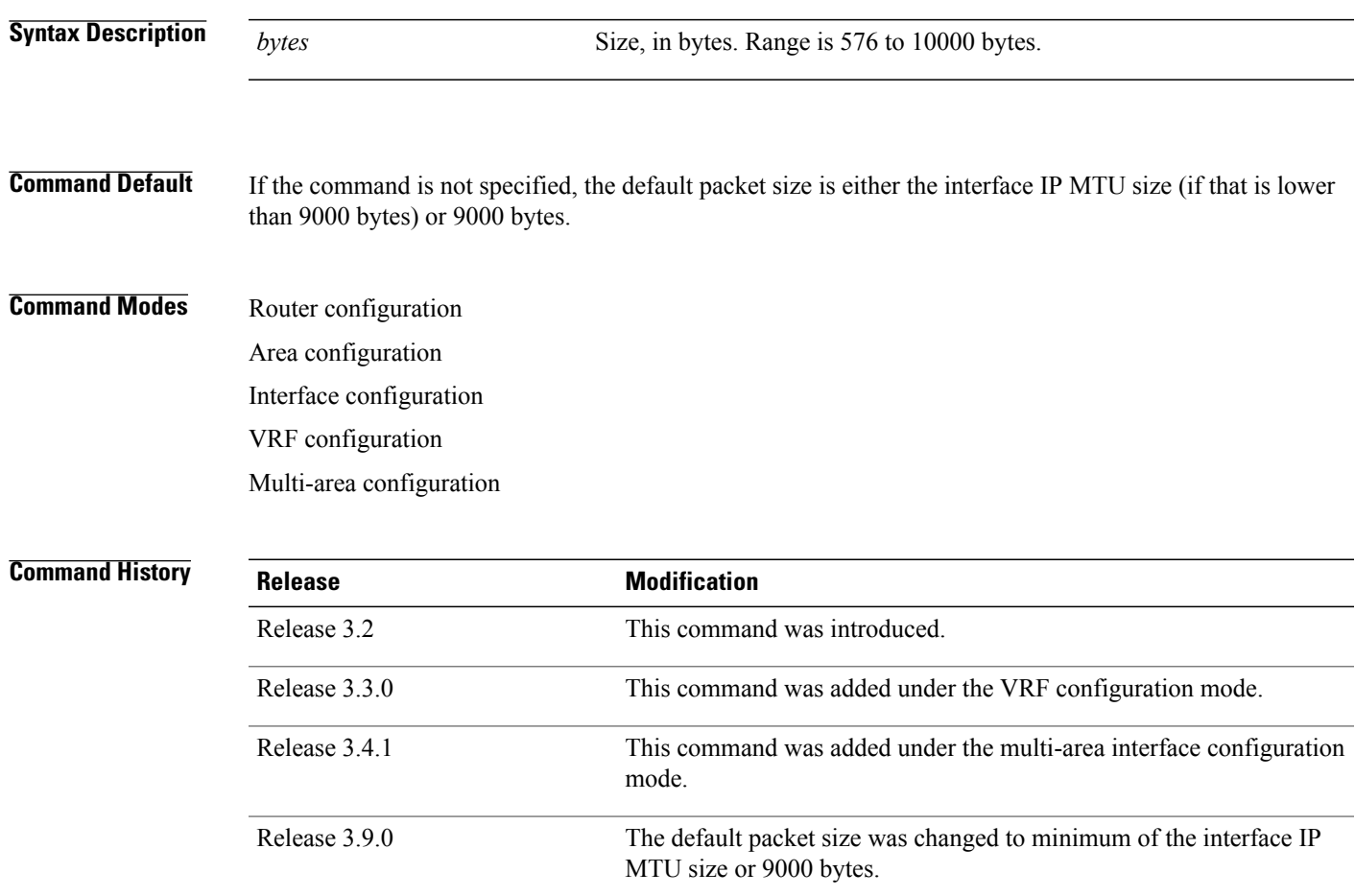

I

**Usage Guidelines** To use this command, you must be in a user group associated with a task group that includes appropriate task IDs. If the user group assignment is preventing you from using a command, contact your AAA administrator for assistance.

> Use the **packet-size** command to customize the size of OSPF packets. The OSPF protocol compares the packet size and the MTU size and uses the lower packet size value.

If the command is not configured, the default packet size is equal to the interface IP MTU size (if that is lower than 9000 bytes) or 9000 bytes. For example, if the interface IP MTU size is 1500 bytes, OSPF uses packet size of 1500 bytes on the interface because the byte size is lower than 9000 bytes. If the interface IP MTU size is 9500 bytes, OSPF uses packet size of 9000 bytes on the interface because the byte size exceeds 9000 bytes. The interface IP MTU size depends on the interface and the platform. In most cases, the default interface IP MTU value will be lower than 9000 bytes.

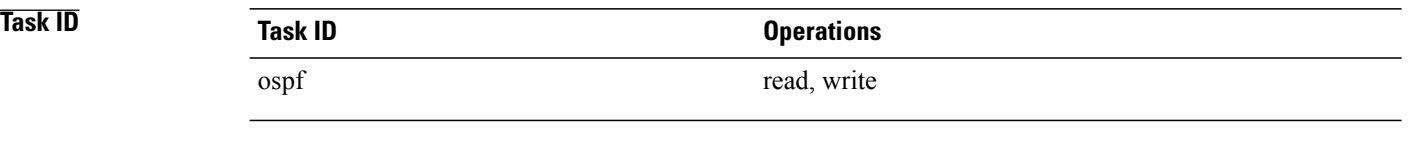

**Examples** The following example shows how to configure the packet size on an interface:

RP/0/0/CPU0:router# **configure** RP/0/0/CPU0:router(config)# **router ospf 1** RP/0/0/CPU0:router(config-ospf)# **area 0** RP/0/0/CPU0:router(config-ospf-ar)# **interface GigabitEthernet 1/0/0/2** RP/0/0/CPU0:router(config-ospf-ar-if)# **packet-size 3500**

### **passive (OSPF)**

To suppress the sending of Open Shortest Path First (OSPF) protocol operation on an interface, use the **passive** command in the appropriate mode. To remove the passive configuration, use the **no** form of this command.

**passive** [**disable| enable**]

**no passive**

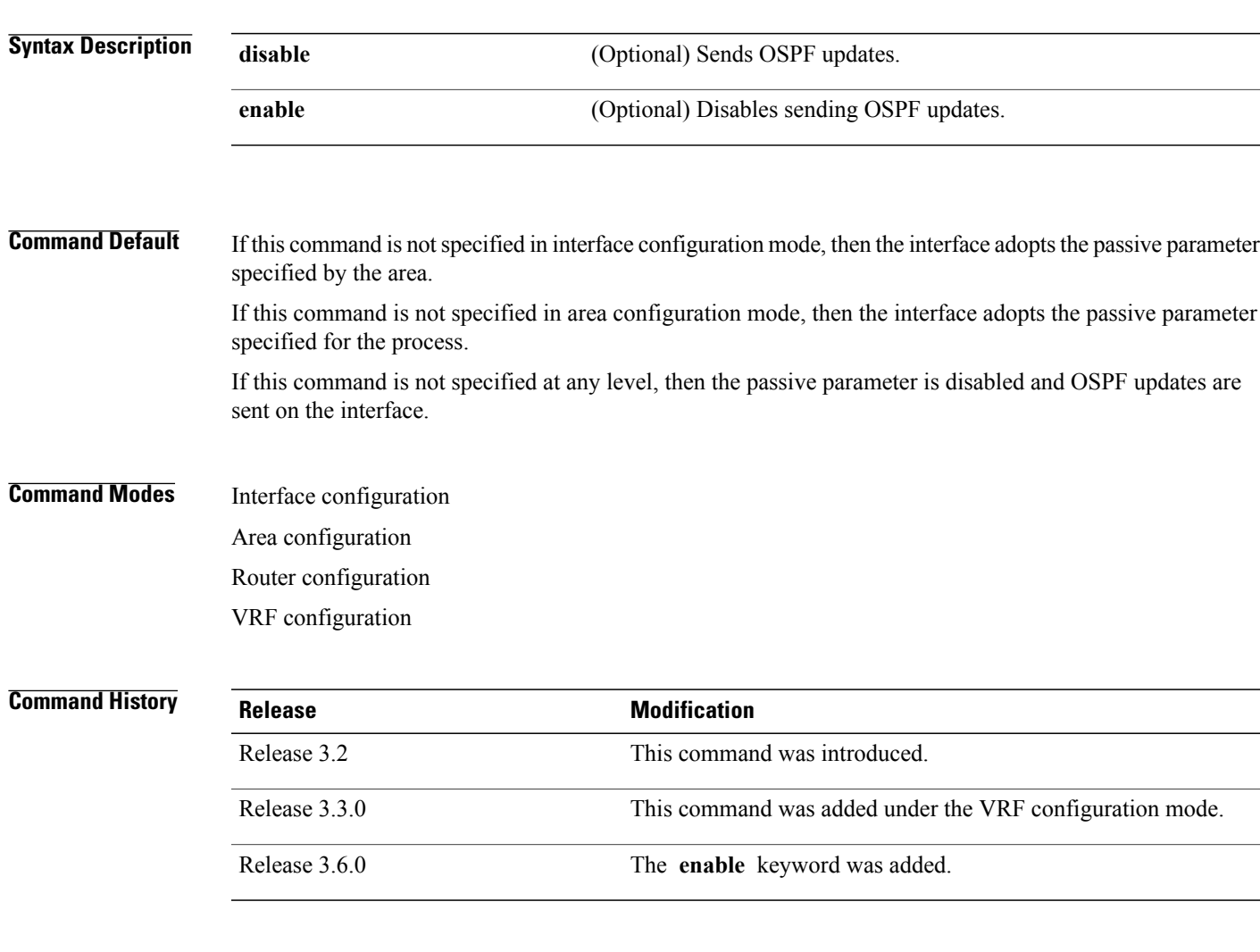

Г

**Usage Guidelines** To use this command, you must be in a user group associated with a task group that includes appropriate task IDs. If the user group assignment is preventing you from using a command, contact your AAA administrator for assistance.

> OSPF routing information is neither sent nor received through the specified interface. The interface appears as a stub network in the OSPF router (Type 1) link-state advertisement (LSA).

T

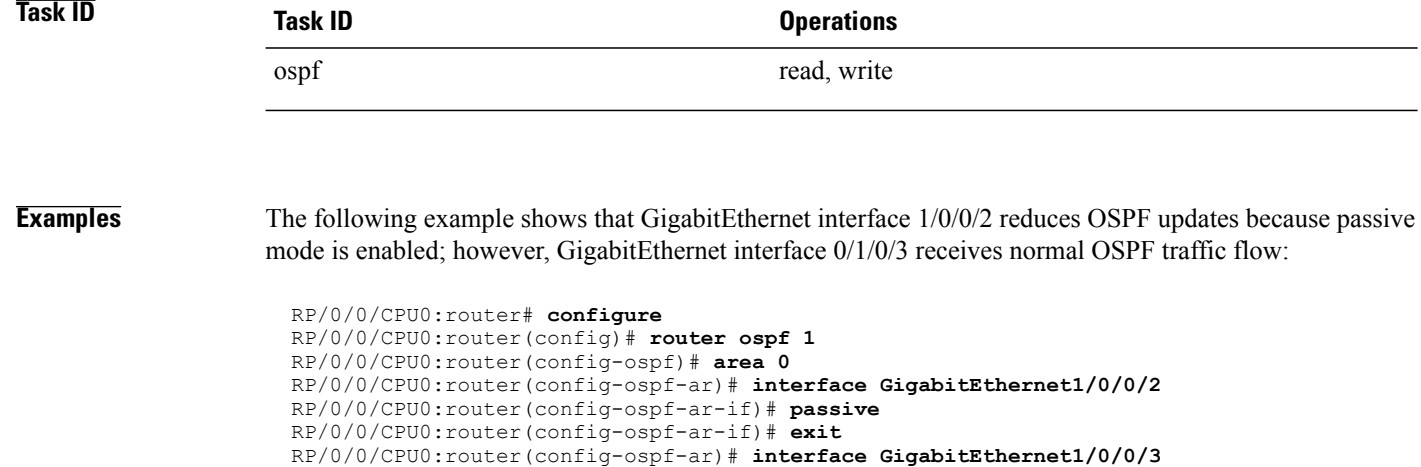

RP/0/0/CPU0:router(config-ospf-ar-if)# **end**

## <span id="page-132-0"></span>**priority (OSPF)**

To set the router priority for an interface, which helps determine the designated router for an Open Shortest Path First (OSPF) link, use the **priority** command in the appropriate mode. To return to the default value, use the **no** form of this command.

**priority** *value*

**no priority** *value*

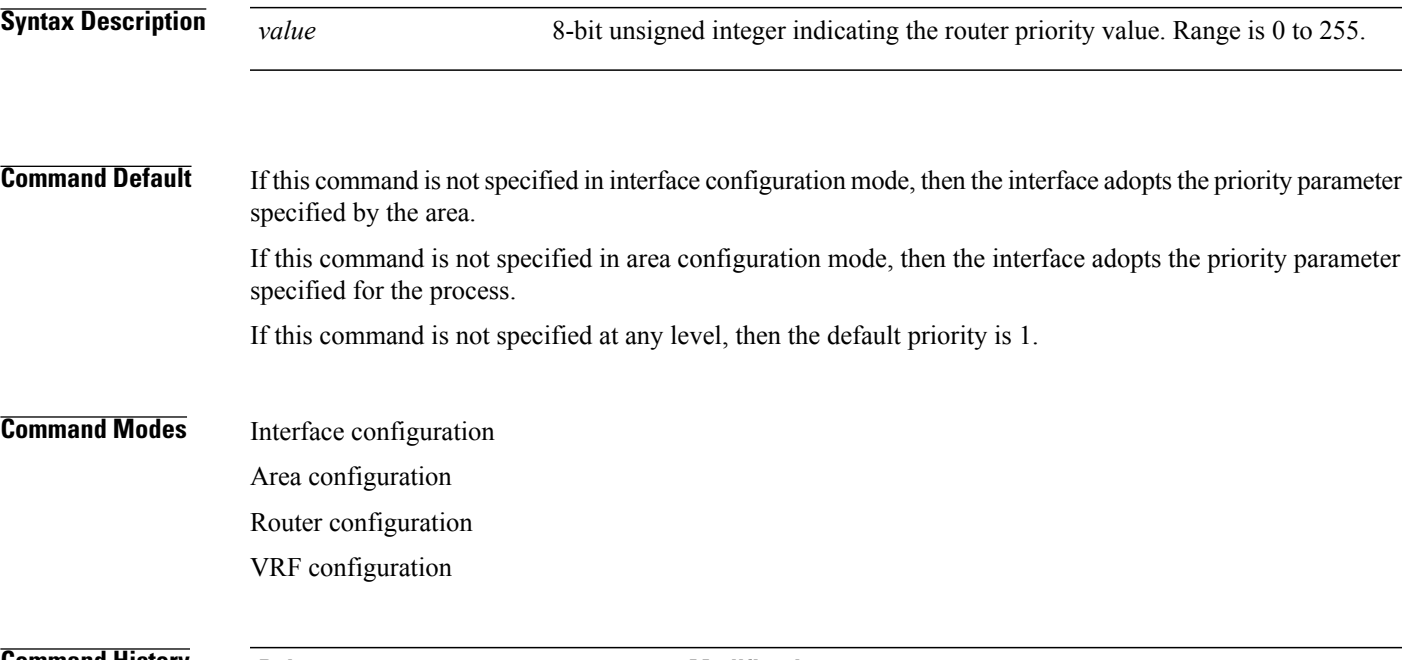

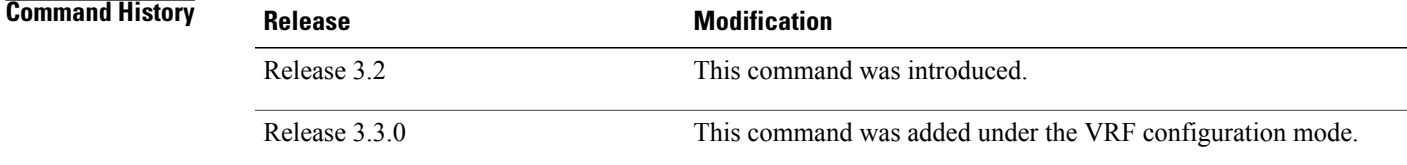

**Usage Guidelines** To use this command, you must be in a user group associated with a task group that includes appropriate task IDs. If the user group assignment is preventing you from using a command, contact your AAA administrator for assistance.

> When two routers attached to a network both attempt to become the designated router, the one with the higher router priority takes precedence. If there is a tie, the router with the higher router ID takes precedence. A router with a router priority set to zero is ineligible to become the designated router or backup designated router. Router priority is configured only for interfaces to multiaccess networks (in other words, not point-to-point networks).

> This priority value is used when you configure the Open Shortest Path First (OSPF) protocol for nonbroadcast networks using the **neighbor** command for OSPF.

Ī

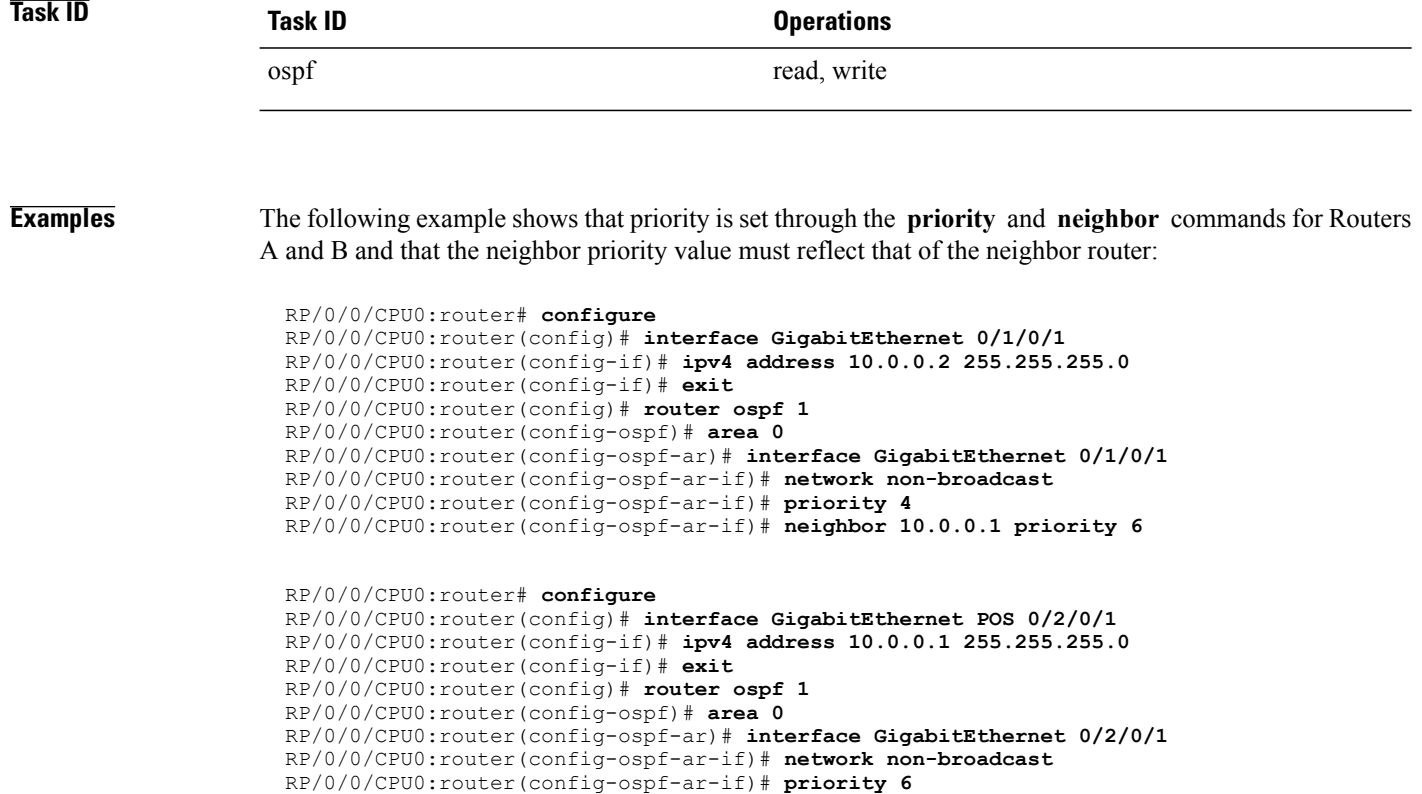

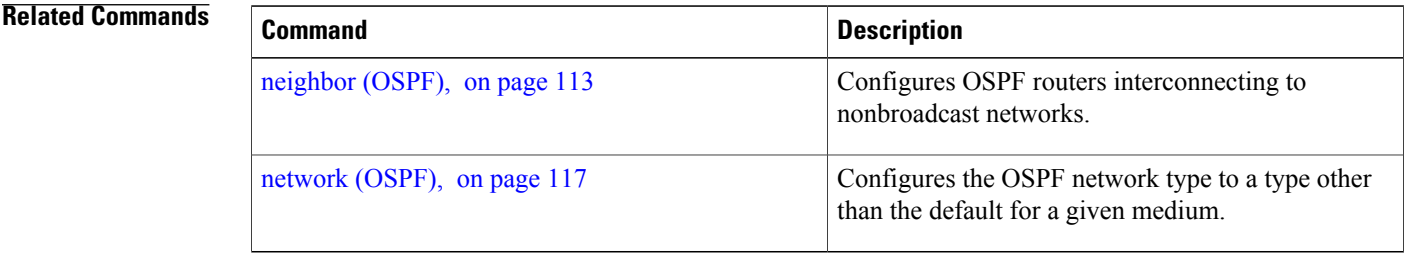

RP/0/0/CPU0:router(config-ospf-ar-if)# **neighbor 10.0.0.2 priority 4**

### **protocol shutdown**

To disable an instance of the Open Shortest Path First (OSPF) protocol so that it cannot form an adjacency on any interface, use the **protocol shutdown** command in the router configuration mode. To reenable the OSPF protocol, use the **no** form of this command.

**protocol shutdown**

**no protocol shutdown**

**Command Default** No default behavior or values

**Command Modes** Router configuration

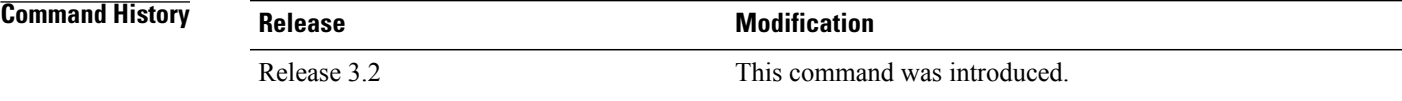

**Usage Guidelines** To use this command, you must be in a user group associated with a task group that includes appropriate task IDs. If the user group assignment is preventing you from using a command, contact your AAA administrator for assistance.

> Use the **protocol shutdown** command to disable the OSPF protocol for a specific routing instance without removing any existing OSPF configuration parameters.

> The OSPF protocol continues to run on the router and you can use the current OSPF configuration, but OSPF does not form any adjacencies on any interface.

This command is similar to performing the **no router ospf** command.

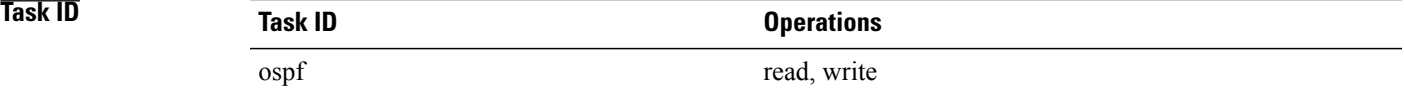

**Examples** The following example shows how to disable the OSPF 1 instance:

RP/0/0/CPU0:router# **configure** RP/0/0/CPU0:router(config)# **router ospfv3 1** RP/0/0/CPU0:router(config-ospf)# **protocol shutdown**

 $\overline{\phantom{a}}$ 

## **queue dispatch flush-lsa**

To change the number of LSAs scheduled (rate-limited) for flushing, that are processed in each iteration, use the **queue dispatch flush-lsa** command in router configuration mode. To return to the system default value, use the **no** form of this command.

**queue dispatch flush-lsa** *count*

**no queue dispatch flush-lsa**

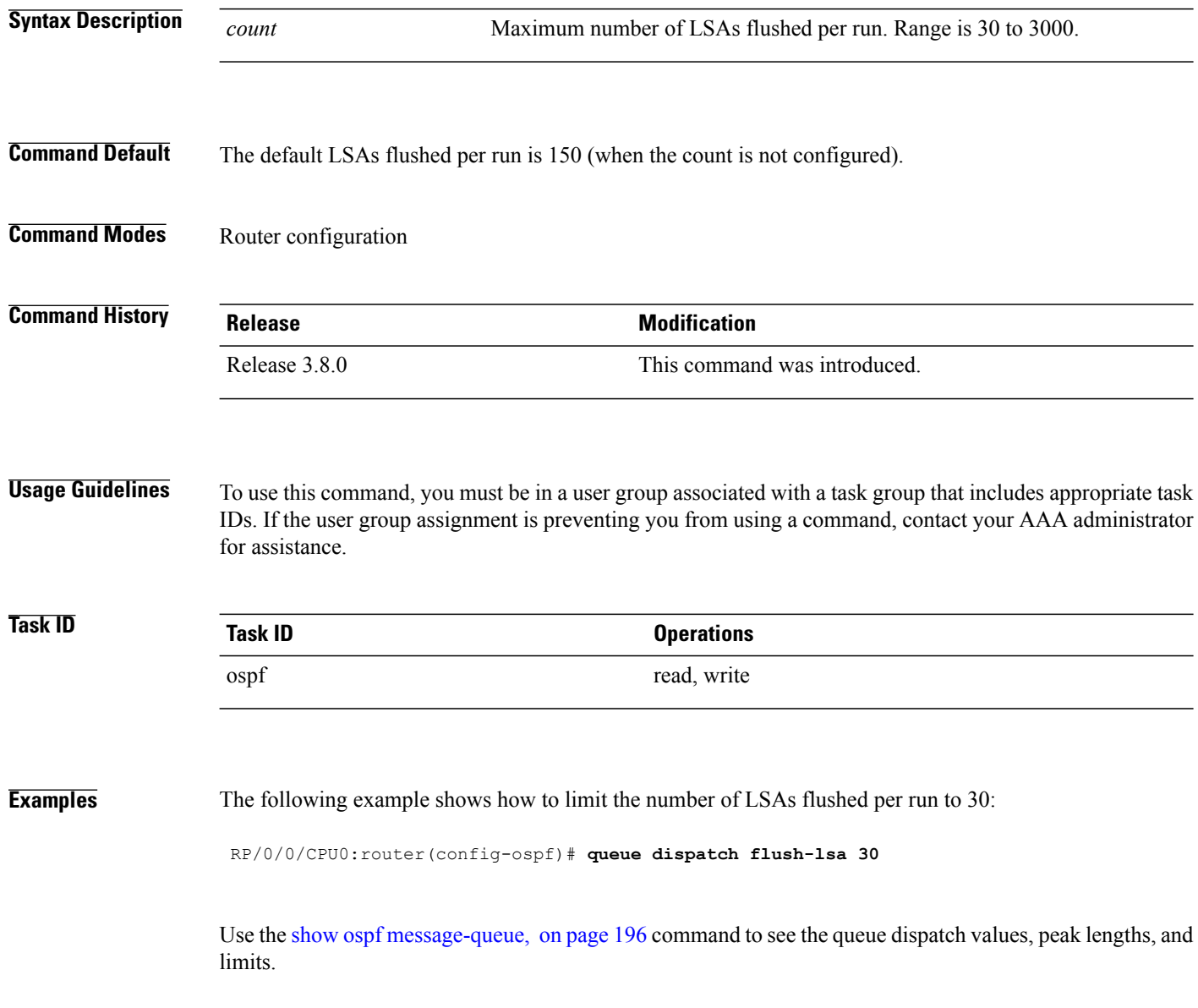

### **Related Commands**

 $\mathbf I$ 

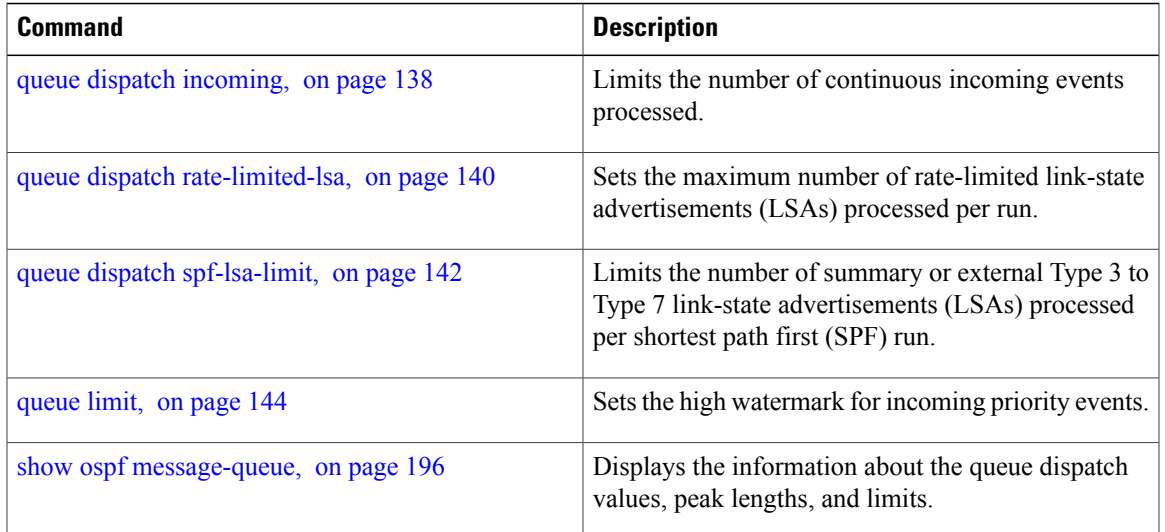

Τ

### <span id="page-137-0"></span>**queue dispatch incoming**

To limit the number of incoming packets (LSAUpdates, LSAcks, DBDs, LSRequests, and Hellos that trigger a change state) processed, use the **queue dispatch incoming** command in router configuration mode. To return to the system default value, use the **no** form of this command.

**queue dispatch incoming** *count*

**no queue dispatch incoming**

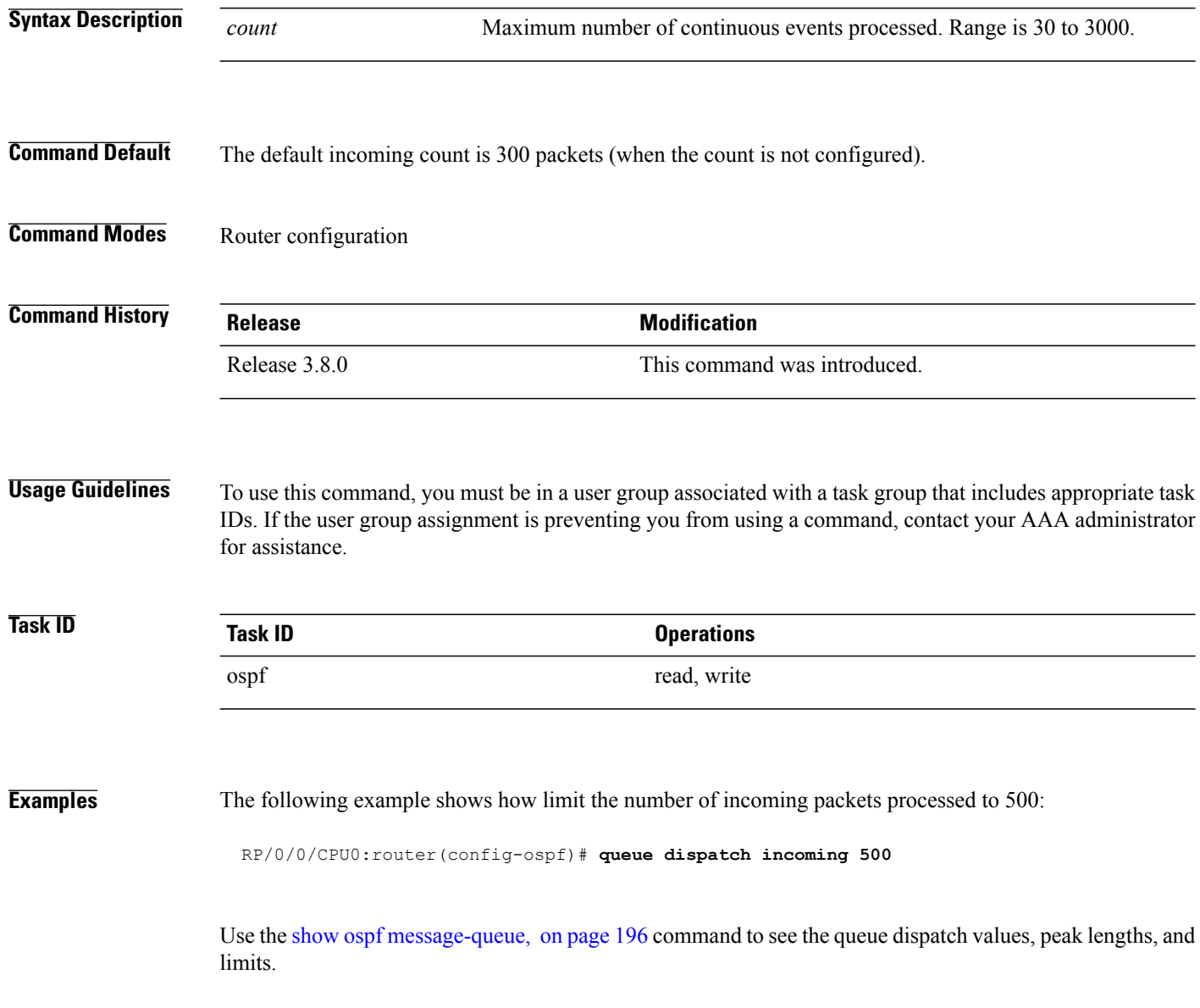

### **Related Commands**

 $\mathbf I$ 

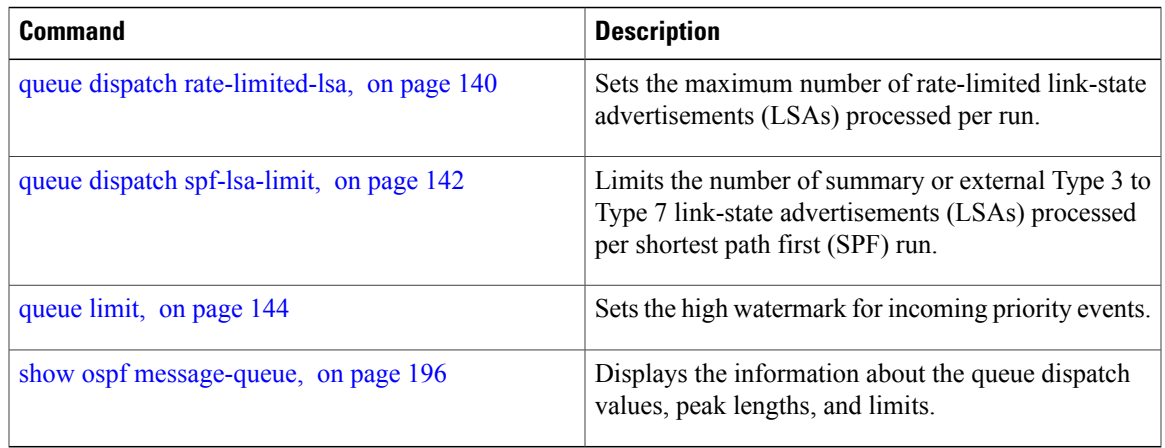

I

# <span id="page-139-0"></span>**queue dispatch rate-limited-lsa**

To set the maximum number of rate-limited link-state advertisement (LSA) (re-)originations processed per run, use the queue dispatch rate-limited-lsa command in router configuration mode. To return to the system default value, use the **no** form of this command.

**queue dispatch rate-limited-lsa** *count*

**no queue dispatch rate-limited-lsa**

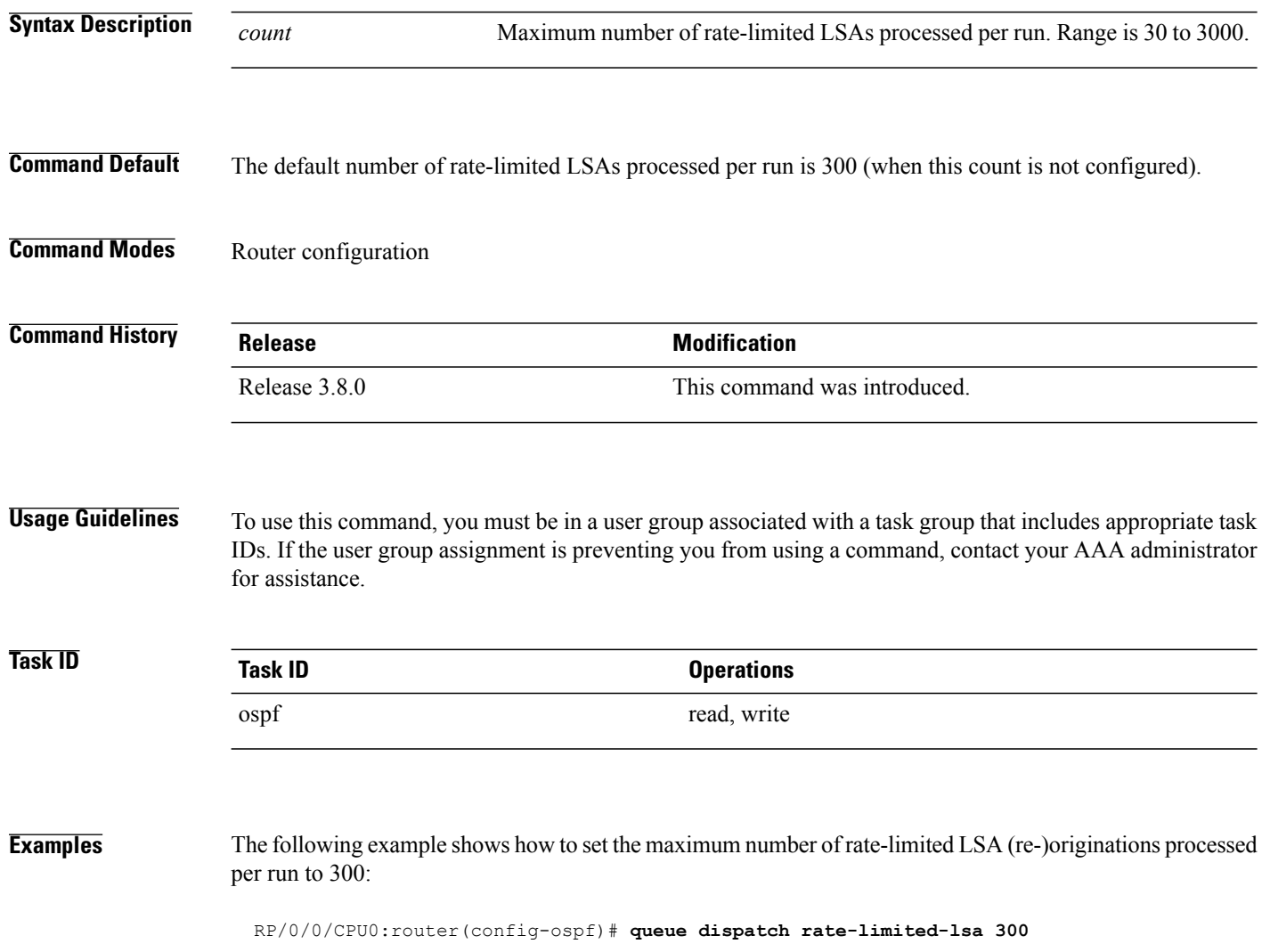

### **Related Commands**

 $\mathbf I$ 

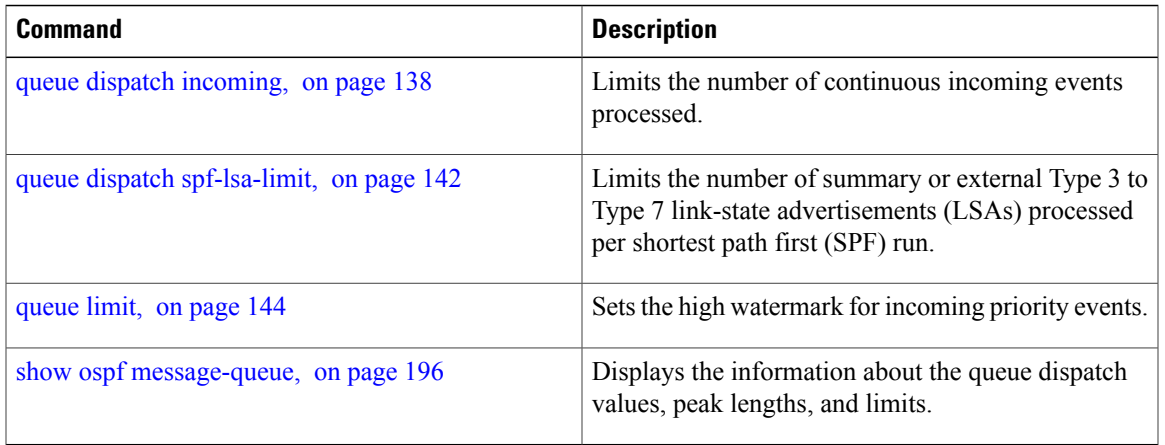

 $\overline{\phantom{a}}$ 

## <span id="page-141-0"></span>**queue dispatch spf-lsa-limit**

To change the maximum number of Type 3-4 and Type 5-7 link-state advertisements (LSAs) processed per shortest path first (SPF) iteration within a single SPF run, use the **queue dispatch spf-lsa-limit** command in router configuration mode. To return to the system default value, use the **no** form of this command.

**queue dispatch spf-lsa-limit** *count*

**no queue dispatch spf-lsa-limit**

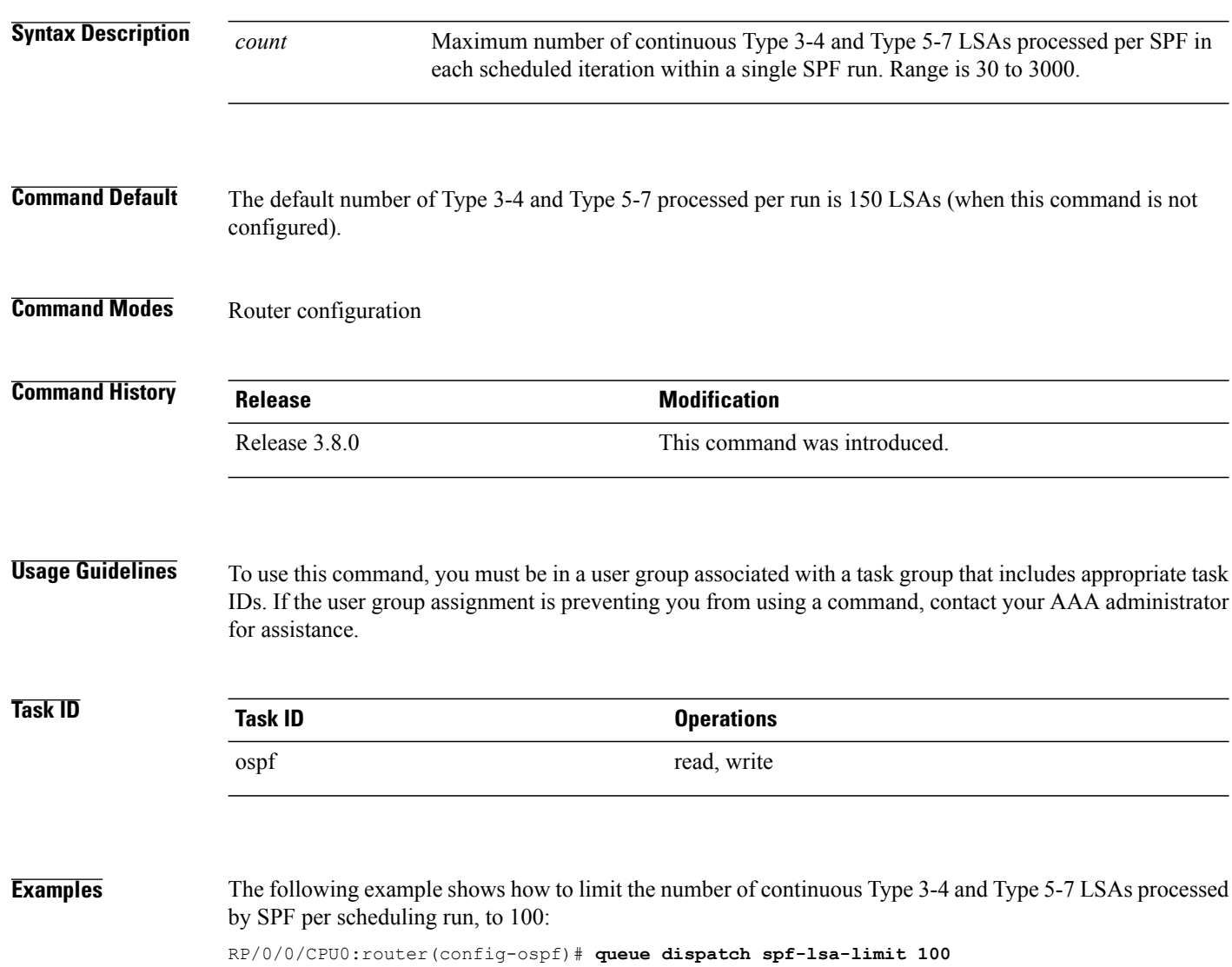

### **Related Commands**

 $\mathbf I$ 

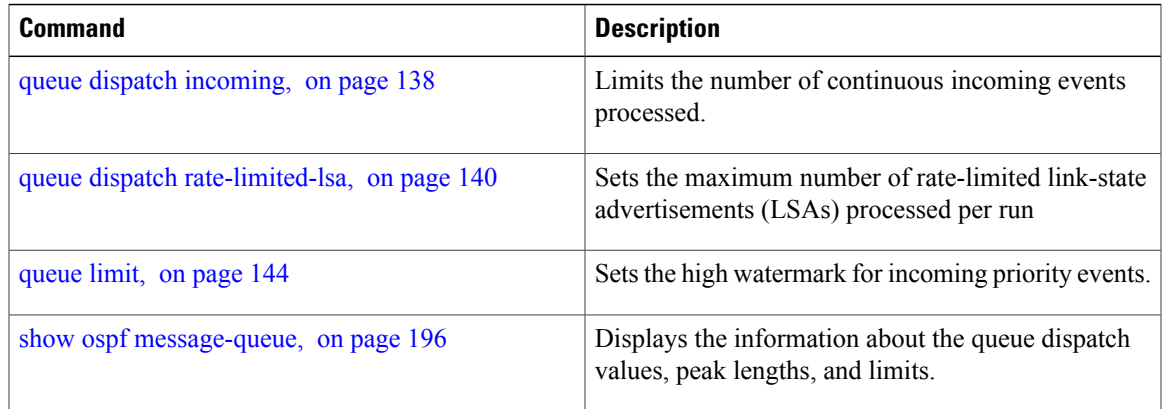

T

# <span id="page-143-0"></span>**queue limit**

To set the high watermark for incoming events by priority, use the **queue limit** in router configuration mode. To return to the system default values, use the **no** form of this command.

**queue limit** {**high| medium| low**} *count*

**no queue limit** {**high| medium| low**}

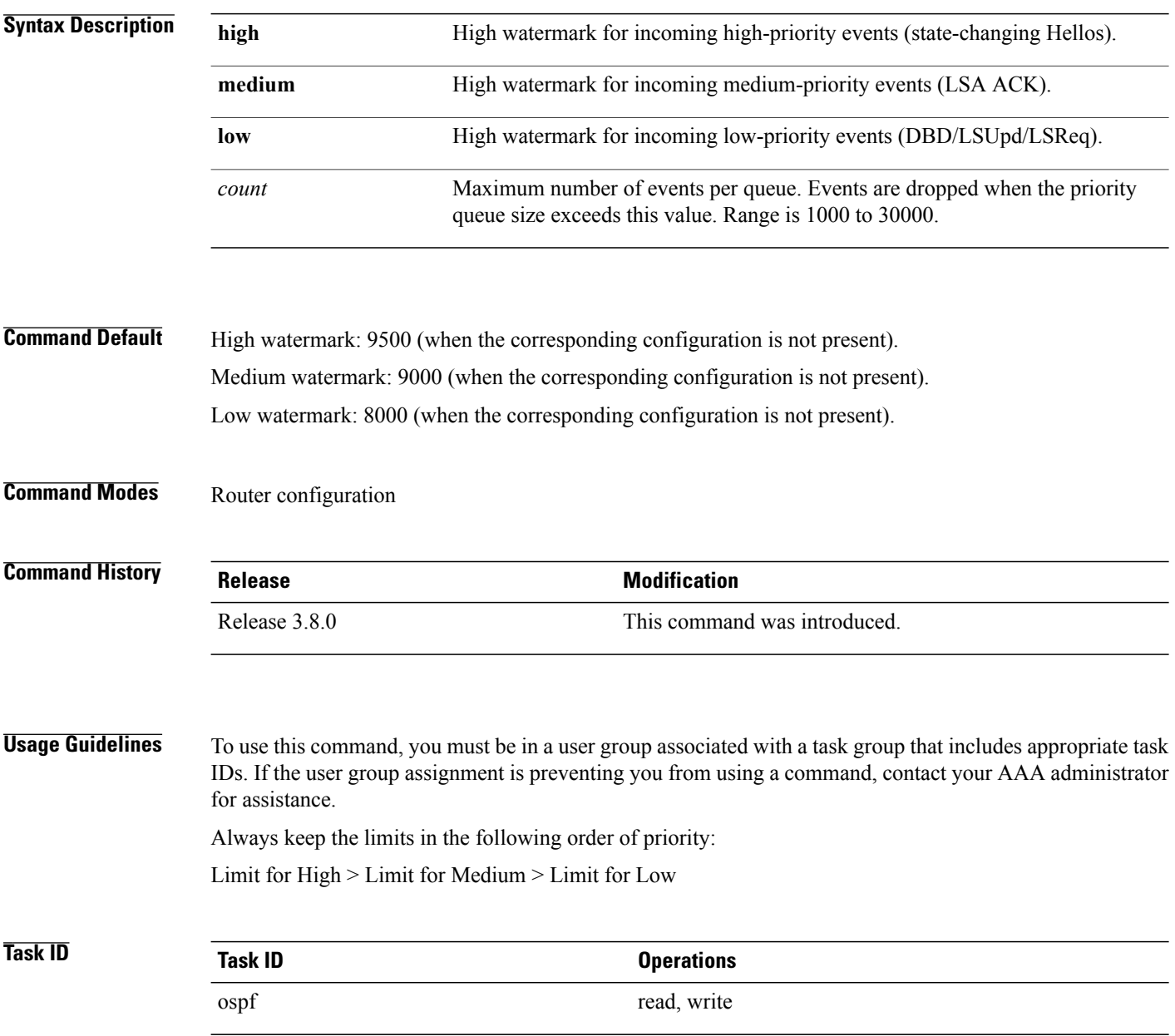
**Examples** The following examples show how to set the maximum number of events per queue:

```
RP/0/0/CPU0:router(config-ospf)# queue limit high 11000
RP/0/0/CPU0:router(config-ospf)# queue limit medium 10000
RP/0/0/CPU0:router(config-ospf)# queue limit low 9000
```
#### **Related Commands**

Г

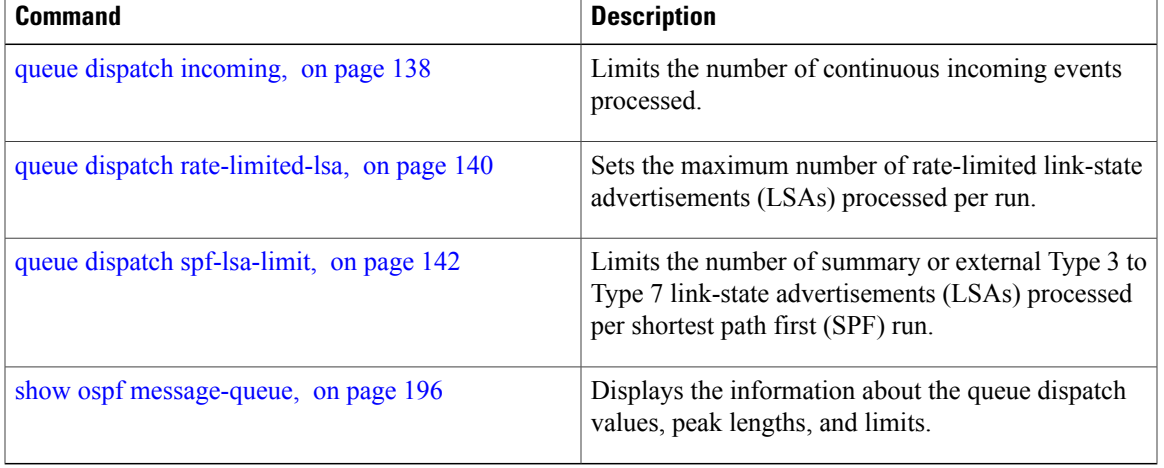

## **range (OSPF)**

To consolidate and summarize routes at an area boundary, use the **range** command in area configuration mode. To disable this function, use the **no** form of this command.

**range** *ip-address mask* [**advertise| not-advertise**]

**no range** *ip-address mask* [**advertise| not-advertise**]

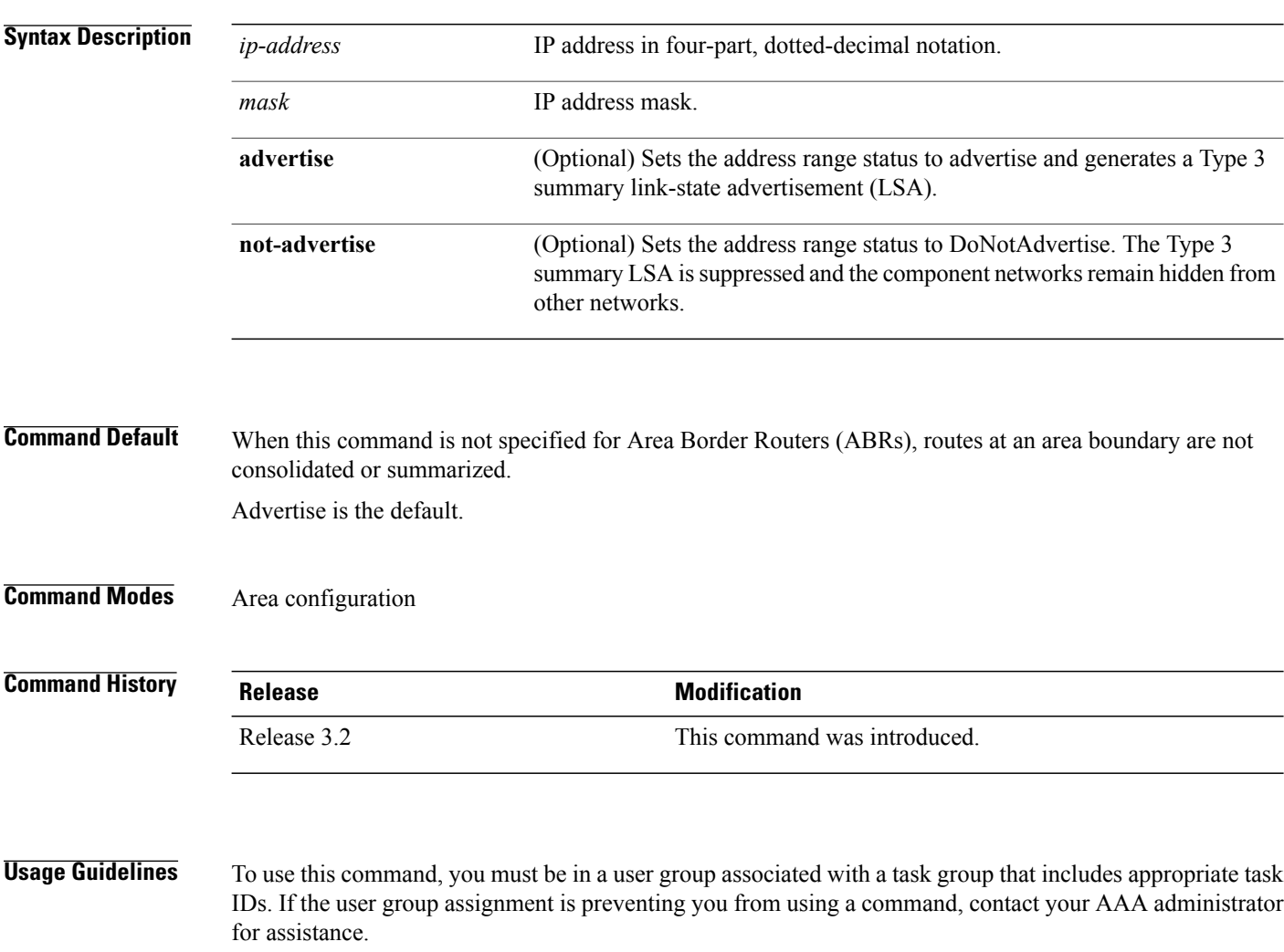

Use the **range** command only with Area Border Router (ABRs). Use the command to consolidate orsummarize routes for an area. The result is that a single summary route is advertised to other areas by the ABR. Routing information is condensed at area boundaries. External to the area, a single route is advertised for each address range. This process is called *route summarization* .

Multiple range configurations specifying the **range** command can be configured. Thus, the OSPF protocol can summarize addresses for many different sets of address ranges.

The summarized route uses the maximum cost of the routes assumed in the range.

 $\overline{\phantom{a}}$ 

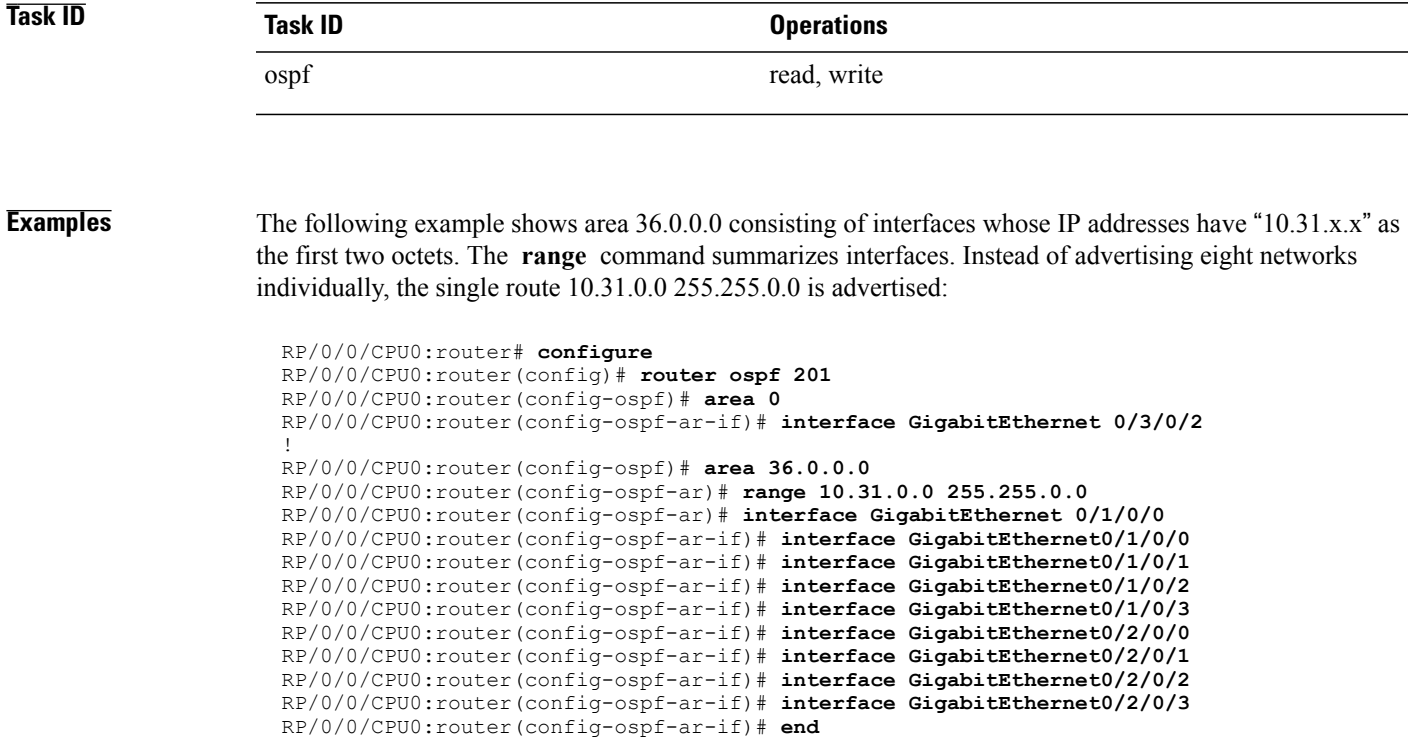

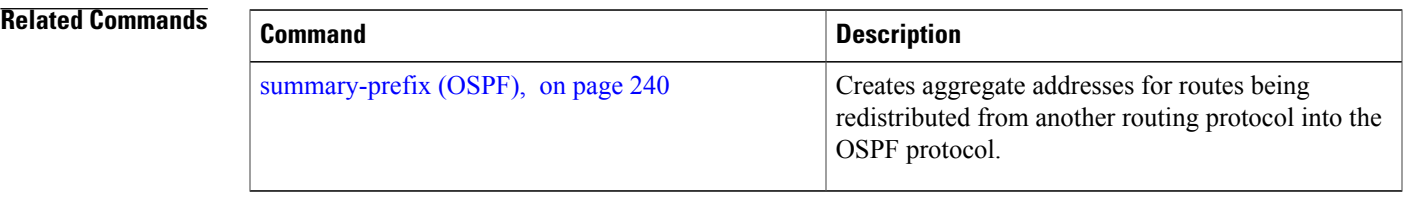

### **redistribute (OSPF)**

To redistribute routes from one routing domain into Open Shortest Path First (OSPF), use the **redistribute** command in the appropriate mode. To remove the **redistribute** command from the configuration file and restore the system to its default condition in which the software does not redistribute routes, use the **no** form of this command.

#### **Border Gateway Protocol (BGP)**

**redistribute bgp** *process-id* **[preserve-med]** [**metric** *metric-value*] [**metric-type** {**1| 2**}] [**route-policy** *policy-name*] [**tag** *tag-value*]

**no redistribute bgp** *process-id* [**metric** *metric-value*] [**metric-type** {**1| 2**}] [**route-policy** *policy-name*] [**tag** *tag-value*]

#### **Local Interface Routes**

**redistribute connected** [**instance** *instance-name*] [**instance IPCP**][**metric** *metric-value*] [**metric-type** {**1| 2**}] [**route-policy** *policy-name*] [**tag** *tag-value*]

**no redistribute connected**[**instance** *instance-name*] [**metric** *metric-value*] [**metric-type** {**1| 2**}] [**route-policy** *policy-name*] [**tag** *tag-value*]

#### **Directed-attached gateway redundancy (DAGR)**

**redistribute dagr** [**metric** *metric-value*] [**metric-type** {**1| 2**}] [**route-policy** *policy-name*] [**tag** *tag-value*]

**no redistribute dagr** [**metric** *metric-value*] [**metric-type** {**1| 2**}] [**route-policy** *policy-name*] [**tag** *tag-value*]

#### **Enhanced Interior Gateway Routing Protocol (EIGRP)**

**redistribute eigrp** *process-id* [**match** {**external** [**1| 2**]**| internal**}] [**metric** *metric-value*] [**metric-type** {**1| 2**}] [**route-policy** *policy-name*] [**tag** *tag-value*]

**no redistribute eigrp** *process-id* [**match** {**external** [**1| 2**]**| internal**}] [**metric** *metric-value*] [**metric-type** {**1| 2**}] [**route-policy** *policy-name*] [**tag** *tag-value*]

#### **Intermediate System-to-Intermediate System (IS-IS)**

**redistribute isis** *process-id* [**level-1| level-2| level-1-2**] [**metric** *metric-value*] [**metric-type** {**1| 2**}] [**route-policy** *policy-name*] [**tag** *tag-value*]

**no redistribute isis** *process-id* [**level-1| level-2| level-1-2**] [**metric** *metric-value*] [**metric-type** {**1| 2**}] [**route-policy** *policy-name*] [**tag** *tag-value*]

#### **Open Shortest Path First (OSPF)**

**redistribute ospf** *process-id* [**match** {**external** [**1| 2**]**| internal**| **nssa-external** [**1| 2**]}] [**metric** *metric-value*] [**metric-type** {**1| 2**}] [**route-policy** *policy-name*] [**tag** *tag-value*]

**no redistribute ospf** *process-id* [**match**{**external** [**1| 2**]**| internal**|**nssa-external** [**1| 2**]}] [**metric** *metric-value*] [**metric-type** {**1| 2**}] [**route-policy** *policy-name*] [**tag** *tag-value*]

 $\mathbf I$ 

#### **Routing Information Protocol (RIP)**

**redistribute rip** [**metric** *metric-value*] [**metric-type** {**1| 2**}] [**route-policy** *policy-name*] [**tag** *tag-value*] **no redistribute rip** [**metric** *metric-value*] [**metric-type** {**1| 2**}] [**route-policy** *policy-name*] [**tag** *tag-value*]

#### **IP Static Routes**

**redistribute static** [**metric** *metric-value*] [**metric-type** {**1| 2**}] [**route-policy** *policy-name*] [**tag** *tag-value*] **no redistribute static** [**metric** *metric-value*] [**metric-type** {**1| 2**}] [**route-policy** *policy-name*] [**tag** *tag-value*]

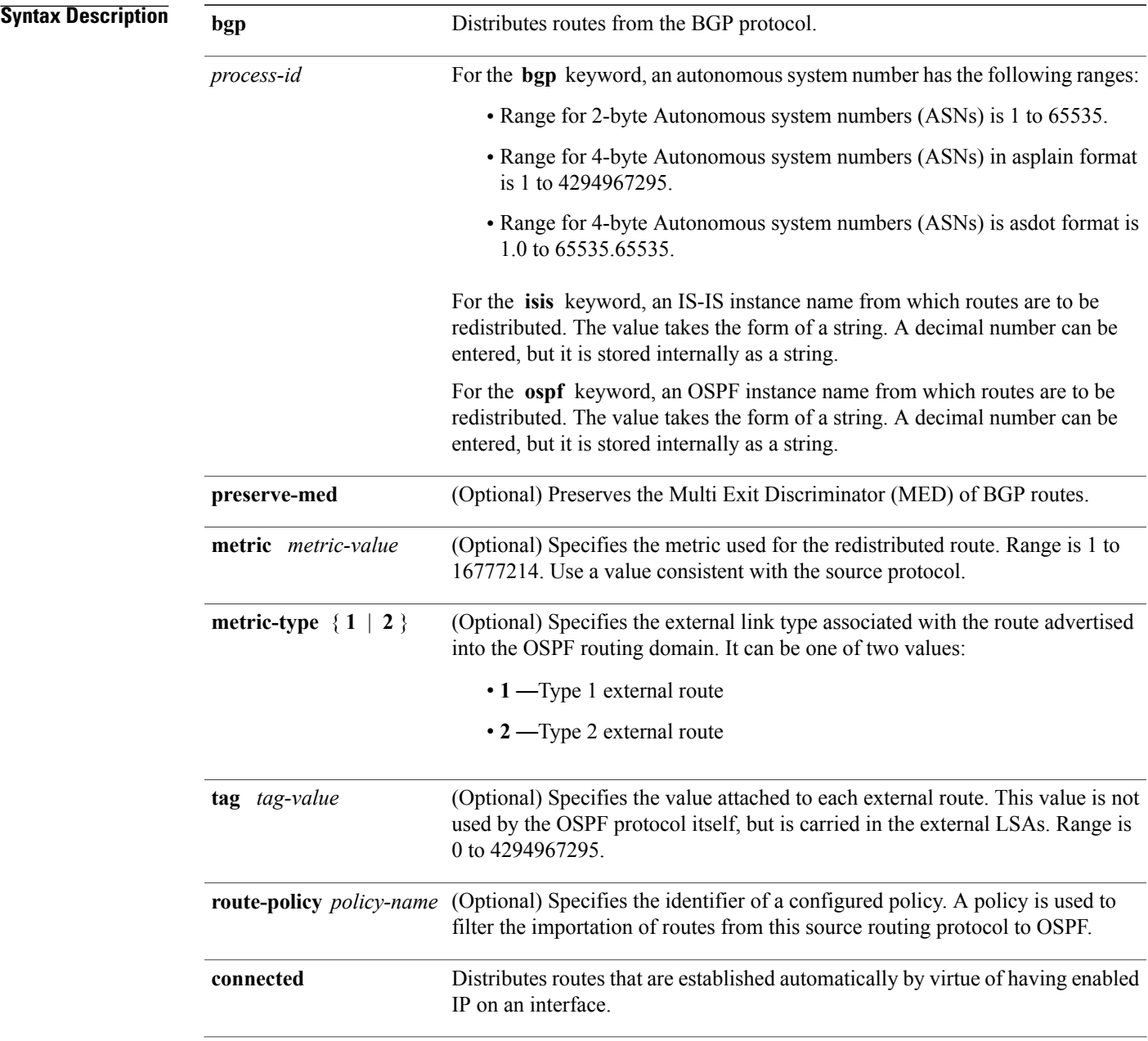

T

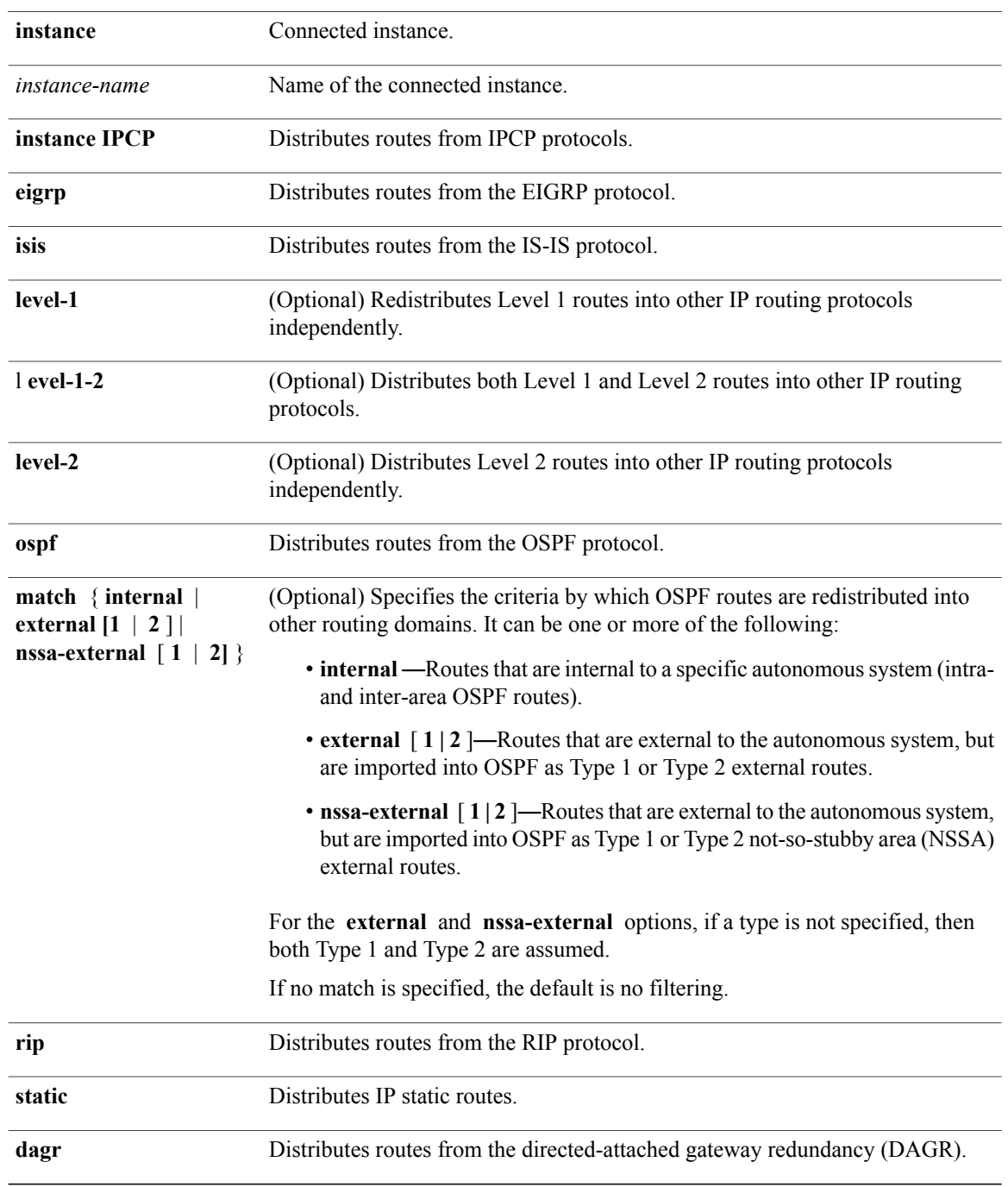

**Command Default** Route redistribution is disabled.

**metric** *metric-value:* Default is 20 for routes from all protocols except BGP routes, for which the default is 1.

**metric-type** : Type 2 external route.

### **Command Modes** Router configuration

VRF configuration

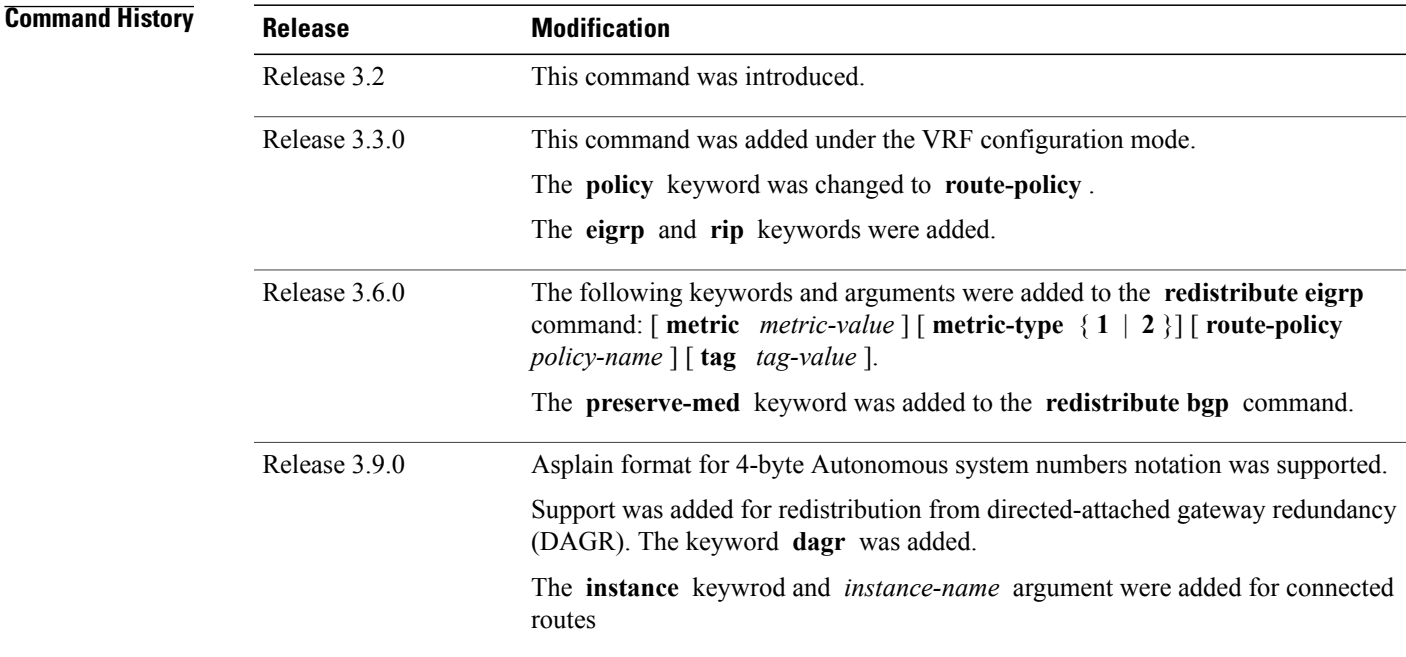

**Usage Guidelines** To use this command, you must be in a user group associated with a task group that includes appropriate task IDs. If the user group assignment is preventing you from using a command, contact your AAA administrator for assistance.

When redistributing routes (into OSPF) using both command keywords for setting or matching of attributes and a route policy, the routes are run through the route policy first, followed by the keyword matching and setting.

Redistributed routing information should always be filtered by the **policy** *policy-name* keyword and argument. This filtering ensures that only those routes intended by the administrator are redistributed into OSPF.

For information about routing policies, see the *Routing Policy Commands on the Cisco IOS XR Software* Cisco IOS XR module of *Cisco IOS XR Routing Command Reference for the Cisco XR 12000 Series Router*.

Whenever you use the **redistribute** or [default-information](#page-40-0) originate (OSPF), on page 41 command to redistribute routes into an OSPF routing domain, the router automatically becomes an ASBR. However, an ASBR does not, by default, generate a default route into the OSPF routing domain.

When routes are redistributed between OSPF processes, no OSPF metrics are preserved.

**Note**

T

When routes are redistributed into OSPF and no metric is specified with the **metric** keyword, OSPF uses 20 as the default metric for routes from all protocols except BGP routes, which get a metric of 1.

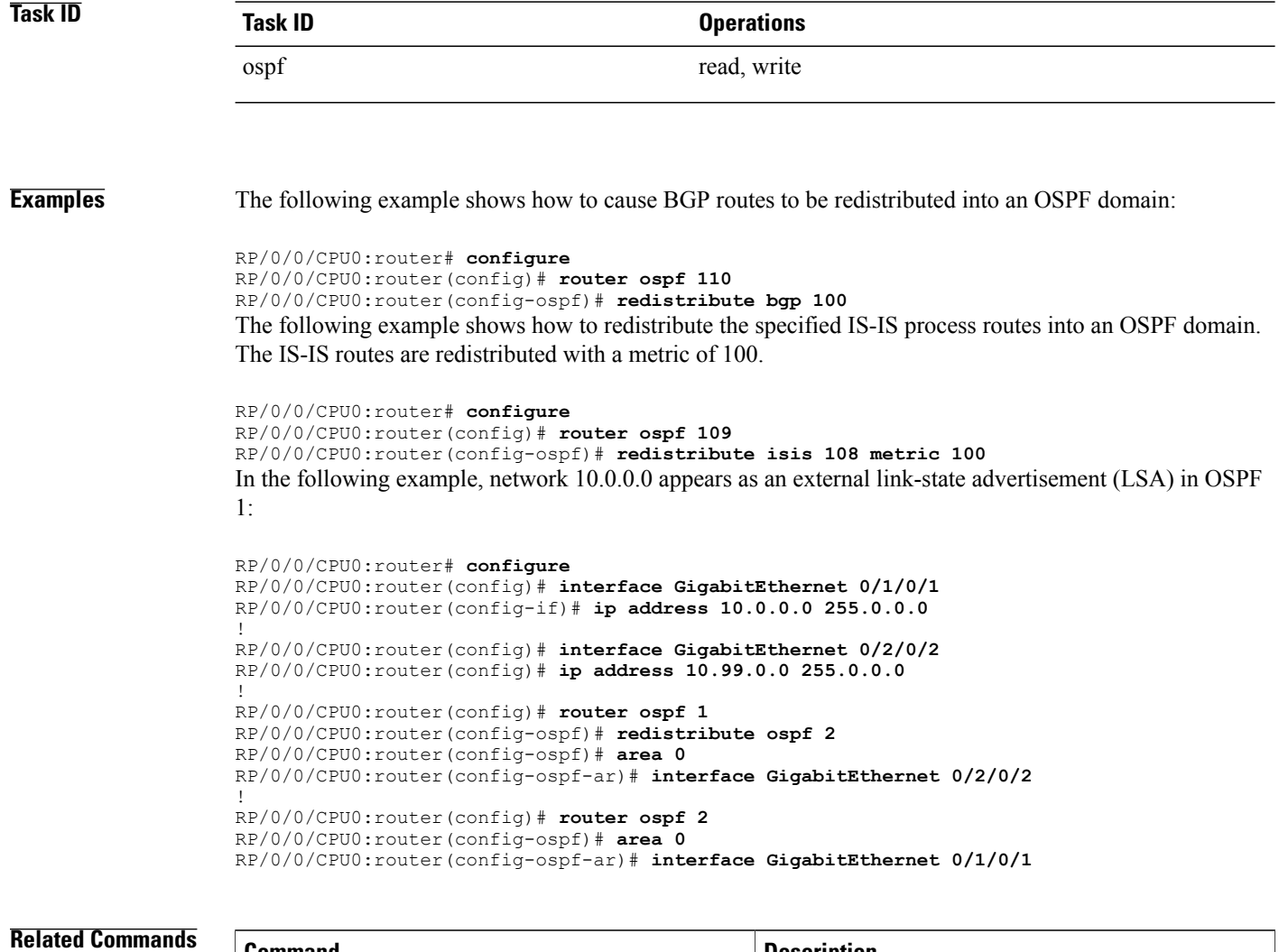

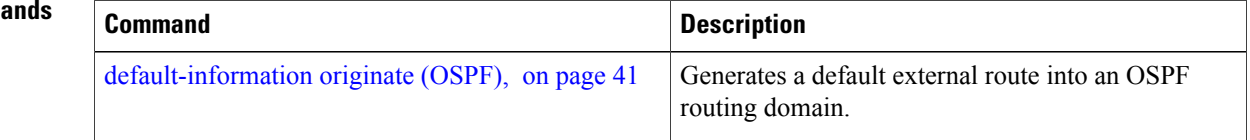

 $\mathbf I$ 

# **retransmit-interval (OSPF)**

To specify the time between link-state advertisement (LSA) retransmissions for adjacencies belonging to the Open Shortest Path First (OSPF) interface, use the **retransmit-interval** command in the appropriate mode. To return to the default value, use the **no** form of this command.

**retransmit-interval** *seconds*

**no retransmit-interval**

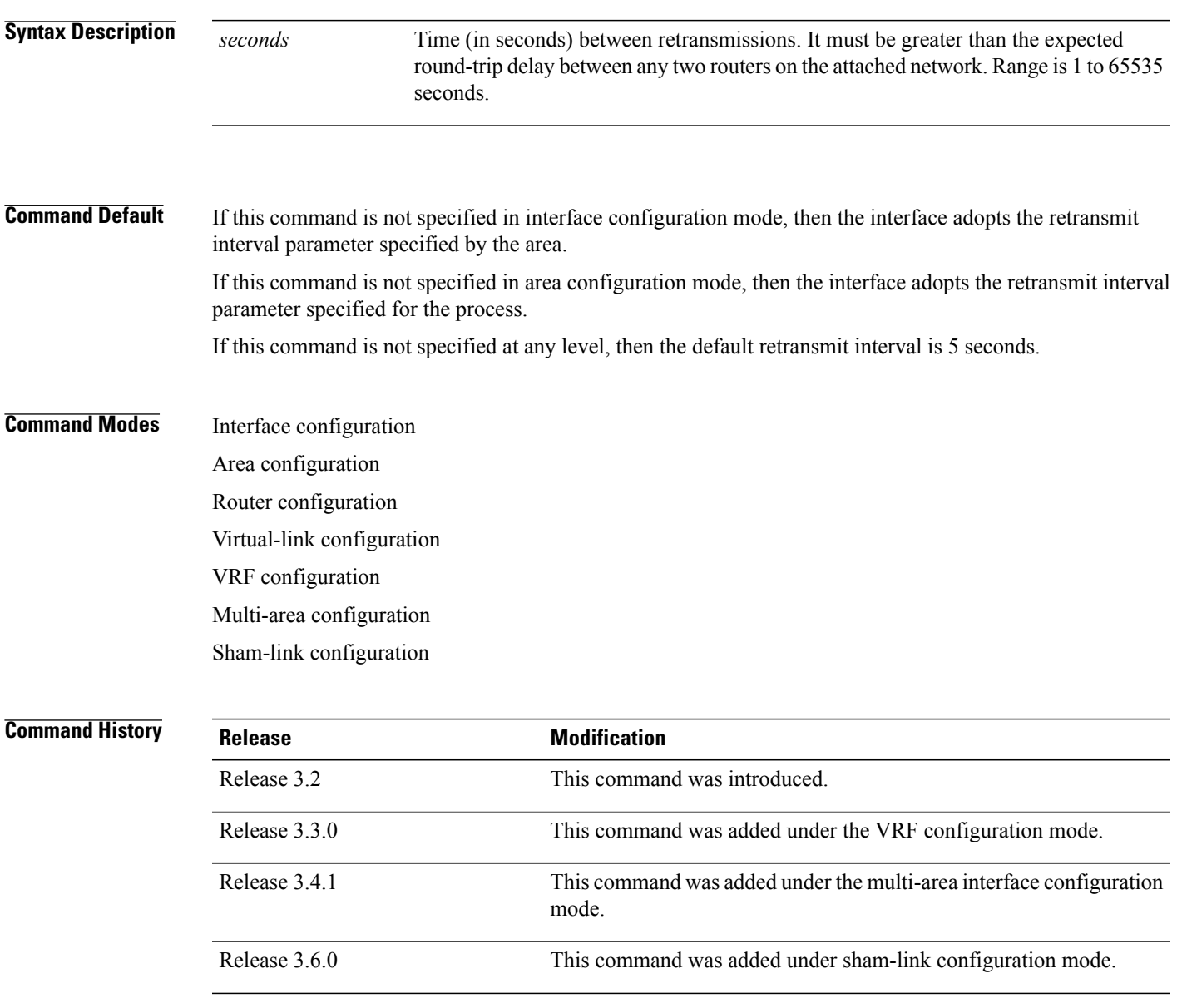

#### **Usage Guidelines** To use this command, you must be in a user group associated with a task group that includes appropriate task IDs. If the user group assignment is preventing you from using a command, contact your AAA administrator for assistance.

When a router sends an LSA to its neighbor, it keeps the LSA until it receives the acknowledgment message. If the router receives no acknowledgment, it resends the LSA.

The setting of this parameter should be conservative, or needless retransmission results. The value should be larger for serial lines and virtual links.

**Task ID Task ID Operations** ospf read, write

#### **Examples** The following example shows how to set the retransmit interval value to 8 seconds in interface configuration mode:

RP/0/0/CPU0:router# **configure** RP/0/0/CPU0:router(config)# **router ospf 201** RP/0/0/CPU0:router(config-ospf)# **area 0** RP/0/0/CPU0:router(config-ospf-ar)# **interface GigabitEthernet 0/2/0/1** RP/0/0/CPU0:router(config-ospf-ar-if)# **retransmit-interval 8**

 $\mathbf I$ 

# **route-policy (OSPF)**

To specify a routing policy to filter Type 3 link-state advertisements (LSA), use the **route-policy** command in area configuration mode. To disable the routing policy, use the **no** form of this command.

**route-policy** *route-policy-name* {**in| out**}

**no route-policy** *route-policy-name* {**in| out**}

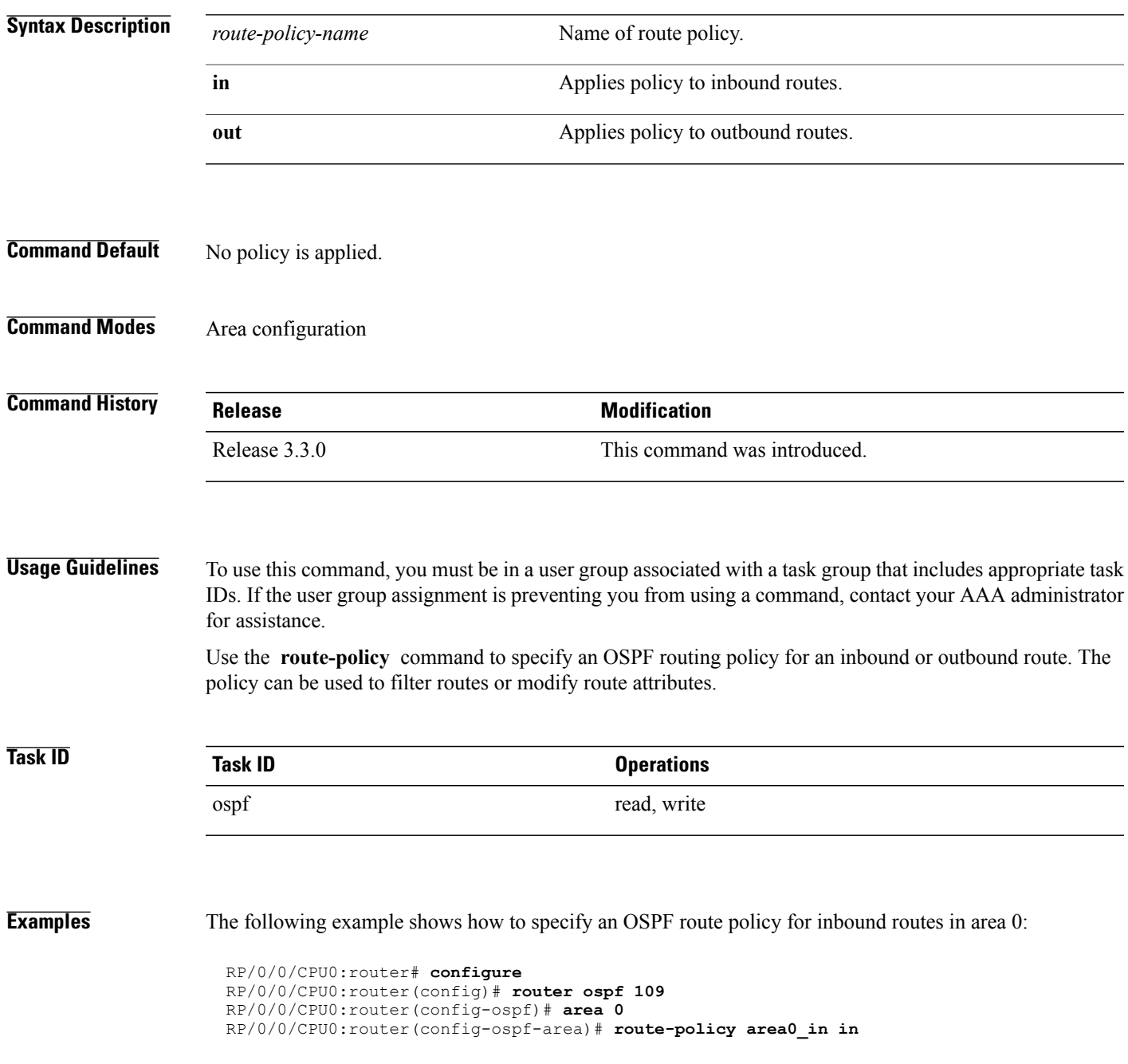

T

 $\mathbf I$ 

# <span id="page-156-0"></span>**router-id (OSPF)**

To configure a router ID for the Open Shortest Path First (OSPF) process, use the **router-id** command in the appropriate mode. To cause the software to use the default method of determining the router ID, use the **no** form of this command after clearing or restarting the OSPF process.

#### **router-id router-id**

**no router-id router-id**

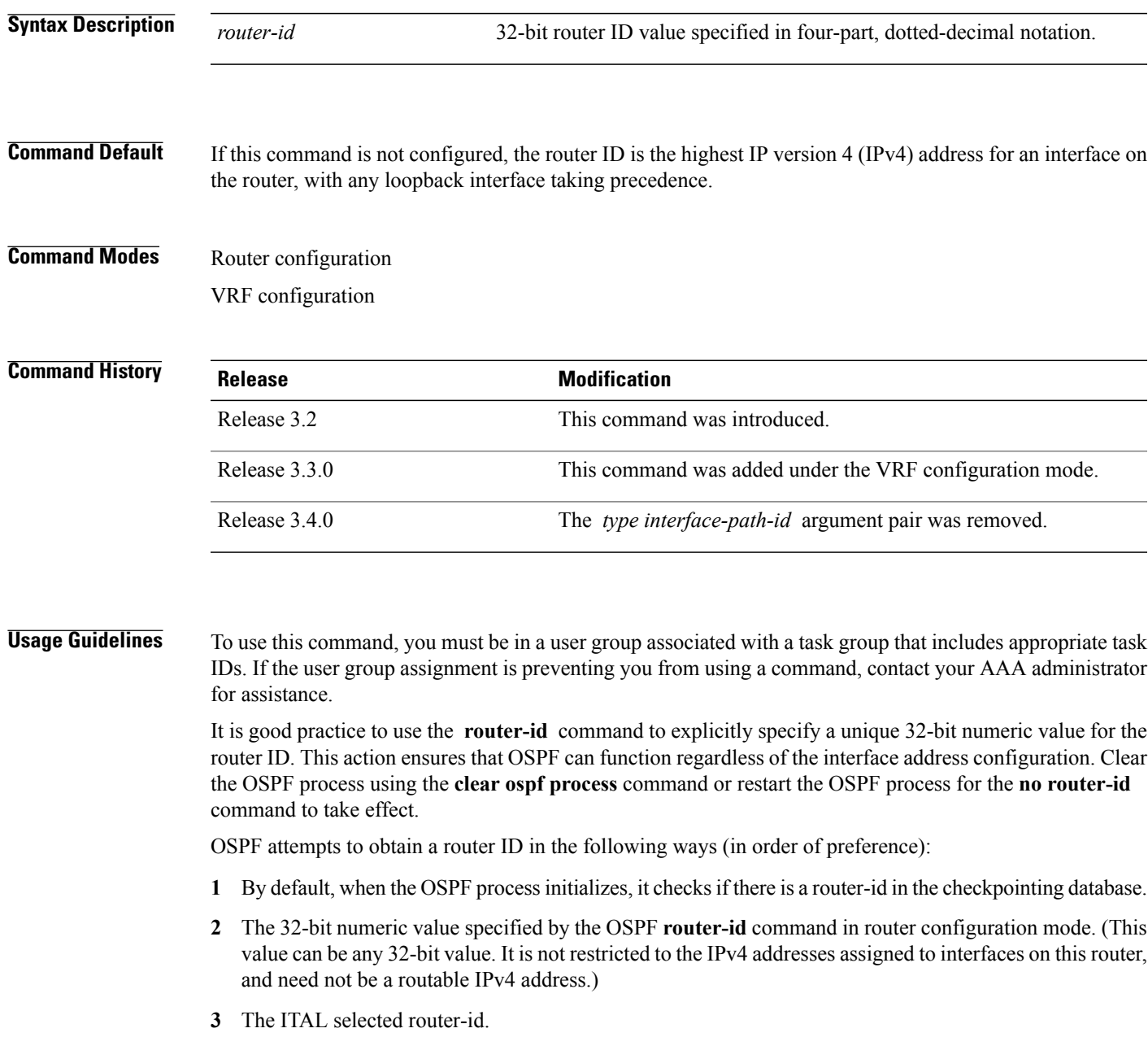

**4** The primary IPv4 address of an interface over which this OSPF process is running. The first interface address in the OSPF interface is selected.

Unlike OSPF version 3, OSPF version 2 is guaranteed to have at least one interface with an IPv4 address configured. **Note**

**Task ID Task ID Operations** ospf read, write

**Examples** The following example shows how to assign the IP address of 172.20.10.10 to the OSPF process 109:

RP/0/0/CPU0:router# **configure** RP/0/0/CPU0:router(config)# **router ospf 109** RP/0/0/CPU0:router(config-ospf)# **router-id 172.20.10.10**

### **Related Commands**

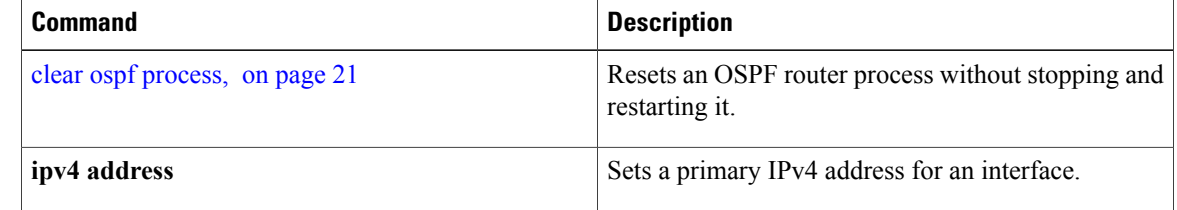

# **router ospf**

 $\overline{\phantom{a}}$ 

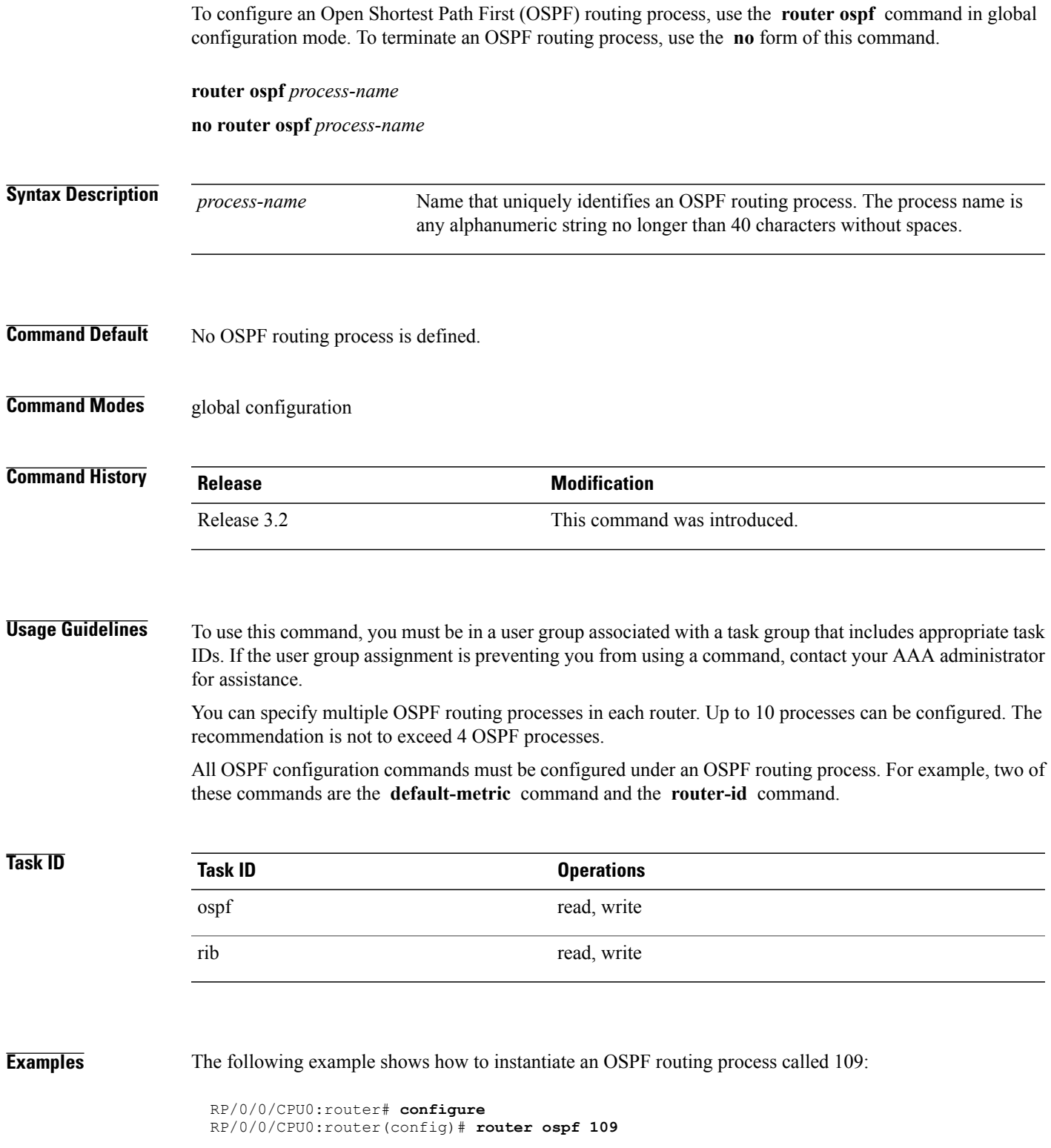

I

### **Related Commands**

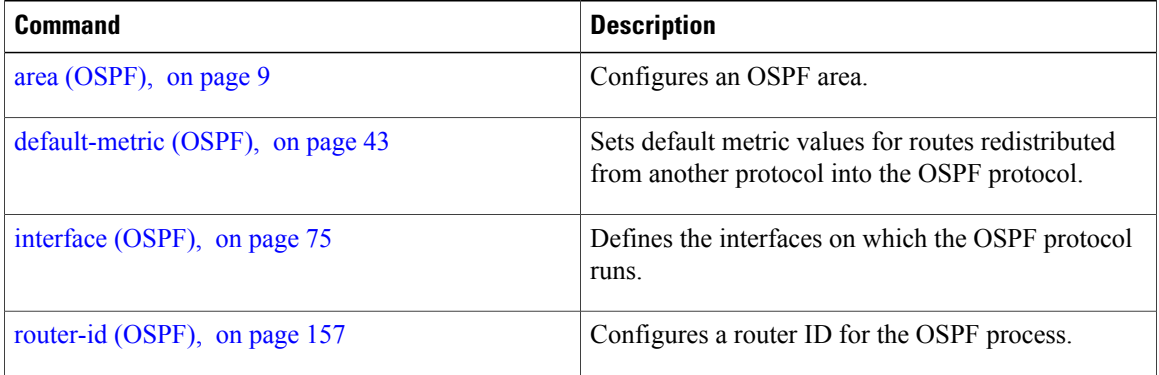

 $\mathbf I$ 

# **security ttl (OSPF)**

To set the security time-to-live (TTL) value in the IP header for Open Shortest Path First (OSPF) packets, use the **security ttl** command in the appropriate configuration mode. To remove this command from the configuration file and restore the system to its default condition, use the **no** form of this command.

**security ttl** [**hops** *hops-number*]

**no security ttl**

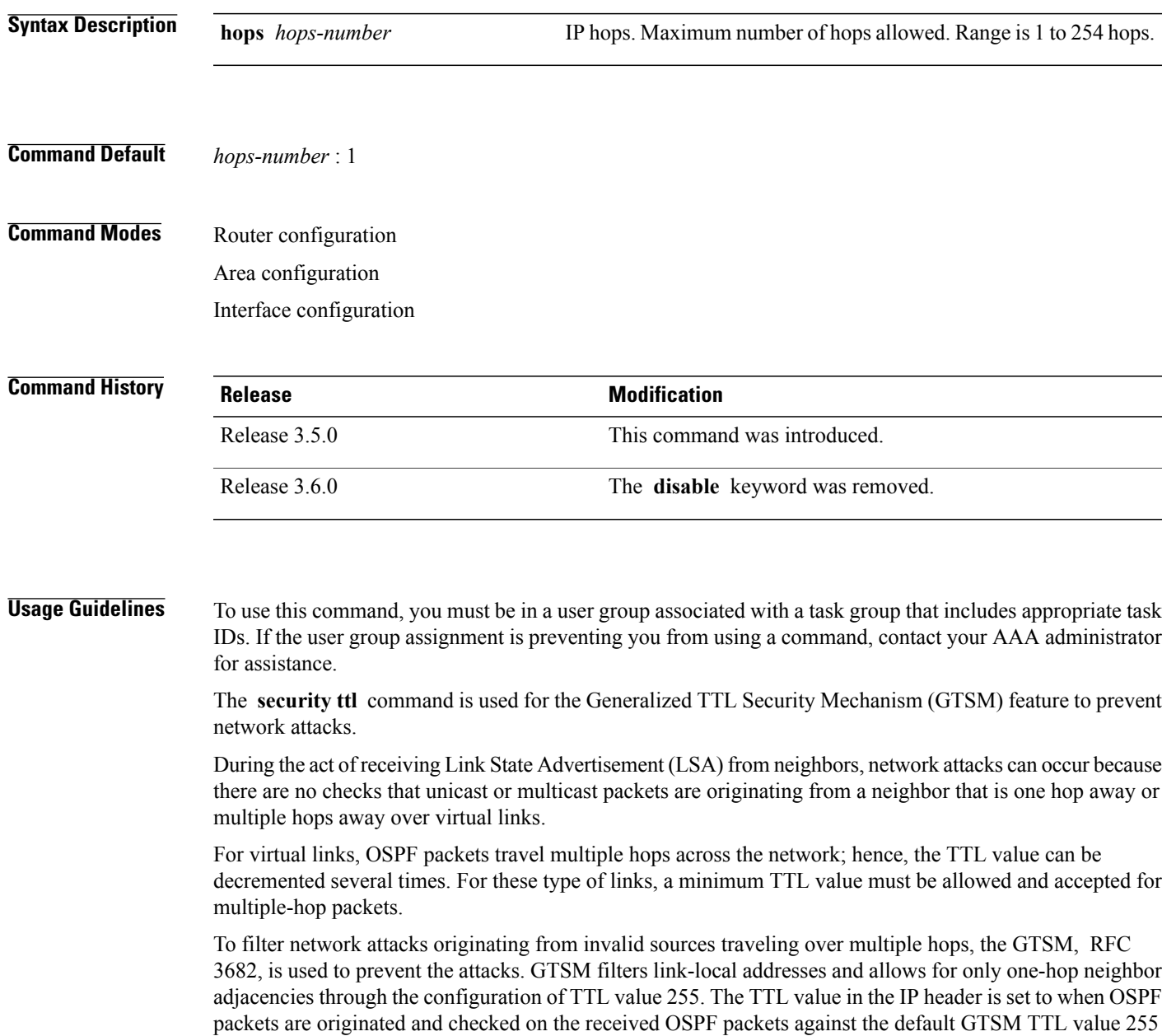

I

or the user configured GTSM TTL value, blocking unauthorized OSPF packets originated from TTL hops away.

**Task ID Operations** ospf read, write **Examples** The following example shows how to set the security TTL for an interface:

> RP/0/0/CPU0:router# **configure** RP/0/0/CPU0:router(config)# **router ospf 1** RP/0/0/CPU0:router(config-ospf)# **area 0** RP/0/0/CPU0:router(config-ospf-ar)# **interface GigabitEthernet0/6/0/3** RP/0/0/CPU0:router(config-ospf-ar-if)# **security ttl 2**

## **sham-link**

 $\mathbf I$ 

To configure an Open Shortest Path First OSPF sham link between two provider edge routers, use the **sham-link** command in VRF area configuration mode. To terminate an (OSPF) sham link, use the **no** form of this command.

**sham-link** *source-address destination-address*

**no sham-link**

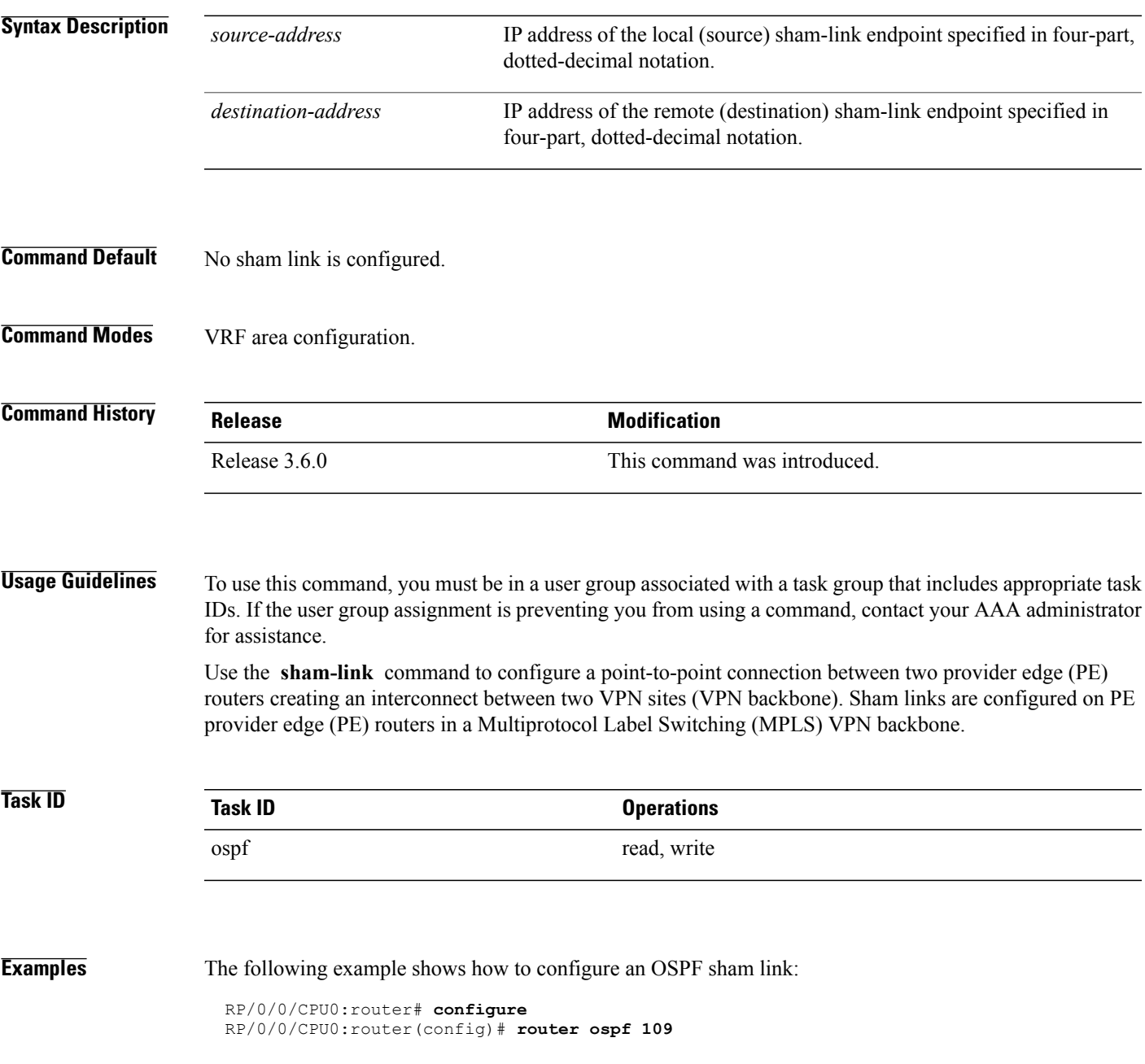

T

```
RP/0/0/CPU0:router(config_ospf)# vrf vrf_a
RP/0/0/CPU0:router(config_ospf_vrf)# area 0
RP/0/0/CPU0:router(config_ospf_vrf_ar)# sham-link 192.168.40.0 172.16.30.0
RP/0/0/CPU0:router(config_ospf_vrf_ar_sl)# cost 23
```
### **Related Commands**

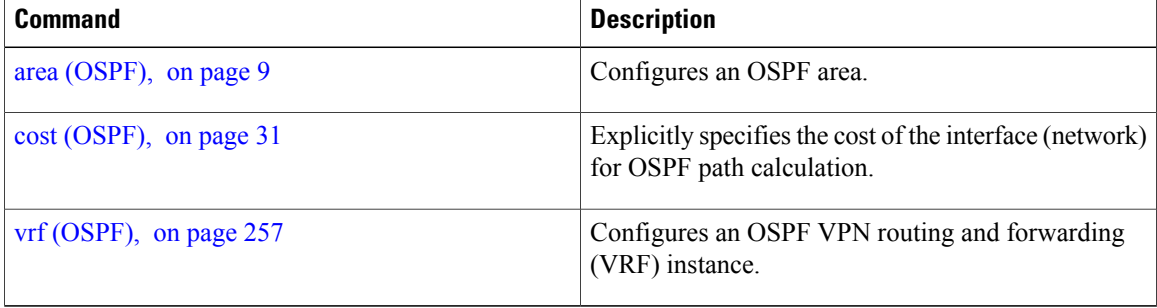

## **show ospf**

To display general information about Open Shortest Path First (OSPF) routing processes, use the **show ospf** command in EXEC mode.

**show ospf** [ *process-name* ] [**vrf** {*vrf-name***| all**}] **[summary]**

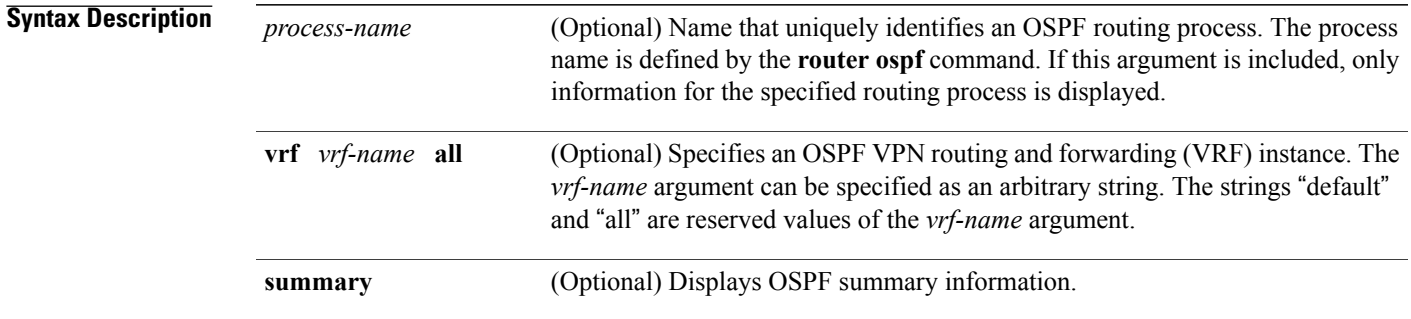

### **Command Default** IPv4 and unicast address prefixes

### **Command Modes EXEC**

OSPFv3

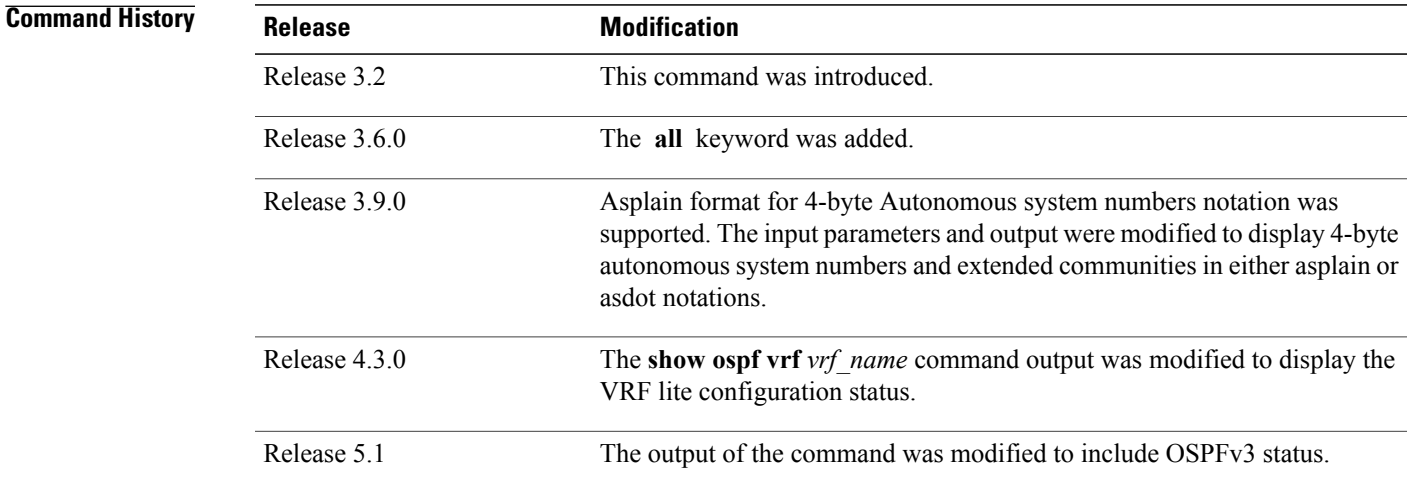

Г

**Usage Guidelines** To use this command, you must be in a user group associated with a task group that includes appropriate task IDs. If the user group assignment is preventing you from using a command, contact your AAA administrator for assistance.

T

Use the **show ospf** command to provide basic information about the OSPF processes running on the router. Additional options provide in-depth information.

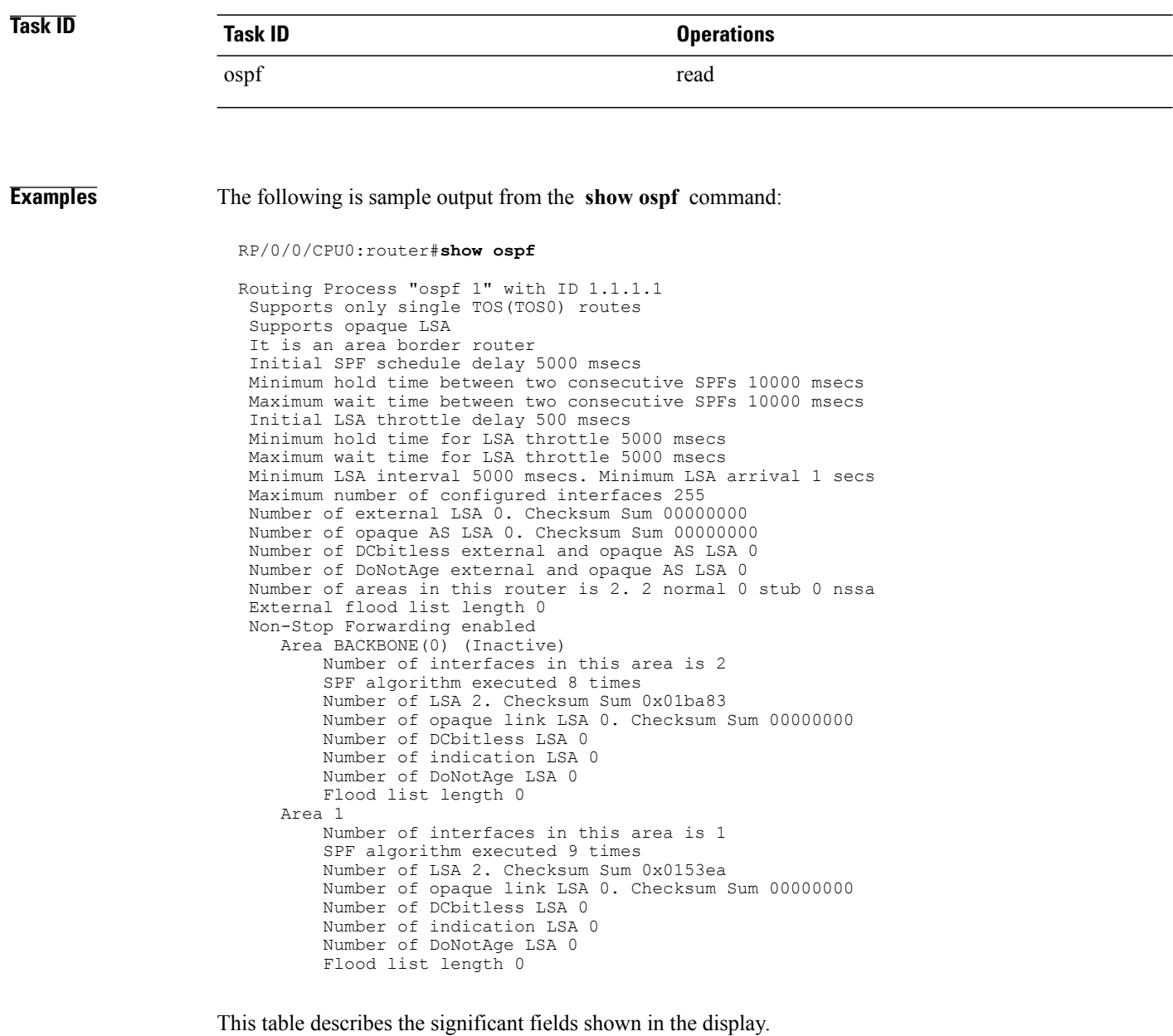

**Table 2: show ospf Field Descriptions**

| <b>Field</b>                                                         | <b>Description</b>                                  |
|----------------------------------------------------------------------|-----------------------------------------------------|
| Routing Process "ospf 201" with ID 172.22.110.200 OSPF process name. |                                                     |
| Supports only                                                        | Number of types of service supported (Type 0 only). |

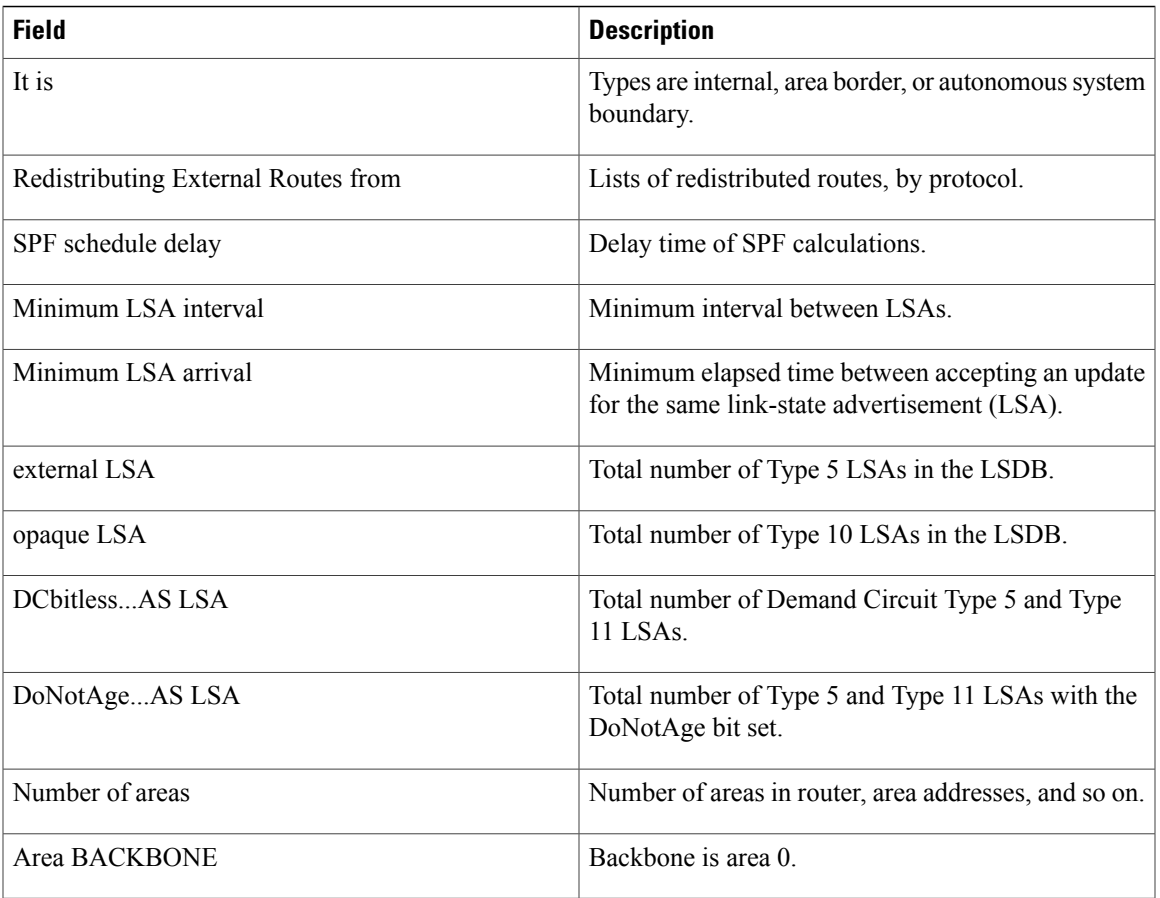

This sample output from the **show ospf vrf** *vrf\_name* command displays the VRF Lite status: RP/0/0/CPU0:router#**show ospf vrf vrf1**

```
VRF vrf1 in Routing Process "ospf 100" with ID 1.1.1.1
NSR (Non-stop routing) is Disabled
Supports only single TOS(TOS0) routes
Supports opaque LSA
It is an area border router
VRF Lite is enabled
Router is not originating router-LSAs with maximum metric
Initial SPF schedule delay 50 msecs
Minimum hold time between two consecutive SPFs 200 msecs
Maximum wait time between two consecutive SPFs 5000 msecs
Initial LSA throttle delay 50 msecs
Minimum hold time for LSA throttle 200 msecs
Maximum wait time for LSA throttle 5000 msecs
Minimum LSA interval 200 msecs. Minimum LSA arrival 100 msecs
LSA refresh interval 1800 seconds
Flood pacing interval 33 msecs. Retransmission pacing interval 66 msecs
Adjacency stagger enabled; initial (per area): 2, maximum: 64
   Number of neighbors forming: 0, 2 full
Maximum number of configured interfaces 1024
Number of external LSA 0. Checksum Sum 00000000
Number of opaque AS LSA 0. Checksum Sum 00000000
Number of DCbitless external and opaque AS LSA 0
Number of DoNotAge external and opaque AS LSA 0
Number of areas in this router is 2. 2 normal 0 stub 0 nssa
External flood list length 0
SNMP trap is disabled
   Area BACKBONE(0)
```
Number of interfaces in this area is 1 SPF algorithm executed 4 times Number of LSA 16. Checksum Sum 0x071c6a Number of opaque link LSA 0. Checksum Sum 00000000 Number of DCbitless LSA 0 Number of indication LSA 0 Number of DoNotAge LSA 0 Flood list length 0 Number of LFA enabled interfaces 0, LFA revision 0 Number of Per Prefix LFA enabled interfaces 0 Number of neighbors forming in staggered mode 0, 1 full Area 1 Number of interfaces in this area is 4 SPF algorithm executed 5 times Number of LSA 14. Checksum Sum 0x066d93 Number of opaque link LSA 0. Checksum Sum 00000000 Number of DCbitless LSA 0 Number of indication LSA 0 Number of DoNotAge LSA 0 Flood list length 0 Number of LFA enabled interfaces 0, LFA revision 0 Number of Per Prefix LFA enabled interfaces 0 Number of neighbors forming in staggered mode 0, 1 full

Г

# **show ospf border-routers**

To display the internal Open Shortest Path First (OSPF) routing table entries to an Area Border Router (ABR) and Autonomous System Boundary Router (ASBR), use the **show ospf border-routers** command in EXEC mode.

**show ospf** [ *process-name* ] [**vrf** {*vrf-name***| all**}] **border-routers** [ *router-id* ]

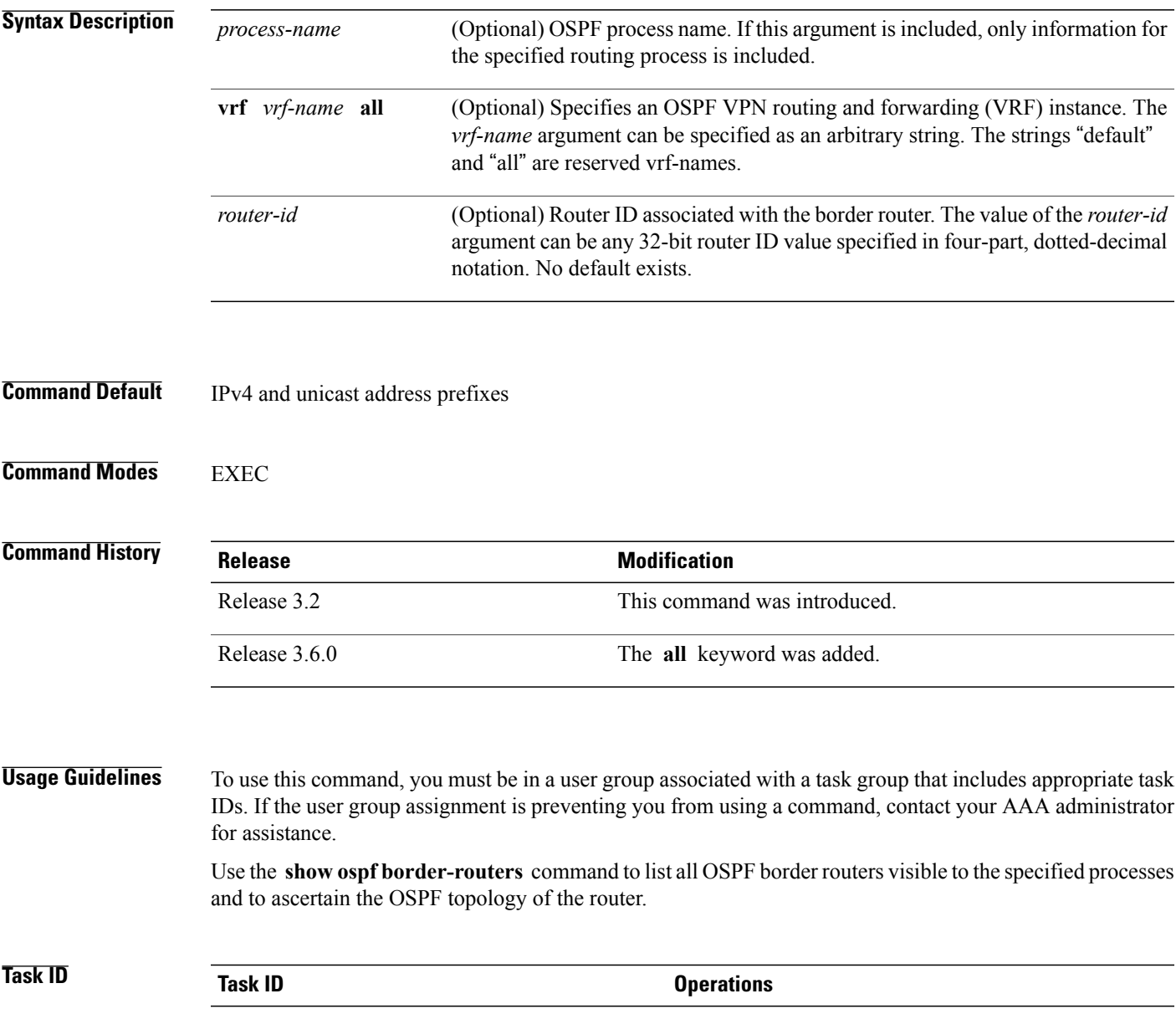

ospf read

Π

### **Examples** The following is sample output from the **show ospf border-routers** command:

```
RP/0/0/CPU0:router# show ospf border-routers
OSPF 1 Internal Routing Table
Codes: i - Intra-area route, I - Inter-area route
i 172.31.97.53 [1] via 172.16.1.53, GigabitEthernet 3/0/0/0, ABR/ASBR , Area 0, SPF 3
```
This table describes the significant fields shown in the display.

**Table 3: show ospf border-routers Field Descriptions**

| <b>Field</b>            | <b>Description</b>                                                                                                    |
|-------------------------|----------------------------------------------------------------------------------------------------|
| 1                       | Type of this route; i indicates an intra-area route, I an<br>interarea route.                                                       |
| 172.31.97.53            | Router ID of destination.                                                                                                    |
| $[1]$                   | Cost of using this route.                                                                                                    |
| 172.16.1.53             | Next-Next hop toward the destination.                                                                                               |
| GigabitEthernet 3/0/0/0 | Packets destined for 172.16.1.53 are sent over<br>GigabitEthernet interface 3/0/0/0.                                                |
| <b>ABR/ASBR</b>         | Router type of the destination; it is either an Area<br>Border Router (ABR) or Autonomous System<br>Boundary Router (ASBR) or both. |
| Area 0                  | Area ID of the area from which this route is learned.                                                                               |
| SPF <sub>3</sub>        | Internal number of the shortest path first (SPF)<br>calculation that installs this route.                                           |

### **show ospf database**

To display lists of information related to the Open Shortest Path First (OSPF) database for a specific router, use the **show ospf database** command in EXEC mode.

**show ospf** [ *process-name* ] [**vrf** {*vrf-name***| all**}] [ *area-id* ] **database**

**show ospf** [ *process-name* ] [**vrf** {*vrf-name***| all**}] [ *area-id* ] **database** [**adv-router** *ip-address*]

**show ospf** [ *process-name* ] [**vrf** {*vrf-name***| all**}] [ *area-id* ] **database [asbr-summary]** [ *link-state-id* ]

**show ospf** [ *process-name* ] [**vrf** {*vrf-name***| all**}] [ *area-id* ] **database [asbr-summary]** [ *link-state-id* ] **[internal]** [**adv-router** [ *ip-address* ]]

**show ospf** [ *process-name* ] [**vrf** {*vrf-name***| all**}] [ *area-id* ] **database [asbr-summary]** [ *link-state-id* ] **[internal] [self-originate]**

**show ospf** [ *process-name* ] [**vrf** {*vrf-name***| all**}] [ *area-id* ] **database [database-summary]**

**show ospf** [ *process-name* ] [**vrf** {*vrf-name***| all**}] [ *area-id* ] **database [external]** [ *link-state-id* ]

**show ospf** [ *process-name* ] [**vrf** {*vrf-name***| all**}] [ *area-id* ] **database [external]** [ *link-state-id* ] **[internal]** [**adv-router** [ *ip-address* ]]

**show ospf** [ *process-name* ] [**vrf** {*vrf-name***| all**}] [ *area-id* ] **database [external]** [ *link-state-id* ] **[internal] [self-originate]**

**show ospf** [ *process-name* ] [**vrf** {*vrf-name***| all**}] [ *area-id* ] **database [network]** [ *link-state-id* ]

**show ospf** [ *process-name* ] [**vrf** {*vrf-name***| all**}] [ *area-id* ] **database [network]** [ *link-state-id* ] **[internal]** [**adv-router** [ *ip-address* ]]

**show ospf** [ *process-name* ] [**vrf** {*vrf-name***| all**}] [ *area-id* ] **database [network]** [ *link-state-id* ] **[internal] [self-originate]**

**show ospf** [ *process-name* ] [**vrf** {*vrf-name***| all**}] [ *area-id* ] **database [nssa-external]** [ *link-state-id* ]

**show ospf** [ *process-name* ] [**vrf** {*vrf-name***| all**}] [ *area-id* ]**database [nssa-external]** [ *link-state-id* ] **[internal]** [**adv-router** [ *ip-address* ]]

**show ospf** [ *process-name* ] [**vrf** {*vrf-name***| all**}] [ *area-id* ]**database [nssa-external]** [ *link-state-id* ] **[internal] [self-originate]**

**show ospf** [ *process-name* ] [**vrf** {*vrf-name***| all**}] [ *area-id* ] **database [opaque-area]** [ *link-state-id* ]

**show ospf** [ *process-name* ] [**vrf** {*vrf-name***| all**}] [ *area-id* ]**database [opaque-area]** [ *link-state-id* ] **[internal] [adv-router]** [ *ip-address* ]

**show ospf** [ *process-name* ] [**vrf** {*vrf-name***| all**}] [ *area-id* ]**database [opaque-area]** [ *link-state-id* ] **[internal] [self-originate]**

**show ospf** [ *process-name* ] [**vrf** {*vrf-name***| all**}] [ *area-id* ] **database [opaque-as]** [ *link-state-id* ]

**show ospf** [ *process-name* ] [**vrf** {*vrf-name***| all**}] [ *area-id* ] **database [opaque-as]** [ *link-state-id* ] **[internal]** [**adv-router** [ *ip-address* ]]

**show ospf** [ *process-name* ] [**vrf** {*vrf-name***| all**}] [ *area-id* ] **database [opaque-as]** [ *link-state-id* ] **[internal] [self-originate]**

**show ospf** [ *process-name* ] [**vrf** {*vrf-name***| all**}] [ *area-id* ] **database [opaque-link]** [ *link-state-id* ]

**show ospf** [ *process-name* ] [**vrf** {*vrf-name***| all**}] [ *area-id* ]**database [opaque-link]** [ *link-state-id* ] **[internal]** [**adv-router** [ *ip-address* ]]

**show ospf** [ *process-name* ] [**vrf** {*vrf-name***| all**}] [ *area-id* ]**database [opaque-link]** [ *link-state-id* ] **[internal] [self-originate]**

**show ospf** [ *process-name* ] [**vrf** {*vrf-name***| all**}] [ *area-id* ] **database [router]** [ *link-state-id* ]

**show ospf** [ *process-name* ] [**vrf** {*vrf-name***| all**}] [ *area-id* ] **database [router] [internal]** [**adv-router** [ *ip-address* ]]

**show ospf** [ *process-name* ] [**vrf** {*vrf-name***| all**}] [ *area-id* ] **database [router] [internal] [self-originate]** [ *link-state-id* ]

**show ospf** [ *process-name* ] [**vrf** {*vrf-name***| all**}] [ *area-id* ] **database [self-originate]**

**show ospf** [ *process-name* ] [**vrf** {*vrf-name***| all**}] [ *area-id* ] **database [summary]** [ *link-state-id* ]

**show ospf** [ *process-name* ] [**vrf** {*vrf-name***| all**}] [ *area-id* ] **database [summary]** [ *link-state-id* ] **[internal]** [**adv-router** [ *ip-address* ]]

**show ospf** [ *process-name* ] [**vrf** {*vrf-name***| all**}] [ *area-id* ] **database [summary]** [ *link-state-id* ] **[internal] [self-originate]** [ *link-state-id* ]

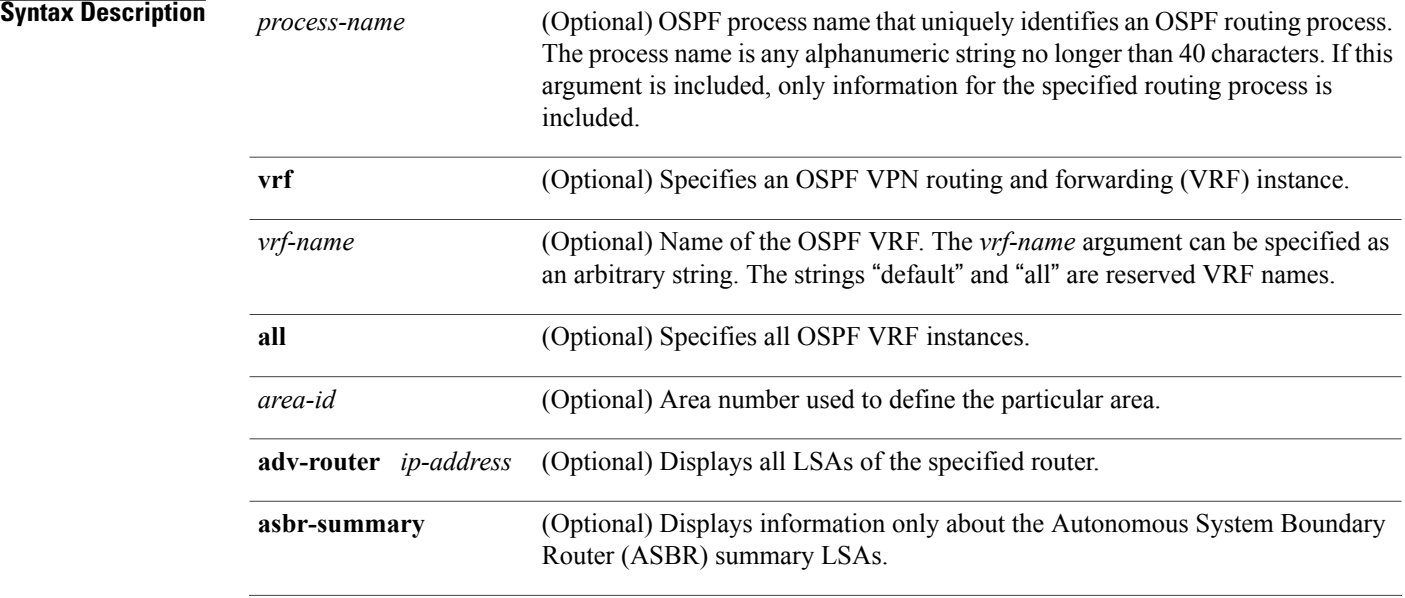

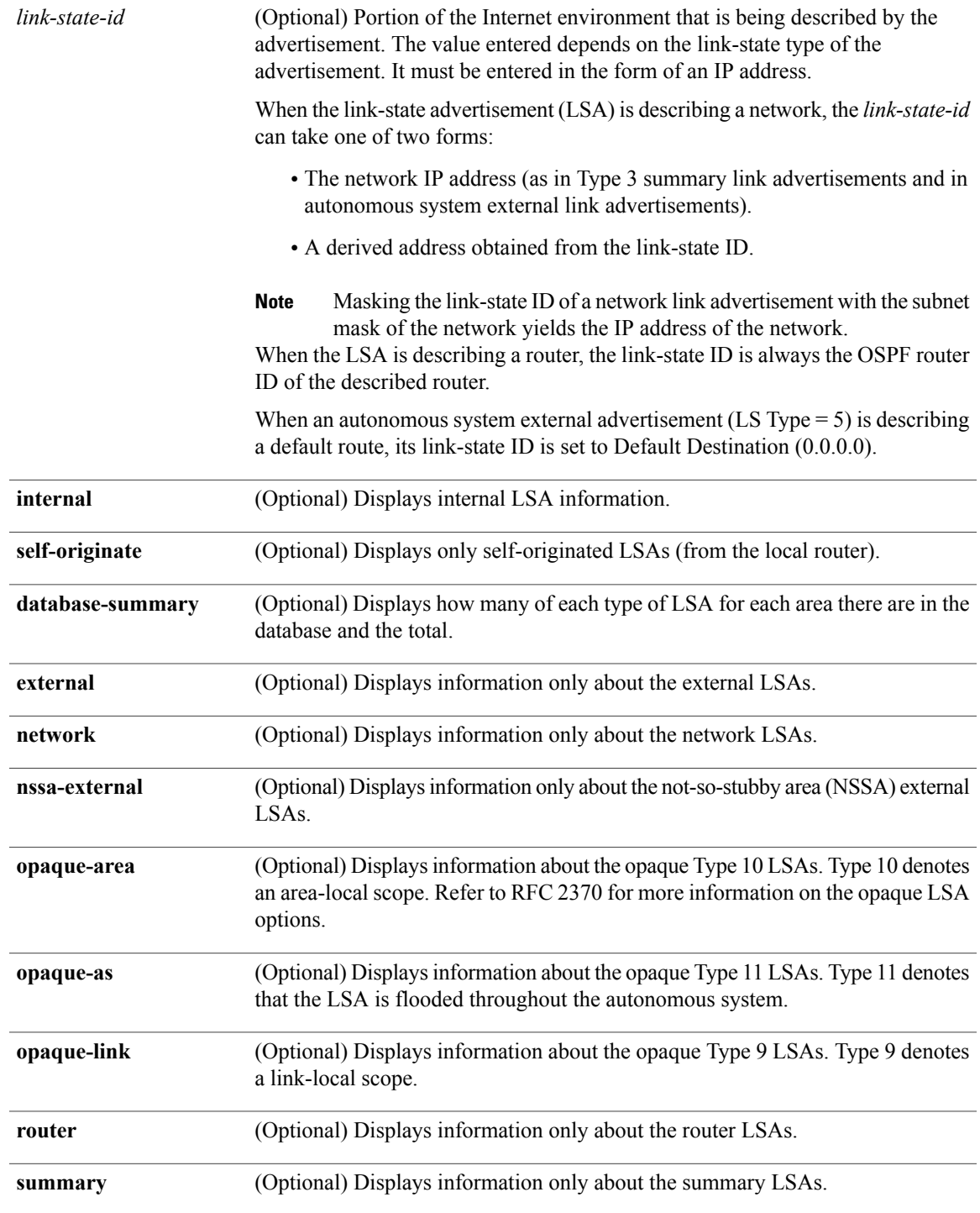

### **Command Default** IPv4 and unicast address prefixes

 $\mathbf{I}$ 

**Cisco IOS XR Routing Command Reference for the Cisco XR 12000 Series Router, Release 5.1.x** 

I

### **Command Modes EXEC**

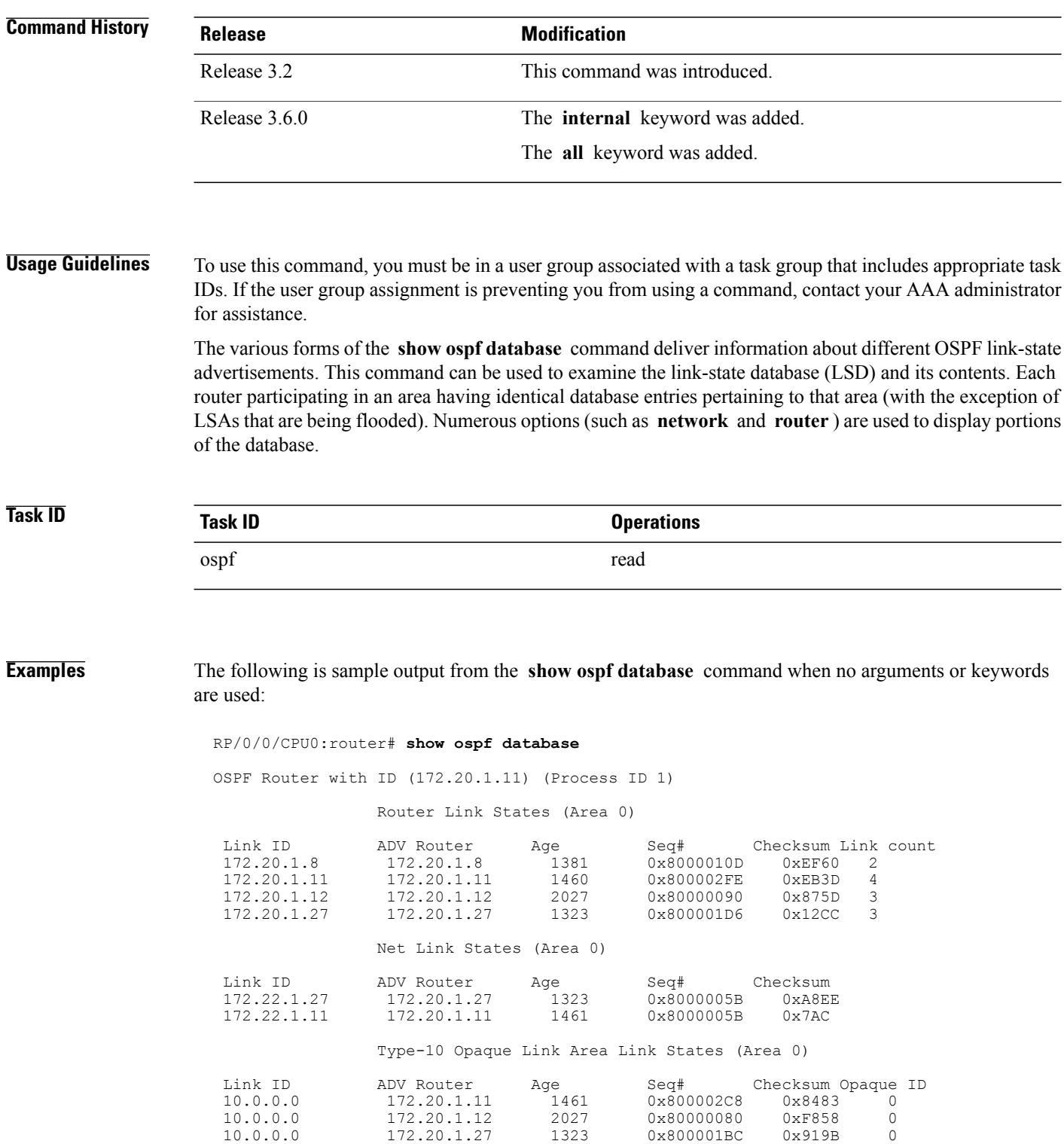

10.0.0.1 172.20.1.11 1461 0x8000005E 0x5B43 1

This table describes the significant fields shown in the display.

**Table 4: show ospf database Field Descriptions**

| <b>Field</b>      | <b>Description</b>                                                 |
|-------------------|--------------------------------------------------------------------|
| Link ID           | Router ID number.                                                  |
| <b>ADV</b> Router | ID of the advertising router.                                      |
| Age               | Link-state age.                                                    |
| Seq#              | Link-state sequence number (detects old or duplicate)<br>$LSAs$ ). |
| Checksum          | Fletcher checksum of the complete contents of the<br>LSA.          |
| Link count        | Number of interfaces detected for the router.                      |
| Opaque ID         | Opaque LSA ID number.                                              |

The following is sample output from the **show ospf database** command with the **asbr-summary** keyword:

```
RP/0/RP0/CPU0:router# show ospf database asbr-summary
OSPF Router with ID (192.168.0.1) (Process ID 300)
Summary ASB Link States (Area 0.0.0.0)
 LS age: 1463
 Options: (No TOS-capability)
  LS Type: Summary Links (AS Boundary Router)
  Link State ID: 172.17.245.1 (AS Boundary Router address)
  Advertising Router: 172.17.241.5
 LS Seq Number: 80000072
 Checksum: 0x3548
 Length: 28
 Network Mask: /0
TOS: 0 Metric: 1
```
This table describes the significant fields shown in the display.

**Table 5: show ospf database asbr-summary Field Descriptions**

| <b>Field</b>               | <b>Description</b> |
|----------------------------|--------------------|
| <b>OSPF</b> Router with ID | Router ID number.  |
| Process ID                 | OSPF process name. |
| LS age                     | Link-state age.    |

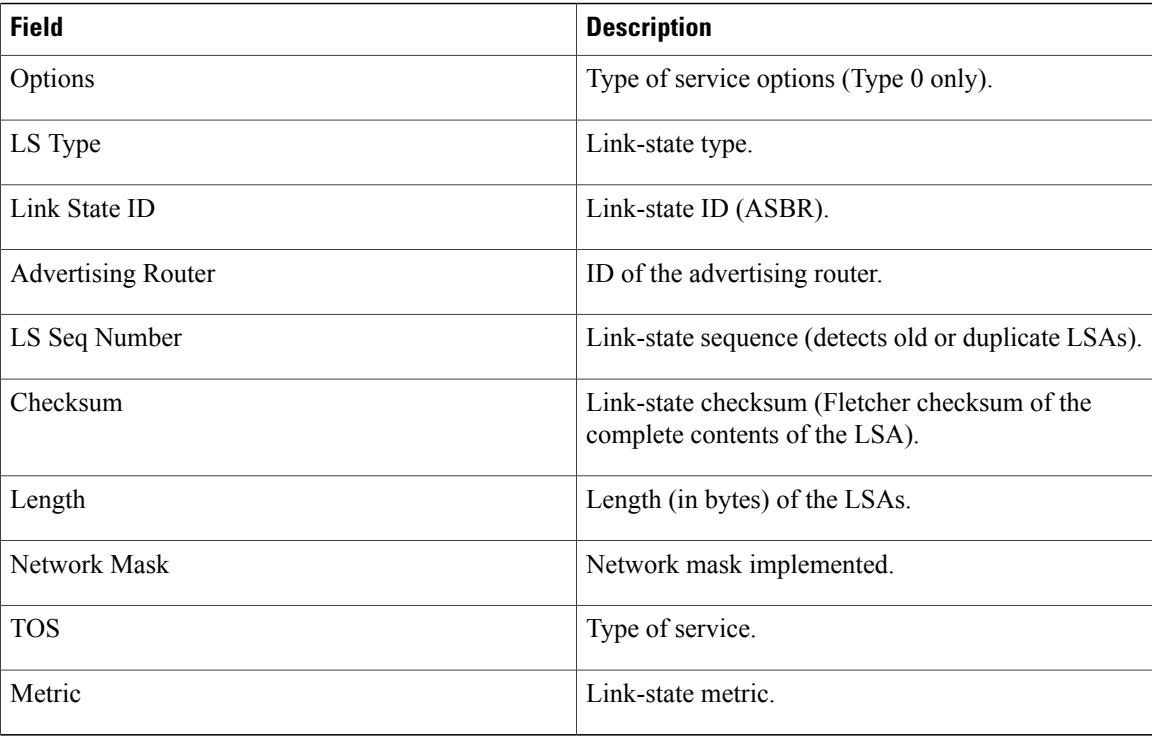

The following is sample output from the **show ospf database** command with the **external** keyword:

```
RP/0/0/CPU0:router# show ospf database external
```
OSPF Router with ID (192.168.0.1) (Process ID 300)

Type-5 AS External Link States

```
LS age: 280
Options: (No TOS-capability)
LS Type: AS External Link
Link State ID: 172.17.0.0 (External Network Number)
Advertising Router: 172.17.70.6
LS Seq Number: 80000AFD
Checksum: 0xC3A
Length: 36
Network Mask: 255.255.0.0
      Metric Type: 2 (Larger than any link state path)
      TOS: 0
      Metric: 1
      Forward Address: 0.0.0.0
      External Route Tag: 0
```
This table describes the significant fields shown in the display.

#### **Table 6: show ospf database external Field Descriptions**

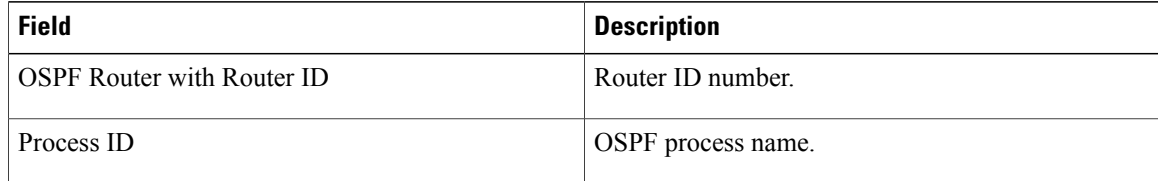

Г

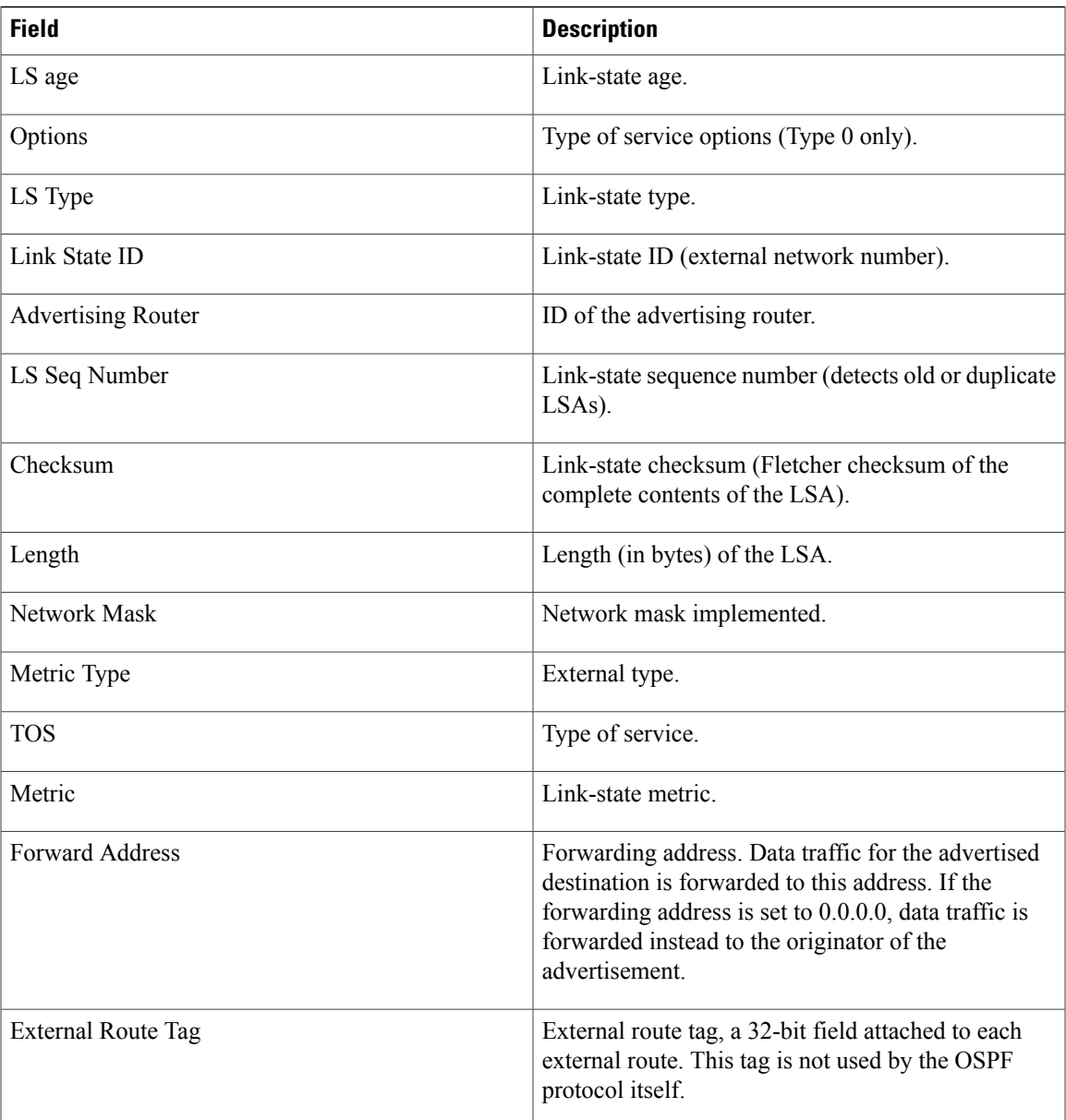

The following is sample output from the **show ospf database** command with the **network** keyword:

RP/0/0/CPU0:router# **show ospf database network**

```
OSPF Router with ID (192.168.0.1) (Process ID 300)
Net Link States (Area 0.0.0.0)
 LS age: 1367
 Options: (No TOS-capability)
  LS Type: Network Links
  Link State ID: 172.23.1.3 (address of Designated Router)
  Advertising Router: 192.168.0.1
  LS Seq Number: 800000E7
 Checksum: 0x1229
```

```
Length: 52
Network Mask: /24
      Attached Router: 192.168.0.1
      Attached Router: 172.23.241.5
      Attached Router: 172.23.1.1
      Attached Router: 172.23.54.5
      Attached Router: 172.23.1.5
```
This table describes the significant fields shown in the display.

**Table 7: show ospf database network Field Descriptions**

| <b>Field</b>               | <b>Description</b>                                                              |
|----------------------------|---------------------------------------------------------------------------------|
| <b>OSPF Router with ID</b> | Router ID number.                                                               |
| Process ID                 | OSPF process name.                                                              |
| LS age                     | Link-state age.                                                                 |
| Options                    | Type of service options (Type 0 only).                                          |
| LS Type                    | Link-state type.                                                                |
| Link State ID              | Link-state ID of the designated router.                                         |
| <b>Advertising Router</b>  | ID of the advertising router.                                                   |
| LS Seq Number              | Link-state sequence number (detects old or duplicate<br>LSAs).                  |
| Checksum                   | Link-state checksum (Fletcher checksum of the<br>complete contents of the LSA). |
| Length                     | Length (in bytes) of the LSA.                                                   |
| Network Mask               | Network mask implemented.                                                       |
| <b>Attached Router</b>     | List of routers attached to the network, by IP address.                         |

The following is sample output, carrying Multiprotocol Label Switching traffic engineering (MPLS TE) specification information, from the **show ospf database** command with the **opaque-area** keyword and a *link-state-id* of adv-router:

```
RP/0/0/CPU0:router# show ospf database opaque-area adv-router 172.20.1.12
  OSPF Router with ID (172.20.1.11) (Process ID 1)
                Type-10 Opaque Link Area Link States (Area 0)
   LS age: 224
   Options: (No TOS-capability, DC)
   LS Type: Opaque Area Link
   Link State ID: 1.0.0.0
   Opaque Type: 1
```

```
Opaque ID: 0
Advertising Router: 172.20.1.12
LS Seq Number: 80000081
Checksum: 0xF659
Length: 132
Fragment number : 0
  MPLS TE router ID : 172.20.1.12
  Link connected to Point-to-Point network
    Link ID : 172.20.1.11
    Interface Address : 172.21.1.12
    Neighbor Address : 172.21.1.11
    Admin Metric : 10
    Maximum bandwidth : 193000
    Maximum reservable bandwidth : 125000
    Number of Priority : 8<br>Priority 0 : 125000
    Priority 0 : 125000 Priority 1 : 125000
    Priority 2 : 125000 Priority 3 : 125000<br>Priority 4 : 125000 Priority 5 : 125000<br>Priority 6 : 125000 Priority 7 : 100000
     Priority 4 : 125000 Priority 5 : 125000
     Priority 6 : 125000 Priority 7 : 100000
    Affinity Bit : 0x0
  Number of Links : 1
```
The following is sample output from the **show ospf database** command that displays a Type 10, Router Information LSA:

```
RP/0/0/CPU0:router# show ospf database opaque-area 4.0.0.0
            OSPF Router with ID (3.3.3.3) (Process ID orange)
                Type-10 Opaque Link Area Link States (Area 0)
  LS age: 105
  Options: (No TOS-capability, DC)
 LS Type: Opaque Area Link
 Link State ID: 4.0.0.0
 Opaque Type: 4
  Opaque ID: 0
  Advertising Router: 3.3.3.3
 LS Seq Number: 80000052
  Checksum: 0x34e2
  Length: 52
  Fragment number: 0
   Router Information TLV: Length: 4
   Capabilities:
      Graceful Restart Helper Capable
      Traffic Engineering enabled area
     All capability bits: 0x50000000
   PCE Discovery TLV: Length: 20
      IPv4 Address: 3.3.3.3
      PCE Scope: 0x20000000
      Compute Capabilities:
      Inter-area default (Rd-bit)
      Compute Preferences:
      Intra-area: 0 Inter-area: 0
      Inter-AS: 0 Inter-layer: 0
```
This table describes the significant fields shown in the display.

T

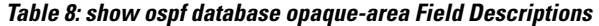

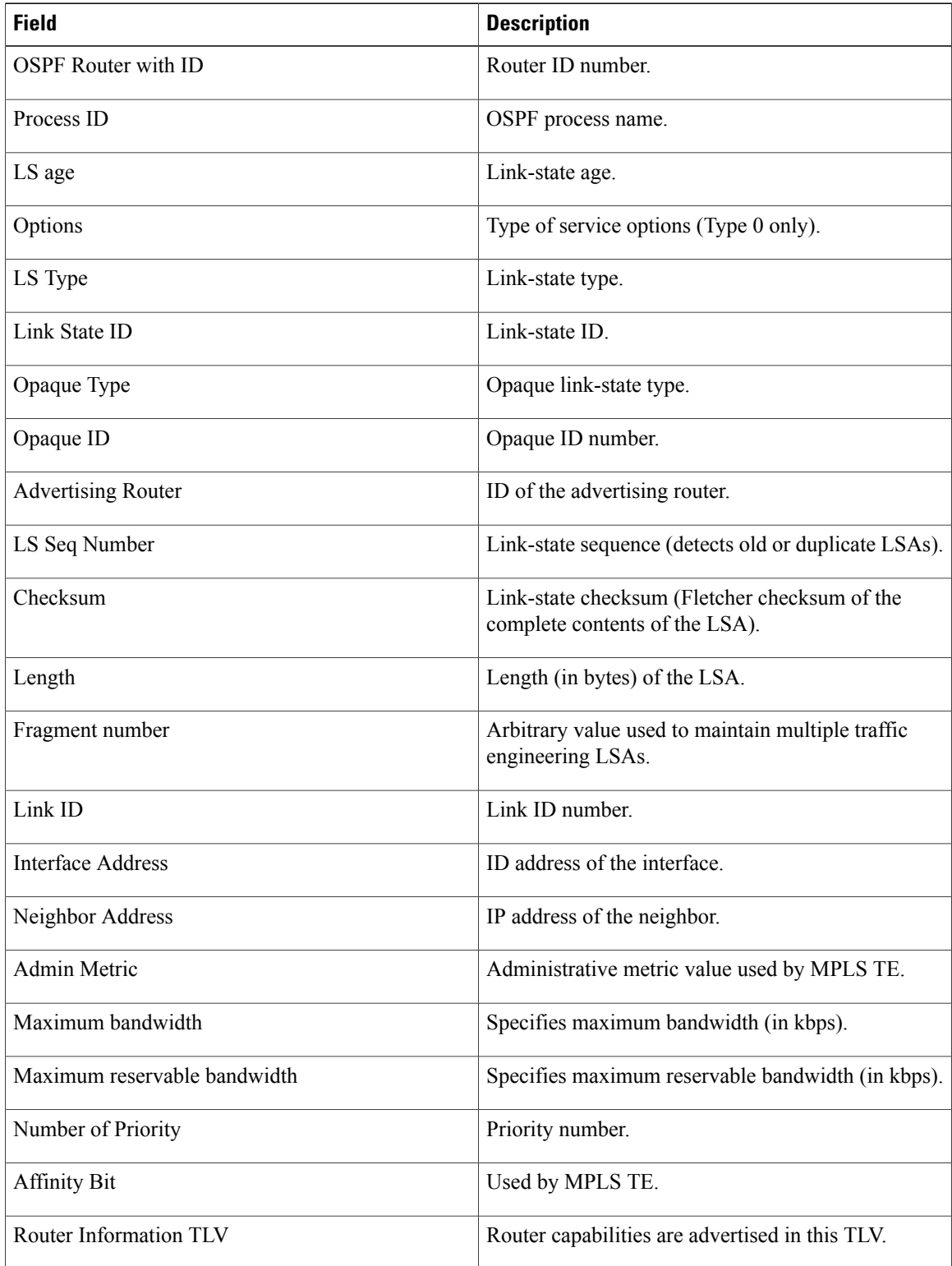
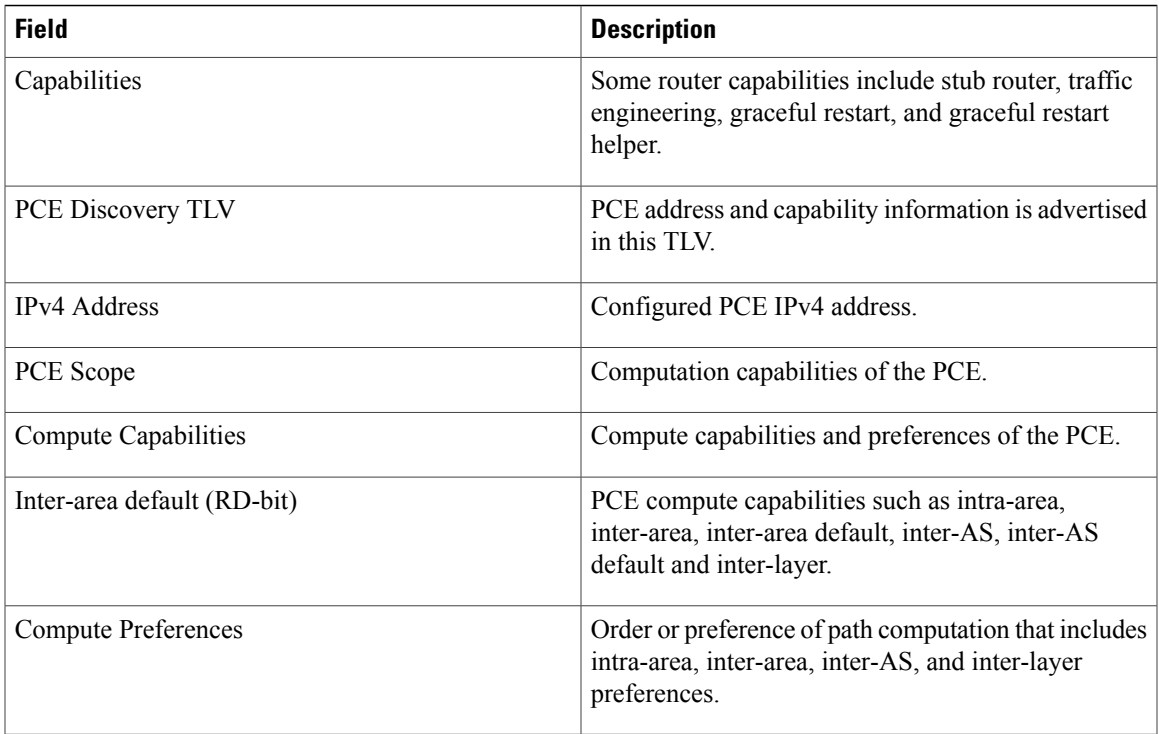

The following is sample output from the **show ospf database** command with the **router** keyword:

```
RP/0/0/CPU0:router# show ospf database router
OSPF Router with ID (192.168.0.1) (Process ID 300)
Router Link States (Area 0.0.0.0)
  LS age: 1176
  Options: (No TOS-capability)
  LS Type: Router Links
 Link State ID: 172.23.21.6
 Advertising Router: 172.23.21.6
  LS Seq Number: 80002CF6
  Checksum: 0x73B7
 Length: 120
 AS Boundary Router
 Number of Links: 8
Link connected to: another Router (point-to-point)
(Link ID) Neighboring Router ID: 172.23.21.5
(Link Data) Router Interface address: 172.23.21.6
Number of TOS metrics: 0
 TOS 0 Metrics: 2
```
**Table 9: show ospf database router Field Descriptions**

| <b>Field</b>               | <b>Description</b> |
|----------------------------|--------------------|
| <b>OSPF</b> Router with ID | Router ID number.  |

Π

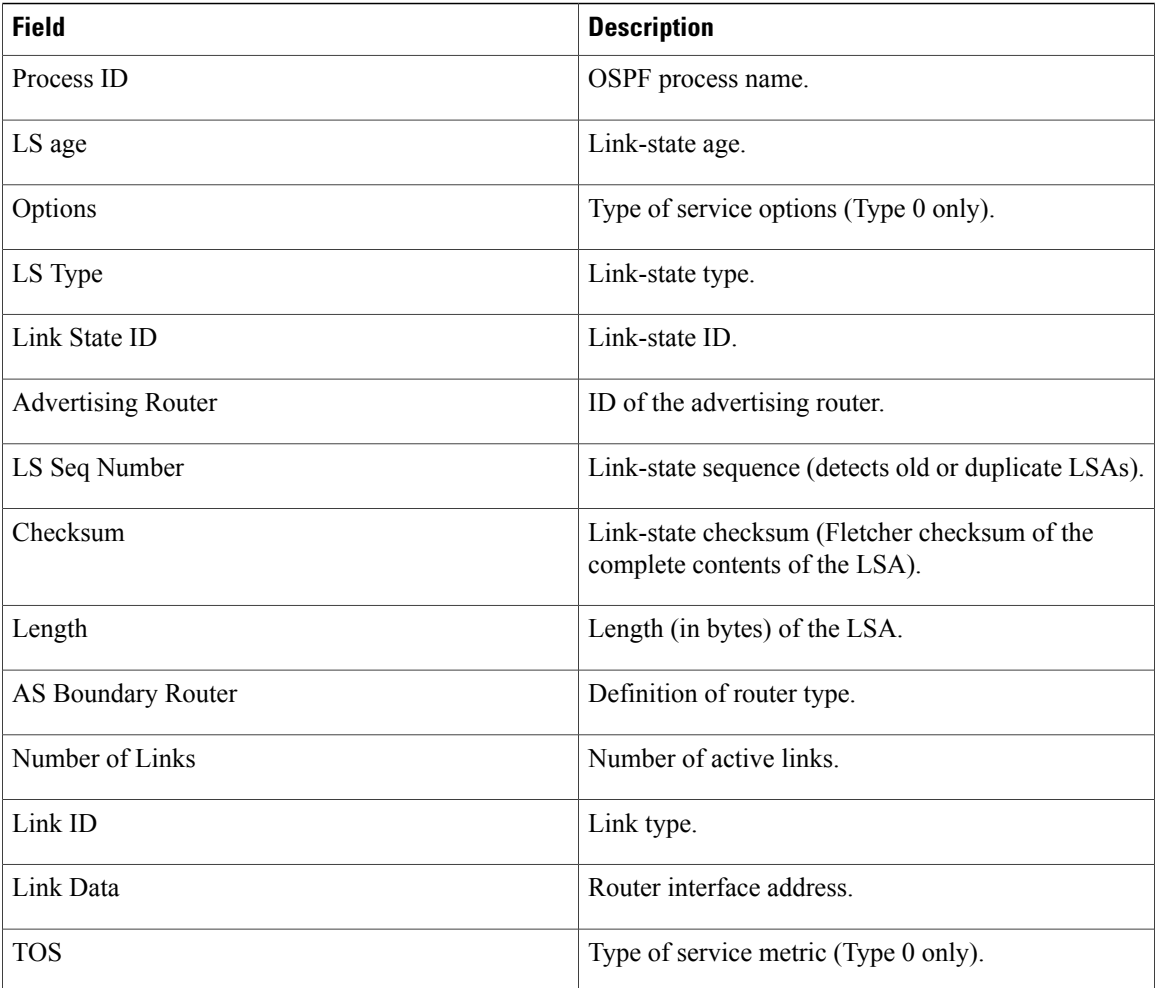

The following is sample output from **show ospf database** command with the **summary** keyword:

RP/0/0/CPU0:router# **show ospf database summary**

OSPF Router with ID (192.168.0.1) (Process ID 300) Summary Net Link States (Area 0.0.0.0) LS age: 1401 Options: (No TOS-capability) LS Type: Summary Links (Network) Link State ID: 172.23.240.0 (Summary Network Number) Advertising Router: 172.23.241.5 LS Seq Number: 80000072 Checksum: 0x84FF Length: 28 Network Mask: /24 TOS: 0 Metric: 1

Г

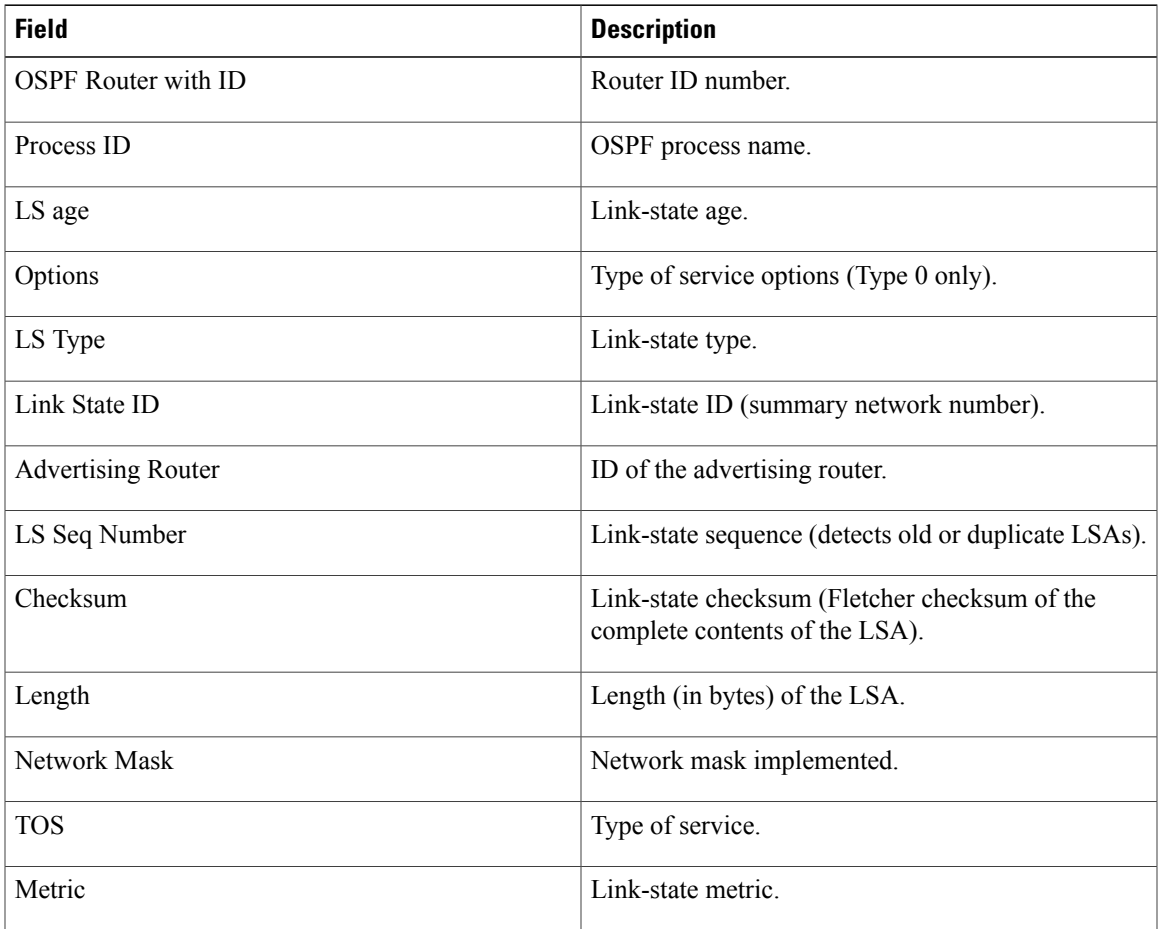

#### **Table 10: show ospf database summary Field Descriptions**

The following issample output from **show ospfdatabase** command with the **database-summary** keyword:

RP/0/0/CPU0:router# **show ospf database database-summary**

OSPF Router with ID (172.19.65.21) (Process ID 1)

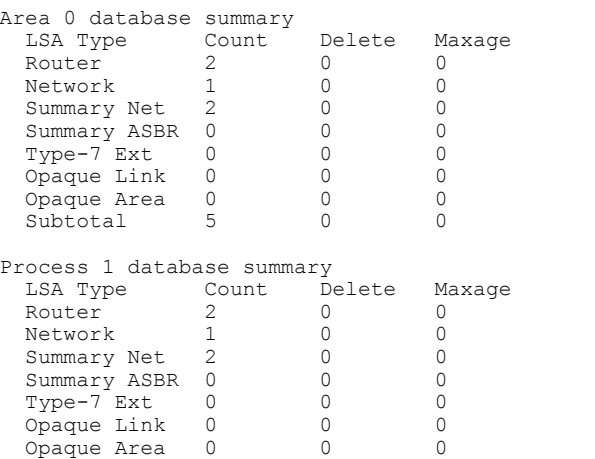

 $\overline{\phantom{a}}$ 

T

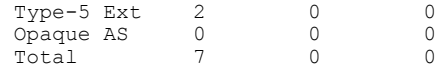

This table describes the significant fields shown in the display.

### **Table 11: show ospf database database-summary Field Descriptions**

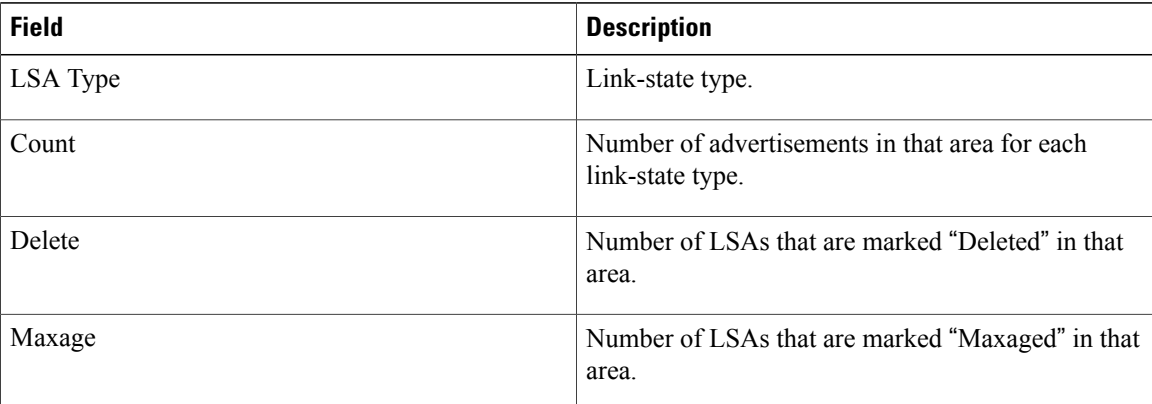

 $\mathbf I$ 

# **show ospf flood-list**

To display a list of Open Shortest Path First (OSPF) link-state advertisements (LSAs) waiting to be flooded over an interface, use the **show ospf flood-list** command in EXEC mode.

**show ospf** [ *process-name* ] [**vrf** {*vrf-name***| all**}] [ *area-id* ] **flood-list** [*type interface-path-id*]

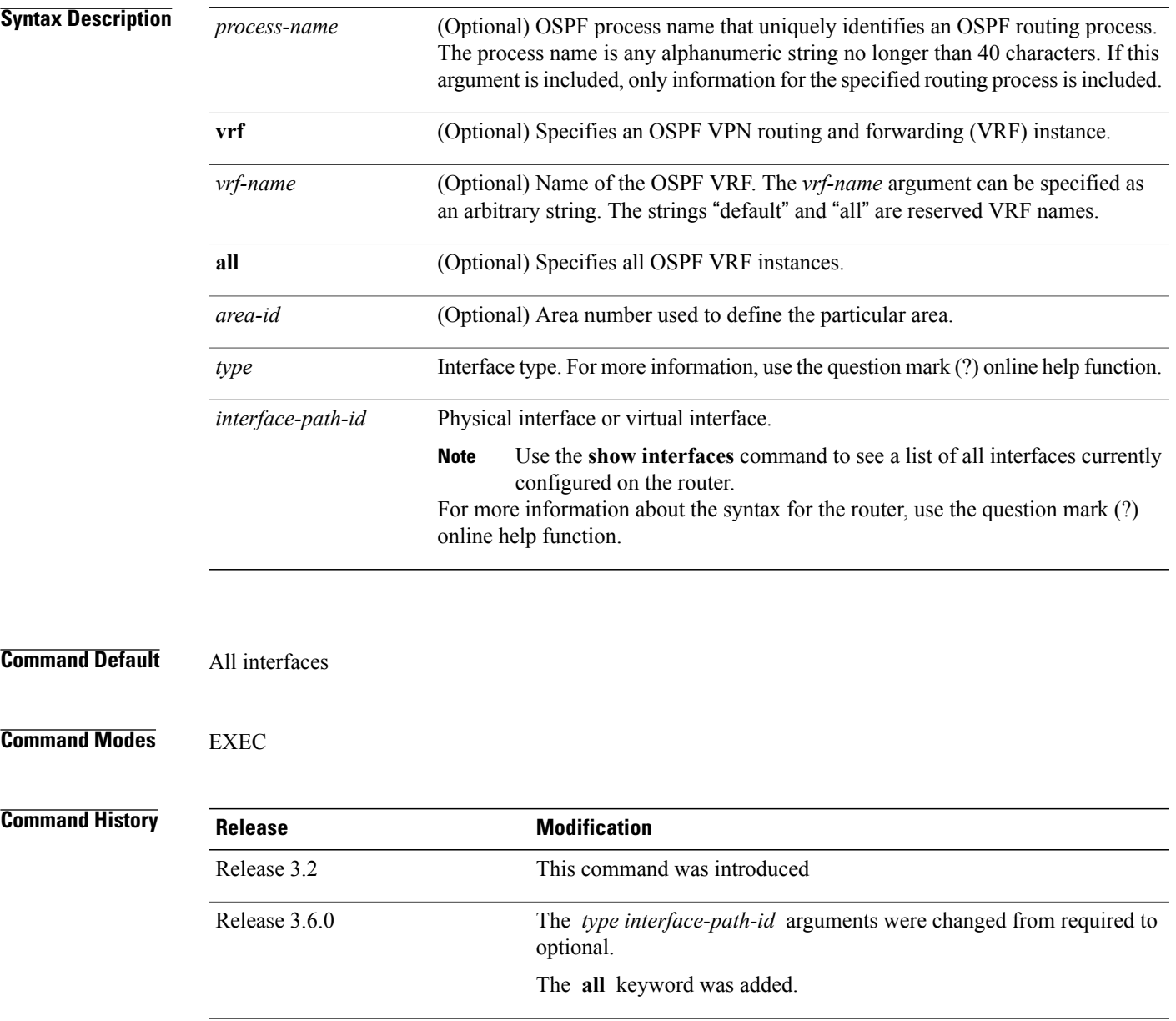

### **Usage Guidelines** To use this command, you must be in a user group associated with a task group that includes appropriate task IDs. If the user group assignment is preventing you from using a command, contact your AAA administrator for assistance.

Use the **show ospf flood-list** command to display LSAs in flood queue and queue length.

Flood list information is transient and normally the flood lists are empty.

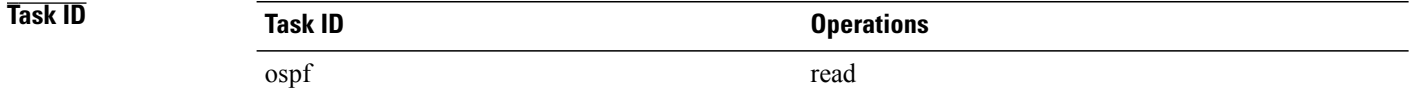

**Examples** The following is sample output from the **show ospf flood-list** command for interface GigabitEthernet 3/0/0/0:

RP/0/0/CPU0:router# **show ospf flood-list GigabitEthernet 3/0/0/0**

Interface GigabitEthernet3/0/0/0, Queue length 20 Link state retransmission due in 12 msec Displaying 6 entries from flood list:

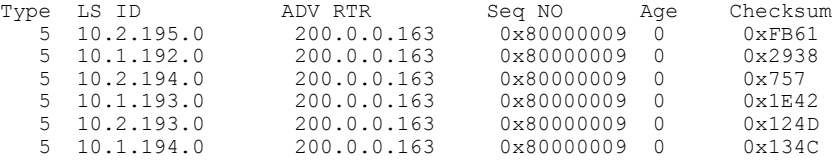

This table describes the significant fields shown in the display.

#### **Table 12: show ospf flood-list Field Descriptions**

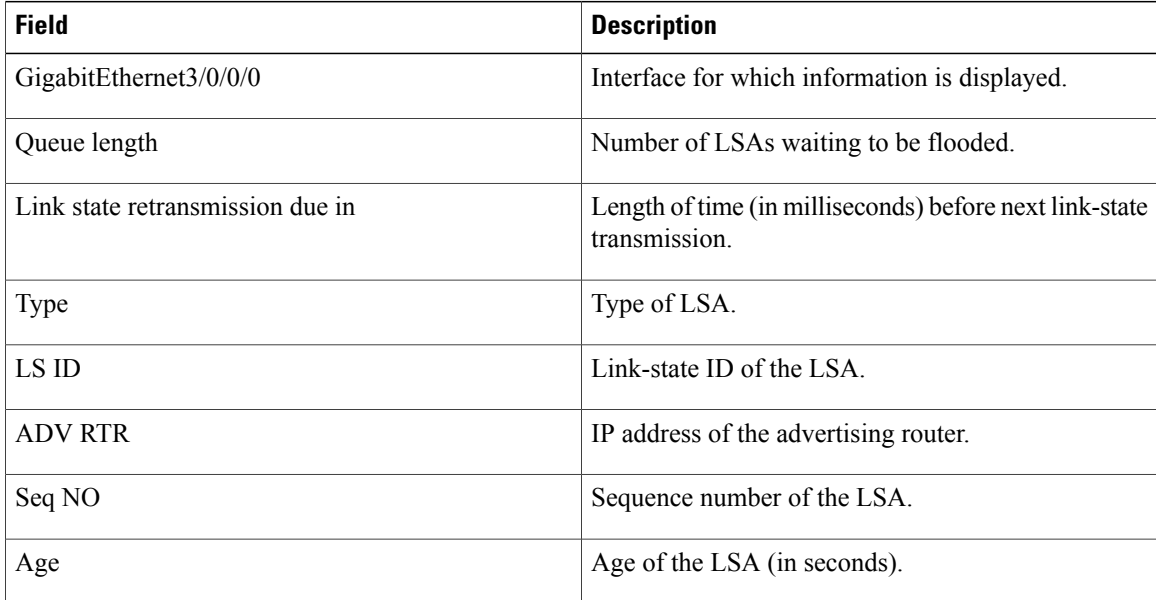

 $\mathbf I$ 

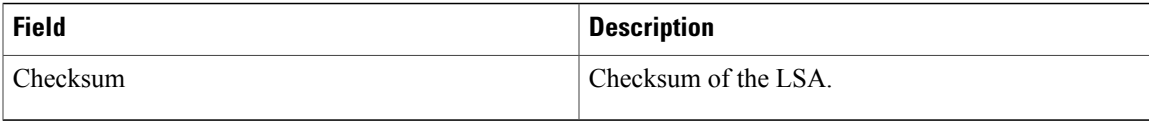

I

# **show ospf interface**

To display Open Shortest Path First (OSPF) interface information, use the **show ospf interface** command in EXEC mode.

**show ospf** [ *process-name* ] [**vrf** {*vrf-name***| all**}] [ *area-id* ] **interface [brief]** [*type interface-path-id*]

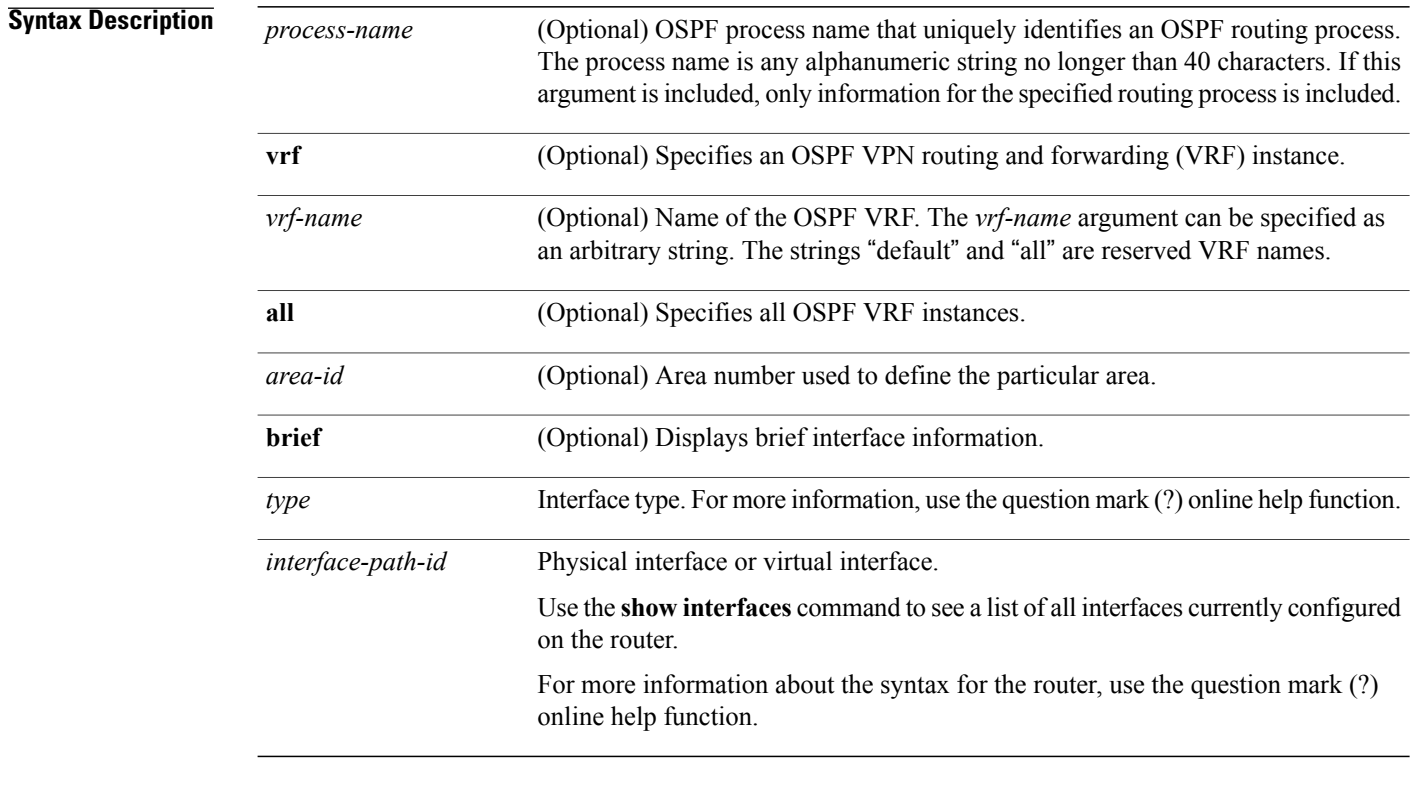

# **Command Default** All interfaces

## **Command Modes EXEC**

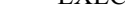

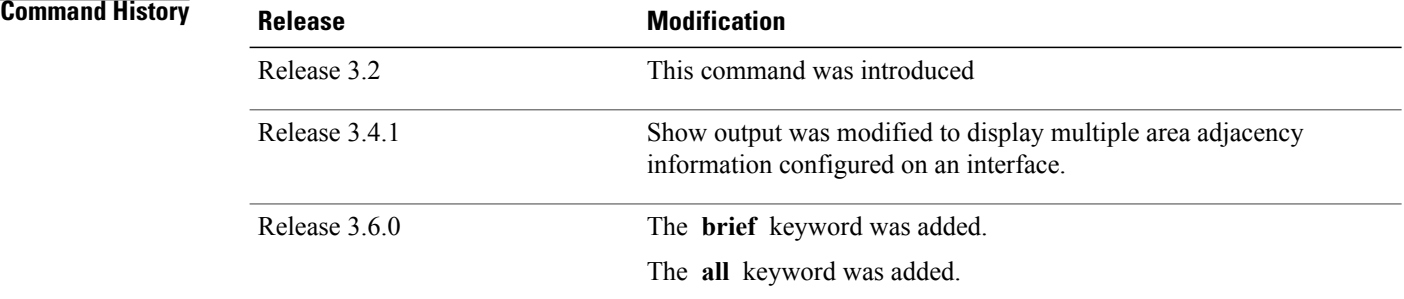

 $\mathbf{I}$ 

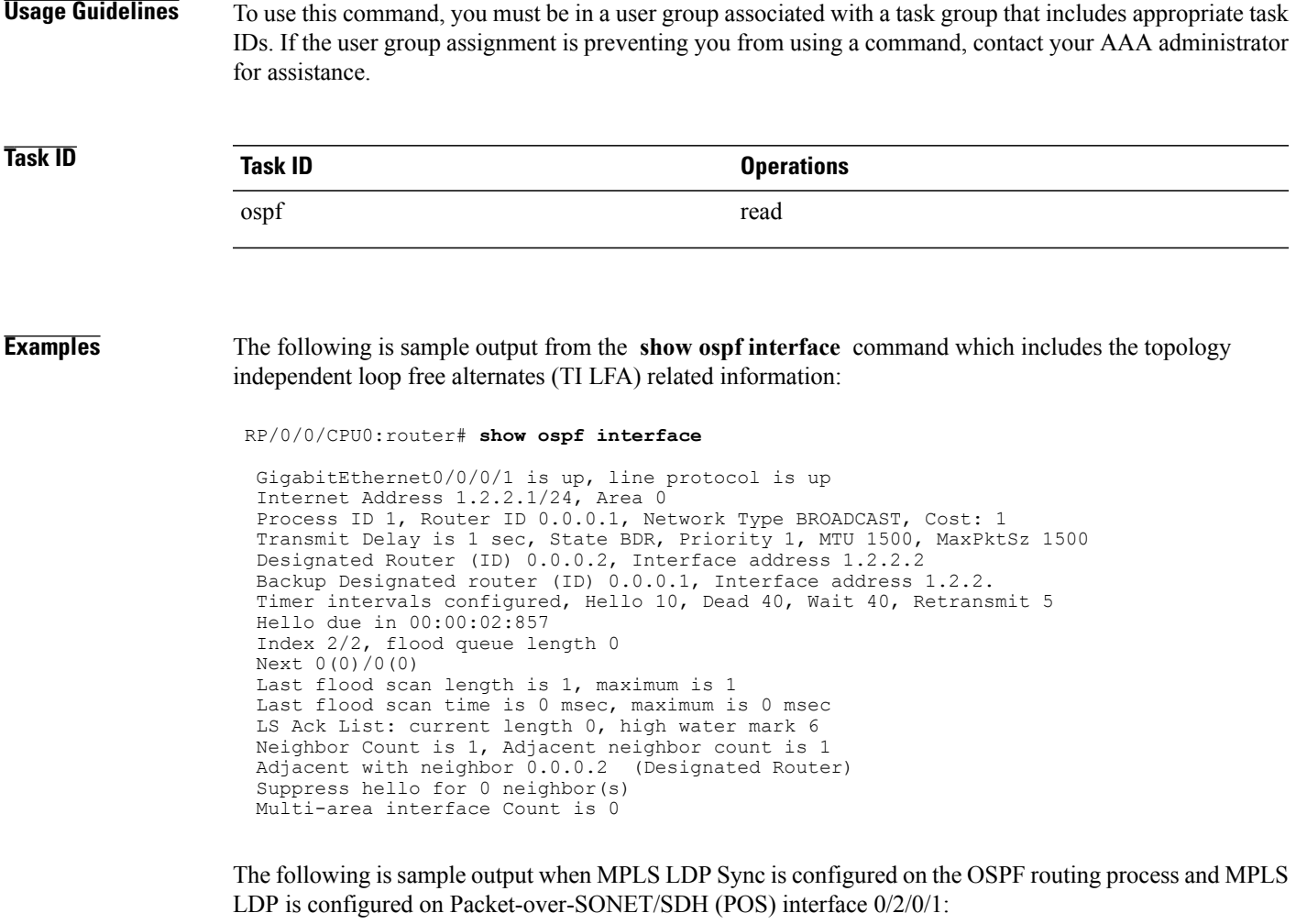

RP/0/0/CPU0:router#**show ospf 1 interface**

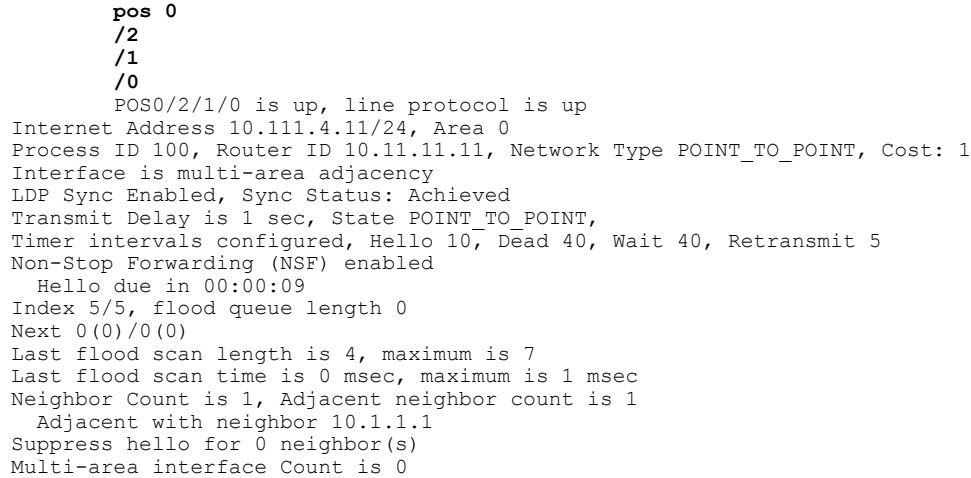

I

```
Loopback0 is up, line protocol is up
  Internet Address 200.2.2.2/32, Area 1
  Process ID 1, Router ID 200.2.2.2, Network Type LOOPBACK, Cost: 1
  Loopback interface is treated as a stub Host
RP/0/RSP0/CPU0:router#
```
**Table 13: show ospf interface Field Descriptions**

| <b>Field</b>                  | <b>Description</b>                                                                                                    |
|-------------------------------|----------------------------------------------------------------------------------------------------|
| <b>POS</b>                    | Status of the physical link.                                                                                                    |
| line protocol                 | Operational status of the protocol.                                                                                              |
| <b>Internet Address</b>       | Interface IP address, subnet mask, and area address.                                                                             |
| Process ID                    | OSPF process ID, router ID, network type, and<br>link-state cost.                                                                |
| LDP Sync Enabled, Sync Status | LDP Sync configuration state and operational status.<br>Displayed only when the OSPF process is configured<br>for MPLS LDP Sync. |
| <b>Transmit Delay</b>         | Transmit delay, interface state, and router priority.                                                                            |
| Timer intervals configured    | Configuration of timer intervals.                                                                                                |
| Hello                         | Number of seconds until next hello packet is sent over<br>this interface.                                                        |
| Index $1/1$                   | Area and autonomous system flood indexes.                                                                                        |
| Next $0x0(0)$                 | Next area and autonomous system flood information,<br>data pointer, and index.                                                   |
| Last flood scan length        | Length of last flood scan.                                                                                                    |
| Last flood scan time          | Time (in milliseconds) of last flood scan.                                                                                       |
| Neighbor Count                | Count of network neighbors and list of adjacent<br>neighbors.                                                                    |
| Suppress hello                | Count of neighbors suppressing hello messages.                                                                                   |
| Multi-area interface          | Multiple area interface information for the primary<br>interface, such as count and area/neighbor location.                      |

# **show ospf mpls traffic-eng**

To display information about the links and fragments available on the local router for traffic engineering, use the **show ospf mpls traffic-eng** command in EXEC mode.

**show ospf** [ *process-name* ] [**vrf** {*vrf-name***| all**}] [ *area-id* ] [*type interface-path-id*] **mpls traffic-eng** {**link| fragment**}

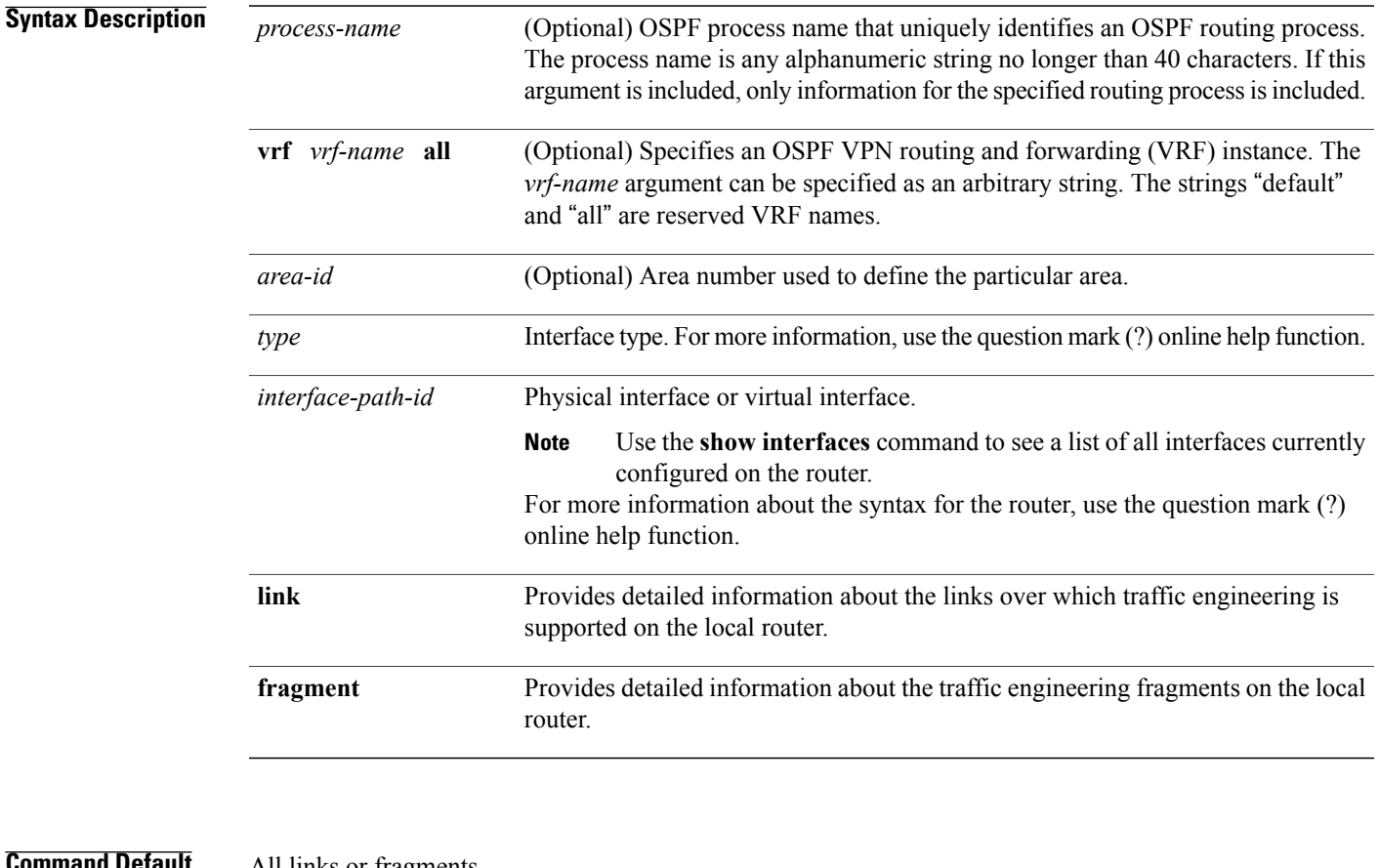

#### **mmand Default** All links or fragments

## **Command Modes EXEC**

## *Command History*

Г

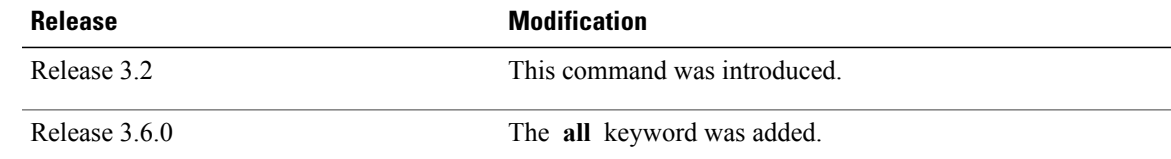

**OSPF Commands**

**Usage Guidelines** To use this command, you must be in a user group associated with a task group that includes appropriate task IDs. If the user group assignment is preventing you from using a command, contact your AAA administrator for assistance. **Task ID Task ID Operations** ospf read **Examples** The following is sample output from the **show ospf mpls traffic-eng** command when the **link** keyword is specified: RP/0/0/CPU0:router# **show ospf mpls traffic-eng link** OSPF Router with ID (10.10.10.10) (Process ID 1) Area 0 has 2 MPLS TE links. Area instance is 67441. Links in hash bucket 3. Link is associated with fragment 1. Link instance is 67441 Link connected to Point-to-Point network Link ID : 10.10.10.8 Interface Address : 10.10.10.2 Neighbor Address : 10.10.10.3 Admin Metric : 0 Maximum bandwidth : 19440000 Maximum global pool reservable bandwidth : 25000000<br>Maximum sub pool reservable bandwidth : 3125000 Maximum sub pool reservable bandwidth Number of Priority : 8 Global pool unreserved BW Priority 0 : 25000000 Priority 1 : 25000000 Priority 2 : 25000000 Priority 3 : 25000000<br>Priority 4 : 25000000 Priority 5 : 25000000 Priority 4 : 25000000 Priority 5 : 25000000 Priority 7 : Sub pool unreserved BW Priority 0 : 3125000 Priority 1 : 3125000<br>Priority 2 : 3125000 Priority 3 : 3125000 Priority 2 : 3125000 Priority 3 : 3125000<br>Priority 4 : 3125000 Priority 5 : 3125000 Priority 4 : 3125000 Priority 5 :<br>Priority 6 : 3125000 Priority 7 : 3125000 Priority 7 : 3125000 Affinity Bit : 0 Links in hash bucket 8. Link is associated with fragment 0. Link instance is 67441 Link connected to Point-to-Point network Link ID : 10.1.1.1 Interface Address : 10.10.25.4 Neighbor Address : 10.10.25.5 Admin Metric : 0 Maximum bandwidth : 19440000 Maximum global pool reservable bandwidth : 25000000 Maximum sub pool reservable bandwidth Number of Priority : 8 Global pool unreserved BW Priority 0 : 25000000 Priority 1 : 25000000<br>Priority 2 : 25000000 Priority 3 : 25000000 Priority 2 : 25000000 Priority 3 : 25000000 Priority 4 : 25000000 Priority 5 :<br>Priority 6 : 25000000 Priority 7 : Priority 6 : 25000000 Priority 7 : 25000000 Sub pool unreserved BW<br>Priority 0: 3125000 Priority 0 : 3125000 Priority 1 : 3125000<br>Priority 2 : 3125000 Priority 3 : 3125000 3125000 Priority 3 :

Г

Priority 4 : 3125000 Priority 5 : 3125000 Priority 6: 3125000 Priority 7: 3125000 Affinity Bit : 0

This table describes the significant fields shown in the display.

**Table 14: show ospf mpls traffic-eng link Field Descriptions**

| <b>Field</b>                             | <b>Description</b>                                                                                                    |
|------------------------------------------|----------------------------------------------------------------------------------------------------|
| Link ID                                  | Link type.                                                                                                    |
| Interface address                        | IP address of the interface.                                                                                                    |
| Neighbor address                         | IP address of the neighbor.                                                                                                    |
| Admin Metric                             | Administrative distance metric value used by<br>Multiprotocol Label Switching traffic engineering<br>(MPLS TE).                                                                                                    |
| Maximum bandwidth                        | Bandwidth capacity of the link (in kbps).                                                                                                    |
| Maximum global pool reservable bandwidth | Maximum amount of bandwidth that is available for<br>reservation in the global pool.                                                                                                    |
| Maximum sub pool reservable bandwidth    | Maximum amount of bandwidth that is available for<br>reservation in the subpool.                                                                                                    |
| Number of Priority                       | Priority number.                                                                                                    |
| Global pool unreserved BW                | Amount of unreserved bandwidth that is available in<br>the global pool.                                                                                                    |
| Sub pool unreserved BW                   | Amount of unreserved bandwidth that is available in<br>the subpool.                                                                                                    |
| <b>Affinity Bit</b>                      | Used by MPLS TE. Attribute values required for links<br>carrying this tunnel. A 32-bit dotted-decimal number.<br>Valid values are from 0x0 to 0xFFFFFFFF,<br>representing 32 attributes (bits), where the value of<br>an attribute is $0$ or $1$ . |

The following issample output from the **show ospf mplstraffic-eng** command when the **fragment** keyword is specified:

RP/0/0/CPU0:router# **show ospf mpls traffic-eng fragment** OSPF Router with ID (10.10.10.10) (Process ID 1) Area 0 has 2 MPLS TE fragment. Area instance is 67441. MPLS router address is 10.10.10.10 Next fragment ID is 2

```
Fragment 0 has 1 link. Fragment instance is 67441.
Fragment has 1 link the same as last update.
Fragment advertise MPLS router address
  Link is associated with fragment 0. Link instance is 67441
     Link connected to Point-to-Point network
     Link ID : 10.1.1.1
     Interface Address : 10.10.25.4
     Neighbor Address : 10.10.25.5
    Admin Metric : 0
    Maximum bandwidth : 19440000
    Maximum global pool reservable bandwidth : 25000000<br>Maximum sub pool reservable bandwidth : 3125000
    Maximum sub pool reservable bandwidth
    Number of Priority : 8
    Global pool unreserved BW
     Priority 0 : 25000000 Priority 1 : 25000000<br>Priority 2 : 25000000 Priority 3 : 25000000
     Priority 2 : 25000000 Priority 3 : 25000000<br>Priority 4 : 25000000 Priority 5 : 25000000
                        25000000 Priority 5: 25000000<br>25000000 Priority 7: 25000000
     Priority 6 : 25000000 Priority 7 :
     Sub pool unreserved BW
     Priority 0 : 3125000 Priority 1 : 3125000<br>Priority 2 : 3125000 Priority 3 : 3125000
     Priority 2 : 3125000 Priority 3 :<br>Priority 4 : 3125000 Priority 5 :
     Priority 4 : 3125000 Priority 5 : 3125000<br>Priority 6 : 3125000 Priority 7 : 3125000
                         3125000 Priority 7 :
     Affinity Bit : 0
Fragment 1 has 1 link. Fragment instance is 67441.
Fragment has 0 link the same as last update.
  Link is associated with fragment 1. Link instance is 67441
     Link connected to Point-to-Point network
     Link ID : 10.10.10.8
     Interface Address : 10.10.10.2
    Neighbor Address : 10.10.10.3
    Admin Metric : 0
     Maximum bandwidth : 19440000
     Maximum global pool reservable bandwidth : 25000000<br>Maximum sub pool reservable bandwidth : 3125000
    Maximum sub pool reservable bandwidth
    Number of Priority : 8
    Global pool unreserved BW
     Priority 0 : 25000000 Priority 1 : 25000000<br>Priority 2 : 25000000 Priority 3 : 25000000
     Priority 2 : 25000000 Priority 3 : 25000000<br>Priority 4 : 25000000 Priority 5 : 25000000Priority 4 : 25000000 Priority 5 : 25000000<br>Priority 6 : 25000000 Priority 7 : 25000000
                        25000000 Priority 7 :
     Sub pool unreserved BW<br>Priority 0: 3125000
     Priority 0 : 3125000 Priority 1 : 3125000<br>Priority 2 : 3125000 Priority 3 : 3125000
     Priority 2 : 3125000 Priority 3 : 3125000
                         3125000 Priority 5 :
     Priority 6 : 3125000 Priority 7 : 3125000
```
Affinity Bit : 0

This table describes the significant fields shown in the display.

#### **Table 15: show ospf mpls traffic-eng fragment Field Descriptions**

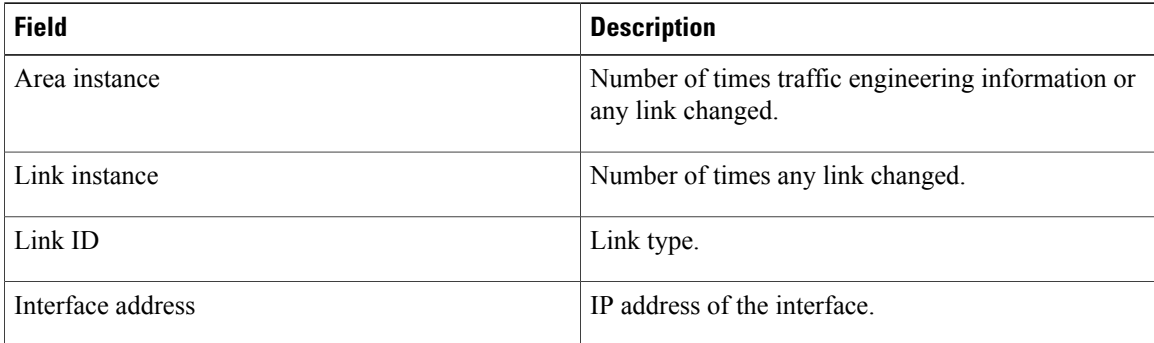

 $\mathbf I$ 

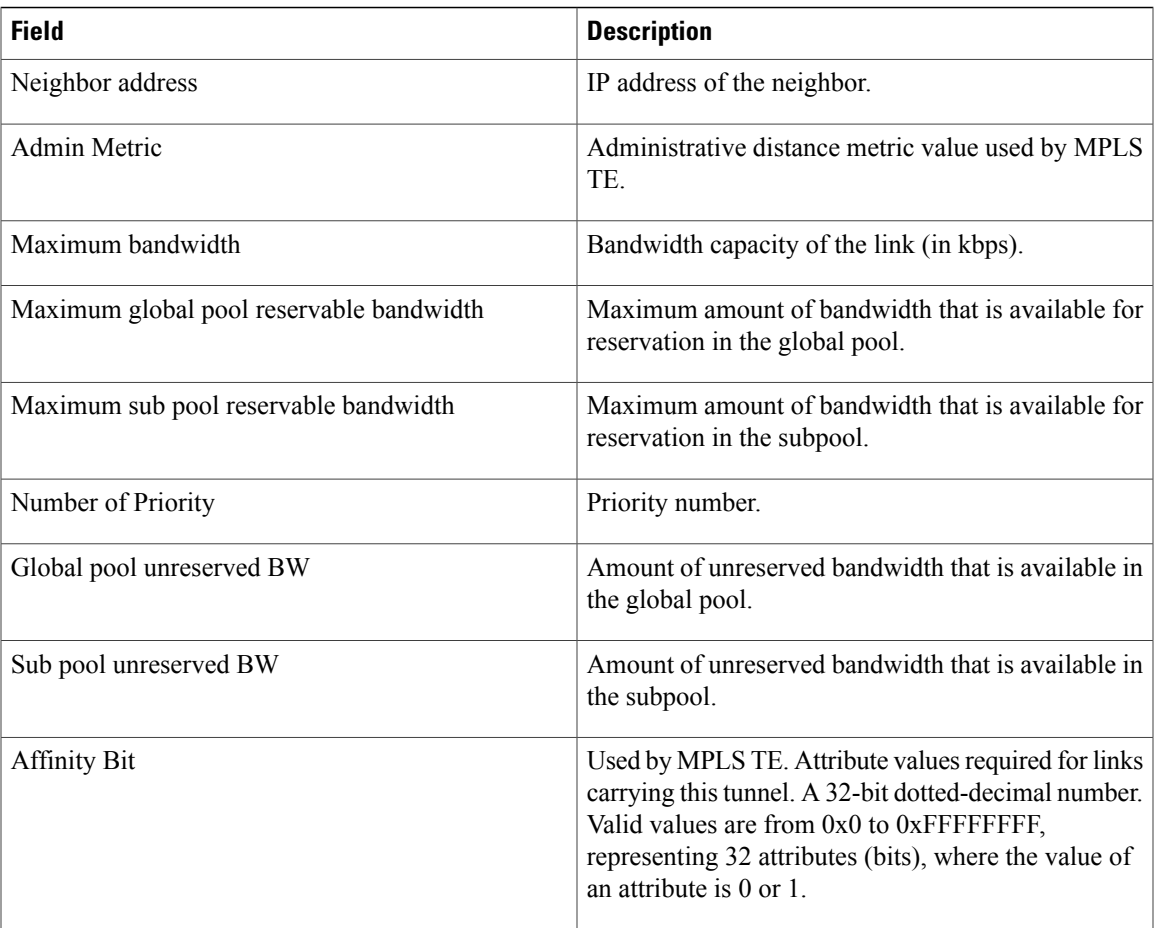

# **show ospf message-queue**

To display the information about the queue dispatch values, peak lengths, and limits, use the **show ospf message-queue** command in EXEC mode.

#### **show ospf message-queue**

This command has no arguments or keywords.

**Command Default** No default behavior or values

#### **Command Modes** EXEC

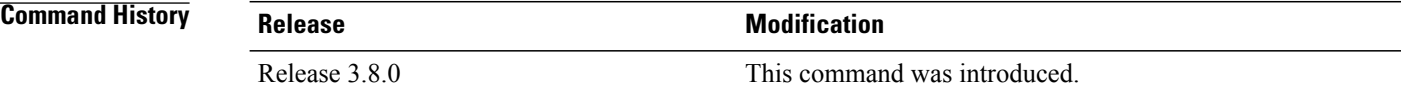

### **Usage Guidelines** To use this command, you must be in a user group associated with a task group that includes appropriate task IDs. If the user group assignment is preventing you from using a command, contact your AAA administrator for assistance.

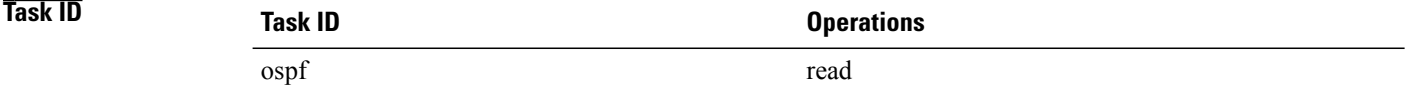

**Examples** The following is sample output from the **show ospf message-queue** command:

```
RP/0/0/CPU0:router# show ospf 1 message-queue
OSPF 1
  Hello Input Queue:
   Current queue length: 0
   Event scheduled: 0
   Total queuing failures: 0
   Maximum length : 102
   Pkts pending processing: 0
   Limit: 5000
  Router Message Queue
   Current instance queue length: 0
    Current redistribution queue length: 0
   Current ex spf queue length: 0
   Current sum spf queue length: 0
    Current intra spf queue length: 0
   Event scheduled: 0
   Maximum length : 101
   Total low queuing failures: 0
```

```
Total medium queuing failures: 0
   Total high queuing failures: 0
   Total instance events: 919
   Processing quantum : 300
   Low queuing limit: 8000
   Medium queuing limit: 9000
   High queuing limit: 9500
   Rate-limited LSA processing quantum: 150
   Current rate-limited LSA queue length: 0
   Rate-limited LSA queue peak len: 517
   Rate-limited LSAs processed: 4464
   Flush LSA processing quantum: 150
   Current flush LSA queue length: 0
   Flush LSA queue peak len: 274
   Rate-limited flush LSAs processed: 420
   SPF-LSA-limit processing quantum: 150
   Managed timers processing quantum: 50
   Instance message count: 0
   Instance pulse send count: 919
   Instance pulse received count: 919
   Global pulse count: 0
   Instance Pulse errors: 0
 TE Message Queue
   Current queue length: 0
   Total queuing failures: 0
   Maximum length : 0
Number of Dlink errors: 0
```
This table describes the significant fields shown in the display.

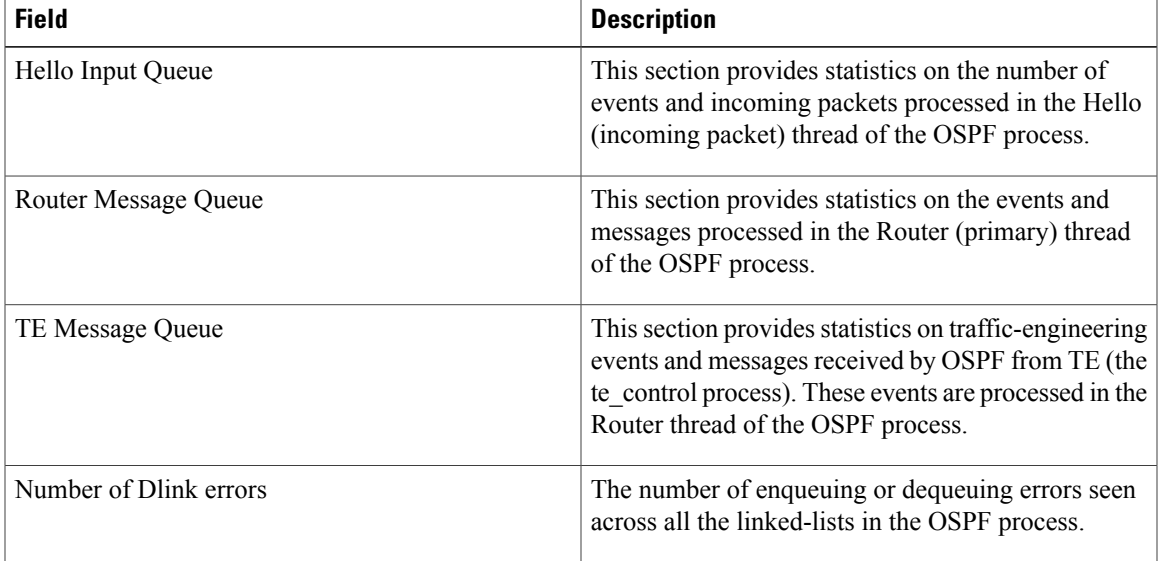

#### **Table 16: show ospf message-queue Field Descriptions**

T

### **Related Commands**

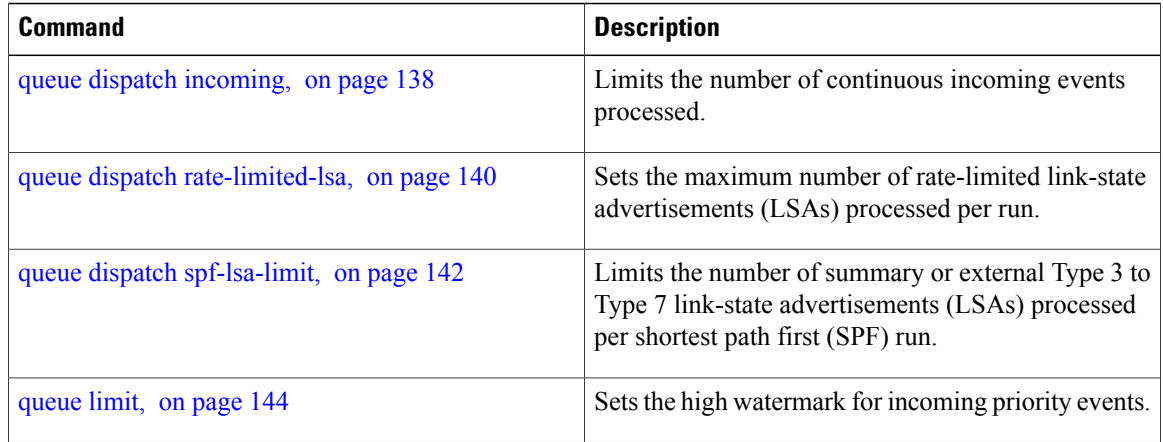

# **show ospf neighbor**

To display Open Shortest Path First (OSPF) neighbor information on an individual interface basis, use the **show ospf neighbor** command in EXEC mode.

**show ospf** [ *process-name* ] [**vrf** {*vrf-name***| all**}] [ *area-id* ]**neighbor** [[*type interface-path-id*] [ *neighbor-id* ] **[detail]| area-sorted**]

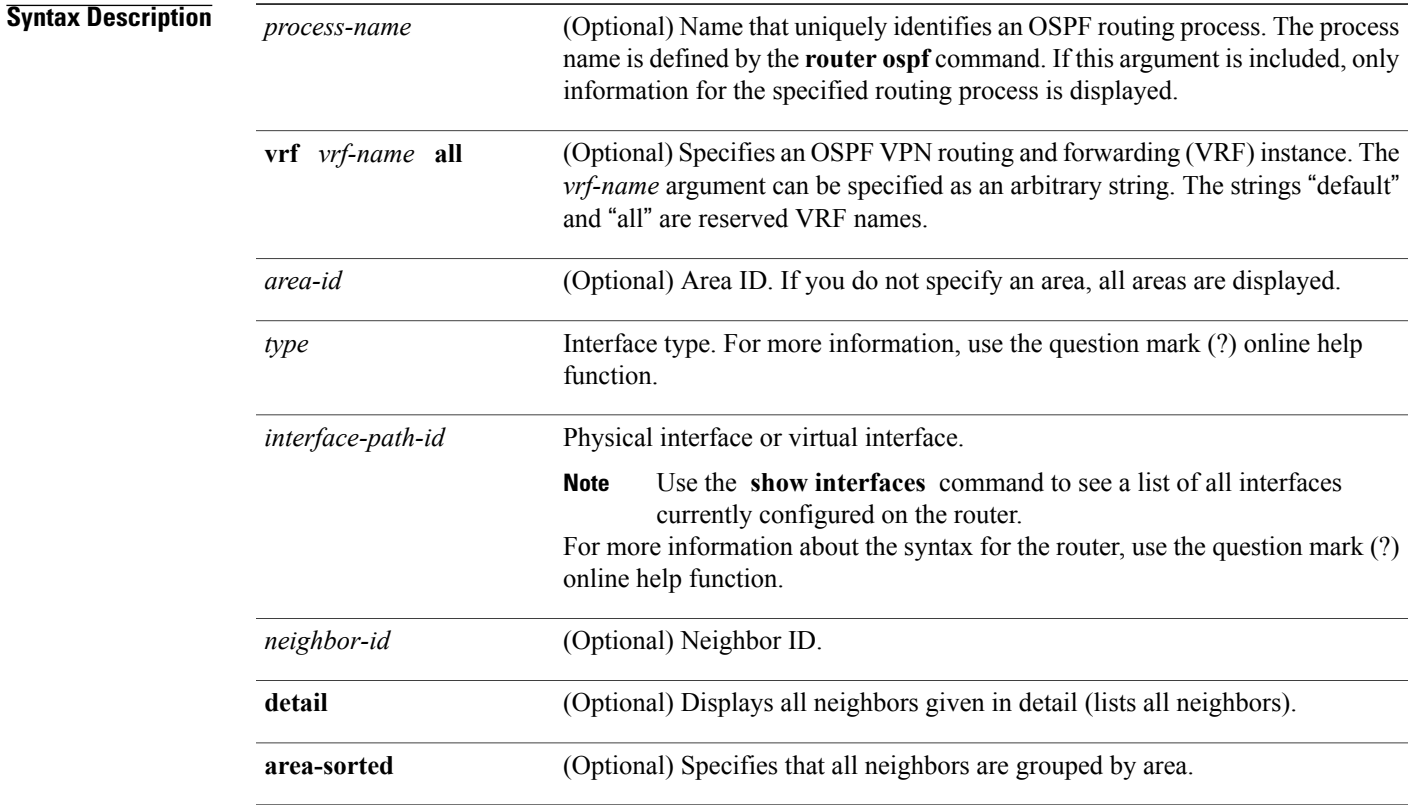

## **Command Default** All neighbors

### **Command Modes EXEC**

 $$ 

Г

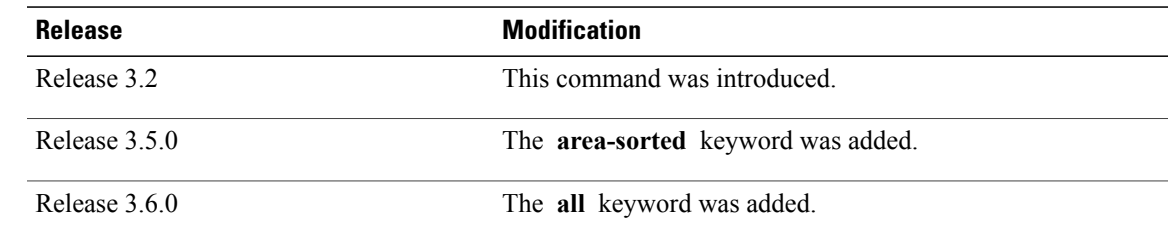

**Usage Guidelines** To use this command, you must be in a user group associated with a task group that includes appropriate task IDs. If the user group assignment is preventing you from using a command, contact your AAA administrator for assistance. **Task ID Task ID Operations** ospf read **Examples** The following is sample output from the **show ospf neighbor** command showing two lines of summary information for each neighbor: RP/0/0/CPU0:router# **show ospf neighbor** Neighbors for OSPF Neighbor ID Pri State Dead Time Address Interface<br>192.168.199.137 1 FULL/DR 0:00:31 172.31.80.37 GigabitEti GigabitEthernet 0/3/0/2 Neighbor is up for 18:45:22<br>192.168.48.1 1 FULL/DROTHER 0:00:33 192.168.48.1 1 FULL/DROTHER 0:00:33 192.168.48.1 GigabitEthernet 0/3/0/3 Neighbor is up for 18:45:30<br>192.168.48.200 1 FULL/DROTHER 0:00:33 192.168.48.200 GigabitEthernet 0/3/0/3 Neighbor is up for 18:45:25<br>192.168.199.137 5 FULL/DR 192.168.199.137 5 FULL/DR 0:00:33 192.168.48.189 GigabitEthernet 0/3/0/3 Neighbor is up for 18:45:27

**Table 17:** *show ospf neighbor* **Field Descriptions**

| <b>Field</b>   | <b>Description</b>                                                             |
|----------------|--------------------------------------------------------------------------------|
| Neighbor ID    | Neighbor router ID.                                                            |
| Pri            | Designated router priority.                                                    |
| <b>State</b>   | OSPF state.                                                                    |
| Dead time      | Time (in hh:mm:ss) that must elapse before OSPF<br>declares the neighbor dead. |
| <b>Address</b> | Address of next hop.                                                           |
| Interface      | Interface name of next hop.                                                    |
| Neighbor is up | Amount of time (in hh:mm:ss) that the OSPF neighbor<br>has been up.            |

The following is sample output showing summary information about the neighbor that matches the neighbor ID:

```
RP/0/0/CPU0:router# show ospf neighbor 192.168.199.137
Neighbor 192.168.199.137, interface address 172.31.80.37
    In the area 0.0.0.0 via interface GigabitEthernet 0/3/0/2
   Neighbor priority is 1, State is FULL, 6 state changes
   DR is 0.0.0.0 BDR is 0.0.0.0
   Options is 0x2
   Dead timer due in 0:00:32
   Neighbor is up for 18:45:30
   Number of DBD retrans during last exhange 0
   Index 1/1, retransmission queue length 0, number of retransmission 0
   First 0x0(0)/0x0(0) Next 0x0(0)/0x0(0)
   Last retransmission scan length is 0, maximum is 0
    Last retransmission scan time is 0 msec, maximum 0 msec
Neighbor 192.168.199.137, interface address 192.168.48.189
   In the area 0.0.0.0 via interface GigabitEthernet 0/3/0/3
   Neighbor priority is 5, State is FULL, 6 state changes
   Options is 0x2
   Dead timer due in 0:00:32
   Neighbor is up for 18:45:30
   Number of DBD retrans during last exhange 0
   Index 1/1, retransmission queue length 0, number of retransmission 0
   First 0x0(0)/0x0(0) Next 0x0(0)/0x0(0)
   Last retransmission scan length is 0, maximum is 0
   Last retransmission scan time is 0 msec, maximum 0 msec
```
Total neighbor count: 2

**Table 18: show ospf neighbor 192.168.199.137 Field Descriptions**

| <b>Field</b>      | <b>Description</b>                                                                                                    |
|-------------------|----------------------------------------------------------------------------------------------------|
| Neighbor          | Neighbor router ID.                                                                                                    |
| interface address | IP address of the interface.                                                                                                    |
| In the area       | Area and interface through which the OSPF neighbor<br>is known.                                                                                  |
| Neighbor priority | Router priority of neighbor and neighbor state.                                                                                                  |
| <b>State</b>      | <b>OSPF</b> state.                                                                                                    |
| state changes     | Number of state changes for this neighbor.                                                                                                    |
| DR is             | Neighbor ID of the designated router.                                                                                                    |
| <b>BDR</b> is     | Neighbor ID of the backup designated router.                                                                                                    |
| Options           | Hello packet options field contents (E-bit only;<br>possible values are 0 and 2; 2 indicates area is not a<br>stub; 0 indicates area is a stub). |

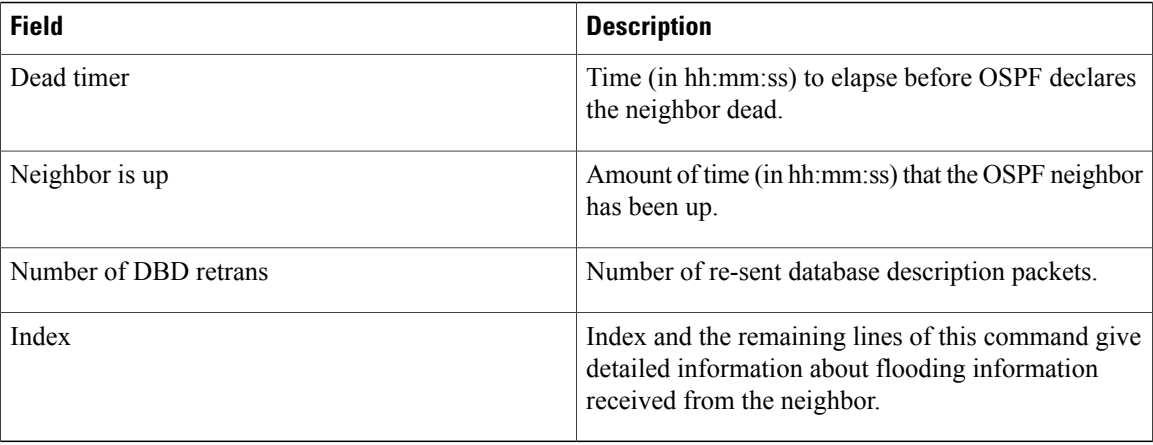

If you specify the interface along with the neighbor ID, the software displays the neighbors that match the neighbor ID on the interface, as in the following sample display:

```
RP/0/0/CPU0:router# show ospf neighbor GigabitEthernet 0/3/0/2 192.168.199.137
```

```
Neighbor 192.168.199.137, interface address 172.31.80.37
   In the area 0.0.0.0 via interface GigabitEthernet 0/3/0/2
   Neighbor priority is 1, State is FULL, 6 state changes
   DR is 0.0.0.0 BDR is 0.0.0.0
   Options is 0x2
   Dead timer due in 0:00:32
   Neighbor is up for 18:45:30
   Number of DBD retrans during last exhange 0
   Index 1/1, retransmission queue length 0, number of retransmission 0
   First 0x0(0)/0x0(0) Next 0x0(0)/0x0(0)
   Last retransmission scan length is 0, maximum is 0
   Last retransmission scan time is 0 msec, maximum 0 msec
Total neighbor count: 1
```
**Table 19: show ospf neighbor GigabitEthernet 0/3/0/2 192.168.199.137 Field Descriptions**

| <b>Field</b>      | <b>Description</b>                                              |
|-------------------|-----------------------------------------------------------------|
| Neighbor          | Neighbor router ID.                                             |
| interface address | IP address of the interface.                                    |
| In the area       | Area and interface through which the OSPF neighbor<br>is known. |
| Neighbor priority | Router priority of the neighbor.                                |
| <b>State</b>      | <b>OSPF</b> state.                                              |
| state changes     | Number of state changes for this neighbor.                      |
| DR is             | Neighbor ID of the designated router.                           |

Г

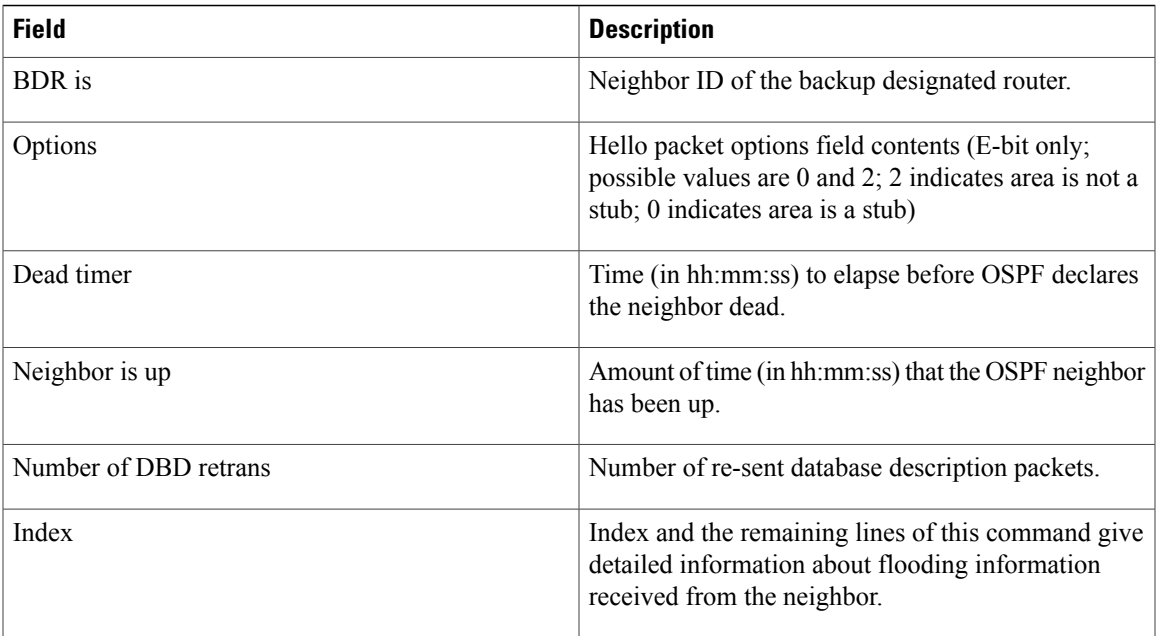

You can also specify the interface without the neighbor ID to show all neighbors on the specified interface, as in the following sample display:

```
RP/0/0/CPU0:router# show ospf neighbor GigabitEthernet POS 0/3/0/3
```
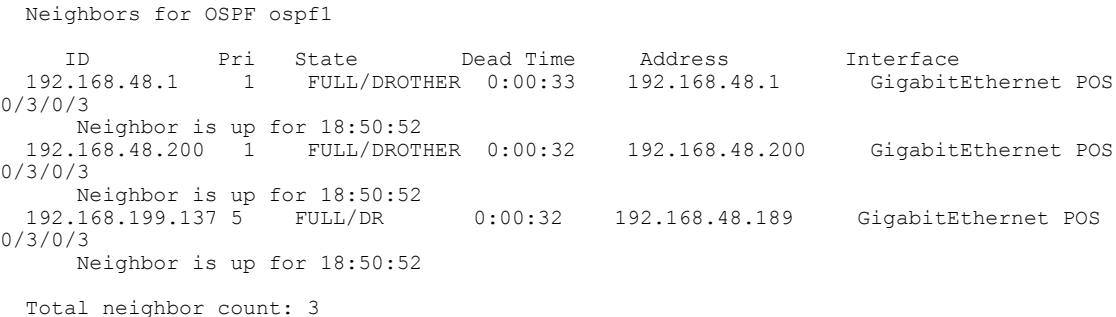

**Table 20: show ospf neighbor GigabitEthernet 0/3/0/3 Field Descriptions**

| <b>Field</b> | <b>Description</b>                                                      |
|--------------|-------------------------------------------------------------------------|
| ID           | Neighbor router ID.                                                     |
| Pri          | Route priority of the neighbor.                                         |
| <b>State</b> | OSPF state.                                                             |
| Dead Time    | Time (in hh:mm:ss) to elapse before OSPF declares<br>the neighbor dead. |

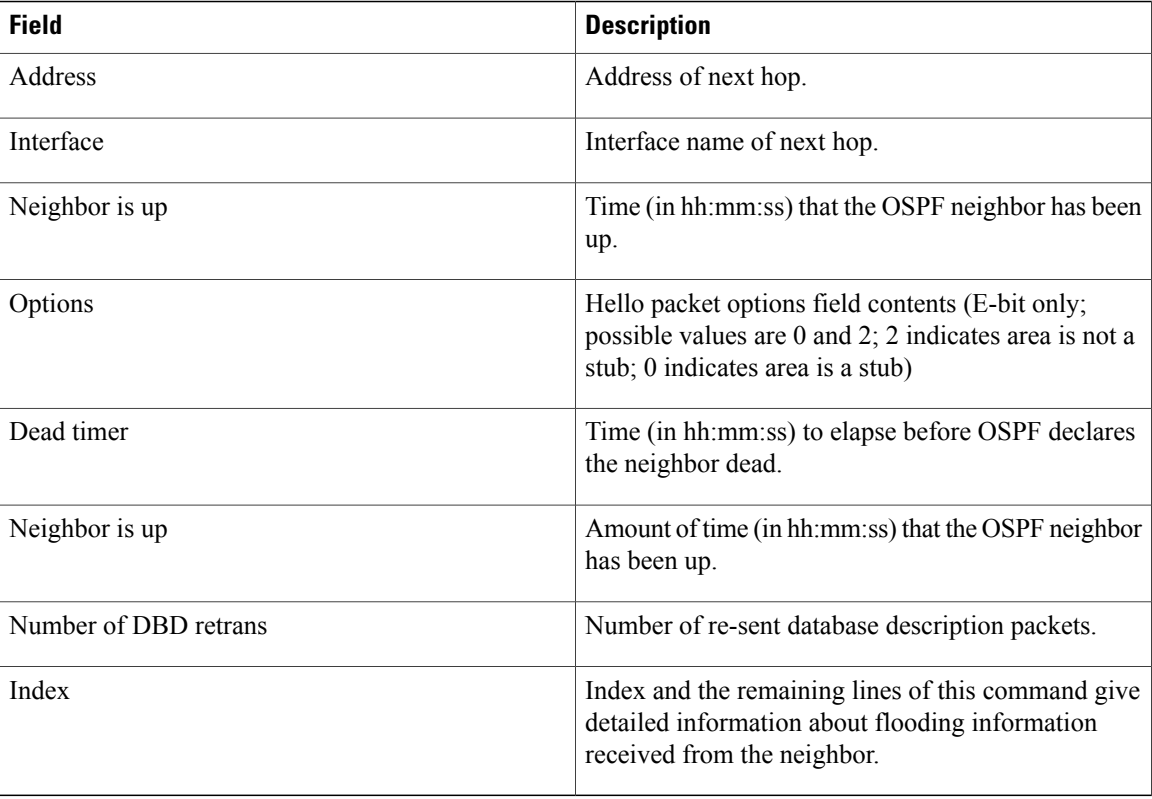

The following samples are from output from the **show ospf neighbor detail** command:

```
RP/0/0/CPU0:router# show ospf neighbor detail
```

```
Neighbor 192.168.199.137, interface address 172.31.80.37
   In the area 0.0.0.0 via interface GigabitEthernet 0/3/0/2
   Neighbor priority is 1, State is FULL, 6 state changes
   DR is 0.0.0.0 BDR is 0.0.0.0
   Options is 0x2
   Dead timer due in 0:00:32
   Neighbor is up for 18:45:30
   Number of DBD retrans during last exhange 0
   Index 1/1, retransmission queue length 0, number of retransmission 0
   First 0x0(0)/0x0(0) Next 0x0(0)/0x0(0)
   Last retransmission scan length is 0, maximum is 0
   Last retransmission scan time is 0 msec, maximum 0 msec
Total neighbor count: 1
Neighbor 10.1.1.1, interface address 192.168.13.1
    In the area 0 via interface GigabitEthernet0/3/0/1
   Neighbor priority is 1, State is FULL, 10 state changes
   DR is 0.0.0.0 BDR is 0.0.0.0
   Options is 0x52
   LLS Options is 0x1 (LR)
   Dead timer due in 00:00:36
   Neighbor is up for 1w2d
   Number of DBD retrans during last exchange 0
   Index 3/3, retransmission queue length 0, number of retransmission 5
   First 0(0)/0(0) Next 0(0)/0(0)
   Last retransmission scan length is 1, maximum is 1
   Last retransmission scan time is 0 msec, maximum is 0 msec
```
I

```
Neighbor 10.4.4.4, interface address 192.168.34.4
   In the area 0 via interface GigabitEthernet0/3/0/2
   Neighbor priority is 1, State is FULL, 48 state changes
   DR is 0.0.0.0 BDR is 0.0.0.0
   Options is 0x12
   LLS Options is 0x1 (LR)
   Dead timer due in 00:00:30
   Neighbor is up for 00:40:03
   Number of DBD retrans during last exchange 0
   Index 2/2, retransmission queue length 0, number of retransmission 6
   First 0(0)/0(0) Next 0(0)/0(0)
   Last retransmission scan length is 0, maximum is 1
   Last retransmission scan time is 0 msec, maximum is 0 msec
```
**Table 21: show ospf neighbor detail Field Descriptions**

| <b>Field</b>              | <b>Description</b>                                                                                                    |
|---------------------------|----------------------------------------------------------------------------------------------------|
| Neighbor                  | Neighbor router ID.                                                                                                    |
| interface address         | IP address of the interface.                                                                                                    |
| In the area               | Area and interface through which the OSPF neighbor<br>is known.                                                                                                    |
| Neighbor priority         | Router priority of neighbor and neighbor state.                                                                                                    |
| <b>State</b>              | OSPF state.                                                                                                    |
| state changes             | Number of state changes for this neighbor.                                                                                                    |
| DR is                     | Neighbor ID of the designated router.                                                                                                    |
| <b>BDR</b> is             | Neighbor ID of the backup designated router.                                                                                                    |
| Options                   | Hello packet options field contents. (E-bit only;<br>possible values are 0 and 2; 2 indicates that the area<br>is not a stub; 0 indicates that the area is a stub).) |
| LLS Options is $0x1$ (LR) | Neighbor is NFS Cisco capable.                                                                                                    |
| Dead timer                | Time (in hh:mm:ss) to elapse before OSPF declares<br>the neighbor dead.                                                                                              |
| Neighbor is up            | Amount of time (in hh:mm:ss) that the OSPF neighbor<br>has been up.                                                                                                  |
| Number of DBD retrans     | Number of re-sent database description packets.                                                                                                    |
| Index                     | Index and the remaining lines of this command give<br>detailed information about flooding information<br>received from the neighbor.                                 |

T

### **Related Commands**

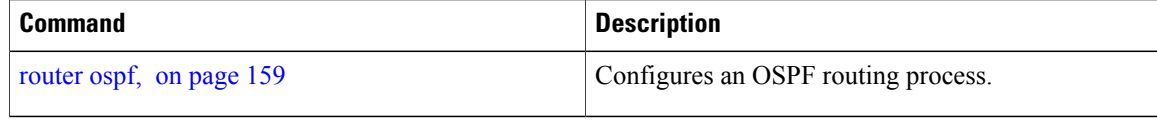

# <span id="page-206-0"></span>**show ospf request-list**

To display the first ten link-state requests pending that the local router is making to the specified OpenShortest Path First (OSPF) neighbor and interface, use the **show ospf request-list** command in EXEC mode.

**show ospf** [ *process-name* ] [**vrf** {*vrf-name***| all**}] [ *area-id* ] **request-list** [*type interface-path-id*] [ *neighbor-id* ]

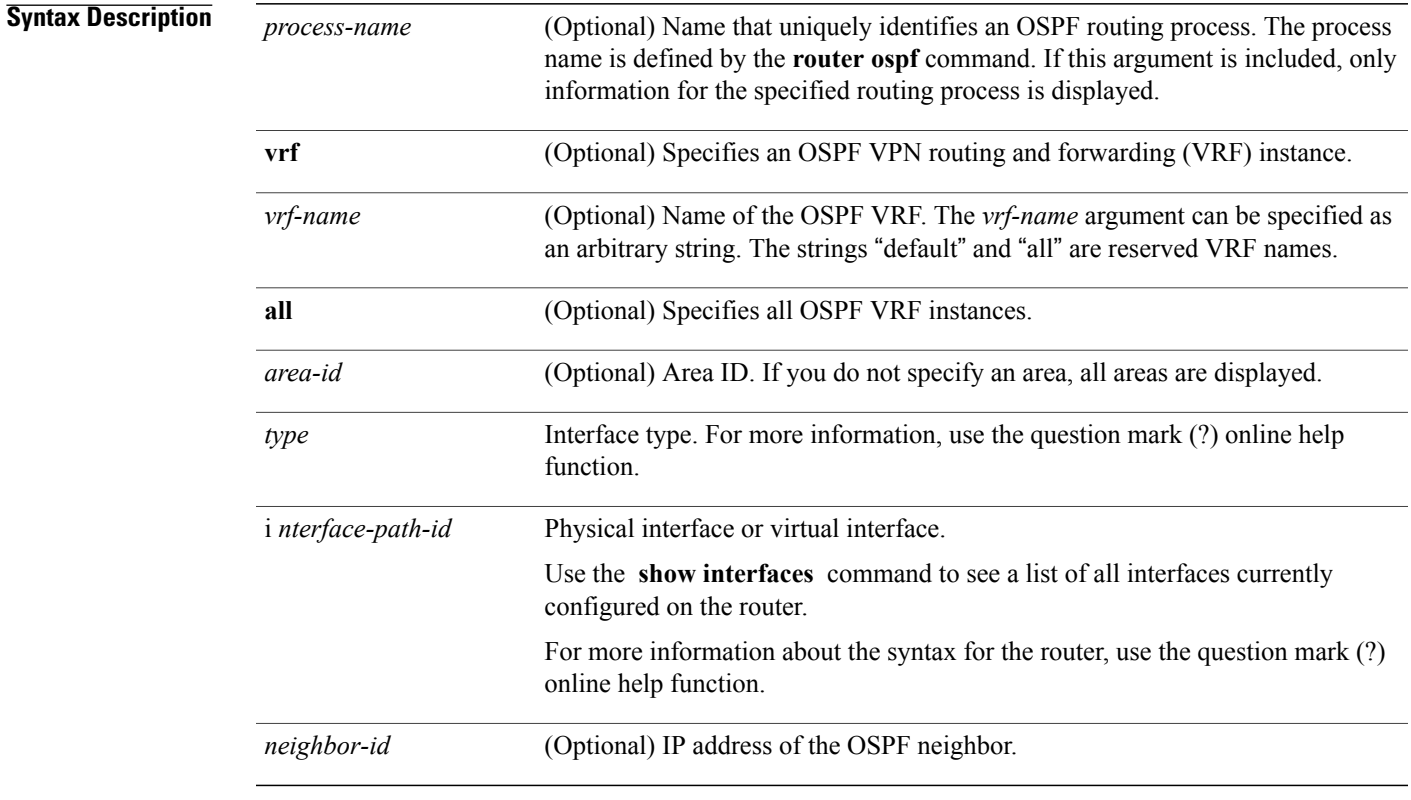

# **Command Default** All neighbors

### **Command Modes EXEC**

## **Command History**

Г

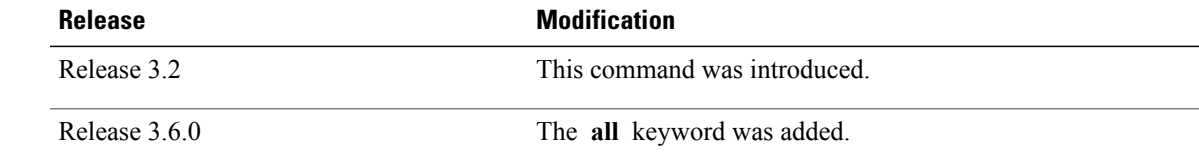

**Usage Guidelines** To use this command, you must be in a user group associated with a task group that includes appropriate task IDs. If the user group assignment is preventing you from using a command, contact your AAA administrator for assistance.

> You might use this command when the databases of two neighboring routers are out of synchronization or if the adjacency does not form between them. Adjacency means that the routers synchronize their databases when they discover each other.

> You can look at the list to determine if one router is trying to request a particular database update. Entries that are suspended in the list usually indicate that updates are not being delivered. One possible reason for this behavior is a maximum transmission unit (MTU) mismatch between the routers.

> You might also look at this list to make sure it is not corrupted. The list should refer to database entries that actually exist.

Request list information is transient and normally the lists are empty.

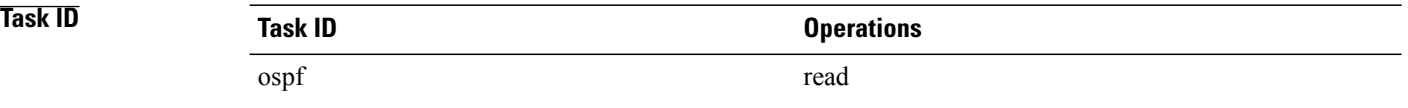

**Examples** The following is sample output from the **show ospf request-list** command:

```
RP/0/0/CPU0:router# show ospf request-list 10.0.124.4 GigabitEthernet3/0/0/0
Request Lists for OSPF pagent
Neighbor 10.0.124.4, interface GigabitEthernet3/0/0/0 address 10.3.1.2
 Type LSID ADVRTR Seq NO Age Checksum<br>192.168.58.17 192.168.58.17 0x80000012 12 0x0036f3
    1 192.168.58.17 192.168.58.17 0x80000012 12 0x0036f3
                          192.168.58.17
```
This table describes the significant fields shown in the display.

#### **Table 22: show ospf request-list 10.0.124.4 GigabitEthernet3/0/0/0 Field Descriptions**

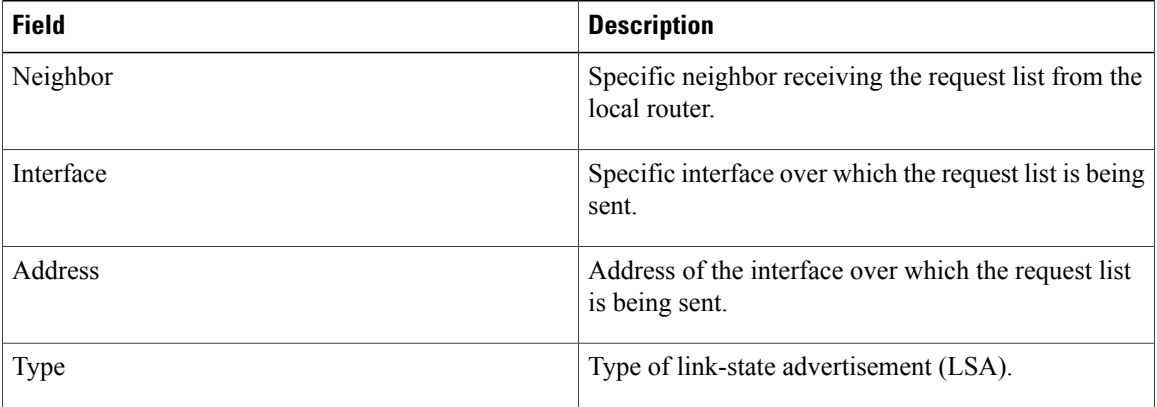

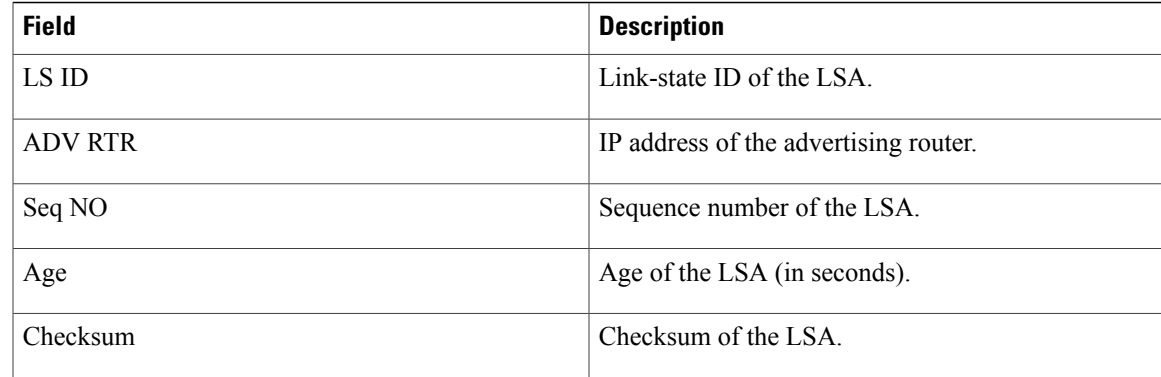

# **Related Commands**

 $\mathbf{I}$ 

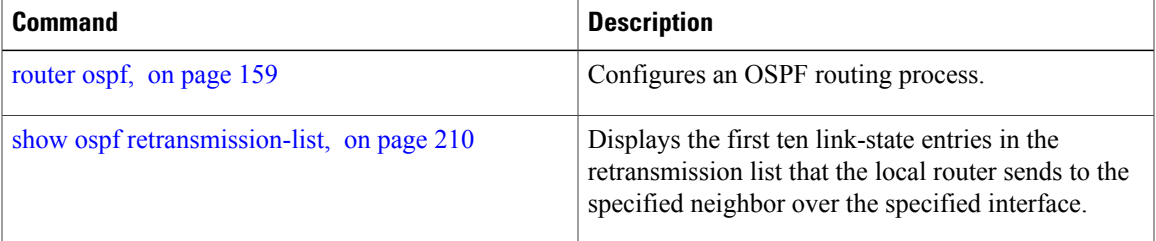

 $\overline{\phantom{a}}$ 

# <span id="page-209-0"></span>**show ospf retransmission-list**

To display the first ten link-state entries in the Open Shortest Path First (OSPF) retransmission list that the local router sends to the specified neighbor over the specified interface, use the **show ospf retransmission-list** command in EXEC mode.

**show ospf** [ *process-name* ] [**vrf** {*vrf-name***| all**}] [ *area-id* ] **retransmission-list** [*type interface-path-id*] [ *neighbor-id* ]

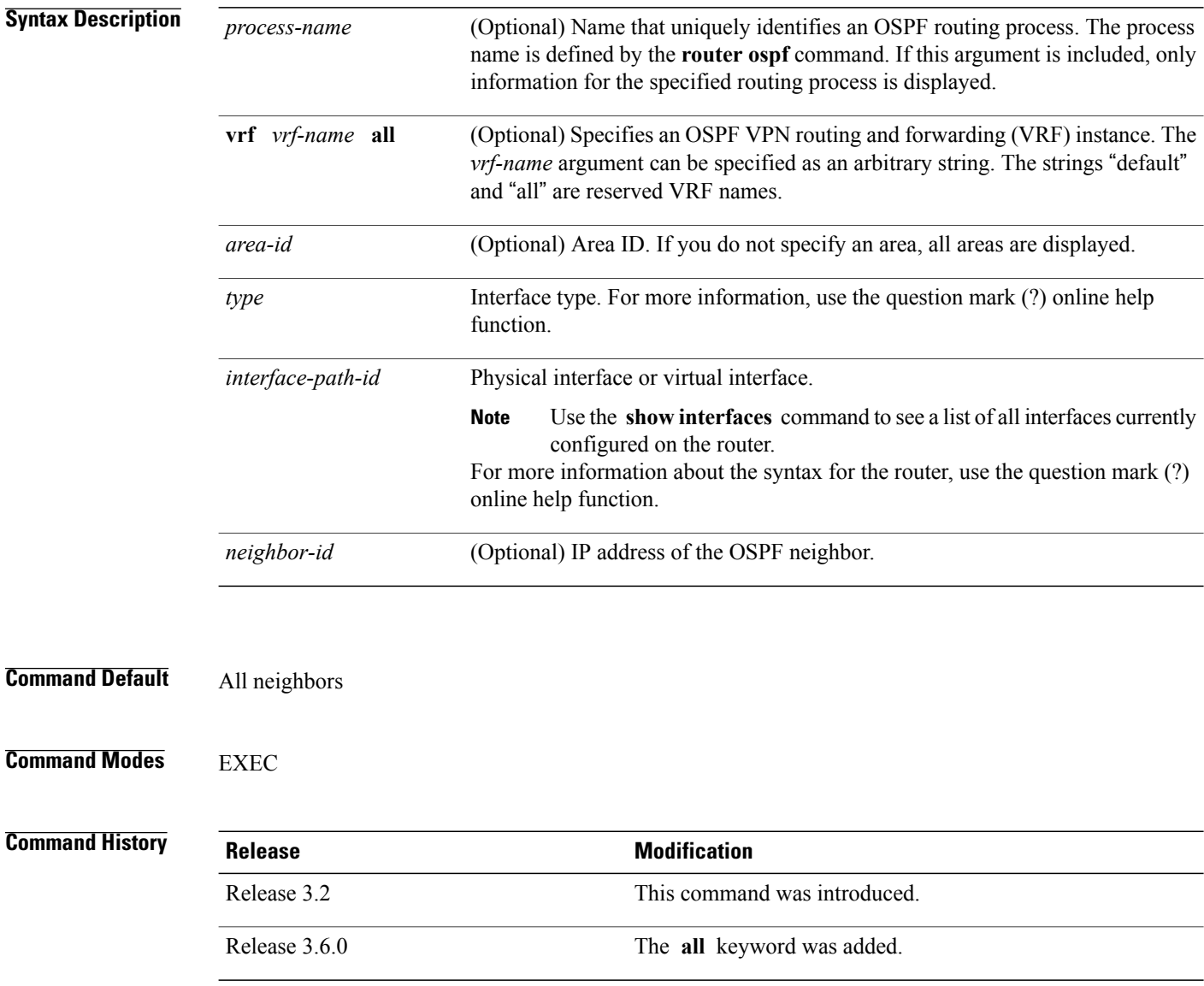

**Usage Guidelines** To use this command, you must be in a user group associated with a task group that includes appropriate task IDs. If the user group assignment is preventing you from using a command, contact your AAA administrator for assistance.

> You might use this command when the databases of two neighboring routers are out of synchronization or if the adjacency is not forming between them. Adjacency means that the routers synchronize their databases when they discover each other.

> You can look at the list to determine if one router is trying to request a particular database update. Entries that appear to be suspended in the list usually indicate that updates are not being delivered. One possible reason for this behavior is a maximum transmission unit (MTU) mismatch between the routers.

> You might also look at this list to make sure it is not corrupted. The list should refer to database entries that actually exist.

Retransmission list information is transient, and normally the lists are empty.

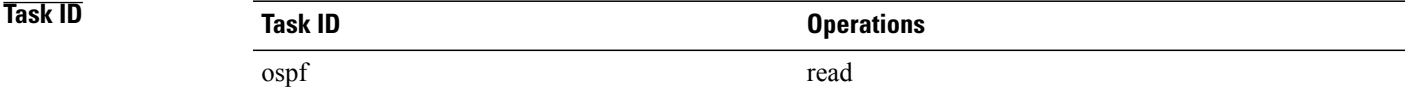

**Examples** The following is sample output from the **show ospf retransmission-list** command:

RP/0/0/CPU0:router# **show ospf retransmission-list 10.0.124.4 GigabitEthernet3/0/0/0**

Neighbor 10.0.124.4, interface GigabitEthernet3/0/0/0 address 10.3.1.2

This table describes the significant fields shown in the display.

#### **Table 23: show ospf retransmission-list 10.0.124.4 GigabitEthernet3/0/0/0 Field Descriptions**

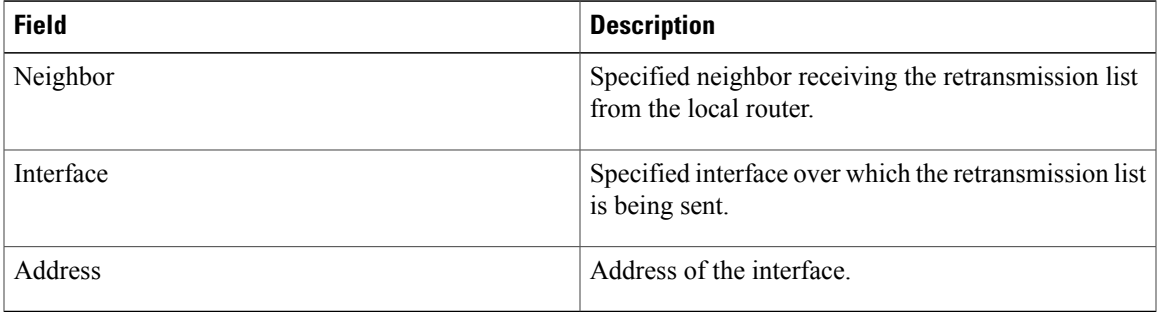

### **Related Commands**

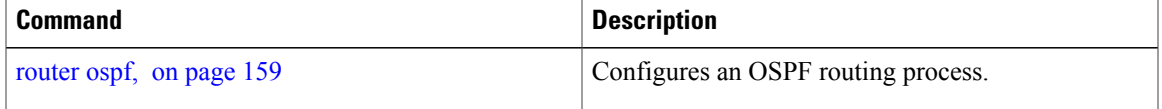

T

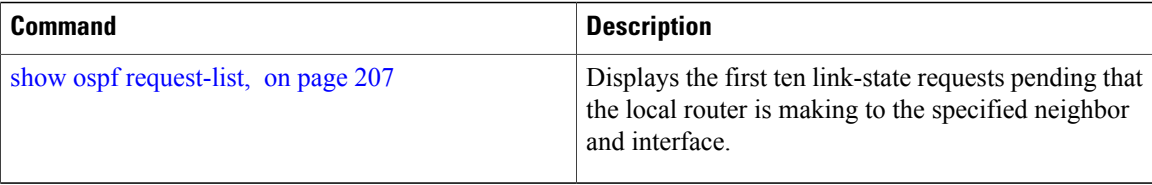

# **show ospf routes**

To display the OpenShortestPathFirst (OSPF) topology table, use the **show ospf routes** command in EXEC mode.

**show ospf** [ *process-name* ] [**vrf** {*vrf-name***| all**}] **routes** [**connected| external| local**] [*prefix mask*] [*prefix*/*length*] **[multicast-intact]**

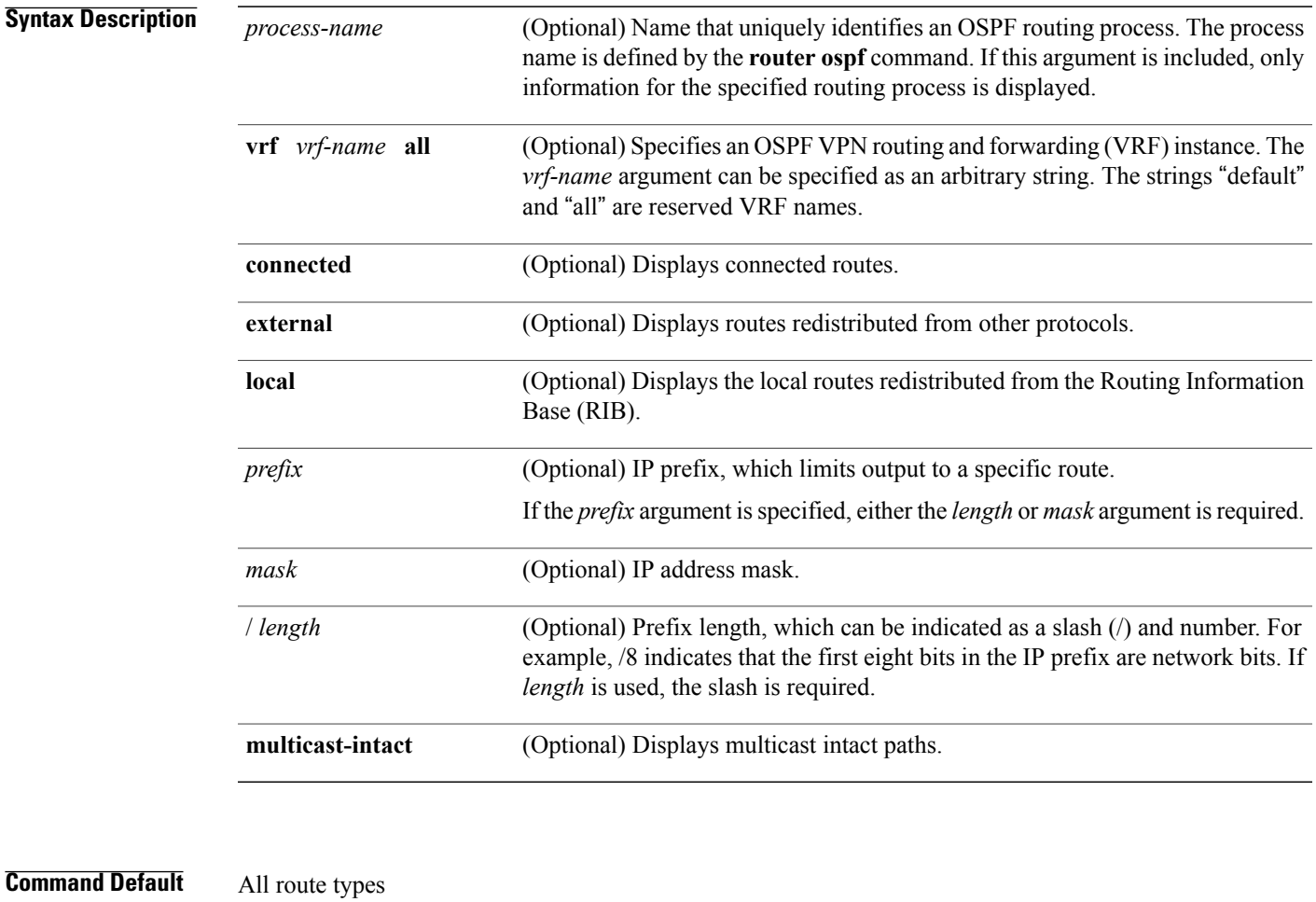

**Command Modes EXEC** 

Г

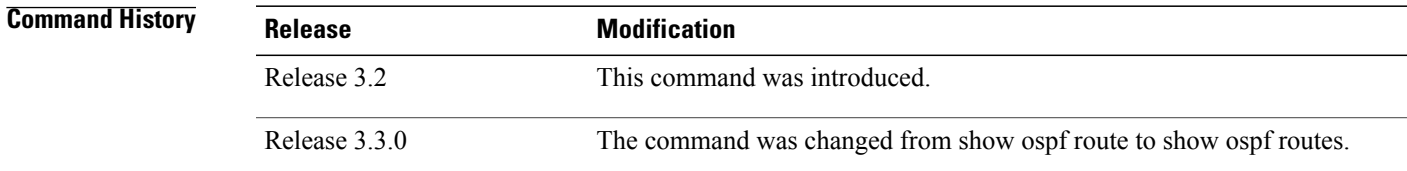

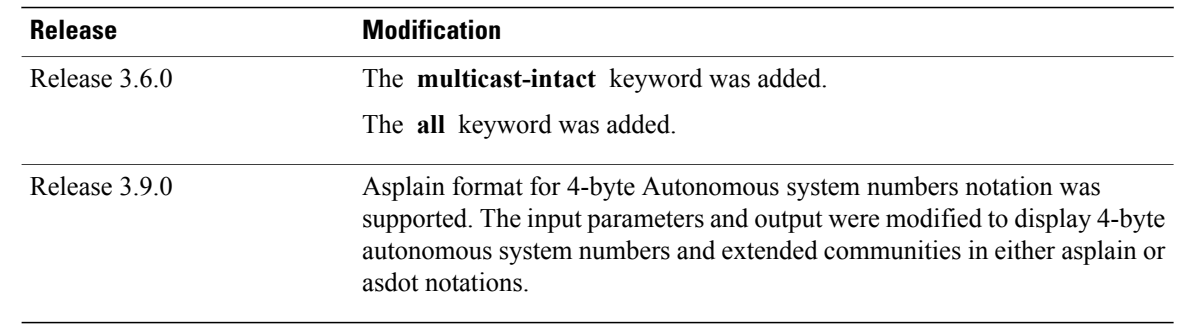

### **Usage Guidelines** Use the **show ospf routes** command to display the OSPF private routing table (which contains only routes calculated by OSPF). If there is something wrong with a route in the RIB, then it is useful to check the OSPF copy of the route to determine if it matches the RIB contents. If it does not match, there is a synchronization problem between OSPF and the RIB. If the routes match and the route is incorrect, OSPF has made an error in its routing calculation.

# **Task ID Task ID Operations** ospf read

## **Examples** This is sample output from the **show ospf routes** command with **backup-path** keyword that displays backup-path information, including TI-LFA: RP/0/0/CPU0:routersh ospf 1 routes 2.2.2.2/32 backup-path Fri Apr 4 02:08:04.210 PDT Topology Table for ospf 1 with ID 1.1.1.1 Codes: O - Intra area, O IA - Inter area O E1 - External type 1, O E2 - External type 2 O N1 - NSSA external type 1, O N2 - NSSA external type 2 O 2.2.2.2/32, metric 3 10.1.0.2, from 2.2.2.2, via GigabitEthernet0/0/0/7, path-id 1 Backup path: TI-LFA, P node: 4.4.4.4, Labels: 16004, 123 10.0.3.2, from 2.2.2.2, via GigabitEthernet0/0/0/3, protected bitmap 0x1 Attribues: Metric: 104, SRLG Disjoint **Examples** The following is sample output from the **show ospf routes** command: RP/0/0/CPU0:router# **show ospf routes** Topology Table for ospf 1 with ID 10.3.4.2 Codes:O - Intra area, O IA - Inter area O E1 - External type 1, O E2 - External type 2 O N1 - NSSA external type 1, O N2 - NSSA external type 2 O E2 10.3.1.0/24, metric 1 10.3.4.1, from 172.16.10.1, via GigabitEthernet 0/1/0/1 O 10.3.4.0/24, metric 1562 10.3.4.2, directly connected, via GigabitEthernet 0/1/0/1 O E2 10.1.0.0/16, metric 1

```
10.3.4.1, from 172.16.10.1, via GigabitEthernet 0/1/0/1
O IA 10.10.10.0/24, metric 1572
       10.3.4.1, from 172.16.10.1, via GigabitEthernet 0/1/0/1
O E2 130.10.10.0/24, metric 20
      10.3.4.1, from 172.16.10.1, via GigabitEthernet 0/1/0/1
```
This table describes the significant fields shown in the display.

**Table 24: show ospf route Field Descriptions**

| <b>Field</b>       | <b>Description</b>                                                                          |
|--------------------|---------------------------------------------------------------------------------------------|
| $\Omega$           | OSPF route.                                                                                 |
| E2                 | External Type 2 route.                                                                      |
| 10.3.1.0/24        | Network and subnet mask to which the local router<br>has a route.                           |
| metric 1           | Cost to reach network $10.3.1.0$ .                                                          |
| 10.3.4.1           | Next-hop router on the path to network 10.3.1.0.                                            |
| from $172.16.10.1$ | Router ID 172.16.10.1 is the router that advertised<br>this route.                          |
| via POS $0/1/0/1$  | Packets destined for the given prefix (10.3.1.0/24)<br>are sent over POS interface 0/1/0/1. |

The following is sample output from the **show ospf routes** command with a process name of 100:

RP/0/0/CPU0:router# **show ospf 100 routes** Topology Table for ospf 100 with ID 172.23.54.14 Codes:O - Intra area, O IA - Inter area O E1 - External type 1, O E2 - External type 2 O N1 - NSSA external type 1, O N2 - NSSA external type 2 O 10.1.5.0/24, metric 1562 10.1.5.14, directly connected, via GigabitEthernet 0/3/0/3 O IA 21.0.0.0/24, metric 1572 10.1.5.12, from 172.23.54.12, via GigabitEthernet 0/3/0/3 O 10.0.0.0/24, metric 10 10.0.0.12, directly connected, via GigabitEthernet 0/2/0/3

**Table 25: show ospf 100 route Field Descriptions**

| <b>Field</b> | <b>Description</b> |
|--------------|--------------------|
| $\Omega$     | OSPF route.        |
| IA           | Interarea route.   |

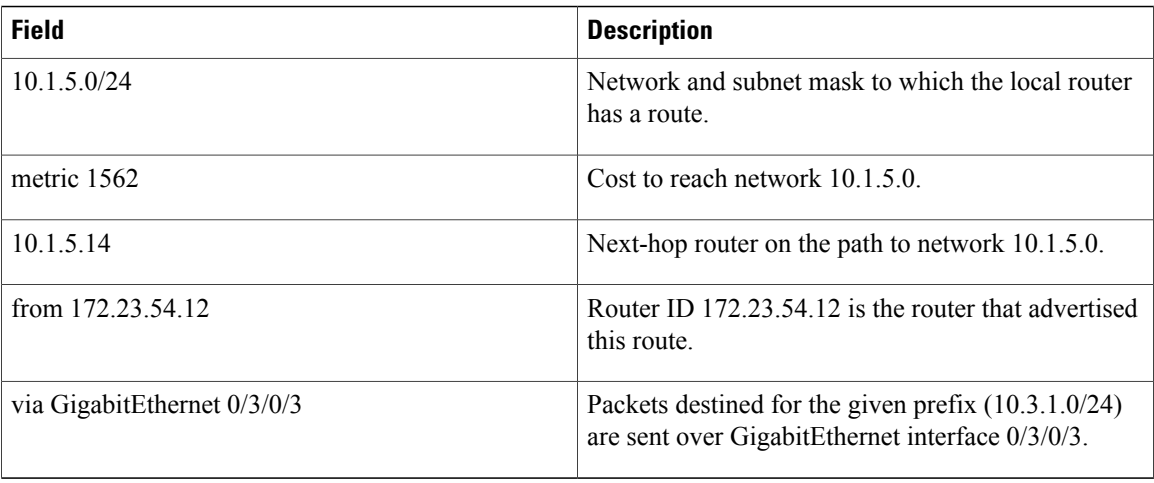

The following is sample output from the **show ospf routes** command with a prefix of 10.0.0.0 and a length of 24:

```
RP/0/0/CPU0:router# show ospf routes 10.0.0.0/24
Topology Table for ospf 100 with ID 172.23.54.14
Codes:O - Intra area, O IA - Inter area
       O E1 - External type 1, O E2 - External type 2
       O N1 - NSSA external type 1, O N2 - NSSA external type 2
O IA 10.0.0.0/24, metric 1572
       10.1.5.12, from 172.23.54.12, via GigabitEthernet 0/3/0/3
```
This table describes the significant fields shown in the display.

#### **Table 26: show ospf route 10.0.0.0/24 Field Descriptions**

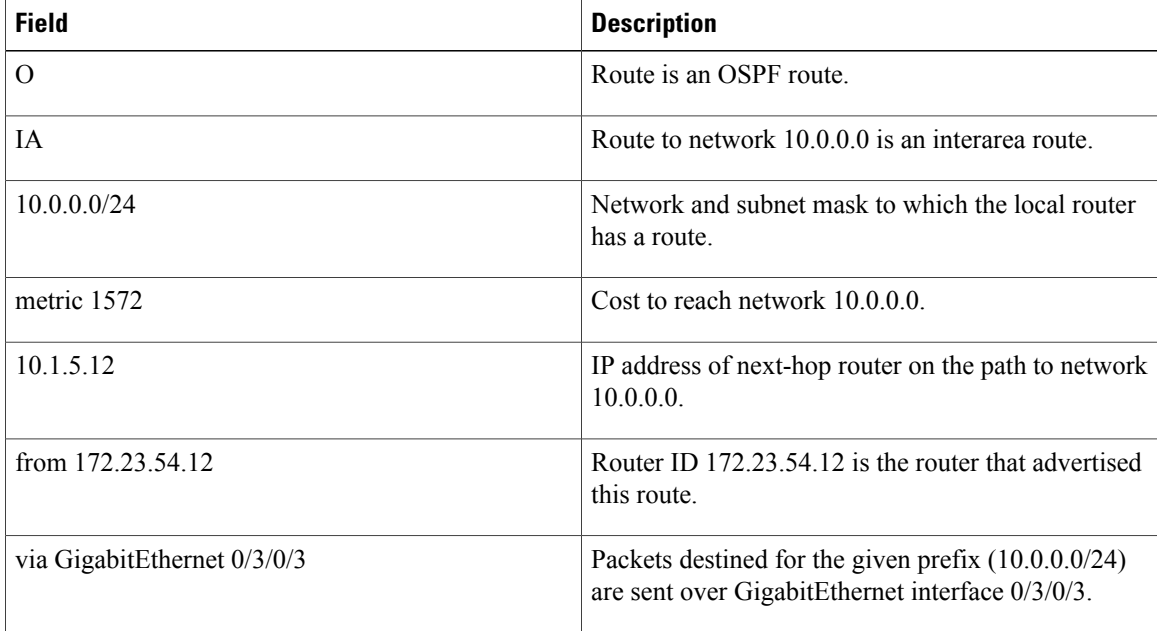
#### **Related Commands**

 $\mathbf I$ 

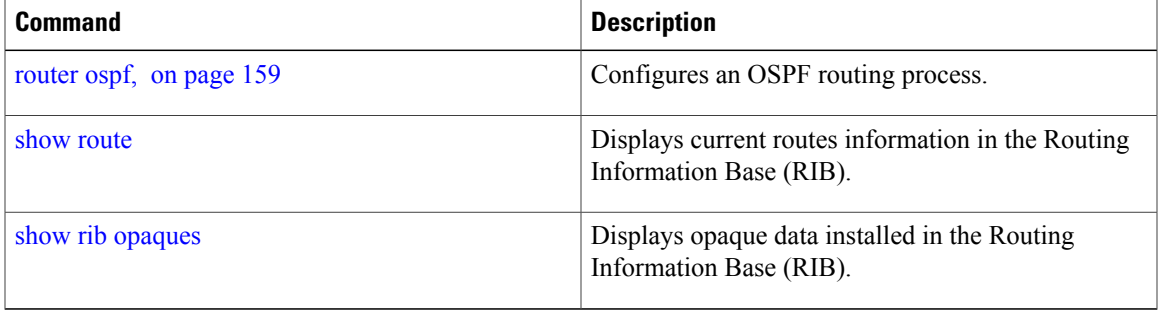

T

# **show ospf sham-links**

To display Open Shortest Path First (OSPF) sham-link information, use the **show** ospf sham-links command in EXEC mode.

**show ospf** [ *process-name* ] [**vrf** {*vrf-name***| all**}] **sham-links**

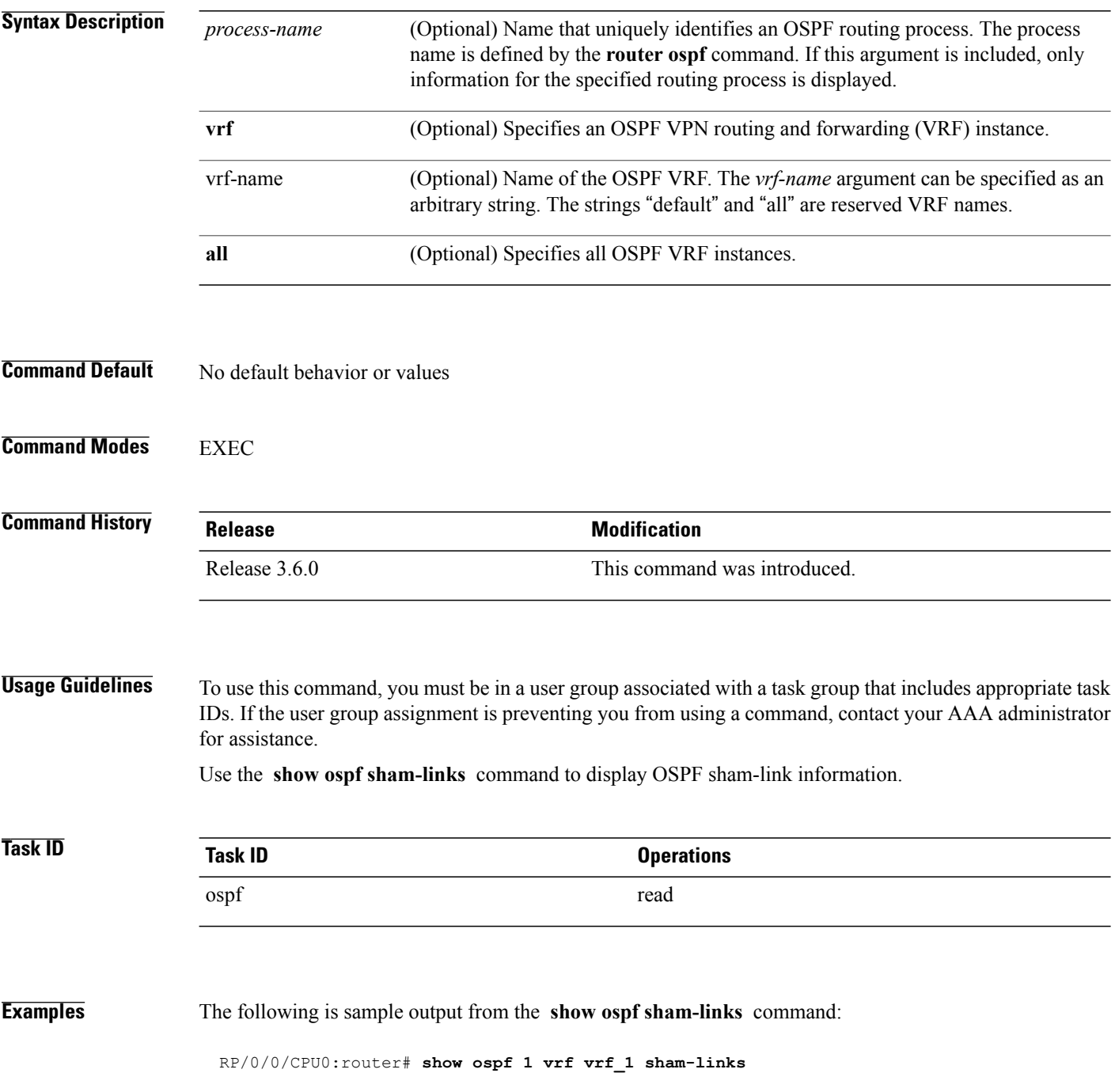

Г

```
Sham Links for OSPF 1, VRF vrf_1
Sham Link OSPF SL0 to address 10.0.0.3 is up
Area 0, source address 10.0.0.1
IfIndex = 185
Run as demand circuit
DoNotAge LSA allowed., Cost of using 1
Transmit Delay is 1 sec, State POINT_TO_POINT,
Timer intervals configured, Hello 10, Dead 40, Wait 40, Retransmit 5
Hello due in 00:00:04
Adjacency State FULL (Hello suppressed)
Number of DBD retrans during last exchange 0
Index 2/2, retransmission queue length 0, number of retransmission 0
First 0(0)/0(0) Next 0(0)/0(0)
Last retransmission scan length is 0, maximum is 0
Last retransmission scan time is 0 msec, maximum is 0 msec
Keychain-based authentication enabled
Key id used is 2
```
This table describes the significant fields shown in the display.

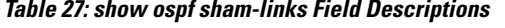

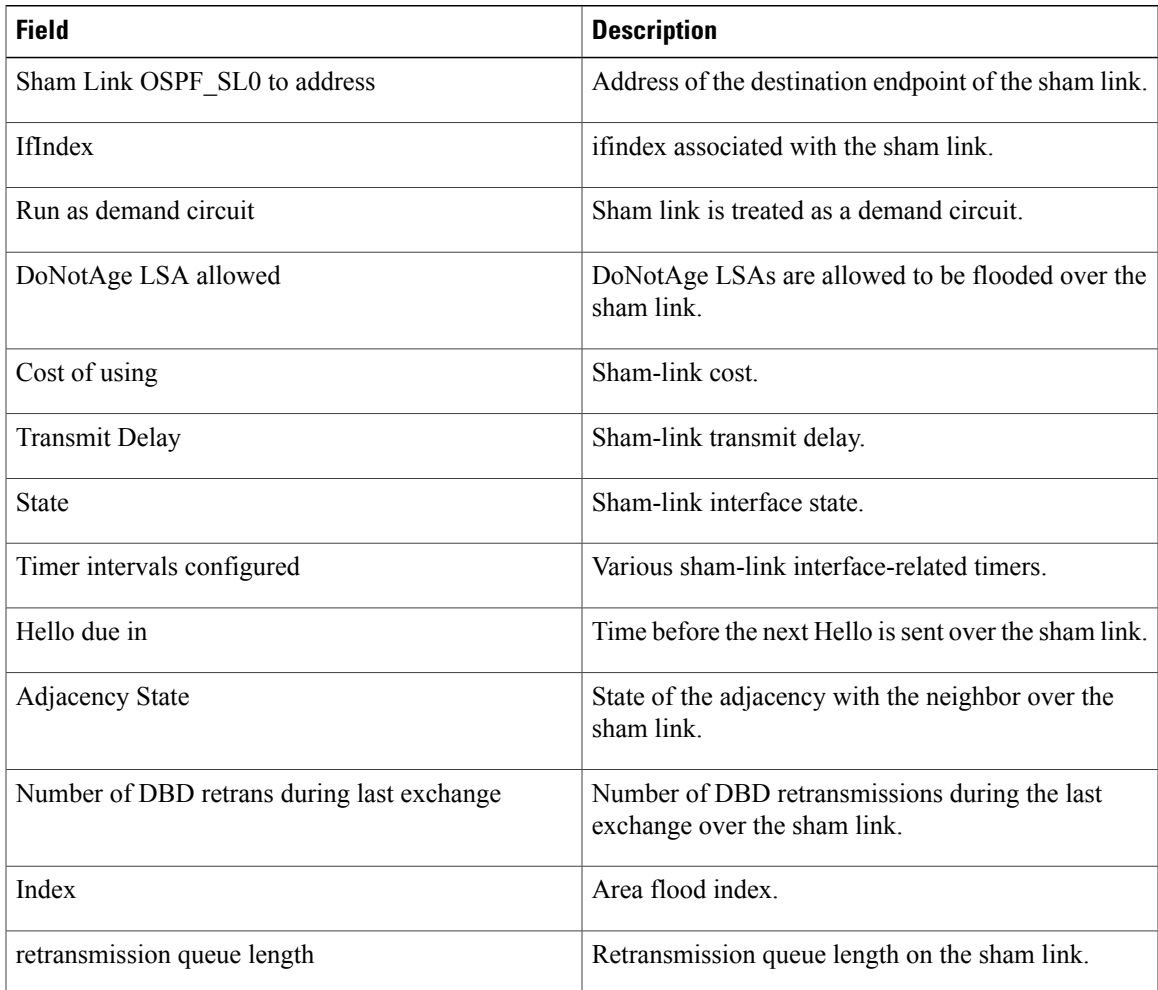

T

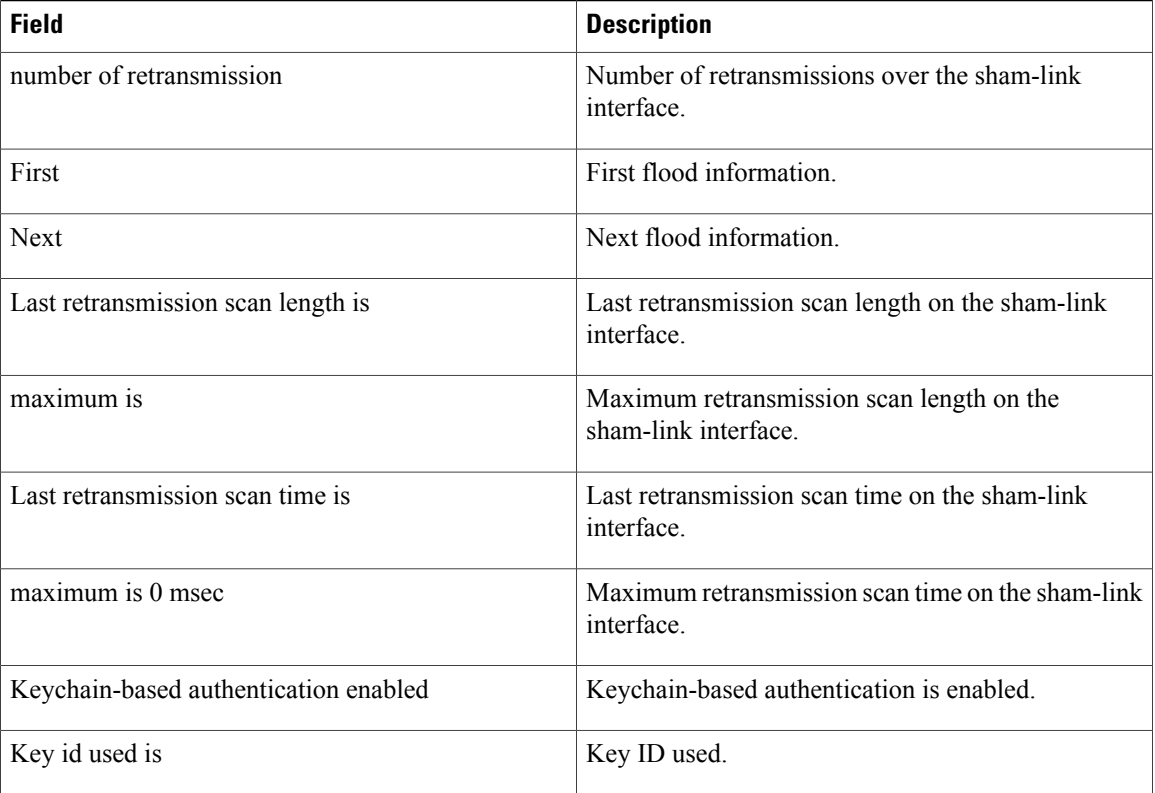

Г

# **show ospf statistics interface**

To display the per interface statistics for OSPFv2, use the **show ospf statistics interface** command in EXEC mode.

**show ospf** [*process name* [*area id*]] [**vrf** {*vrf-name***| all**}] [*area id*] **statistics interface** [*interface name***| summary-only**]

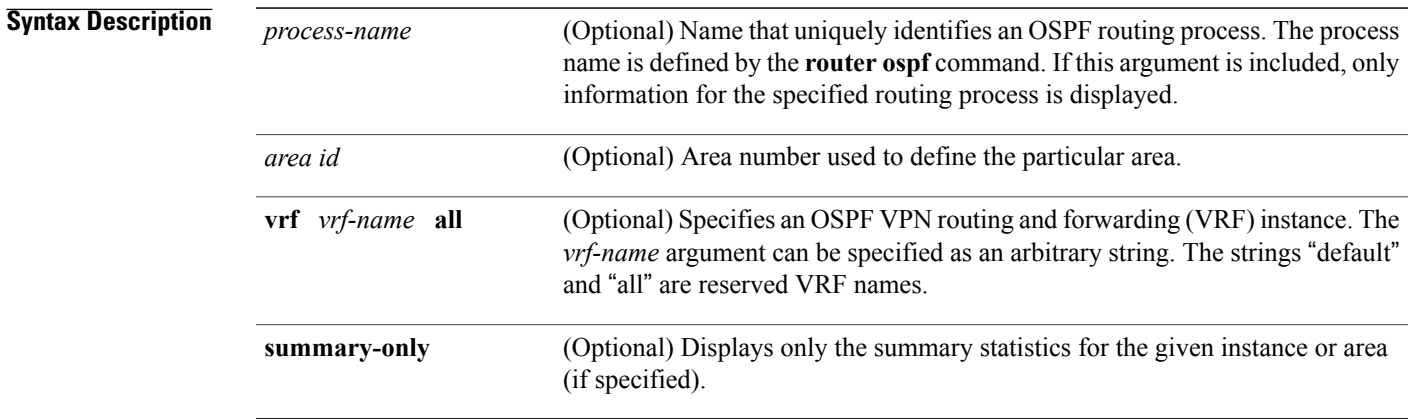

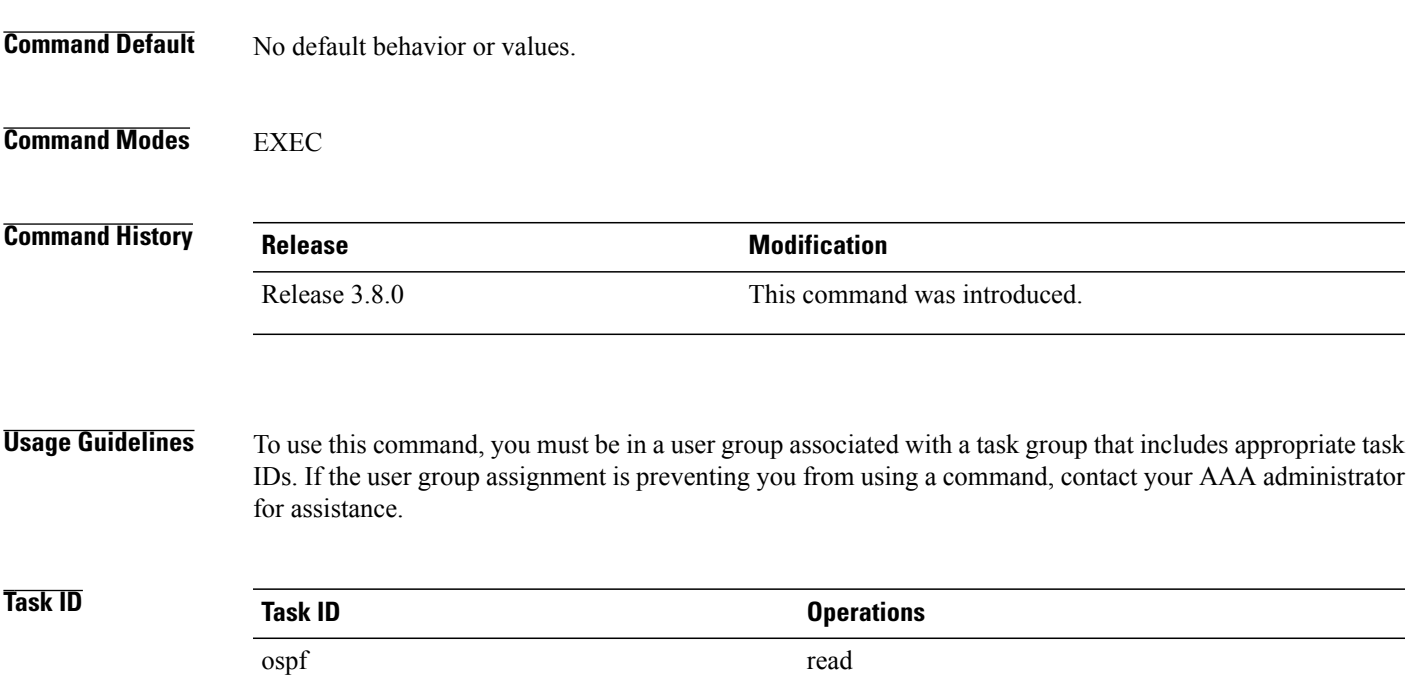

T

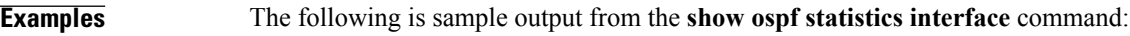

#### RP/0/0/CPU0:router# show **ospf 0 1.1.1.1 statistics interface**

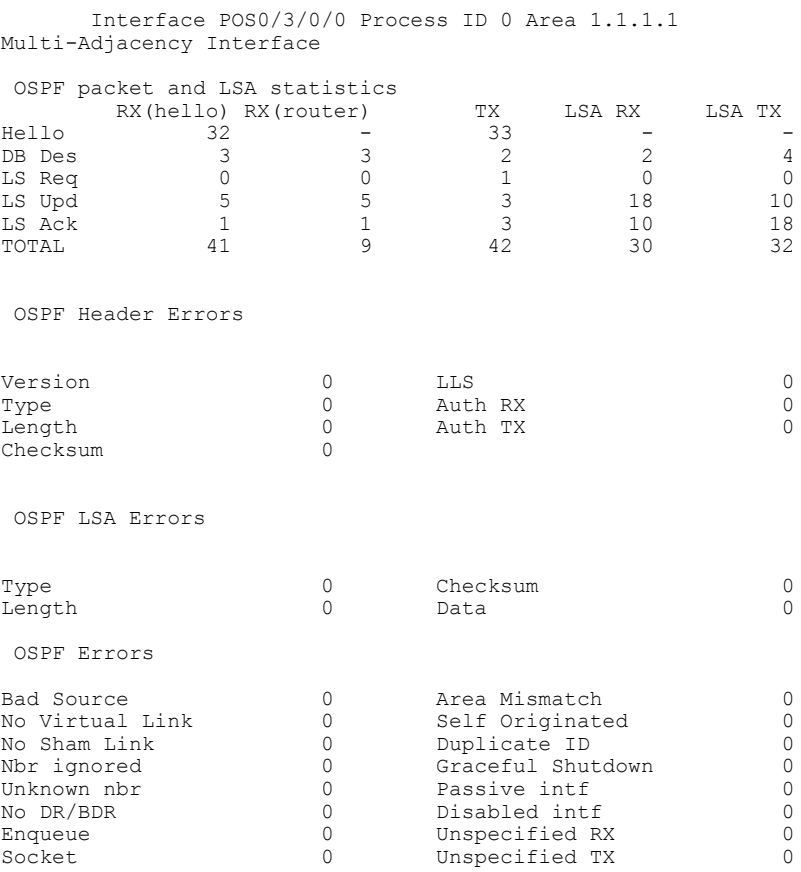

This table describes the significant fields shown in the display.

#### **Table 28: show ospf statistics interface Field Descriptions**

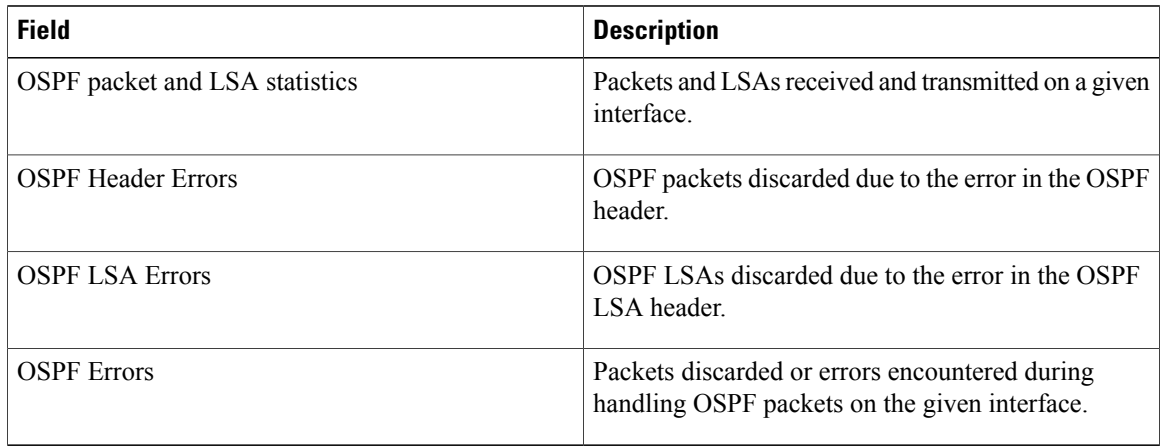

#### **Related Commands**

 $\mathbf I$ 

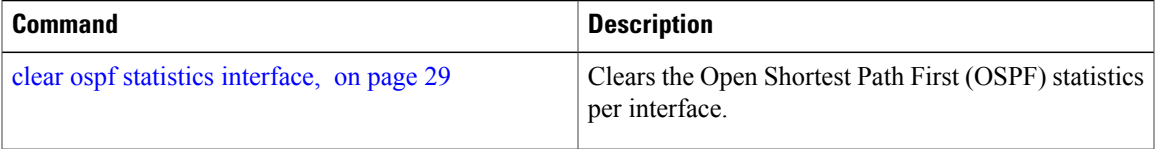

T

# **show ospf summary-prefix**

To display Open Shortest Path First (OSPF) aggregated summary address information, use the **show ospf summary-prefix** command in EXEC mode.

**show ospf** [ *process-name* ] [**vrf** {*vrf-name***| all**}] **summary-prefix**

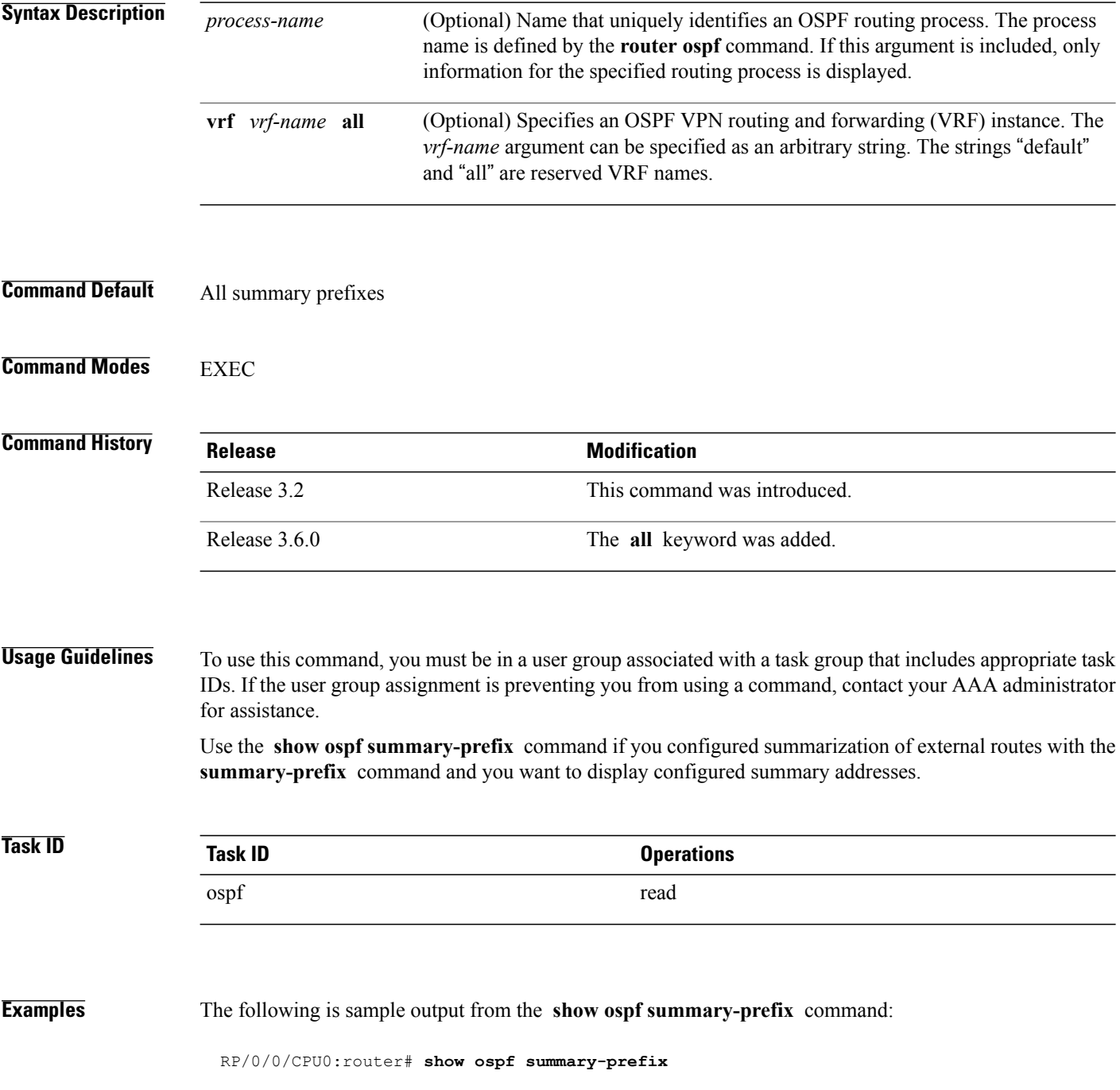

OSPF Process 1, summary-prefix

10.1.0.0/255.255.0.0 Metric 20, Type 2, Tag 0

This table describes the significant fields shown in the display.

#### **Table 29: show ospf summary-prefix Field Descriptions**

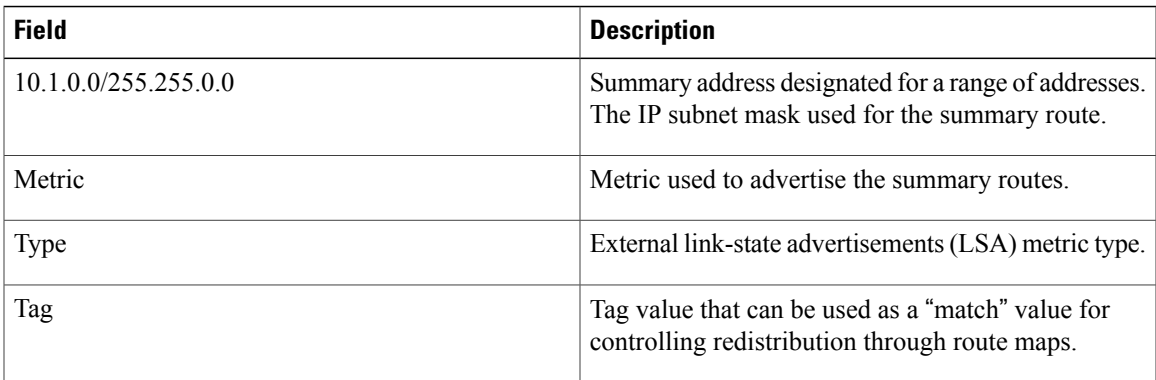

#### **Related Commands**

Г

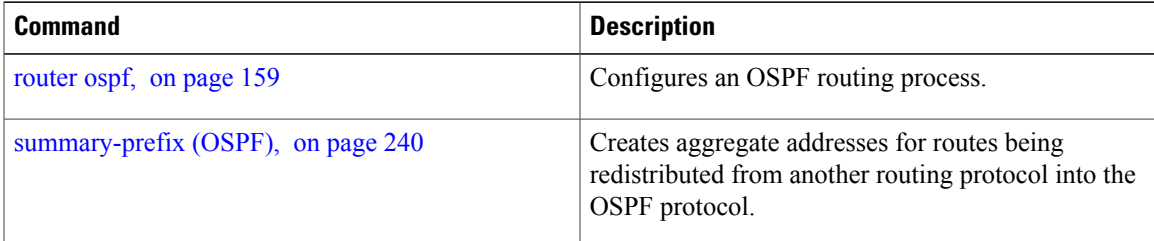

T

# **show ospf virtual-links**

To display parameters and the current state of Open Shortest Path First (OSPF) virtual links, use the **show ospf virtual-links** command in EXEC mode.

**show ospf** [ *process-name* ] [**vrf** {*vrf-name***| all**}] **virtual-links**

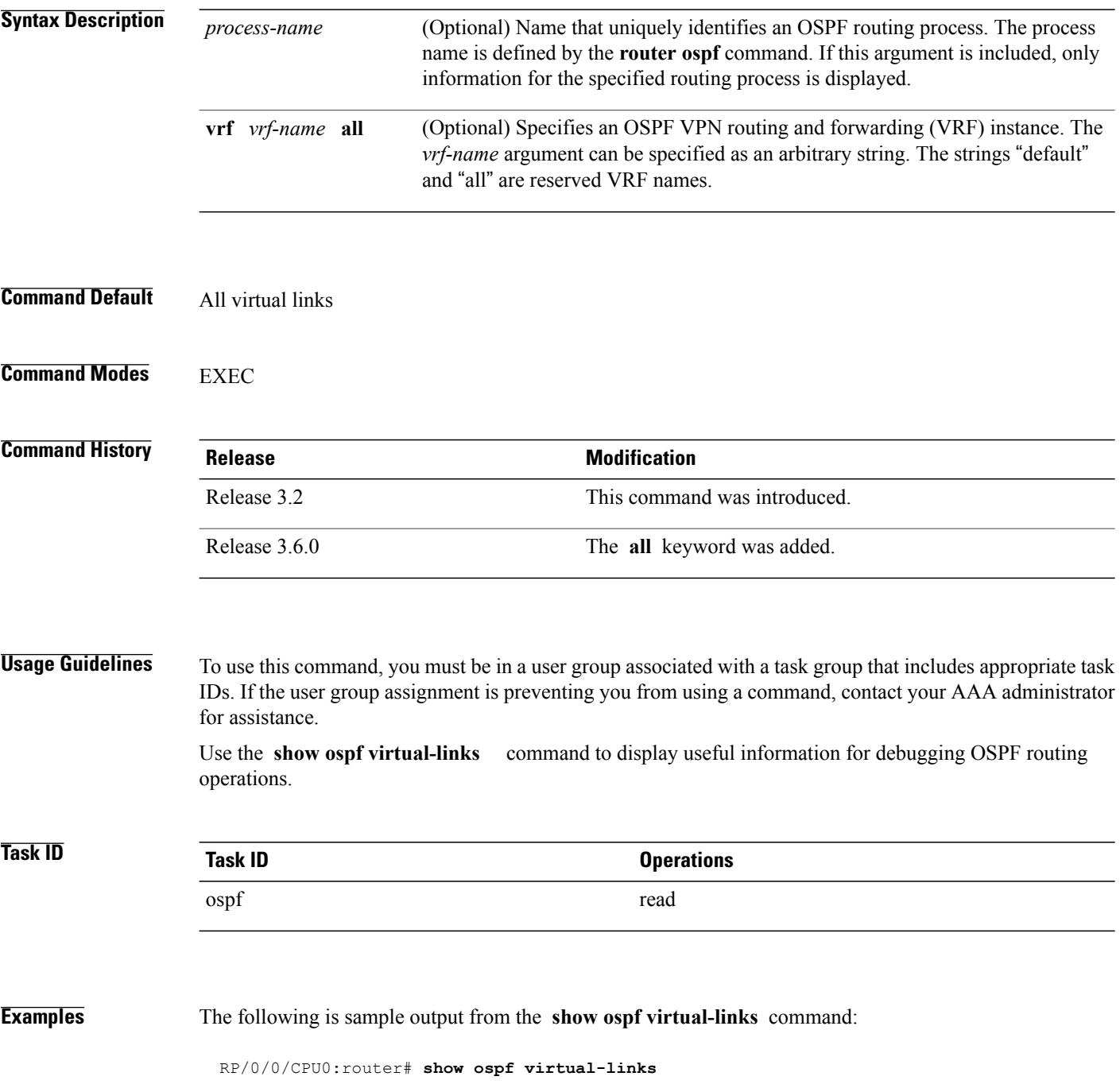

```
Virtual Link to router 172.31.101.2 is up
Transit area 0.0.0.1, via interface GigabitEthernet 0/3/0/0, Cost of using 10
Transmit Delay is 1 sec, State POINT_TO_POINT
Timer intervals configured, Hello 10, Dead 40, Wait 40, Retransmit 5
Hello due in 0:00:08
Adjacency State FULL
```
This table describes the significant fields shown in the display.

**Table 30: show ospf virtual-links Field Descriptions**

| <b>Field</b>                                | <b>Description</b>                                                          |
|---------------------------------------------|-----------------------------------------------------------------------------|
| Virtual Link to router $172.31.101.2$ is up | OSPF neighbor and whether the link to that neighbor<br>is up or down.       |
| Transit area 0.0.0.1                        | Transit area through which the virtual link is formed.                      |
| via interface GigabitEthernet 0/3/0/0       | Interface through which the virtual link is formed.                         |
| Cost of usingusing 10                       | Cost of reaching the OSPF neighbor through the<br>virtual link.             |
| Transmit Delay is 1 sec                     | Transmit delay (in seconds) on the virtual link.                            |
| State POINT TO POINT                        | State of the OSPF neighbor.                                                 |
| Timer intervals                             | Various timer intervals (in seconds) configured for<br>the link.            |
| Hello due in $0:00:08$                      | When the next hello message is expected from the<br>neighbor (in hh:mm:ss). |
| Adjacency State FULL                        | Adjacency state between the neighbors.                                      |

#### **Related Commands**

Г

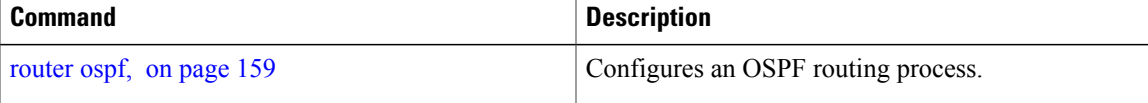

Τ

# **show protocols (OSPF)**

To display information about the OSPFv2 processes running on the router, use the **show protocols** command in EXEC mode.

**show protocols** [**afi-all| ipv4| ipv6**] [**all**| *protocol*]

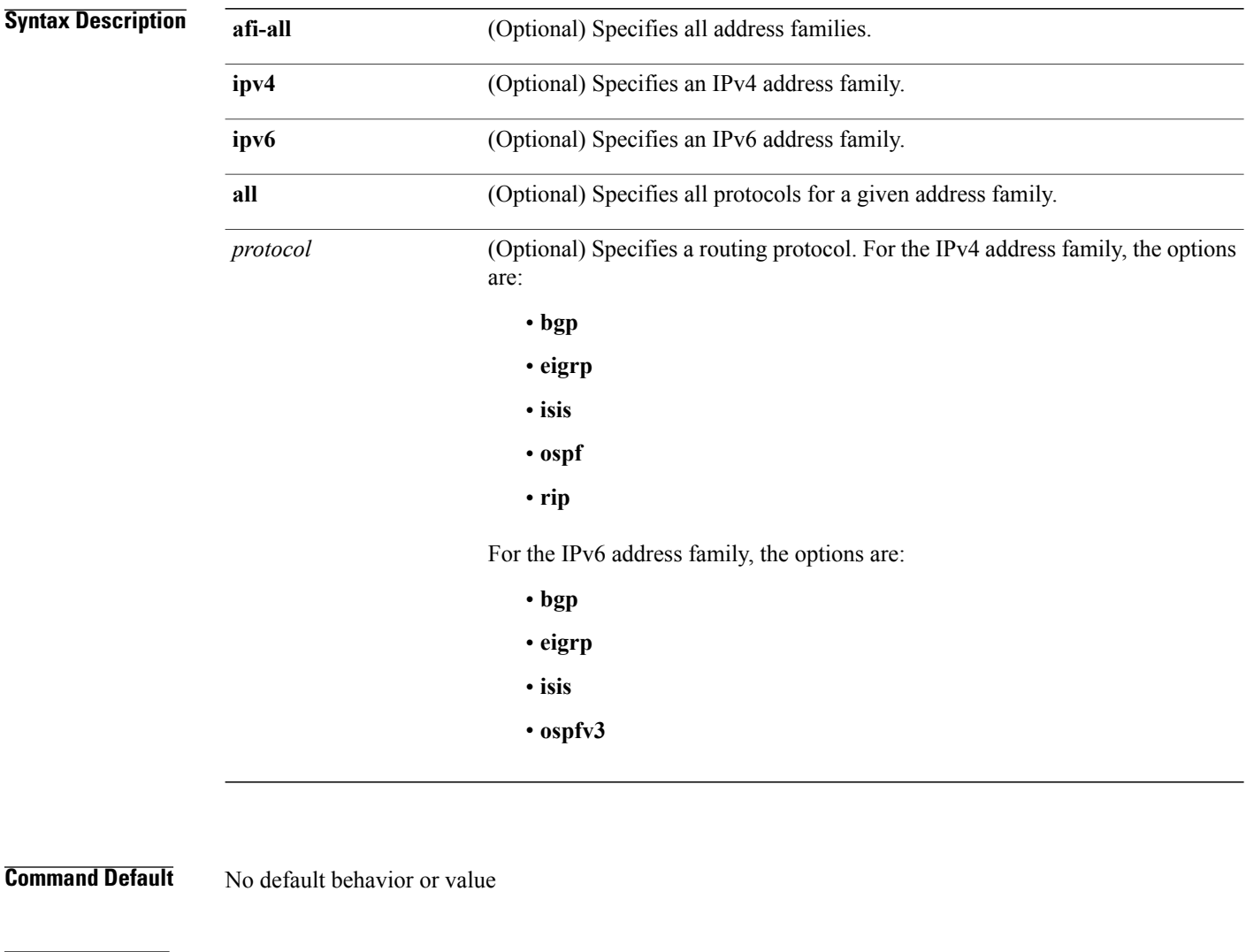

### **Command Modes** EXEC

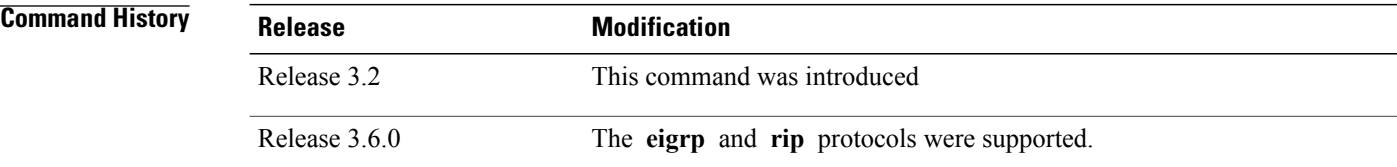

 $\overline{\phantom{a}}$ 

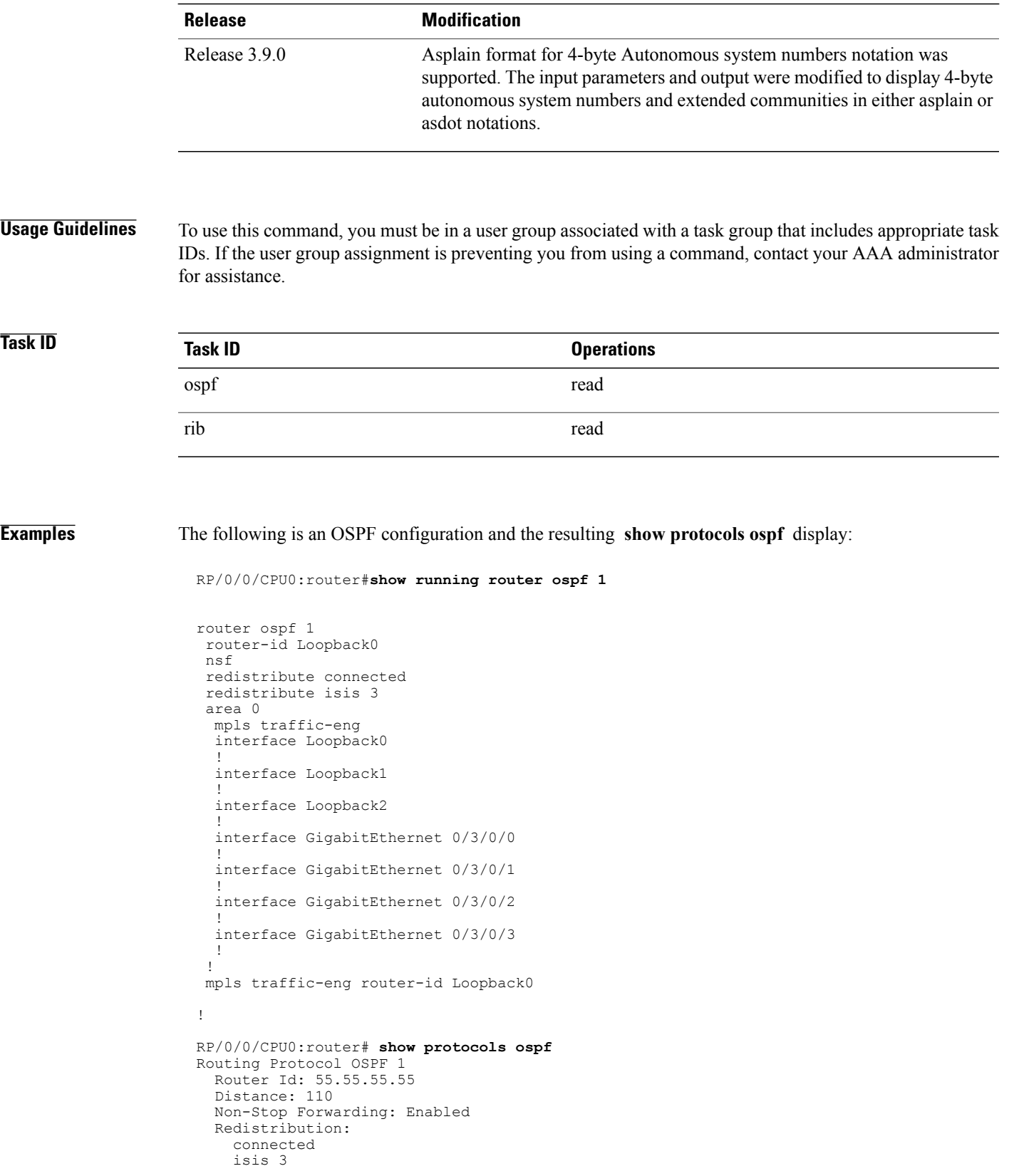

Τ

```
Area 0
  MPLS/TE enabled
  GigabitEthernet 0/3/0/3
  GigabitEthernet 0/3/0/2
  GigabitEthernet 0/3/0/1
  GigabitEthernet 0/3/0/0
  Loopback2
  Loopback0
```
This table describes the significant fields shown in the display.

#### **Table 31: show protocols ospf Field Descriptions**

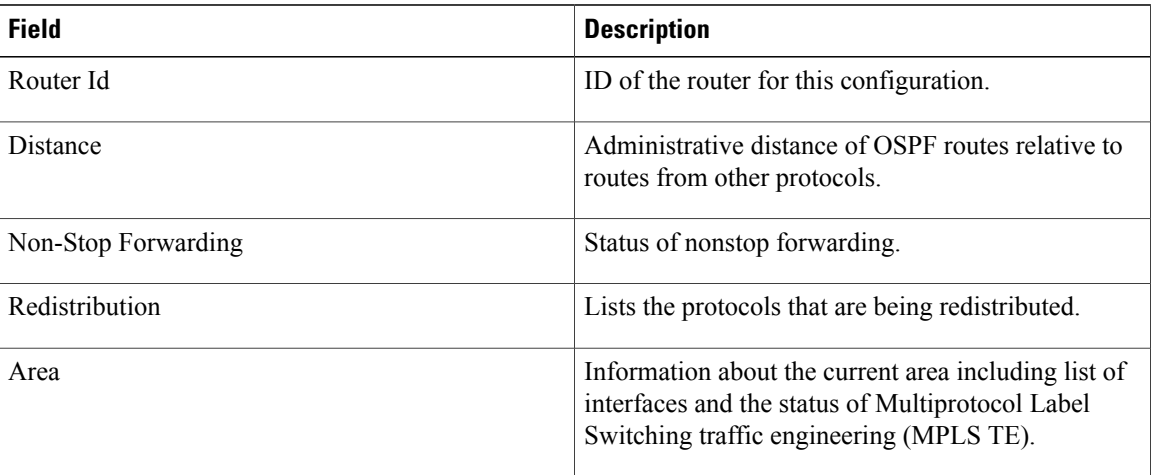

Г

# <span id="page-230-0"></span>**snmp context (OSPF)**

To specify an SNMP context for an OSPF instance, use the **snmp context** command in router configuration mode or in VRF configuration mode. To remove the SNMP context, use the **no** form of this command.

**snmp context** *context\_name*

**no snmp context** *context\_name*

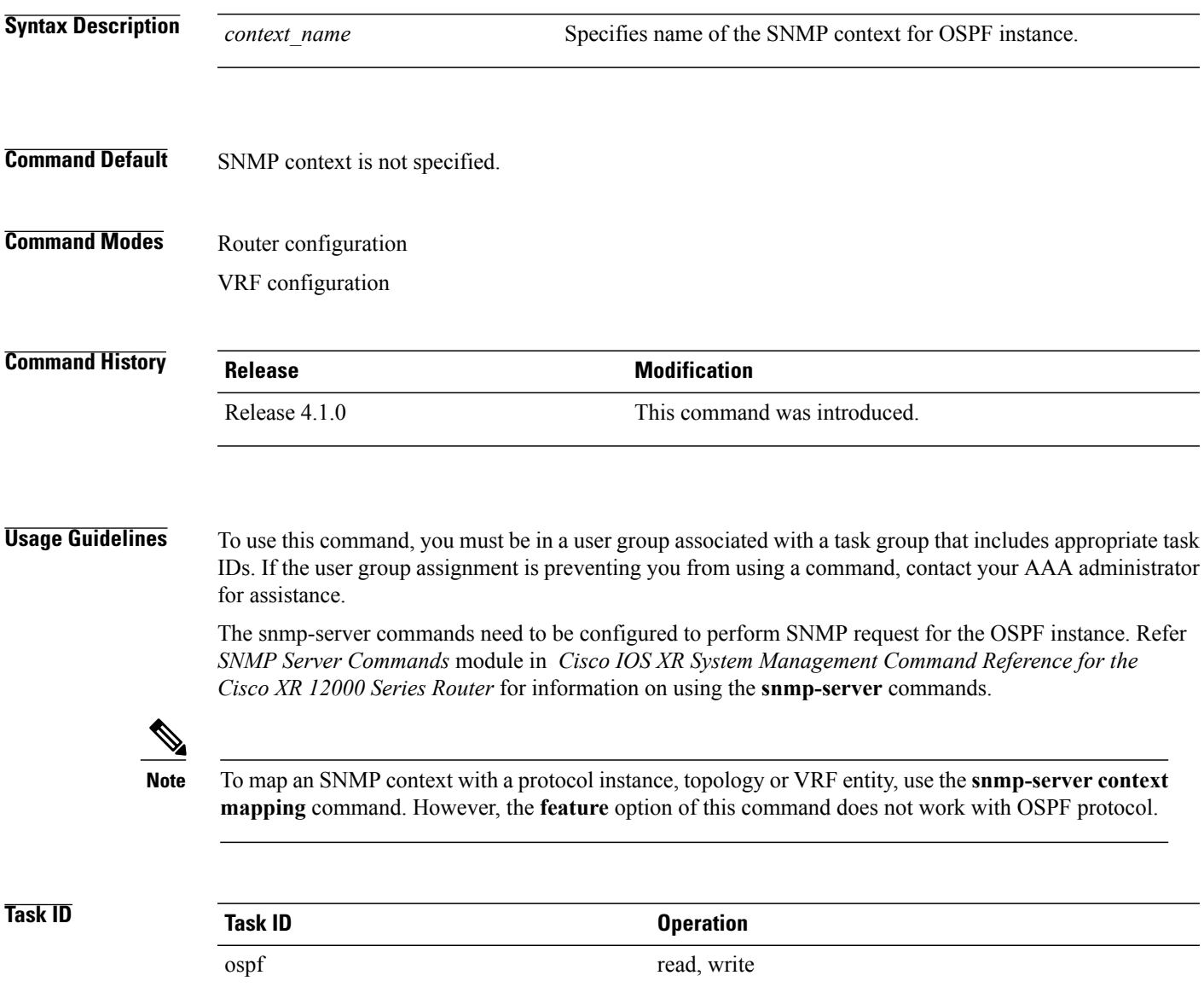

**Examples** This example shows how to configure an SNMP context *foo* for OSPF instance 100:

```
RP/0/0/CPU0:router#configure
RP/0/0/CPU0:router(config)#router ospf 100
RP/0/0/CPU0:router(config-ospf)#snmp context foo
```
This example shows how to configure **snmp-server** commands to be used with the **snmp context** command:

```
RP/0/0/CPU0:router(config)#snmp-server host 10.0.0.2 traps version 2c public udp-port 1620
RP/0/0/CPU0:router(config)#snmp-server community public RW
RP/0/0/CPU0:router(config)#snmp-server contact foo
RP/0/0/CPU0:router(config)#snmp-server community-map public context foo
```
This is a sample SNMP context configuration for OSPF instance *100*:

```
snmp-server host 10.0.0.2 traps version 2c public udp-port 1620
snmp-server community public RW
snmp-server contact foo
snmp-server community-map public context foo
router ospf 100
router-id 2.2.2.2
bfd fast-detect
nsf cisco
snmp context foo
area 0
  interface Loopback1
  !
 !
 area 1
 interface GigabitEthernet0/2/0/1
   demand-circuit enable
  !
  interface GigabitEthernet0/3/0/0
  !
  interface GigabitEthernet0/3/0/1
  !
 !
```
#### **Related Commands**

!

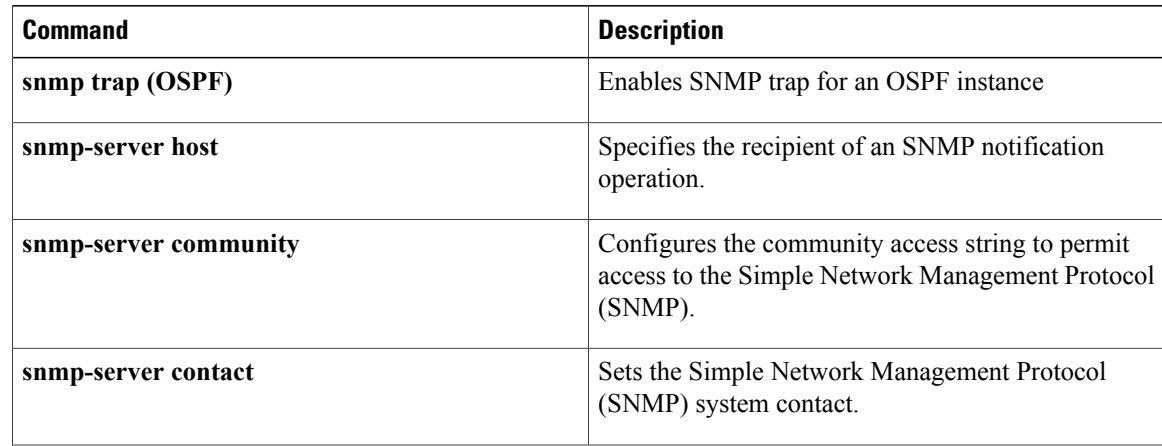

 $\mathbf I$ 

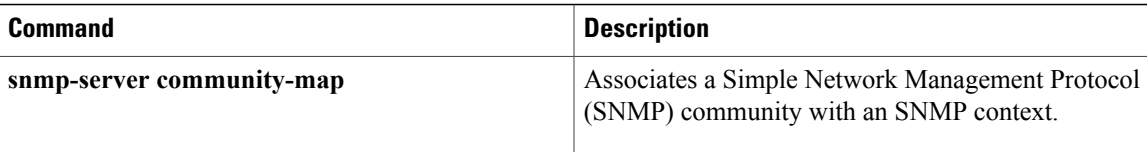

T

# **snmp trap (OSPF)**

To enable SNMP trap for an OSPF instance, use the **snmp trap** command in VRF configuration mode. To disable SNMP trap for the OSPF instance, use the **no** form of this command.

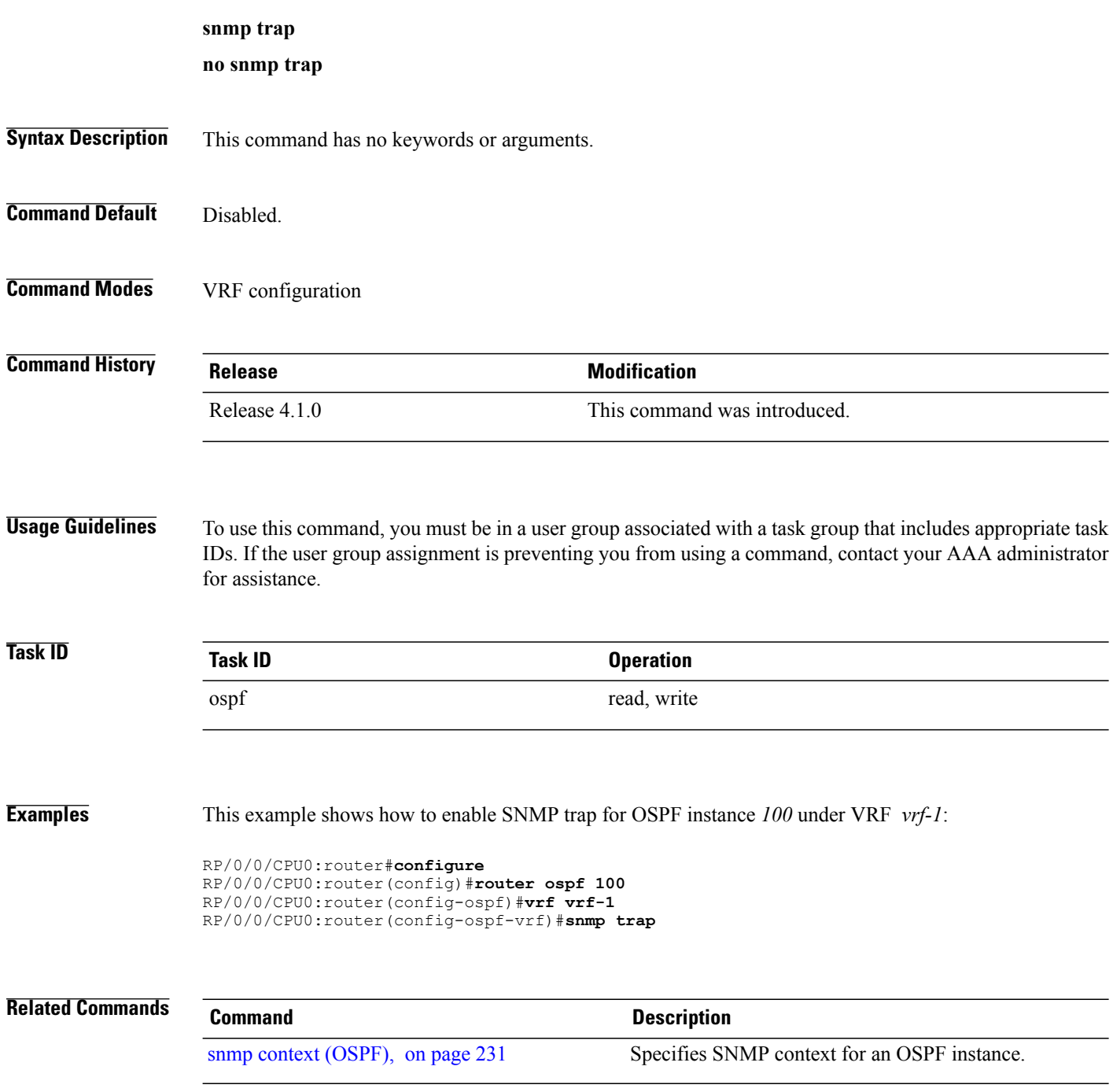

Г

### **snmp trap rate-limit (OSPF)**

To control the number of traps that OSPF sends by configuring window size and the maximum number of traps during that window, use the **snmp trap rate-limit** command in router configuration mode. To disable configuring the window size and maximum number of traps during the window, use the **no** form of this command.

**snmp trap rate-limit** *window-size max-num-traps*

**no snmp trap rate-limit** *window-size max-num-traps*

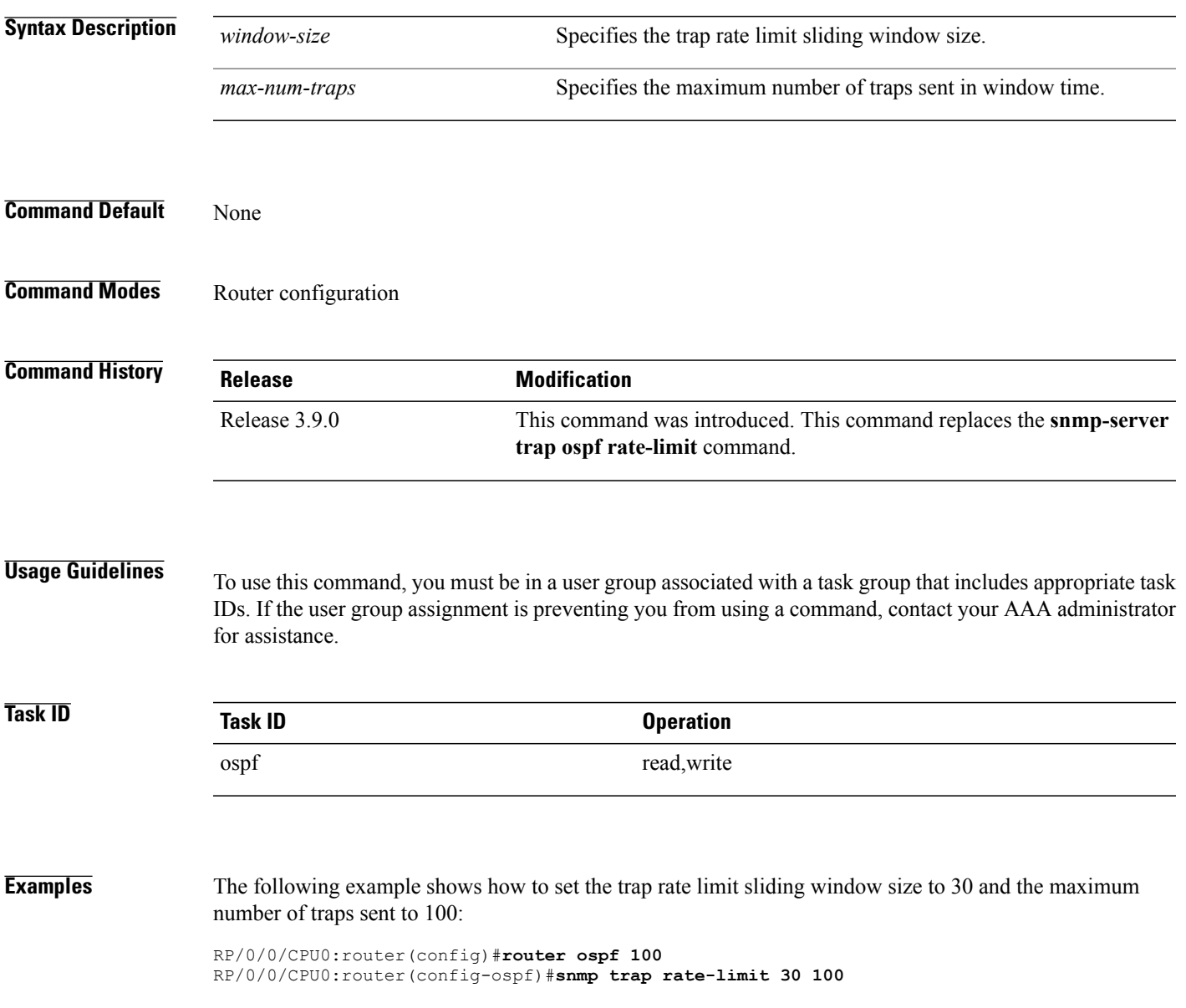

I

# **spf prefix-priority (OSPFv2)**

To prioritize OSPFv2 prefix installation into the global Routing Information Base (RIB) during Shortest Path First (SPF) run, use the **spf prefix-priority** command in router configuration mode. To return to the system default value, use the **no** form of this command.

**spf prefix-priority route-policy** *policy-name*

**no spf prefix-priority route-policy** *policy-name*

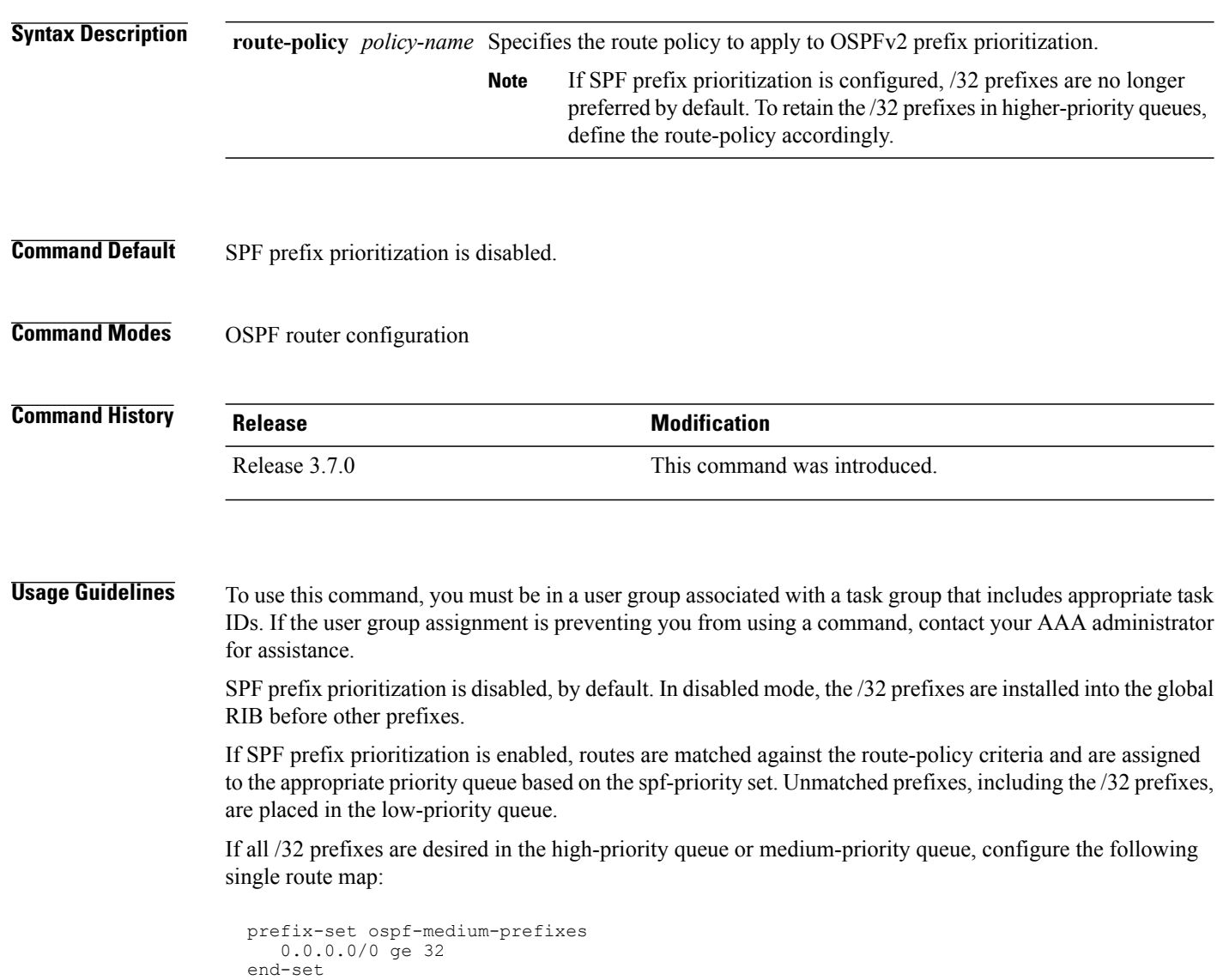

 $\overline{\phantom{a}}$ 

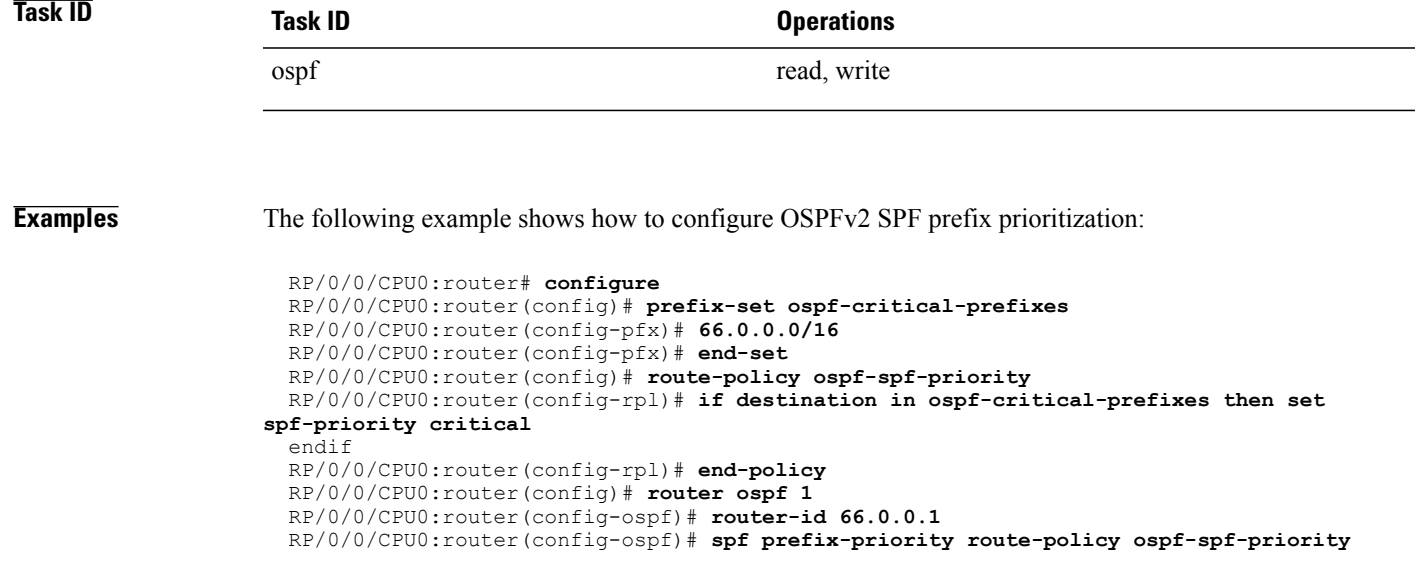

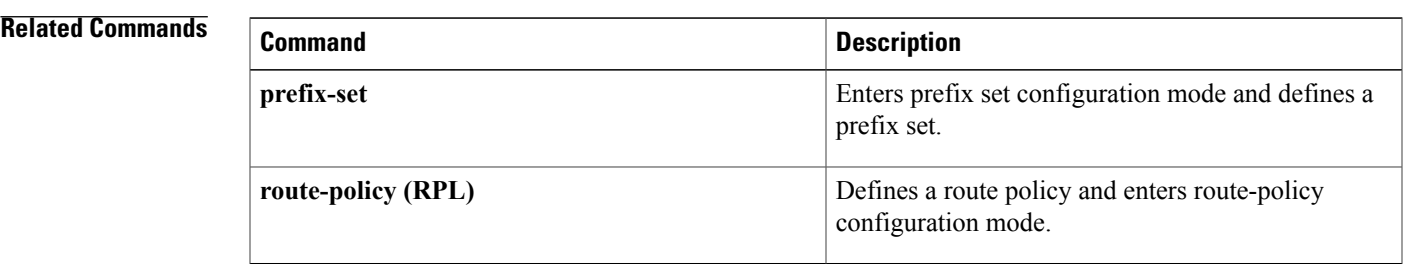

T

# **stub (OSPF)**

To define an area as a stub area, use the **stub** command in area configuration mode. To disable this function, use the **no** form of this command.

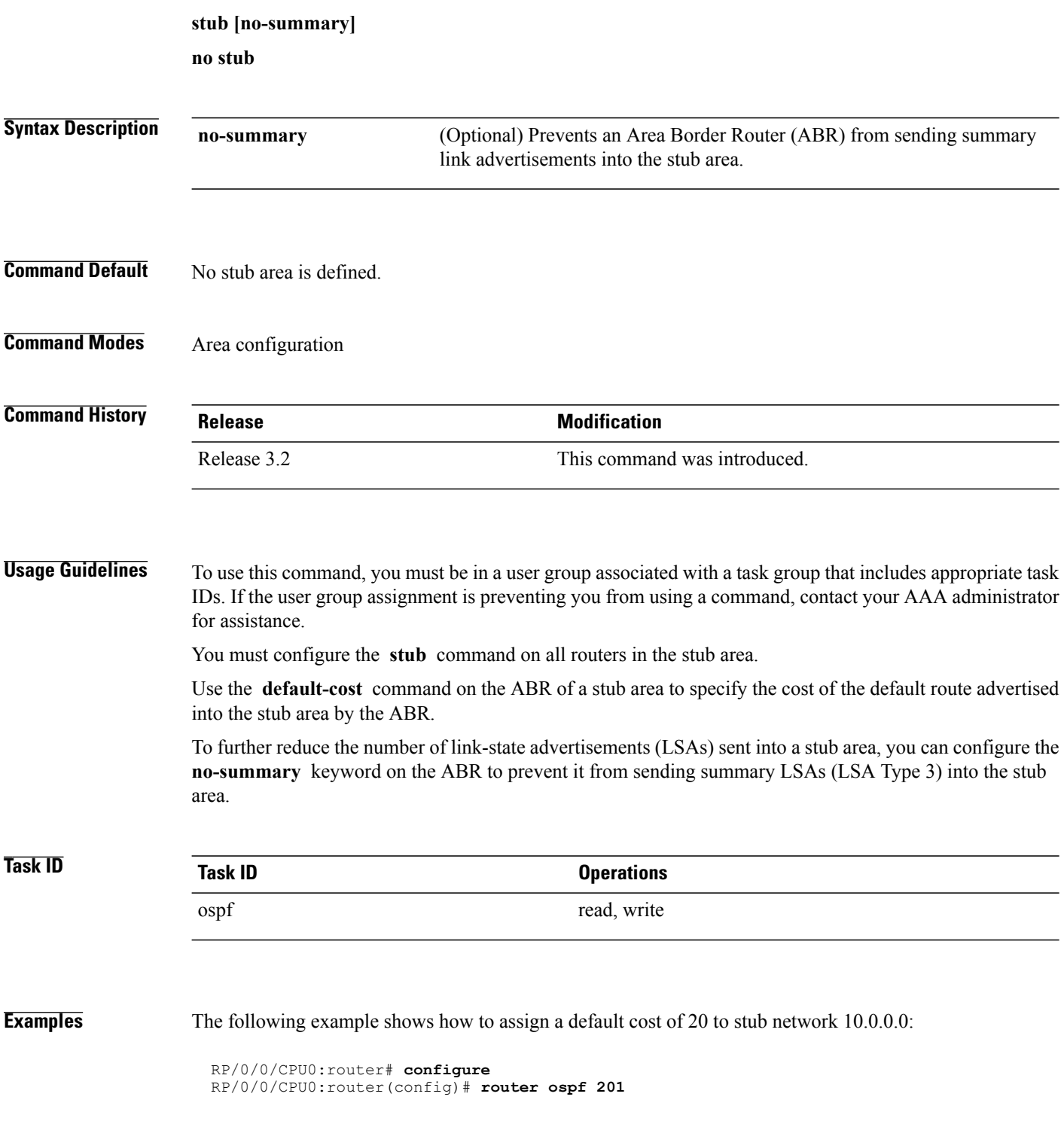

RP/0/0/CPU0:router(config-ospf)# **area 10.0.0.0** RP/0/0/CPU0:router(config-ospf-ar)# **stub** RP/0/0/CPU0:router(config-ospf-ar)# **default-cost 20** RP/0/0/CPU0:router(config-ospf-ar)# **interface GigabitEthernet 0/3/0/3**

#### **Related Commands**

 $\mathbf I$ 

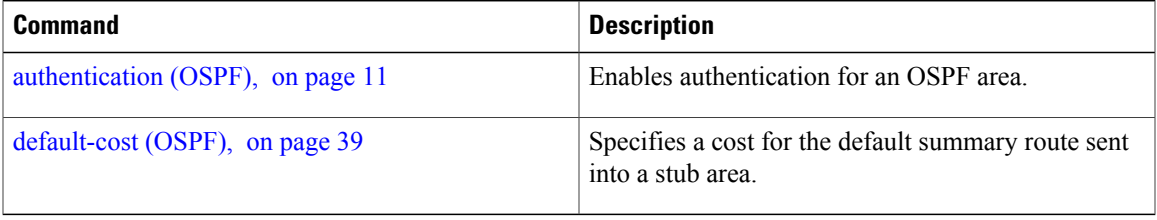

### <span id="page-239-0"></span>**summary-prefix (OSPF)**

To create aggregate addresses for routes being redistributed from another routing protocol into the Open Shortest Path First (OSPF) protocol, use the **summary-prefix** command in the appropriate mode. To stop summarizing redistributed routes, use the **no** form of the command.

**summary-prefix** *address mask* [**not-advertise**| **tag** *tag*]

**no summary-prefix** *address mask*

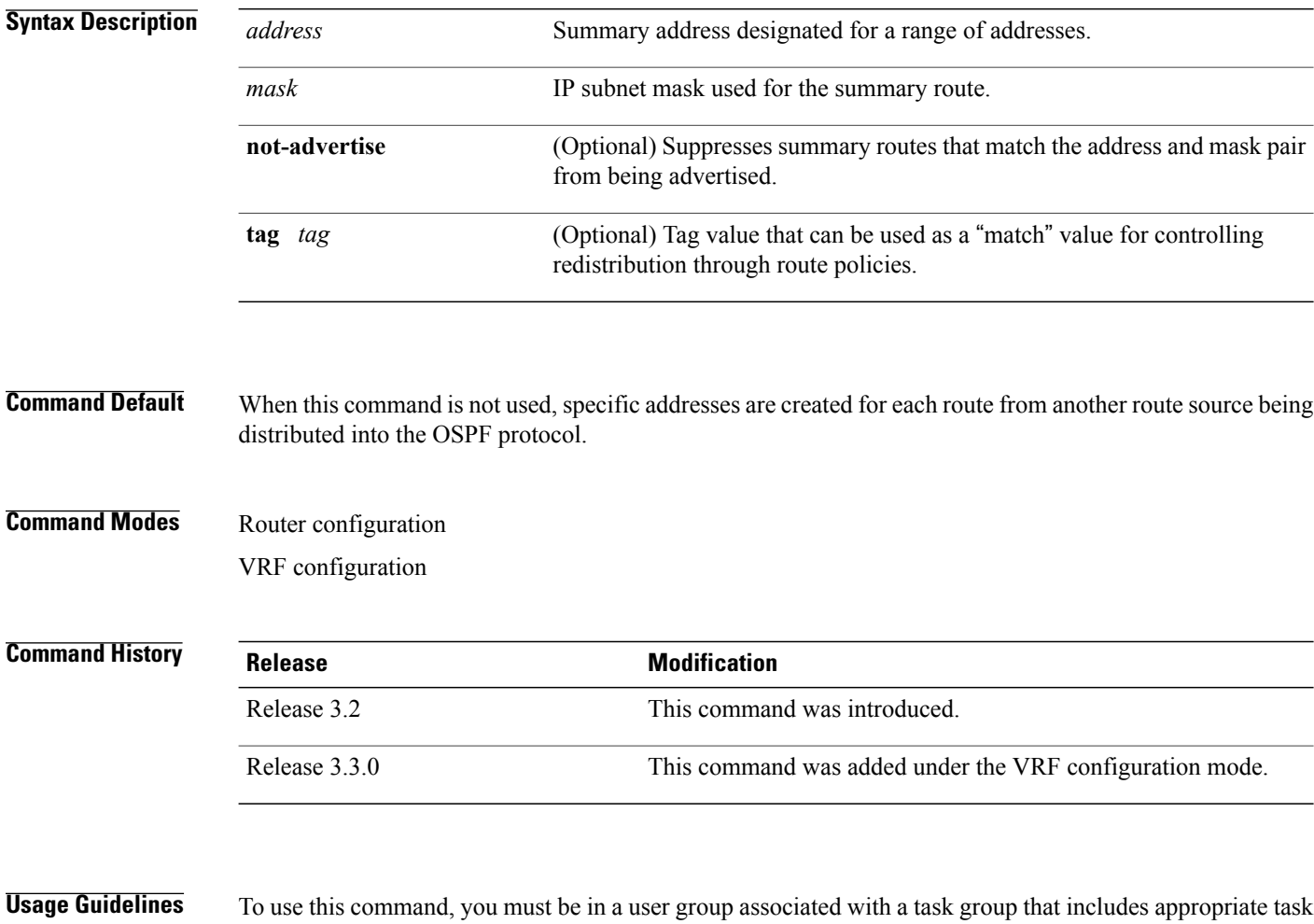

IDs. If the user group assignment is preventing you from using a command, contact your AAA administrator for assistance.

Use the **summary-prefix** command to cause an OSPF Autonomous System Boundary Router (ASBR) to advertise one external route as an aggregate for all redistributed routes that are covered by the address. This command summarizes only routes from other routing protocols that are being redistributed into OSPF.

You can use this command multiple times to summarize multiple groups of addresses. The metric used to advertise the summary is the lowest metric of all the more specific routes. This command helps reduce the size of the routing table.

If you want to summarize routes between OSPF areas, use the **range** command.

**Task ID Task ID Operations** ospf read, write

**Examples** In the following example, summary address 10.1.0.0 includes address 10.1.1.0, 10.1.2.0, 10.1.3.0, and so on. Only the address 10.1.0.0 is advertised in an external link-state advertisement.

```
RP/0/0/CPU0:router# configure
RP/0/0/CPU0:router(config)# router ospf 201
RP/0/0/CPU0:router(config-ospf)# summary-prefix 10.1.0.0 255.255.0.0
```
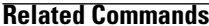

Г

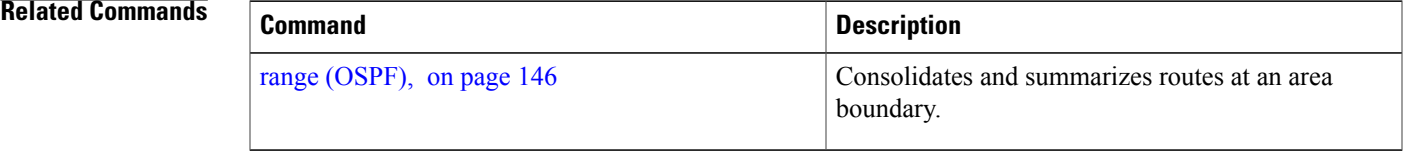

I

# <span id="page-241-0"></span>**timers lsa group-pacing**

To change the interval at which Open Shortest Path First (OSPF) link-state advertisements (LSAs) are collected into a group and refreshed, checksummed, or aged, use the **timers lsa group-pacing** command in the appropriate mode. To restore the default value, use the **no** form of this command.

**timers lsa group-pacing** *seconds*

**no timers lsa group-pacing**

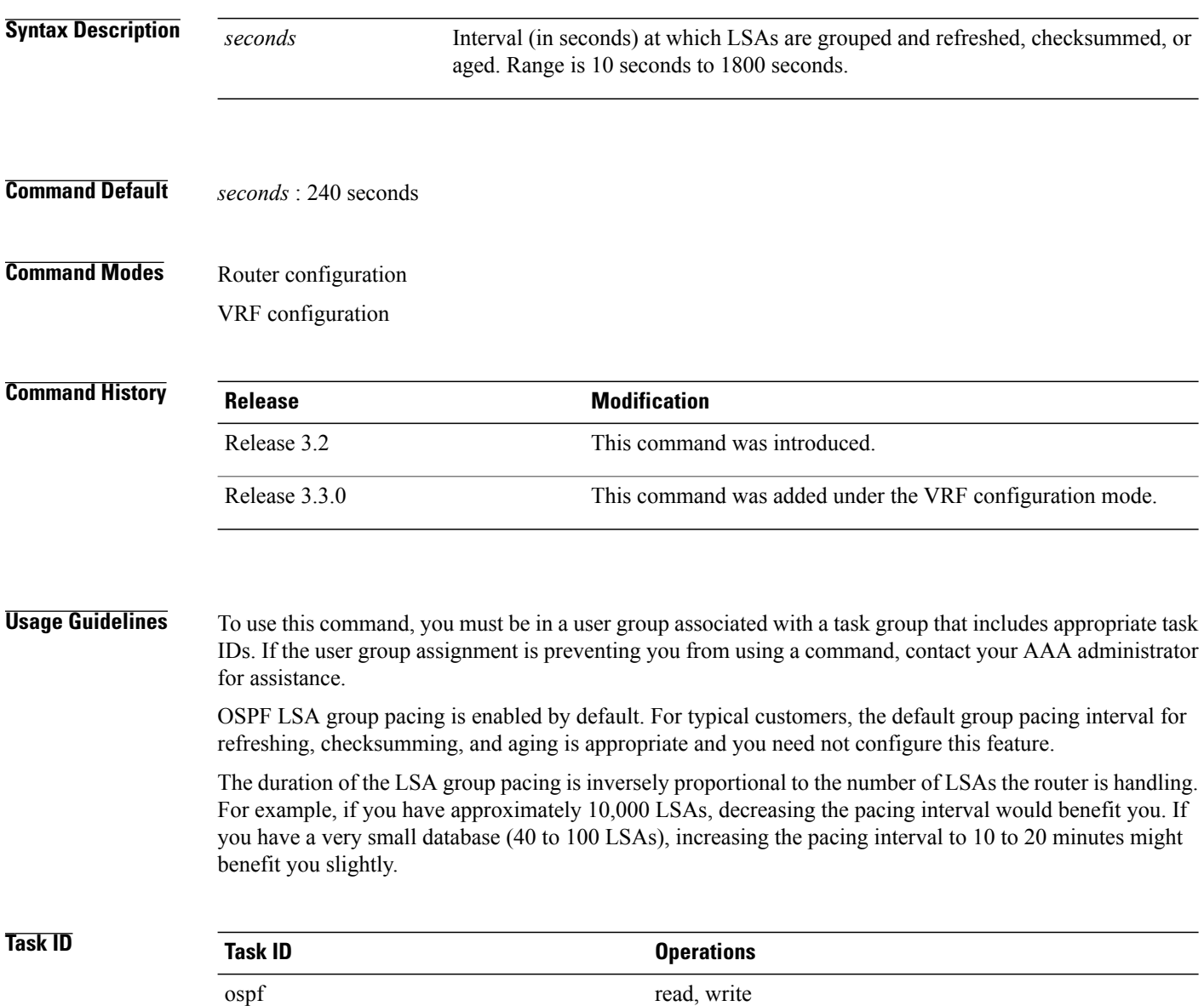

 $\mathbf I$ 

**Examples** The following example shows how to change the OSPF pacing between LSA groups to 60 seconds:

```
RP/0/0/CPU0:router# configure
RP/0/0/CPU0:router(config)# router ospf 1
 RP/0/0/CPU0:router(config-ospf)# timers lsa group-pacing 60
```
Τ

### <span id="page-243-0"></span>**timers lsa min-arrival**

To limit the frequency that new instances of any particular Open Shortest Path First (OSPF) link-state advertisements (LSAs) can be accepted during flooding, use the **timers lsa min-arrival** command in the appropriate mode. To restore the default value, use the **no** form of this command.

**timers lsa min-arrival** *milliseconds*

**no timers lsa min-arrival**

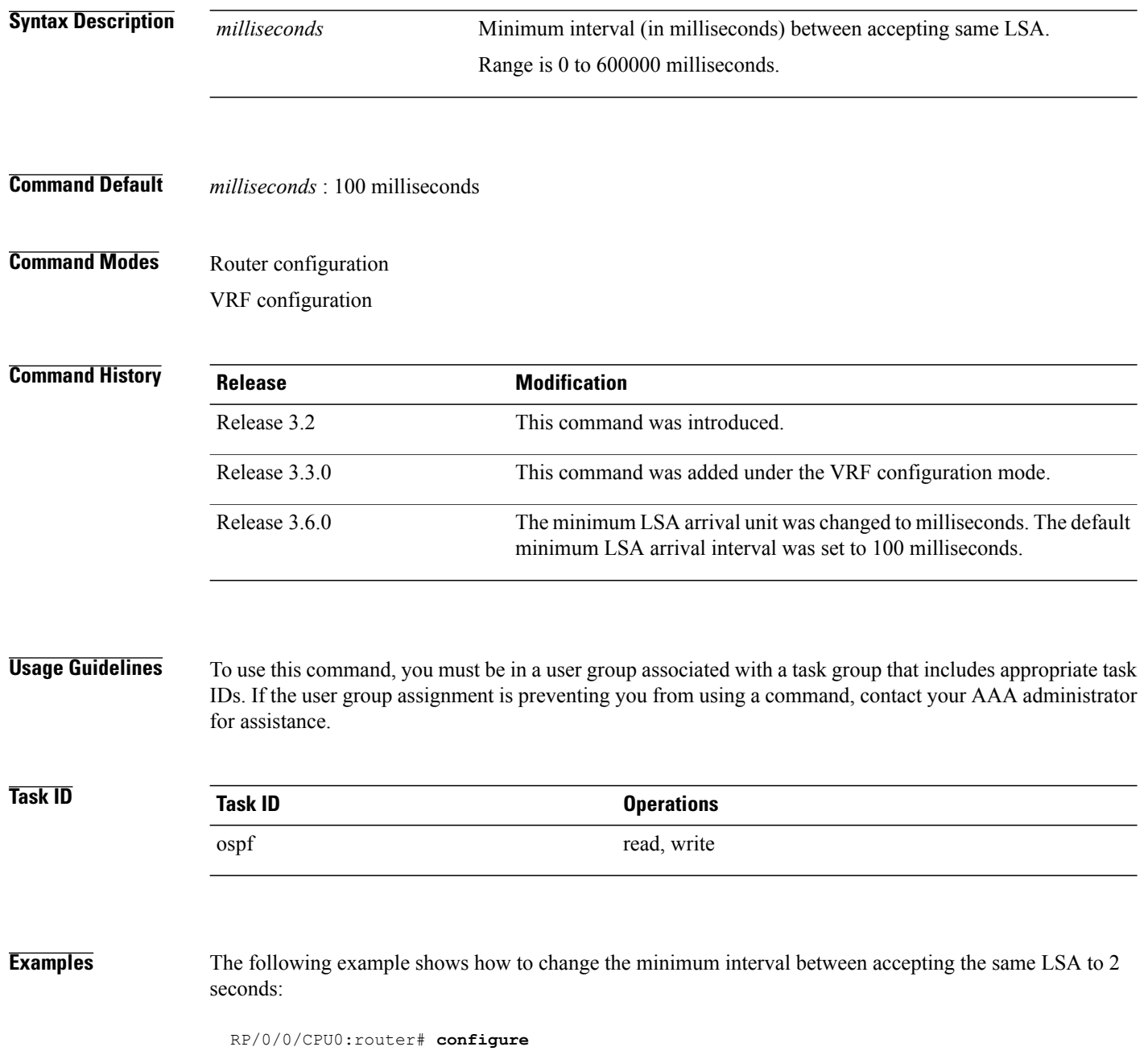

 $\mathbf{I}$ 

RP/0/0/CPU0:router(config)# **router ospf 1** RP/0/0/CPU0:router(config-ospf)# **timers lsa min-arrival 2**

I

### **timers lsa refresh**

To configure the time interval at which Open Shortest Path First (OSPF) self-originated link-state advertisements (LSAs) are refreshed, use the **timers lsa refresh** command in an appropriate configuration mode. To restore the default value, use the **no** form of this command.

**timers lsa refresh** *seconds*

**no timers lsa refresh**

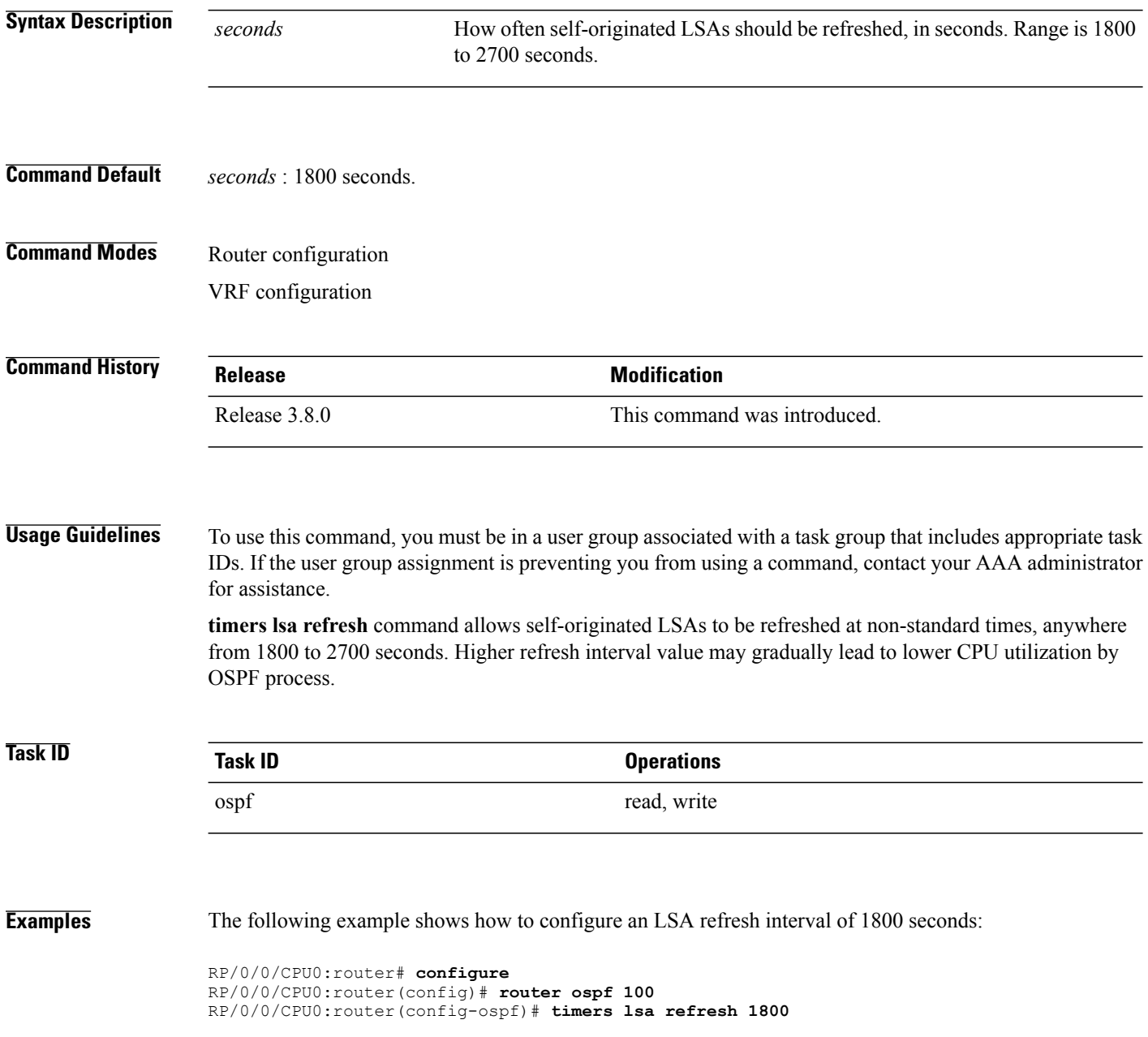

#### **Related Commands**

 $\mathbf I$ 

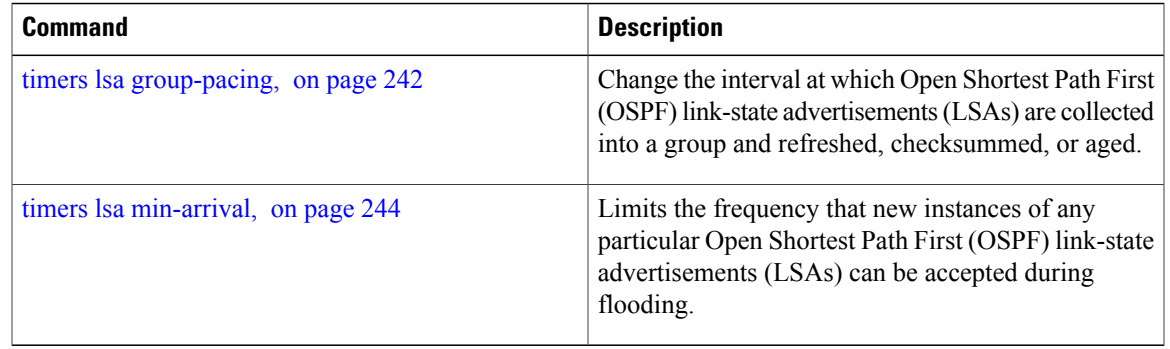

### **timers throttle lsa all (OSPF)**

To modify the Open Shortest Path First (OSPF) link-state advertisement (LSA) throttling, use the **timers throttle lsa all** command in the appropriate mode. To revert LSA throttling to default settings, use the **no** form of this command

**timers throttle lsa all** *start-interval hold-interval max-interval*

**no timers throttle lsa all**

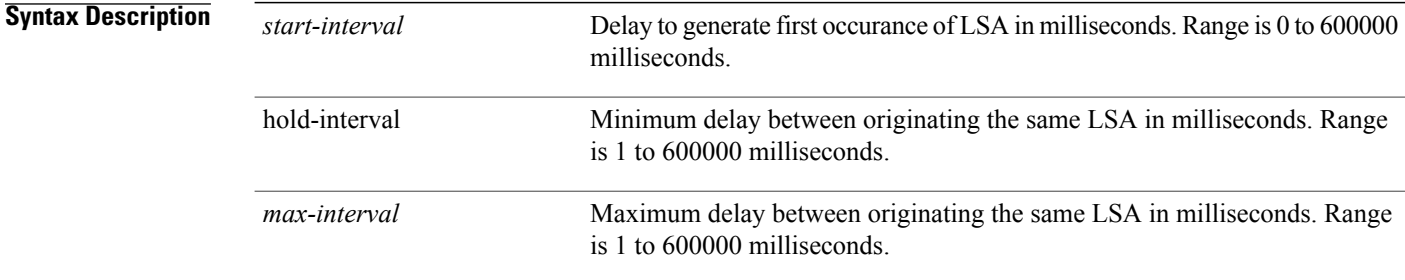

### **Command Default** *start-interval* : 50 milliseconds *hold-interval* : 200 milliseconds

*max-interval* : 5000 milliseconds

### **Command Modes** Router configuration VRF configuration

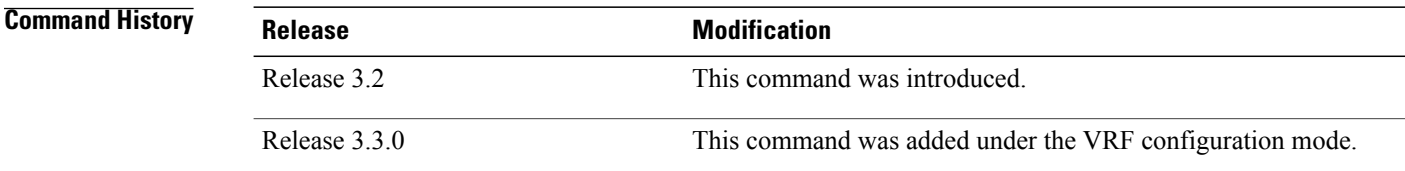

**Usage Guidelines** To use this command, you must be in a user group associated with a task group that includes appropriate task IDs. If the user group assignment is preventing you from using a command, contact your AAA administrator for assistance.

> The *lsa-start* time is the delay before flooding the first instance of an LSA. The *lsa-hold* interval is the minimum time to elapse before flooding an updated instance of an LSA. The *lsa-max-wait* time is the maximum time that can elapse before flooding an updated instance of an LSA.

For quick convergence, use smaller times for the *lsa-start* time and *lsa-hold* interval. However, in relatively large networks, this may result in a large number of LSAs being flooded in a relatively short time. A balance

 $\mathbf I$ 

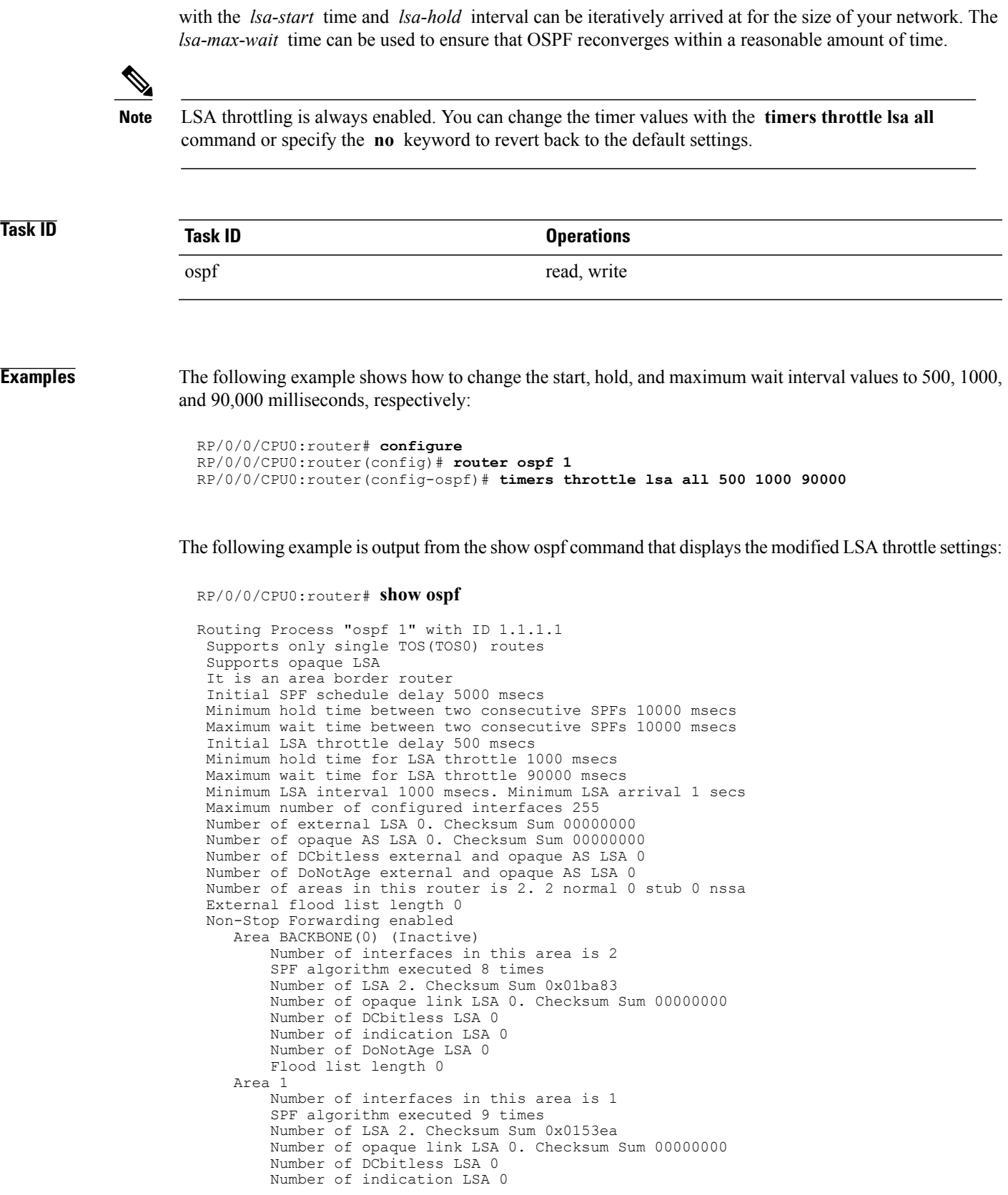

 $\mathbf I$ 

Number of DoNotAge LSA 0 Flood list length 0

#### **Related Commands**

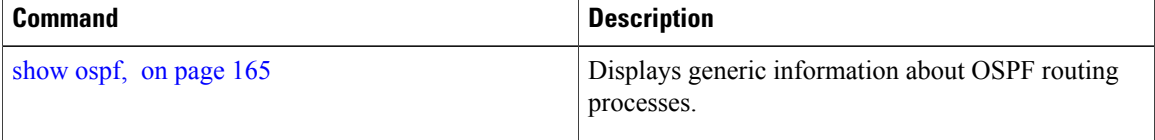

### **timers throttle spf (OSPF)**

To modify the Open Shortest Path First (OSPF) shortest path first (SPF) throttling, use the **timers throttle spf** command in the appropriate mode. To revert SPF throttling to default settings, use the **no** form of this command.

**timers throttle spf** *spf-start spf-hold spf-max-wait*

#### **no timers throttle spf**

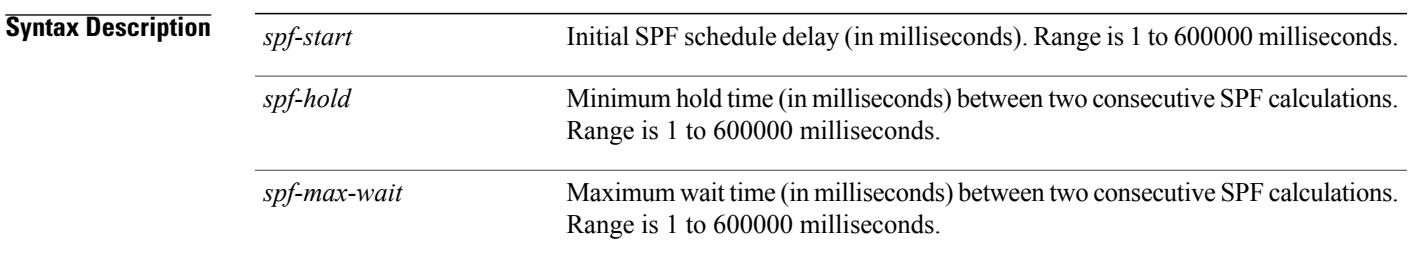

### **Command Default** spf-start:50 milliseconds spf-hold: 200 milliseconds spf-max-wait: 5000 milliseconds

### **Command Modes** Router configuration VRF configuration

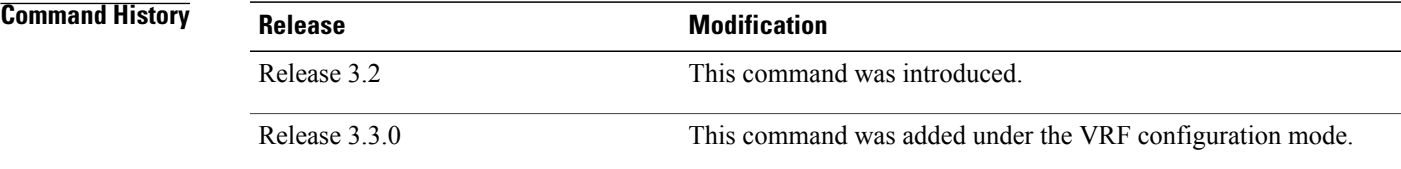

**Usage Guidelines** To use this command, you must be in a user group associated with a task group that includes appropriate task IDs. If the user group assignment is preventing you from using a command, contact your AAA administrator for assistance.

> The *spf-start* time is the delay before running SPF for the first time. The *spf-hold* interval is the minimum time to elapse between subsequent SPF runs. The *spf-max-wait* time is the maximum time that can elapse before running SPF again.

T

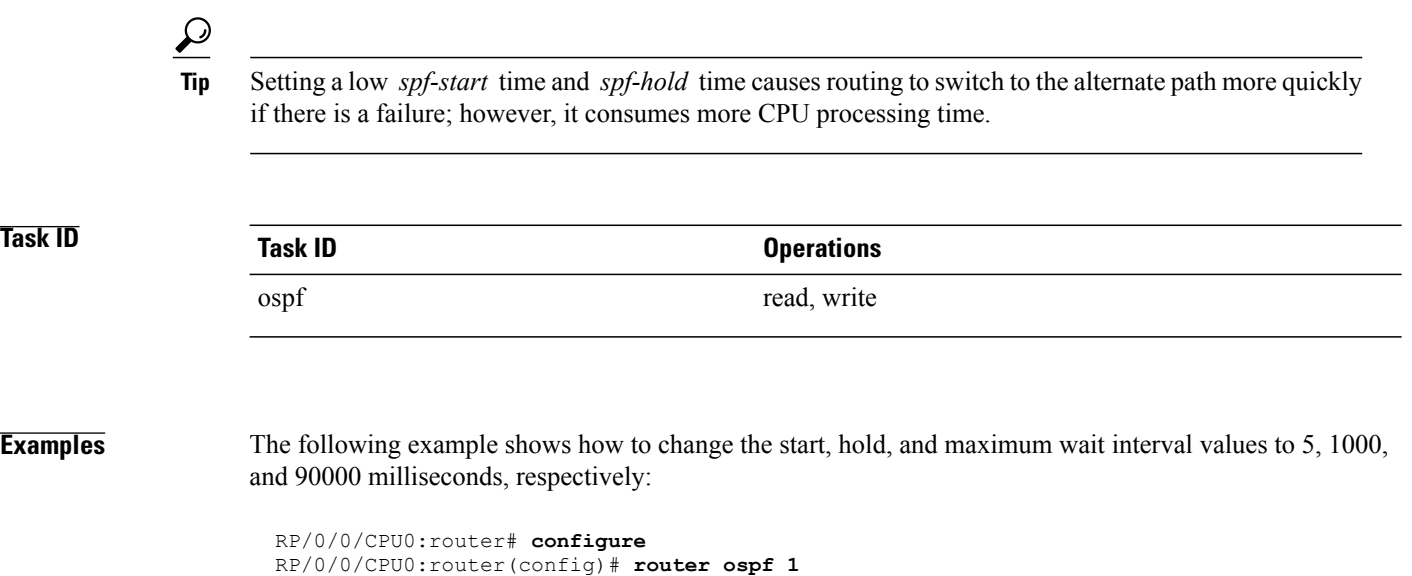

RP/0/0/CPU0:router(config-ospf)# **timers throttle spf 5 1000 90000**
## **transmit-delay (OSPF)**

To set the estimated time required to send a link-state update packet on the interface, use the **transmit-delay** command in the appropriate mode. To return to the default value, use the **no** form of this command.

**transmit-delay** *seconds*

**no transmit-delay** *seconds*

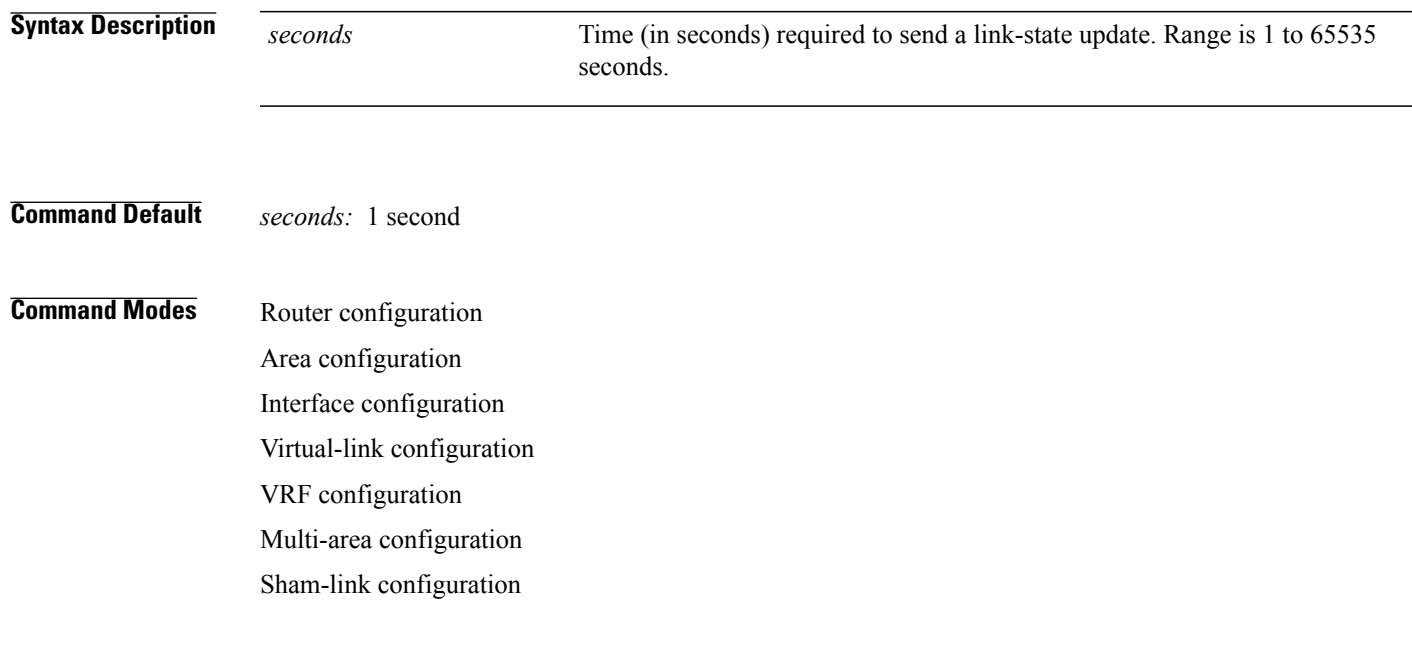

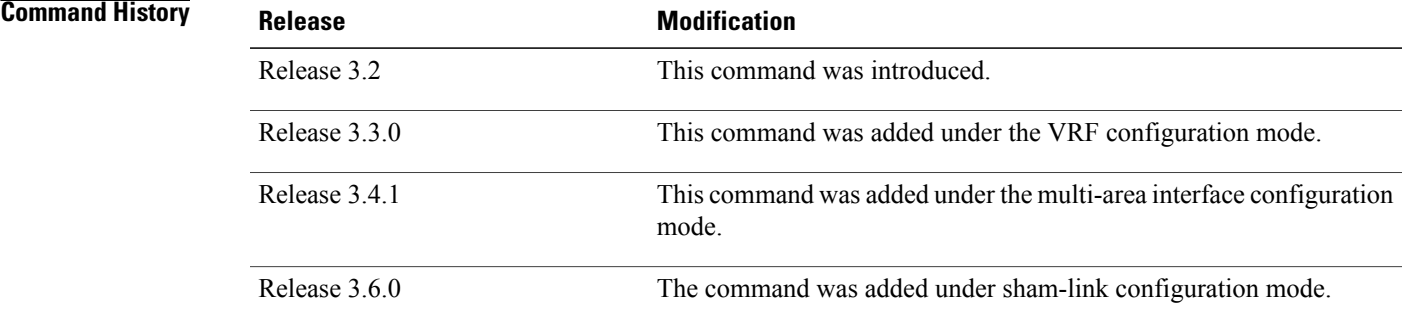

П

**Usage Guidelines** To use this command, you must be in a user group associated with a task group that includes appropriate task IDs. If the user group assignment is preventing you from using a command, contact your AAA administrator for assistance.

> Link-state advertisements (LSAs) in the update packet must have their ages incremented by the amount specified in the *seconds* argument before transmission. The value assigned should take into account the transmission and propagation delays for the interface.

ı

If the delay is not added before transmission over a link,the time in which the LSA propagates over the link is not considered. This setting has significance only on very low-speed networks not supported in Cisco IOS XR software or on networks such as satellite circuits that incur a very long (greater than one second) delay time.

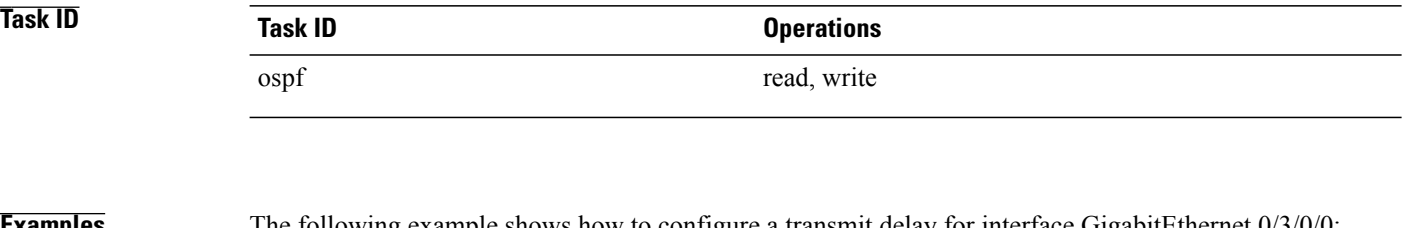

**Examples** The following example shows how to configure a transmit delay for interface GigabitEthernet 0/3/0/0:

```
RP/0/0/CPU0:router(config)# router ospf 1
RP/0/0/CPU0:router(config-ospf)# area 0
RP/0/0/CPU0:router(config-ospf-ar)# interface GigabitEthernet 0/3/0/0
RP/0/0/CPU0:router(config-ospf-ar-if)# transmit-delay 3
```
### $\overline{\text{Related Commands}}$

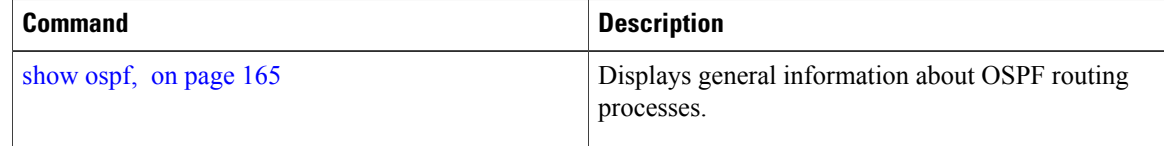

 $\mathbf I$ 

## **virtual-link (OSPF)**

To define an Open Shortest Path First (OSPF) virtual link, use the **virtual-link** command in area configuration mode. To remove a virtual link, use the **no** form of this command.

**virtual-link** *router-id*

**no virtual-link** *router-id*

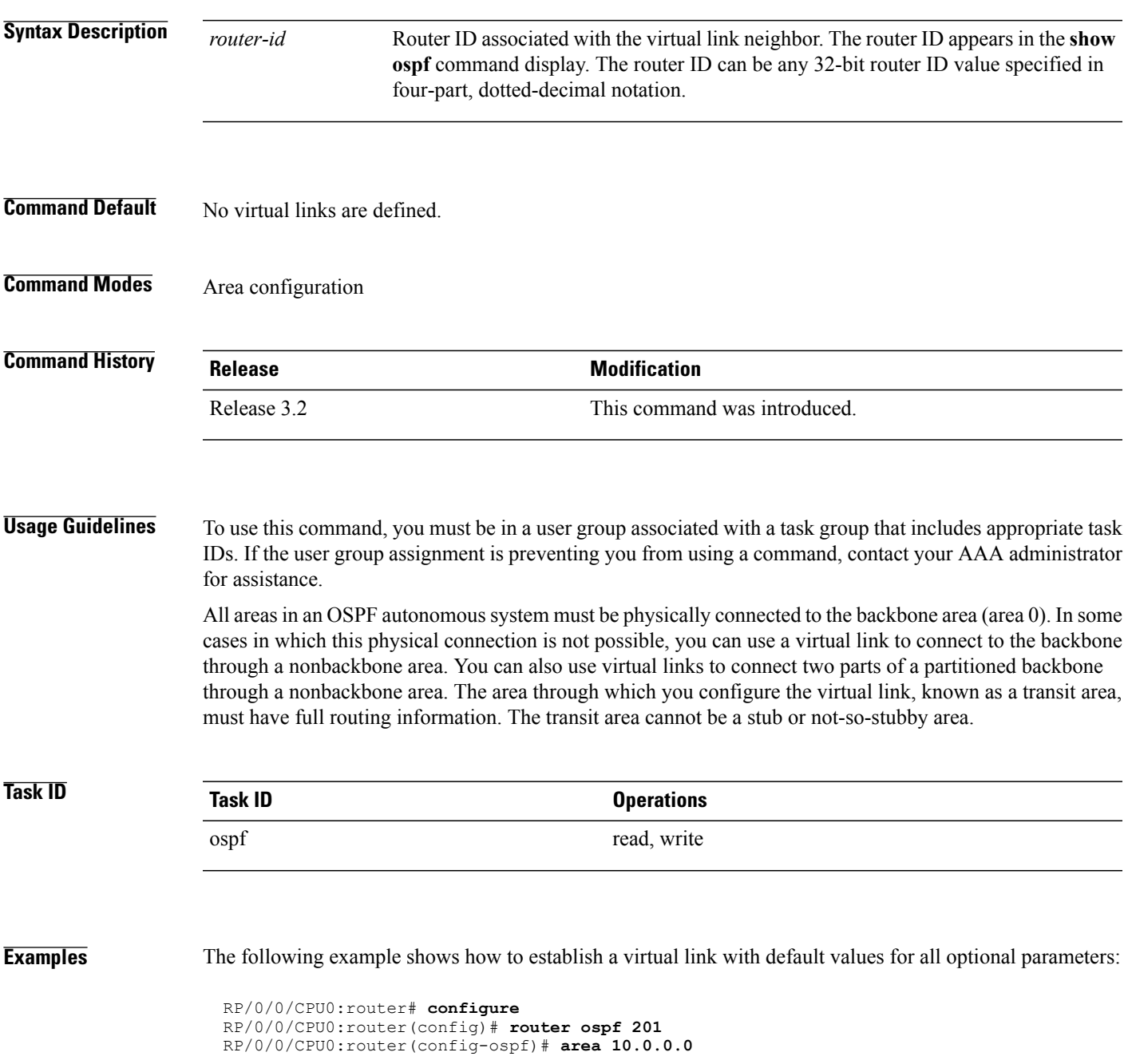

ι

RP/0/0/CPU0:router(config-ospf-ar)# **virtual-link 10.3.4.5** RP/0/0/CPU0:router(config-ospf-ar-vl)#

The following example shows how to establish a virtual link with clear text authentication called mykey:

```
RP/0/0/CPU0:router# configure
RP/0/0/CPU0:router(config)# router ospf 201
RP/0/0/CPU0:router(config-ospf)# area 10.0.0.0
RP/0/0/CPU0:router(config-ospf-ar)# virtual-link 10.3.4.5
RP/0/0/CPU0:router(config-ospf-ar-vl)# authentication-key 0 mykey
```
### **Related Commands**

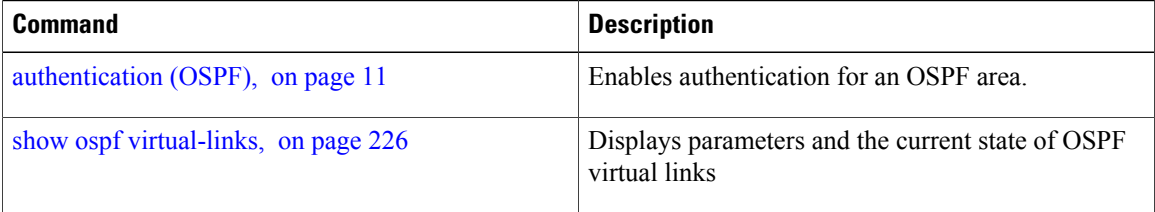

# **vrf (OSPF)**

 $\overline{\phantom{a}}$ 

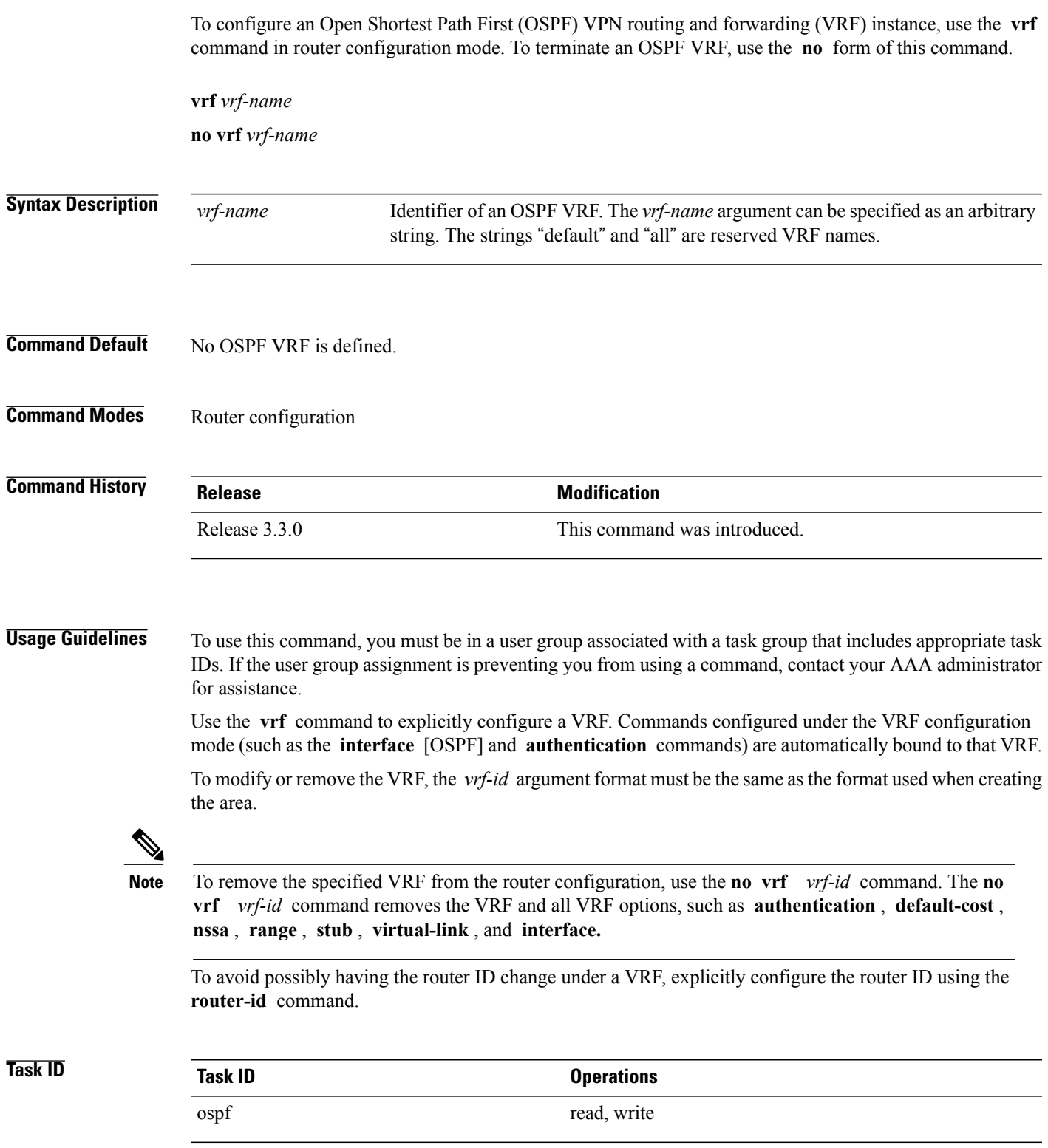

**Examples** The following example shows how to configure VRF vrf1 and GigabitEthernet interface 0/2/0/0. GigabitEthernet interface 0/2/0/0 is bound to VRF vrf1 automatically.

> RP/0/0/CPU0:router# **configure** RP/0/0/CPU0:router(config)# **router ospf 1** RP/0/0/CPU0:router(config-ospf)# **vrf vrf1** RP/0/0/CPU0:router(config-ospf-vrf)# **area area1** RP/0/0/CPU0:router(config-ospf-vrf-ar)# **interface GigabitEthernet 0/2/0/0**

#### **Related Commands**

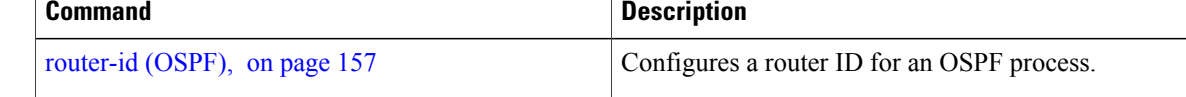